*AudioCodes Mediant™ Multi-Service Business Routers Series*

# **IP Networking**

Version 7.2

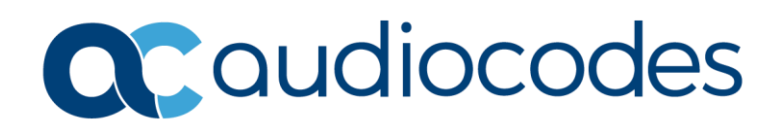

## **Table of Contents**

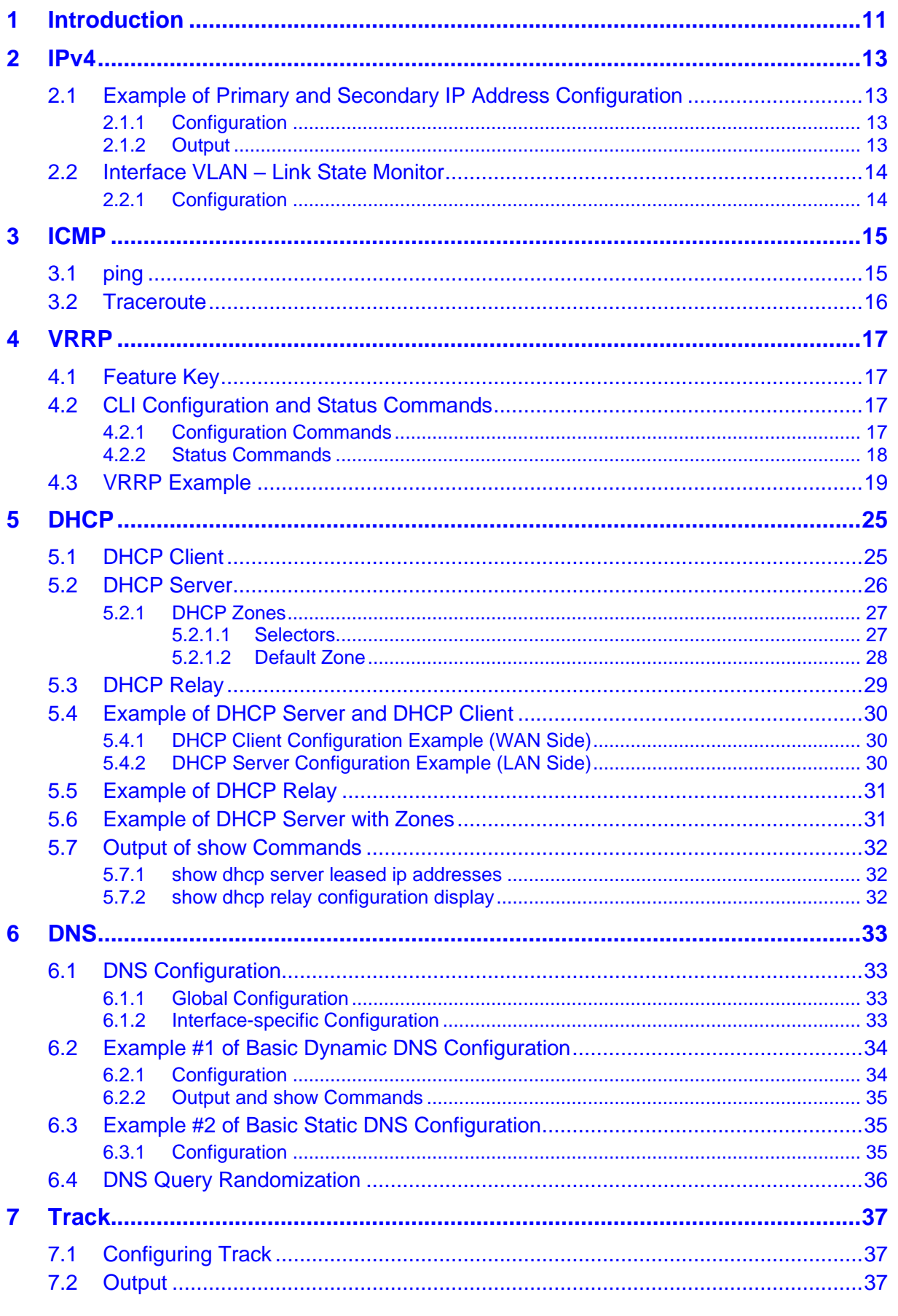

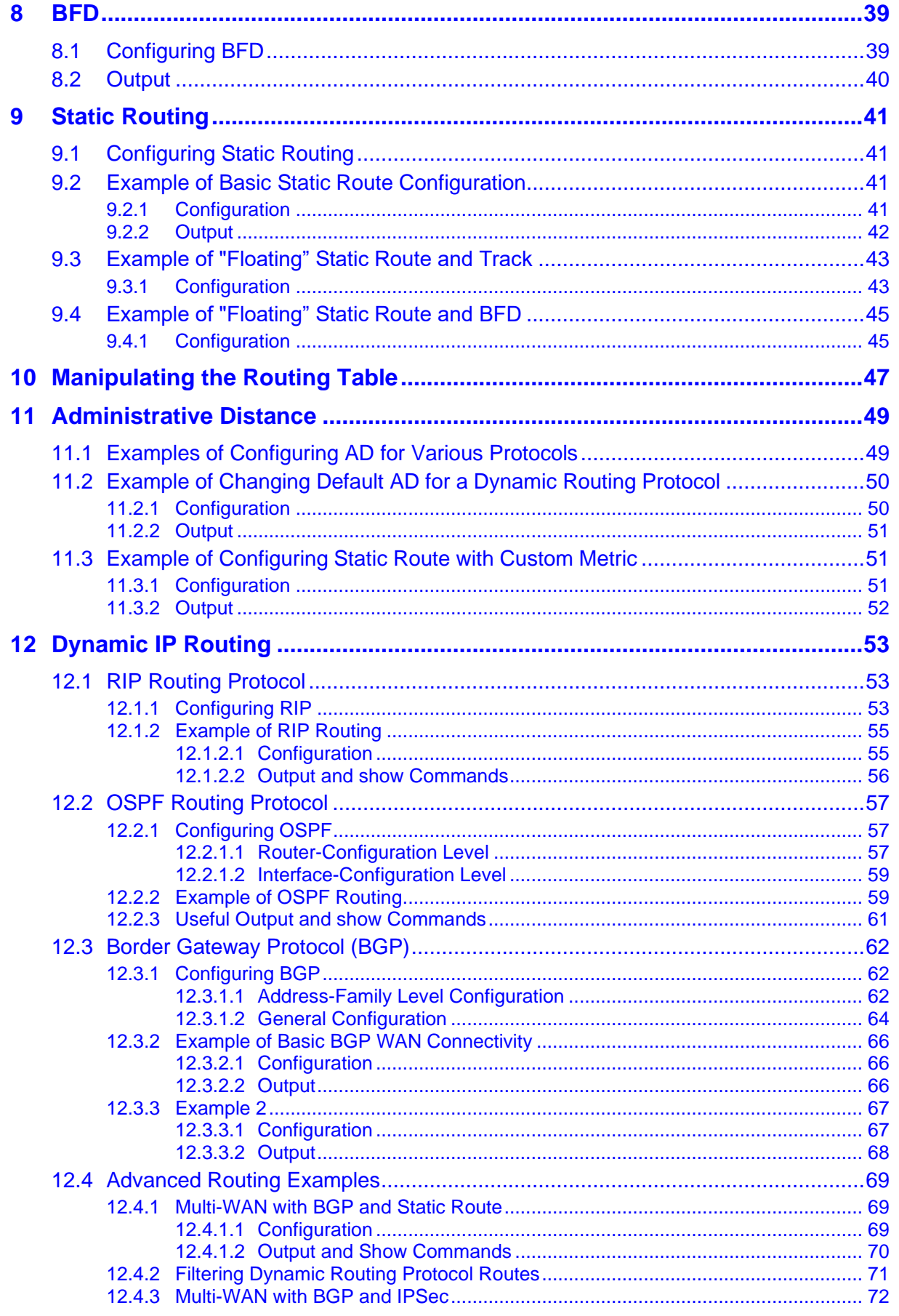

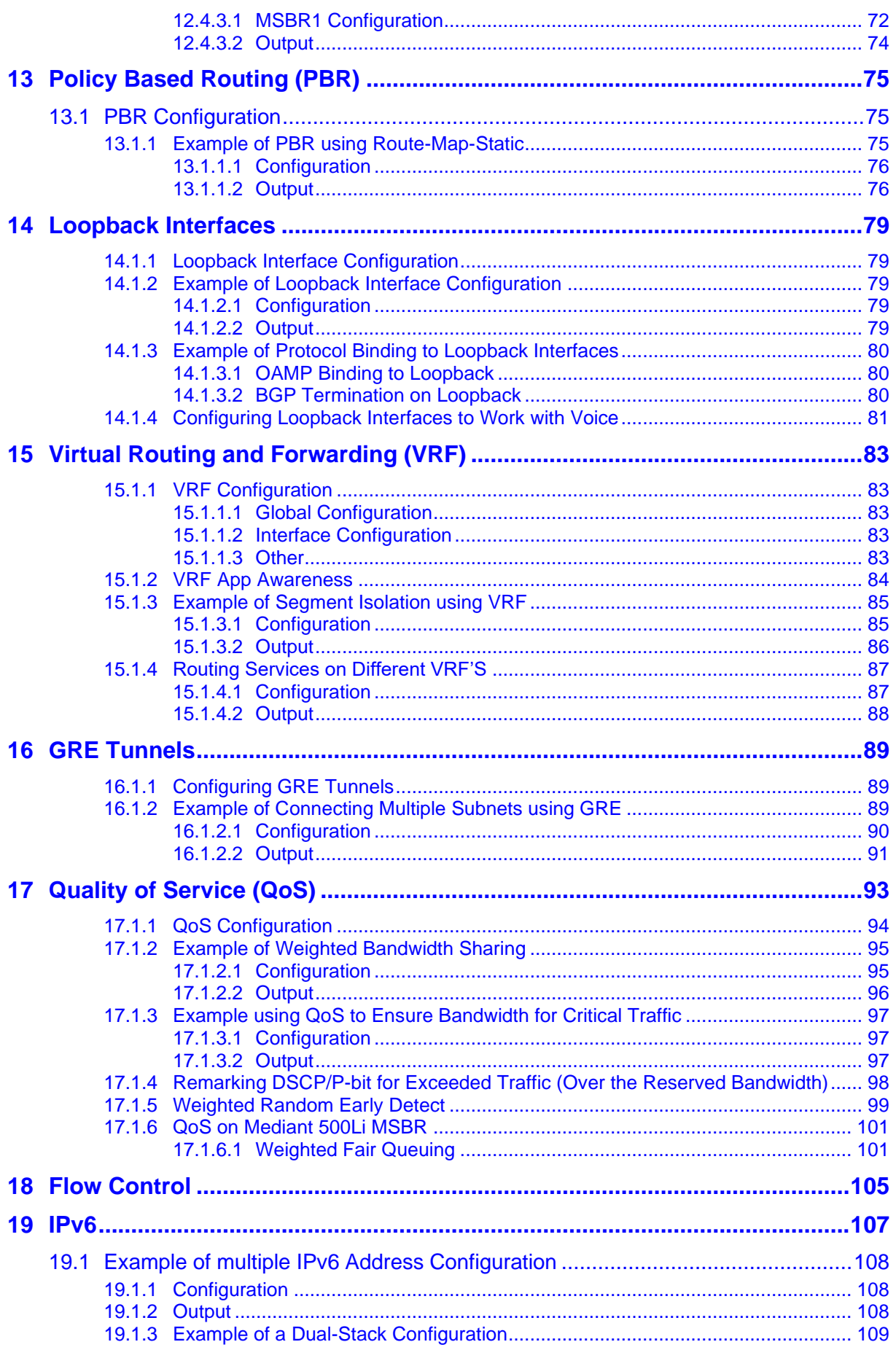

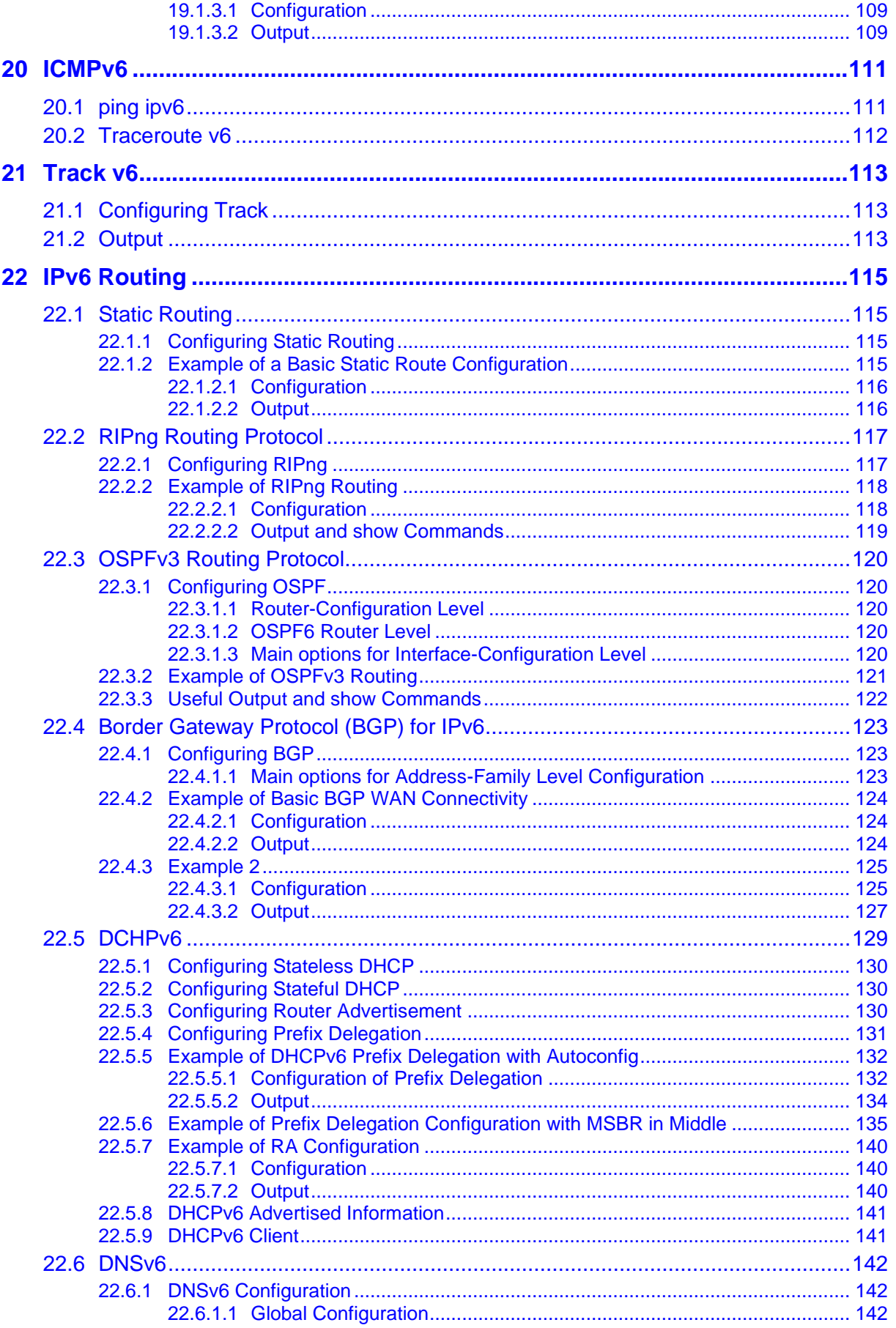

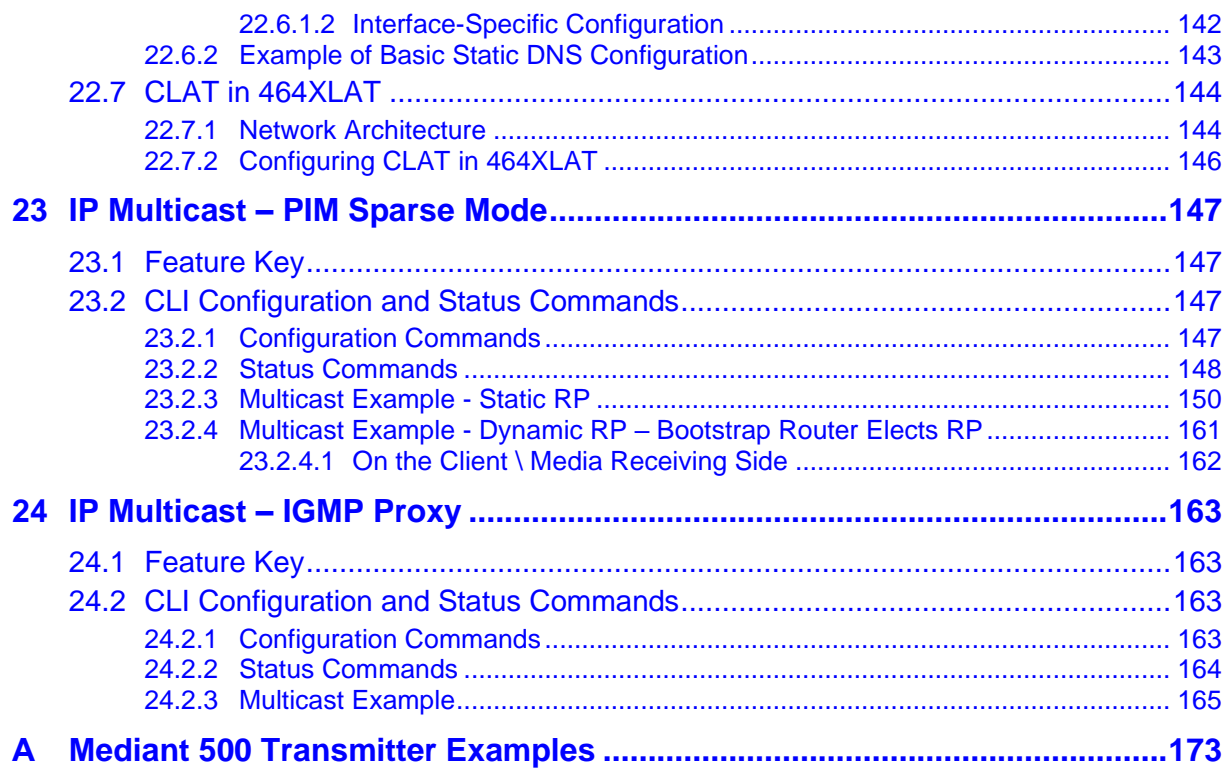

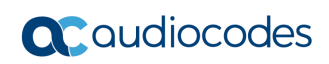

**This page is intentionally left blank.**

### **Notice**

I Information contained in this document is believed to be accurate and reliable at the time of printing. However, due to ongoing product improvements and revisions, AudioCodes cannot guarantee accuracy of printed material after the Date Published nor can it accept responsibility for errors or omissions. Updates to this document can be downloaded from [https://www.audiocodes.com/library/technical-documents.](https://www.audiocodes.com/library/technical-documents)

This document is subject to change without notice.

Date Published: March-02-2025

### **Security Vulnerabilities**

All security vulnerabilities should be reported to [vulnerability@audiocodes.com.](mailto:vulnerability@audiocodes.com)

## **WEEE EU Directive**

Pursuant to the WEEE EU Directive, electronic and electrical waste must not be disposed of with unsorted waste. Please contact your local recycling authority for disposal of this product.

## **Customer Support**

Customer technical support and services are provided by AudioCodes or by an authorized AudioCodes Service Partner. For more information on how to buy technical support for AudioCodes products and for contact information, please visit our website at [https://www.audiocodes.com/services-support/maintenance-and-support.](https://www.audiocodes.com/services-support/maintenance-and-support)

### **Stay in the Loop with AudioCodes**

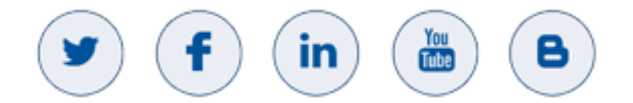

## **Abbreviations and Terminology**

Each abbreviation, unless widely used, is spelled out in full when first used.

Throughout this manual, unless otherwise specified, the term *device* refers to AudioCodes Mediant MSBR products.

## **Related Documentation**

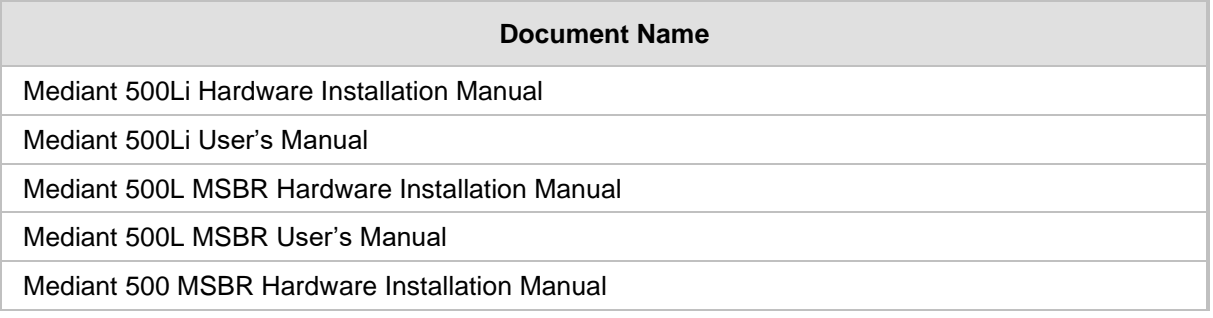

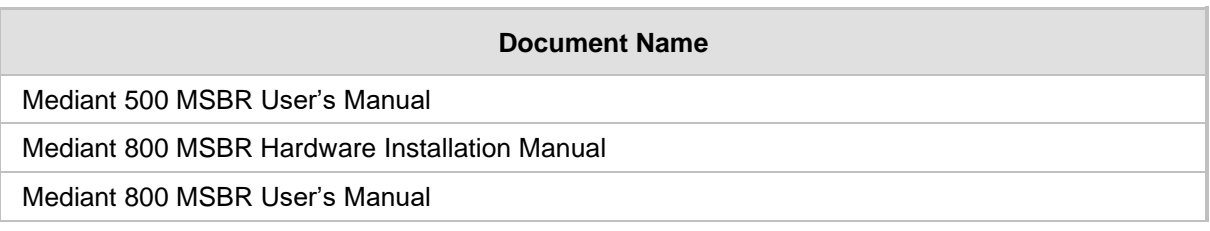

## **Document Revision Record**

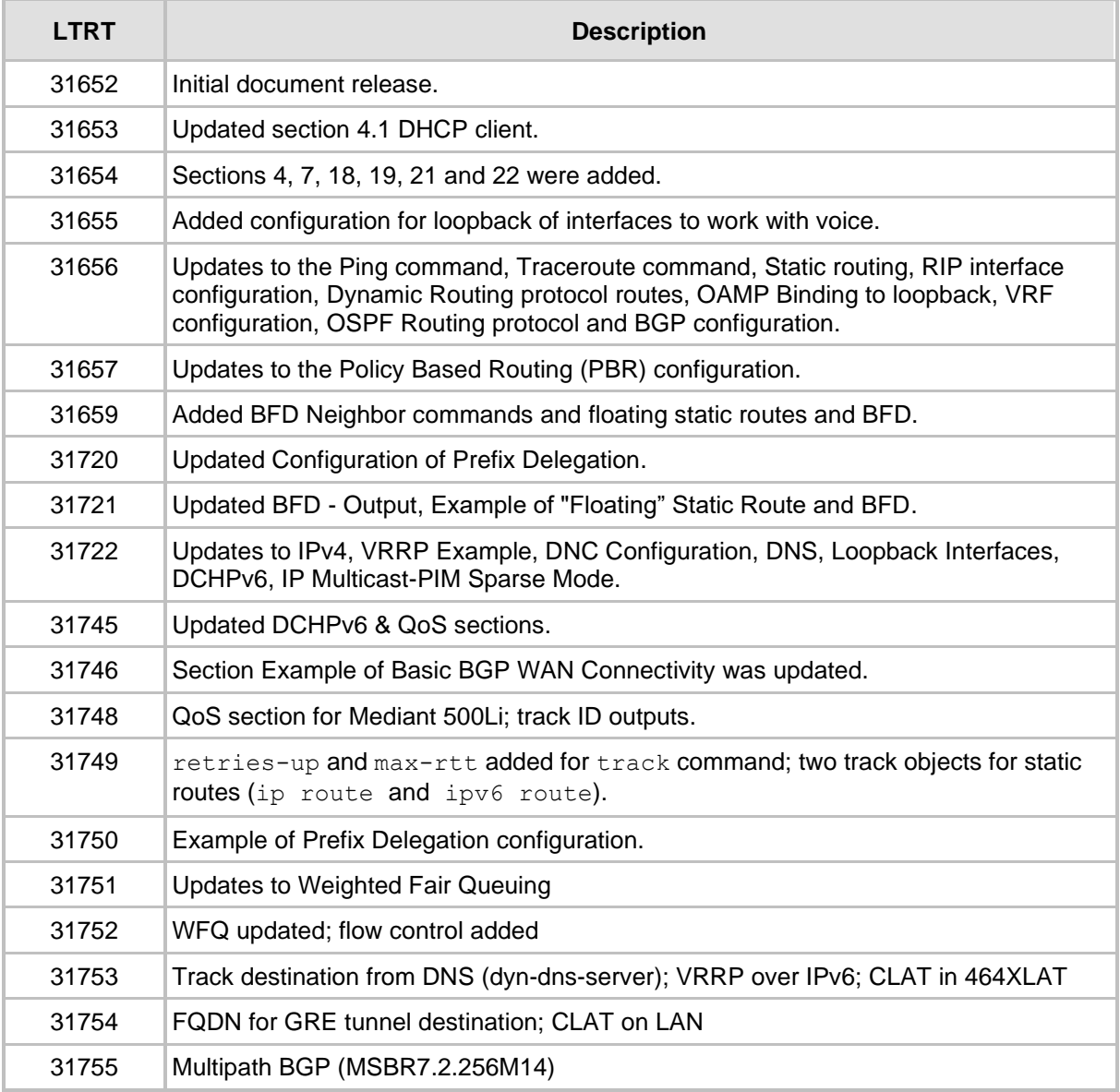

## **Documentation Feedback**

AudioCodes continually strives to produce high quality documentation. If you have any comments (suggestions or errors) regarding this document, please fill out the Documentation Feedback form on our website at [https://online.audiocodes.com/documentation-feedback.](https://online.audiocodes.com/documentation-feedback)

## <span id="page-10-0"></span>**1 Introduction**

As an all-in-one product family, the Mediant MSBR Series (hereafter referred to as *device*) provide a variety of data services. As a rule, data services of any-size organization are based on IP networking as a standard, as IPv4 (and in the future, IPv6) are the official and standard suits of data network protocols.

This document deals with the device's IP data functionality and addresses the purpose of listing and explaining the kinds and nature of the supported IP protocols, explaining their most common uses and functionality, how to configure and implement them in an existing network, and demonstrating the most common and real-life-like scenarios and best practices in which those protocols can and should be used. In addition, a list of available commands and options for each protocol is described.

The examples in this document include topology, configuration methods and sample output and verifying commands to better understand the way they operate.

All mentioned protocols and technologies can be used in a more complex and advanced configuration than some of those demonstrated in this document; however, the main goal is to demonstrate common and well-tested implementations.

**This page is intentionally left blank.**

## <span id="page-12-0"></span>**2 IPv4**

IPv4 is the common and most widespread version of the Internet Protocol which is responsible for routing traffic on the internet and private networks. IPv4 also defines the structure and rules of IP addressing for network devices and nodes.

The device maintains a routing table which lists the IP addresses familiar to the device and how to reach them in terms of next-hop. Information stored in the routing table is received from different sources, such as local physical and logical interfaces, static routes configured by the network administrator, and dynamic routing protocols. All of the listed items are seen as different routing domains.

IP addresses on the device are configured on interfaces, and usually are accompanied by the subnet mask, which is used for the subnet calculation.

Each Layer-3 interface can be assigned one primary IP address, and several secondary IP addresses. Secondary IP addresses are typically used to provide connectivity to several subnets through a single interface, facilitating network transitions and multi-homing.

## <span id="page-12-1"></span>**2.1 Example of Primary and Secondary IP Address Configuration**

The following is an example of primary and secondary IP address configuration.

## <span id="page-12-2"></span>**2.1.1 Configuration**

```
# configure data
(conf-data)# interface VLAN 1
(conf-if-VLAN 1)# ip address 192.169.12.1 255.255.255.0
(conf-if-VLAN 1)# ip address 192.169.0.1 255.255.255.0 secondary
(conf-if-VLAN 1)# no shutdown
```
## <span id="page-12-3"></span>**2.1.2 Output**

```
# show data int vlan 1
```

```
VLAN 1 is Connected.
   Description: LAN switch VLAN 1
   Hardware address is 00:90:8f:4a:23:43 
   IP address is 192.169.12.1 
   netmask is 255.255.255.0 
   State Time: 242:26:48
   Time since creation: 242:27:11
   Time since last counters clear : 0:00:05
   mtu auto
   Secondary IP address is 192.169.0.1 
   Secondary netmask is 255.255.255.0 
   DNS is configured static
   DNS primary IP address is 0.0.0.0 
   DNS secondary IP address is 0.0.0.0
```
## <span id="page-13-0"></span>**2.2 Interface VLAN – Link State Monitor**

The device handles physical and logical interfaces. While the state of a physical interface is determined by whether its connected to the power (plugged in or not), logical interfaces, such as interface VLAN, can remain in UP state even if ports associated with them are disconnected. To prevent such a scenario, it is possible to enable a link-state monitor, which probes the state of VLAN-associated interfaces, and brings down VLAN interfaces if ports associated with them are disconnected.

## <span id="page-13-1"></span>**2.2.1 Configuration**

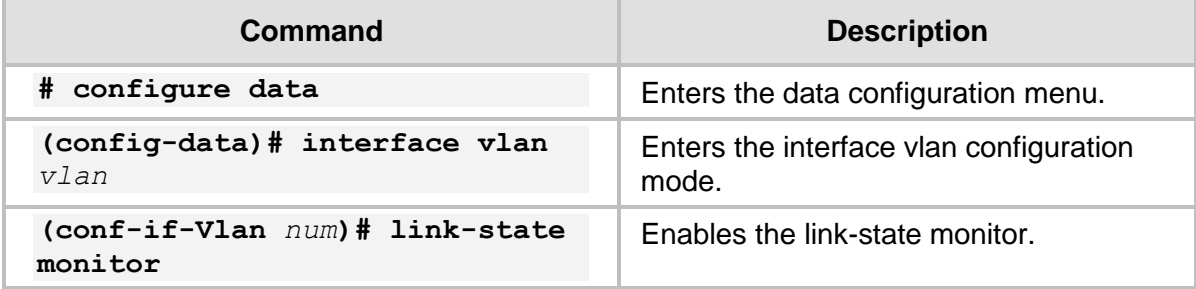

## <span id="page-14-0"></span>**3 ICMP**

Internet Control Message Protocol (ICMP) is one of the main protocols in the IP suite and in general, is used by network equipment to obtain information or notify about data delivery problems, for example, in case a specific service is unavailable or a specific network or host is unreachable.

The most common and known usages of ICMP are the ping and traceroute commands, using ICMP messages to test IP reachability to an IP address on the internet, and to verify the IP "hops" a packet travels on its way to the destination, respectively.

The ICMP protocol "runs" over UDP and is defined in RFC 792.

## <span id="page-14-1"></span>**3.1 ping**

The ping tests IP reachability to a desired destination. If the destination is reachable, there will be the same amount of echo requests and replies.

#### **Command structure:**

**ping** <IP address / host> options

where the options are:

- repeat amount of ICMP requests to send.
- size size of the of the ICMP packet in bytes.
- $\blacksquare$  source source from where to send the packets
- summarized display summarized results (! successful reply, .U No reply, timeout and Unreachable)
- source [data voip]- interface to use as source address for the ICMP requests. Voip or data interfaces can be used. "Source voip" – allows you to select the source interface as name or as VLAN number. "Source data – allows you to select any interface as source for ping. The pings are sent from this interface. "Source data source-address" allows you to ping from IP of any address while the next hop calculated using the routing table. "Source data vrf" allows you to ping from any configured VRF.

#### **Typical output:**

```
# ping 192.168.0.3 
Reply from 192.168.0.3: time=1 ms
Reply from 192.168.0.3: time=1 ms
Reply from 192.168.0.3: time=1 ms
Reply from 192.168.0.3: time=1 ms
4 packets transmitted, 4 packets received
Round-trip min/avg/max = 1/1/1 ms
```
## <span id="page-15-0"></span>**3.2 Traceroute**

The ping command informs you if the destination is reachable or not. Traceroute can be used to discover the path that packets travel to the remote destination.

#### **Command structure:**

```
traceroute <IP Address / host> [vrf | source-address]
```
#### **Typical output:**

```
# traceroute 8.8.8.8 
1 192.168.0.1 (192.168.0.3) 1.169 ms * 7.346 ms 
2 100.100.100.2 (100.100.100.2) 1.169 ms * 7.346 ms 
.
.
8 8.8.8.8 (8.8.8.8) 1.169 ms * 7.346 ms 
Traceroute: Destination reached
#
```
## <span id="page-16-0"></span>**4 VRRP**

VRRP provides for automatic assignment of available routers to participating hosts. This increases the availability and reliability of routing paths via automatic default gateway selections on a LAN.

The protocol achieves this by creating virtual routers, comprised of master and backup routers. VRRP routers use multicast to notify its presence in the LAN (never forwarding outside of the LAN).

VRRP is based on RFC 2338 and RFC 3768.

## <span id="page-16-1"></span>**4.1 Feature Key**

Advanced routing feature key must be enabled.

## <span id="page-16-2"></span>**4.2 CLI Configuration and Status Commands**

The following describes the CLI Configuration and Status commands.

## <span id="page-16-3"></span>**4.2.1 Configuration Commands**

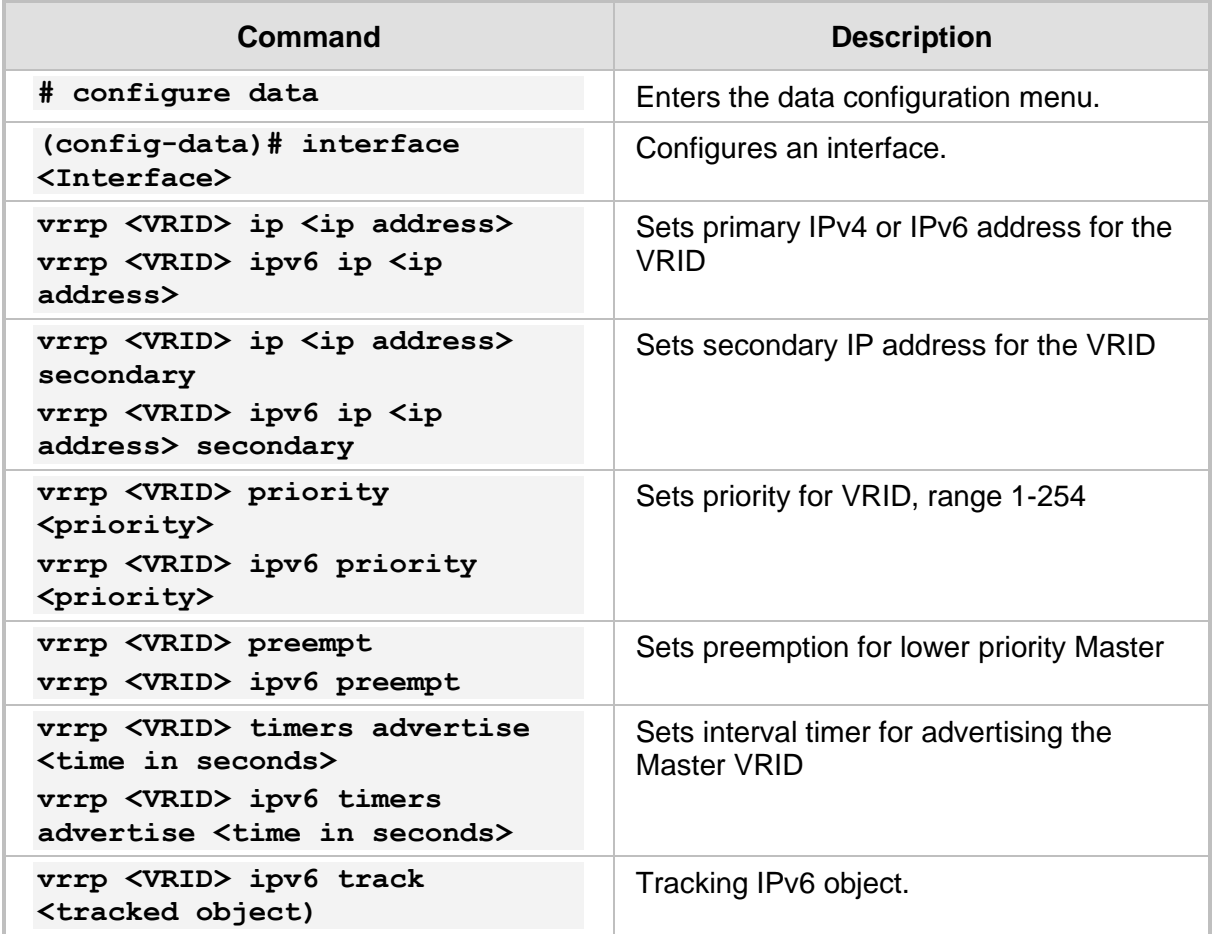

## **a** audiocodes

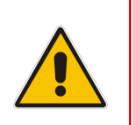

### **Note:**

- To delete an IPv6 VRRP: no vrrp <VRID> ipv6
- The device uses VRRPv2 for IPv4, and VRRPv3 for IPv6.

## <span id="page-17-0"></span>**4.2.2 Status Commands**

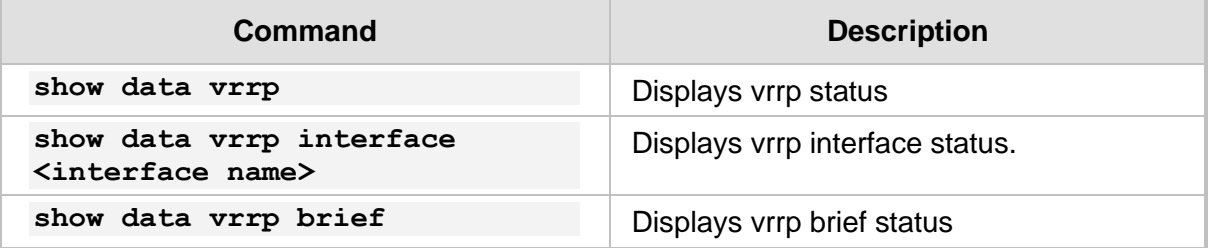

#### # **show data vrrp**

```
VLAN 1 - Group 1
   State is Master
  Virtual IP address is 10.4.6.14
   Advertisement interval is 1 sec
  Preemption is enabled
  Priority is 100
   Master Router is 10.4.6.12 (local), priority is 100
   Master Advertisement interval is 1 sec
   Master Down interval is 3.609 sec
```

```
VLAN 2 - Group 1
   State is Master
  Virtual IP address is 10.7.5.4
  Advertisement interval is 10 sec
   Preemption is enabled
  Priority is 120
  Master Router is 10.7.7.7 (local), priority is 120
   Master Advertisement interval is 10 sec
  Master Down interval is 30.531 sec
```

```
# show data vrrp interface vlan 2
VLAN 2 - Group 1
   State is Master
   Virtual IP address is 10.7.5.4
  Advertisement interval is 10 sec
   Preemption is enabled
  Priority is 120
   Master Router is 10.7.7.7 (local), priority is 120
  Master Advertisement interval is 10 sec
  Master Down interval is 30.531 sec
```
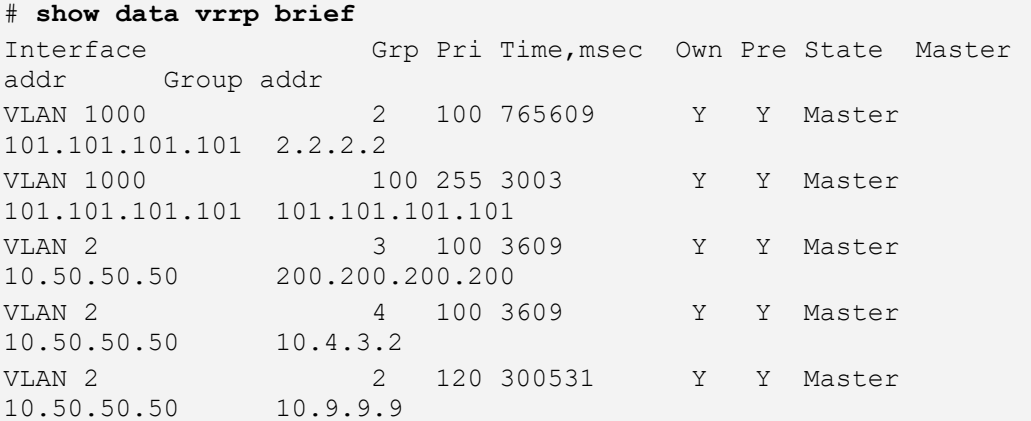

## <span id="page-18-0"></span>**4.3 VRRP Example**

In the example below, there are two VRRP routers – one with IP 10.100.10.2 and one with 10.100.10.3. They use a common virtual IP address 10.100.10.1, where one is the Master and the other is the Backup. In the example, we will use VRID 1 over VLAN 1.

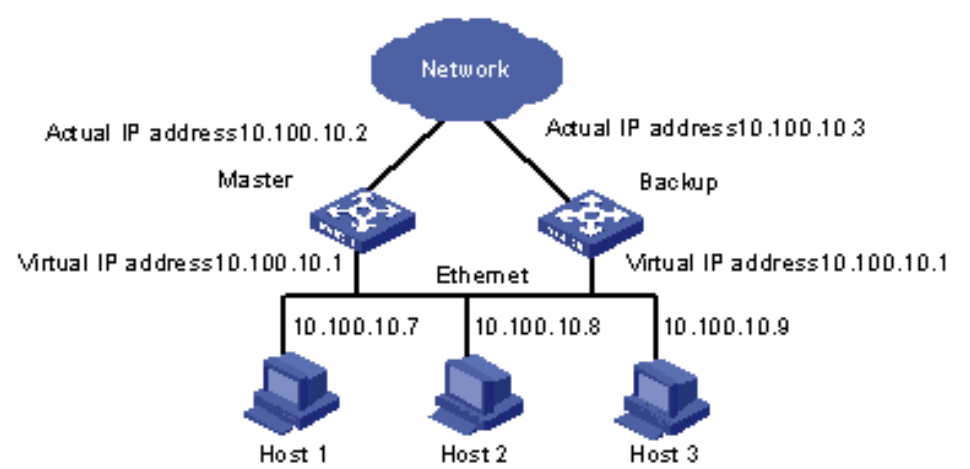

**Figure 4-1: VRRP Example**

The Master will be the device with the higher priority. For example:

#### ■ **Master configuration:**

```
# configure data
(config-data)# interface vlan 1 
(conf-if-VLAN 1)# vrrp 1 ip 10.100.10.1
(conf-if-VLAN 1)# vrrp 1 priority 200
(conf-if-VLAN 1)# exit
(config-data)
```

```
■ Backup configuration:
```

```
# configure data
(config-data)# interface vlan 1 
(conf-if-VLAN 1)# vrrp 1 ip 10.100.10.1
(conf-if-VLAN 1)# vrrp 1 priority 100
(conf-if-VLAN 1)# exit
(config-data)
```
The following is an example of the *show run* command for two devices:

```
◼ Master:
   *# show run data
   ## Data Configuration
      configure data
       interface GigabitEthernet 0/0
        ip address dhcp
        ip dhcp-client default-route
        mtu auto
        desc "WAN Copper"
        no ipv6 enable
        speed auto
        duplex auto
        no service dhcp
        ip dns server auto
        napt
        firewall enable
        no shutdown
       exit
       interface Fiber 0/1
        ip address 200.0.0.2 255.255.255.252
        mtu auto
        desc "WAN Fiber"
        no ipv6 enable
        no service dhcp
        ip dns server static
        no napt
        no firewall enable
        no shutdown
       exit
       interface dsl 0/2
        #DSL configuration is automatic
        #Termination cpe
        mode adsl
        shutdown
       exit
       interface EFM 0/2
       #This interface is DISABLED due to physical layer 
   configuration
        no ip address
        mtu auto
        desc "WAN DSL"
        no ipv6 enable
        no service dhcp
        ip dns server static
        no shutdown
       exit
       interface GigabitEthernet 1/1
        speed auto
        duplex auto
```

```
 switchport mode trunk
     switchport trunk native vlan 1
     no shutdown
    exit
    interface GigabitEthernet 1/2
     speed auto
     duplex auto
     switchport mode trunk
     switchport trunk native vlan 1
     no shutdown
    exit
    interface GigabitEthernet 1/3
     speed auto
     duplex auto
     switchport mode trunk
     switchport trunk native vlan 1
    no shutdown
    exit
    interface GigabitEthernet 1/4
     speed auto
    duplex auto
    switchport mode trunk
     switchport trunk native vlan 1
     no shutdown
    exit
    interface VLAN 1
    ip address 10.100.10.2 255.255.255.0
    vrrp 1 advertisement-timer 10
    vrrp 1 priority 200
     vrrp 1 ip 10.100.10.1
    mtu auto
    desc "LAN switch VLAN 1"
     no ipv6 enable
    no napt
     no firewall enable
     no link-state monitor
    no shutdown
    exit
    ip nat translation udp-timeout 120
    ip nat translation tcp-timeout 86400
    ip nat translation icmp-timeout 6
    # Note: The following WAN ports are in use by system 
services,
    # conflicting rules should not be created:
    # Ports 80 - 80 --> HTTP
    # Ports 23 - 23 --> Telnet CLI
    # Ports 22 - 22 --> SSH CLI
    # Ports 82 - 82 --> TR069
    ip domain name home
    ip domain localhost msbr
    pm sample-interval minute 5
    pm sample-interval seconds 15
```
## **Q** audiocodes

 exit ■ Slave: # show run data ## Data Configuration configure data interface GigabitEthernet 0/0 ip address dhcp ip dhcp-client default-route mtu auto desc "WAN Copper" no ipv6 enable speed auto duplex auto no service dhcp ip dns server auto napt firewall enable no shutdown exit interface Fiber 0/1 ip address 200.0.0.3 255.255.255.252 mtu auto desc "WAN Fiber" no ipv6 enable no service dhcp ip dns server static no napt no firewall enable no shutdown exit interface dsl 0/2 #DSL configuration is automatic #Termination cpe mode adsl shutdown exit interface EFM 0/2 #This interface is DISABLED due to physical layer configuration no ip address mtu auto desc "WAN DSL" no ipv6 enable no service dhcp ip dns server static no shutdown

```
 exit
    interface GigabitEthernet 1/1
     speed auto
    duplex auto
     switchport mode trunk
     switchport trunk native vlan 1
     no shutdown
    exit
    interface GigabitEthernet 1/2
     speed auto
    duplex auto
    switchport mode trunk
     switchport trunk native vlan 1
    no shutdown
    exit
    interface GigabitEthernet 1/3
    speed auto
     duplex auto
     switchport mode trunk
    switchport trunk native vlan 1
     no shutdown
    exit
    interface GigabitEthernet 1/4
     speed auto
    duplex auto
     switchport mode trunk
    switchport trunk native vlan 1
    no shutdown
    exit
    interface VLAN 1
     ip address 10.100.10.3 255.255.255.0
    vrrp 1 advertisement-timer 10
    vrrp 1 priority 100
    vrrp 1 ip 10.100.10.1
    mtu auto
     desc "LAN switch VLAN 1"
     no ipv6 enable
    ip dns server static
    no napt
    no firewall enable
     no link-state monitor
    no shutdown
    exit
    ip nat translation udp-timeout 120
    ip nat translation tcp-timeout 86400
    ip nat translation icmp-timeout 6
    # Note: The following WAN ports are in use by system 
services,
    # conflicting rules should not be created:
    # Ports 80 - 80 --> HTTP
    # Ports 23 - 23 --> Telnet CLI
    # Ports 22 - 22 --> SSH CLI
```

```
 # Ports 82 - 82 --> TR069
 ip domain name home
 ip domain localhost msbr
 pm sample-interval minute 5
 pm sample-interval seconds 15
 exit
```
## <span id="page-24-0"></span>**5 DHCP**

DHCP is a network protocol that allows network devices to acquire IPv4 address and additional network configuration parameters automatically from a DHCP server. DHCP is defined in RFC 2131 and the DHCP server options are defined in RFC 2132.

The device supports the following DHCP operation modes:

- DHCP Client
- DHCP Server
- DHCP Relay

## <span id="page-24-1"></span>**5.1 DHCP Client**

The DHCP client operation mode allows the device to acquire IPv4 addresses and network configuration parameters automatically on its network interfaces.

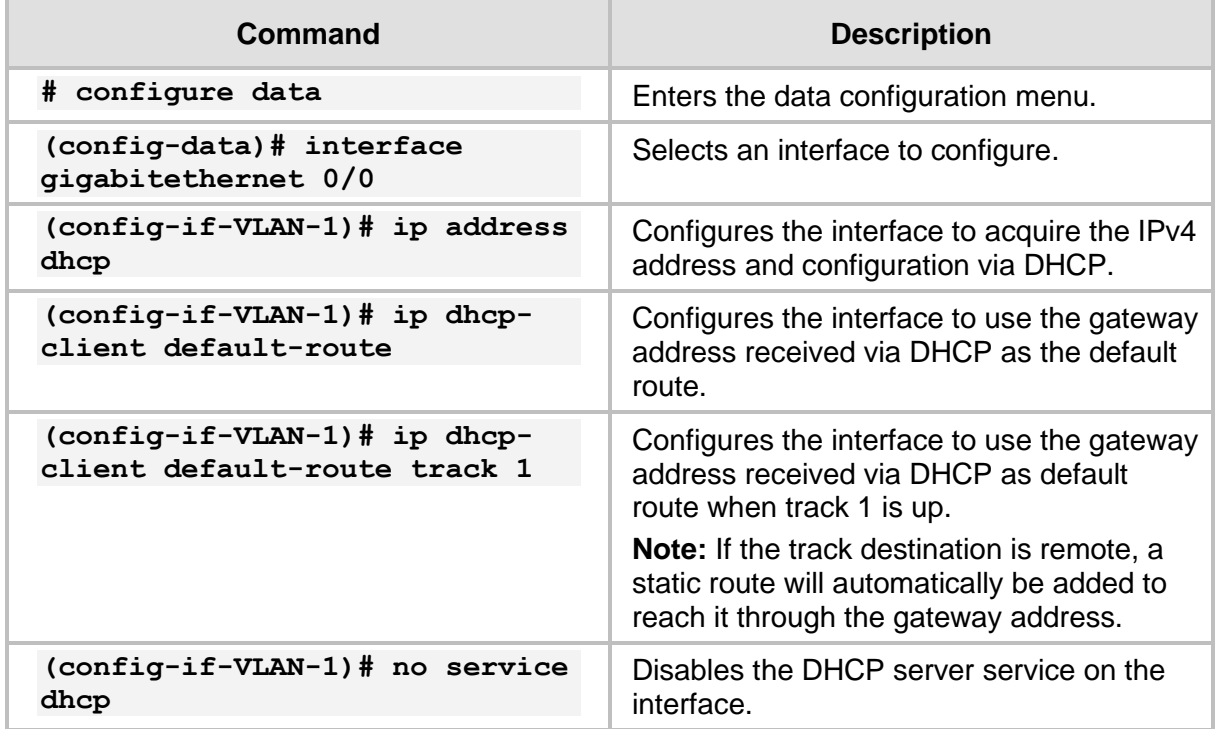

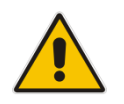

**Note:** Track number cannot be configured using zero-conf.

## <span id="page-25-0"></span>**5.2 DHCP Server**

The DHCP server operation mode allows the device to act as a DHCP server on the network and to lease IPv4 addresses to network devices. The DHCP server functionality is configured per interface.

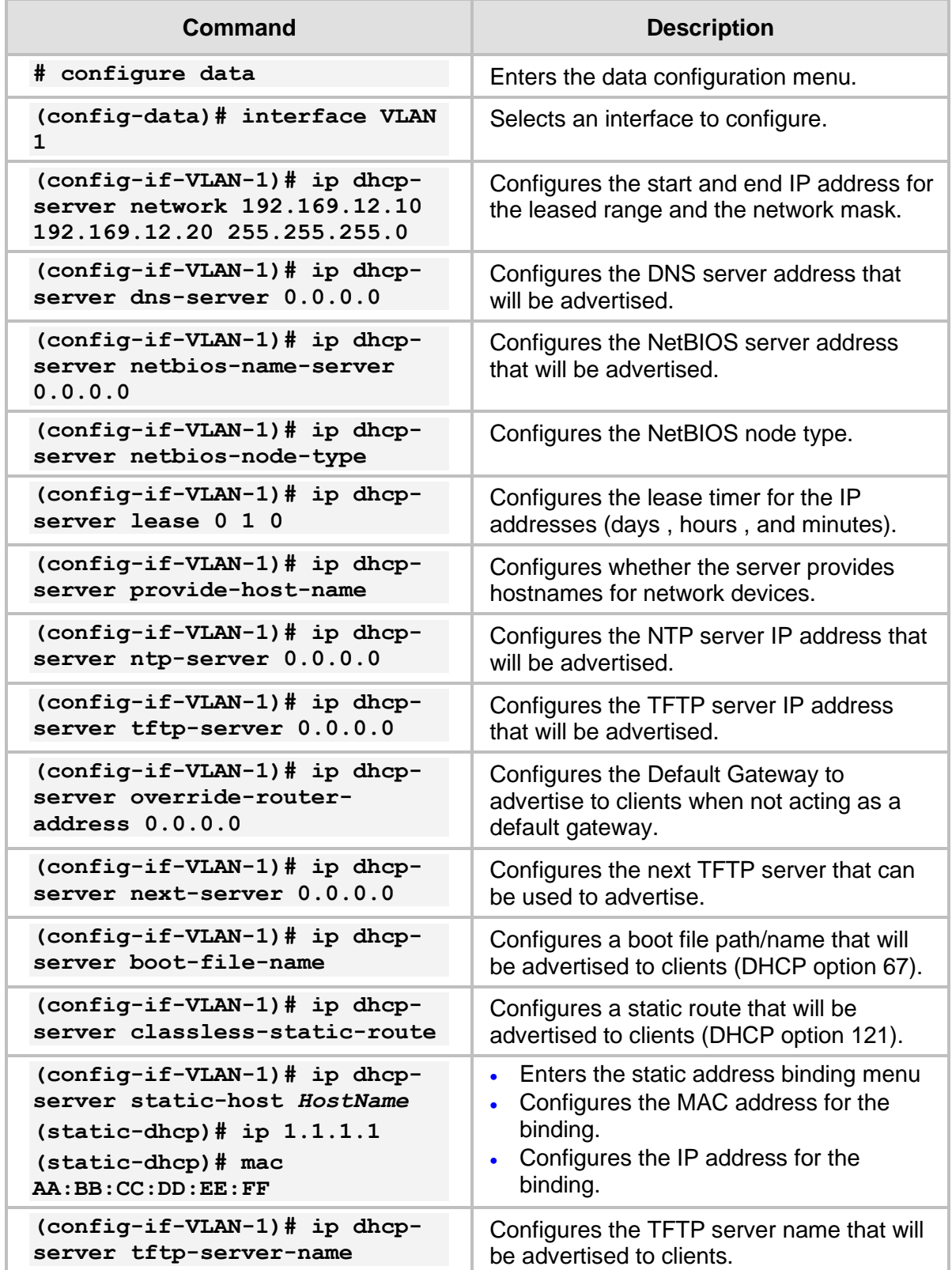

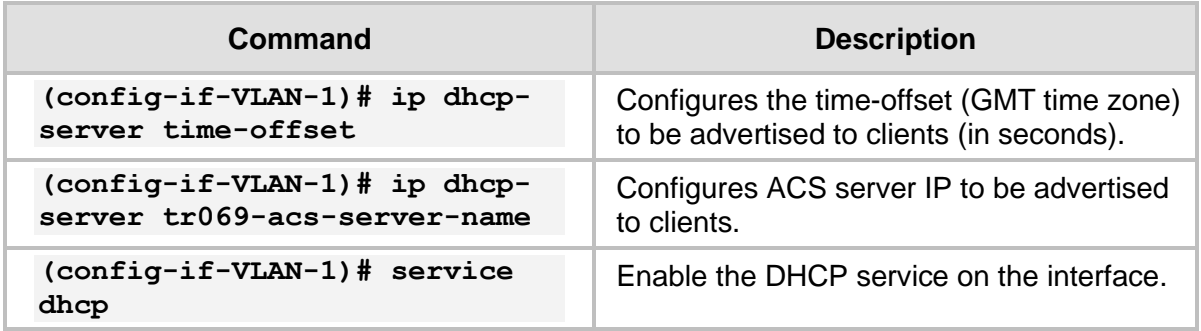

## <span id="page-26-0"></span>**5.2.1 DHCP Zones**

DHCP zones enable a router to act as a DHCP server to several different subnets. Each DHCP zone has its own IP address pool and an array of selectors indicating which requests each zone accepts.

If zones are configured in addition to the DHCP configuration as above, this configuration is referred to as the *default zone***.**

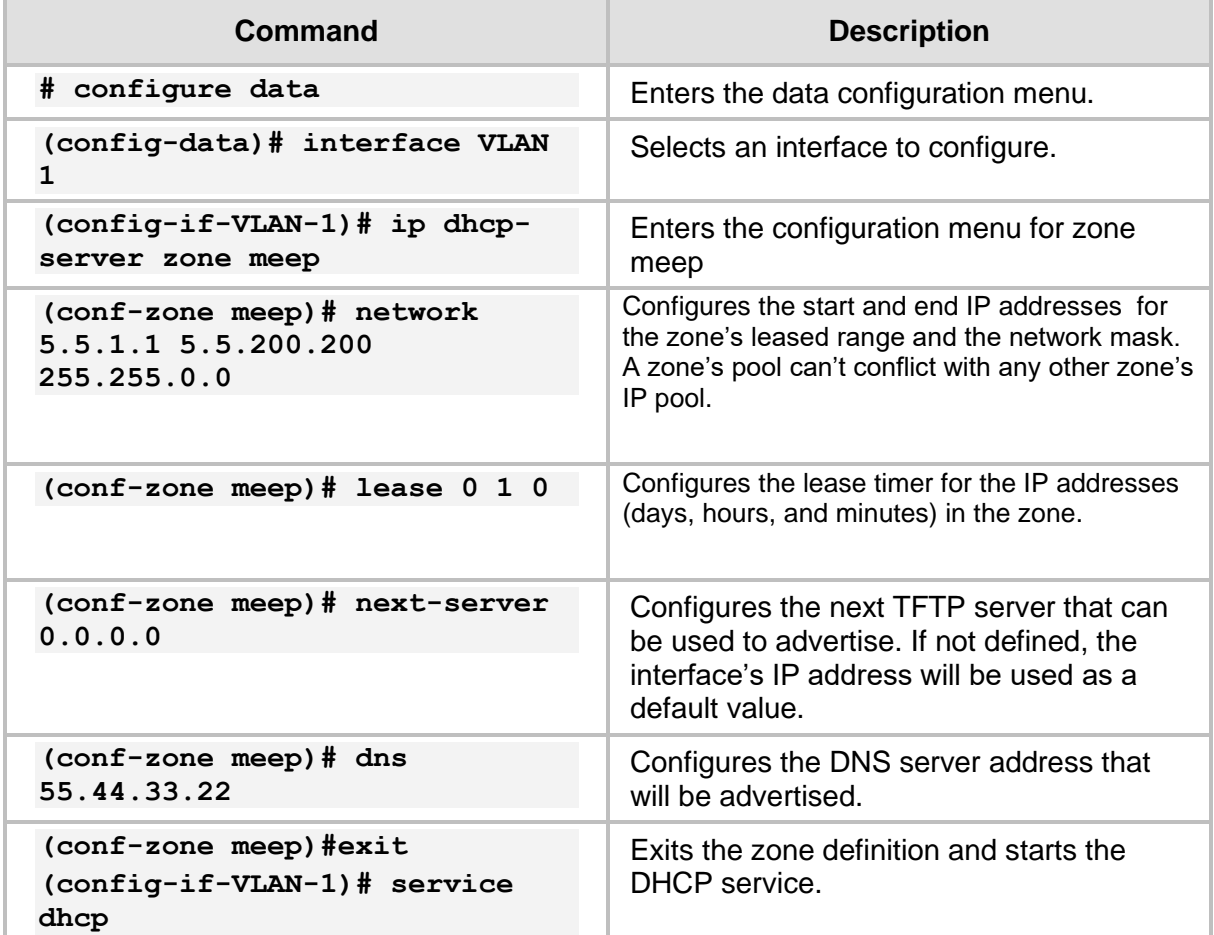

#### <span id="page-26-1"></span>**5.2.1.1 Selectors**

Packet selectors can be defined on the following properties:

- DHCP Option 60
- DHCP Option 61 (client identifier)
- DHCP Option 77 (user class option)
- MAC Address
- Relay agent which forwarded this packet to server

A packet will be accepted by a zone if it meets one or more of the selectors defined in it. If a packet matches several zones, it will receive its IP from an arbitrary zone among them. If a zone has no selectors defined, it can accept no requests.

The same selector can't be defined in multiple zones.

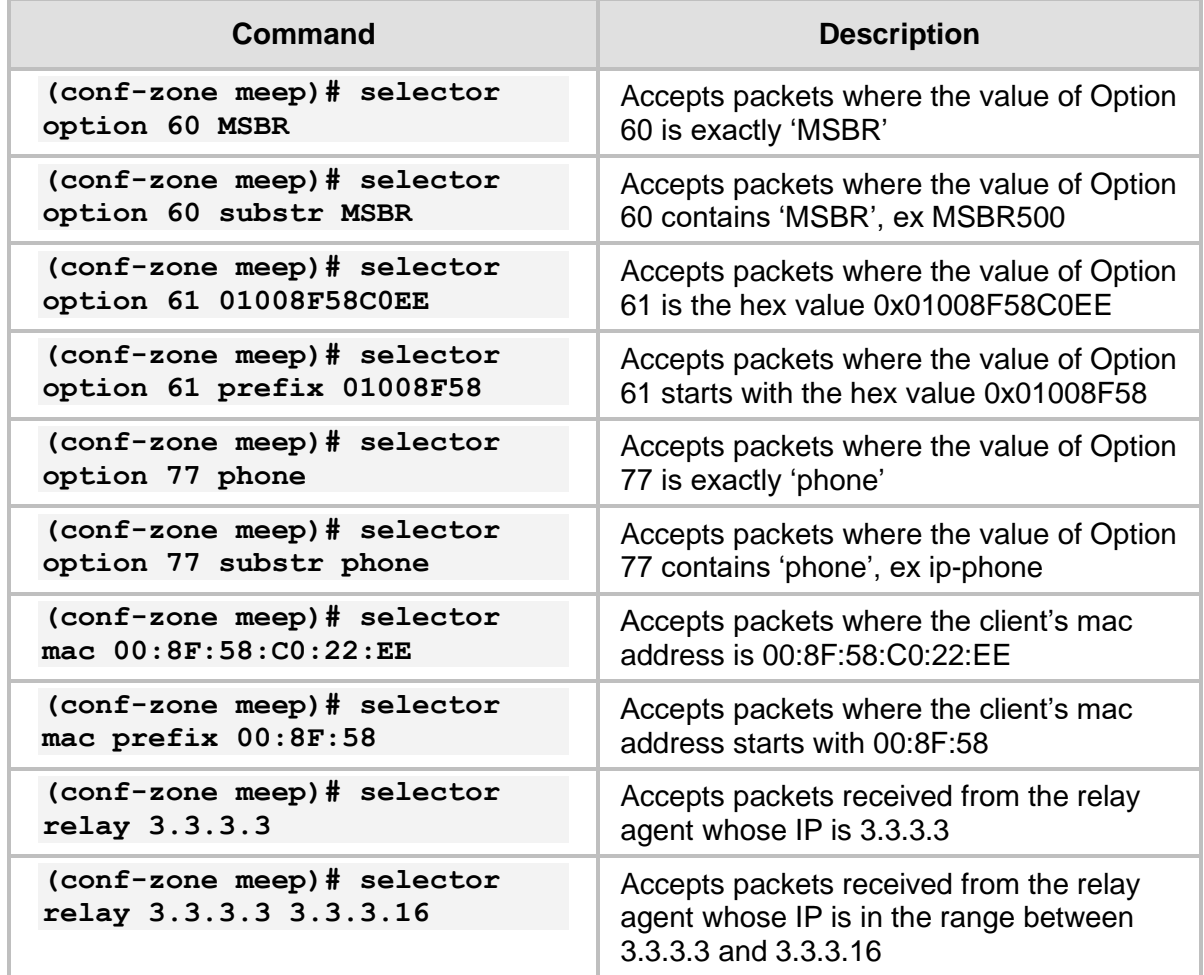

#### <span id="page-27-0"></span>**5.2.1.2 Default Zone**

The DHCP server also has a default zone, which if configured will accept and respond to any DHCP request that no other zone accepts. See configuration details above.

## <span id="page-28-0"></span>**5.3 DHCP Relay**

The DHCP relay operation mode allows the device to relay and forward DHCP packets between different Layer-3 network segments, and between different interfaces.

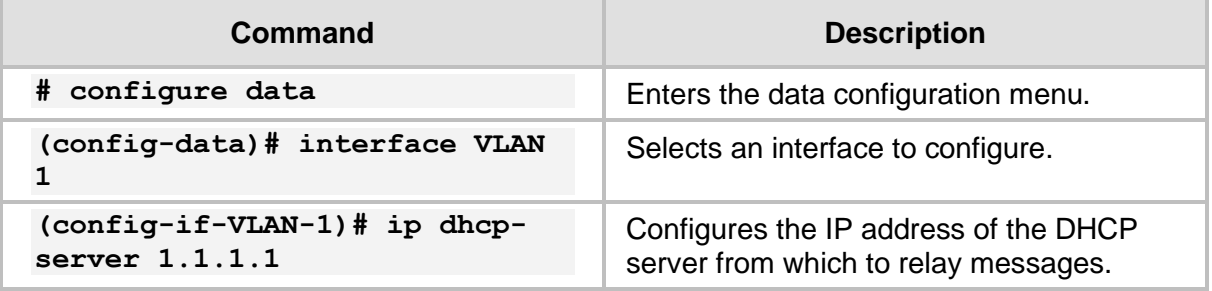

## <span id="page-29-0"></span>**5.4 Example of DHCP Server and DHCP Client**

This example configuration demonstrates a scenario in which the device acts as a DHCP server on the LAN network to which it is connected, and acquires its' WAN address using DHCP (as a client).

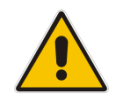

**Note:** Acquiring a WAN address using DHCP and acting as a DHCP server on the LAN is a common case, and describes a best-practice hierarchical DHCP functionality.

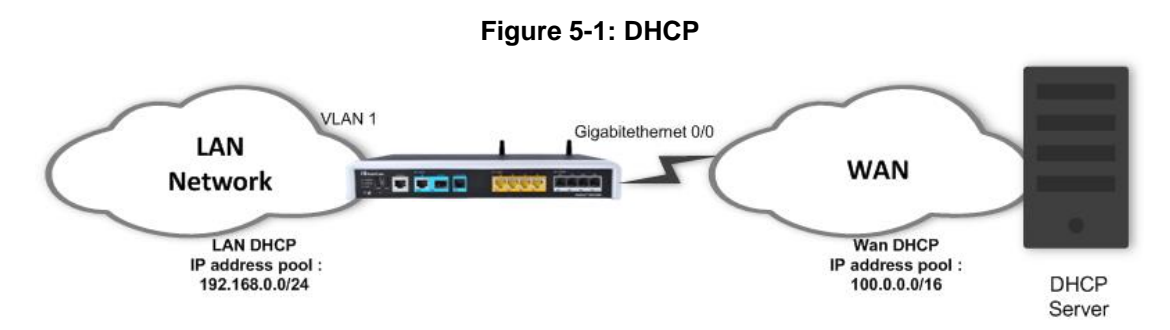

On the WAN interface, the address is dynamically acquired once connectivity is established with a DHCP server. On the LAN interface, you need to configure the device to activate the DHCP service, specify the DHCP address pool, and which Default Gateway address to advertise. In addition, we specify the lease timers and TFTP and DNS server addresses to be advertised to DHCP clients.

## <span id="page-29-1"></span>**5.4.1 DHCP Client Configuration Example (WAN Side)**

```
# configure data
(conf-data)# interface GigabitEthernet 0/0
(conf-if-GE 0/0)# firewall enable
(conf-if-GE 0/0)# napt
(conf-if-GE 0/0)# ip address dhcp
(conf-if-GE 0/0)# ip dhcp-client default-route
(conf-if-GE 0/0)# no service dhcp
(conf-if-GE 0/0)# no shutdown
(conf-if-GE 0/0)# exit
```
## <span id="page-29-2"></span>**5.4.2 DHCP Server Configuration Example (LAN Side)**

```
# configure data
(conf-data)# interface VLAN 1
(conf-if-VLAN 1)# ip address 192.168.0.1 255.255.255.0
(conf-if-VLAN 1)# desc "VLAN 1 LAN VOIP"
(conf-if-VLAN 1)# ip dhcp-server network 192.168.0.10 192.168.0.20 
255.255.255.0
(conf-if-VLAN 1)# ip dhcp-server lease 0 1 0
(conf-if-VLAN 1)# service dhcp
(conf-if-VLAN 1)# no shutdown
(conf-if-VLAN 1)# exit
```
## <span id="page-30-0"></span>**5.5 Example of DHCP Relay**

This example configures the device to accept DHCP packets from the configured IP address, which will act as a DHCP relay.

```
# configure data
(conf-data)# ip dhcp-server 100.100.100.100 gigabitEthernet 0/0
```
## <span id="page-30-1"></span>**5.6 Example of DHCP Server with Zones**

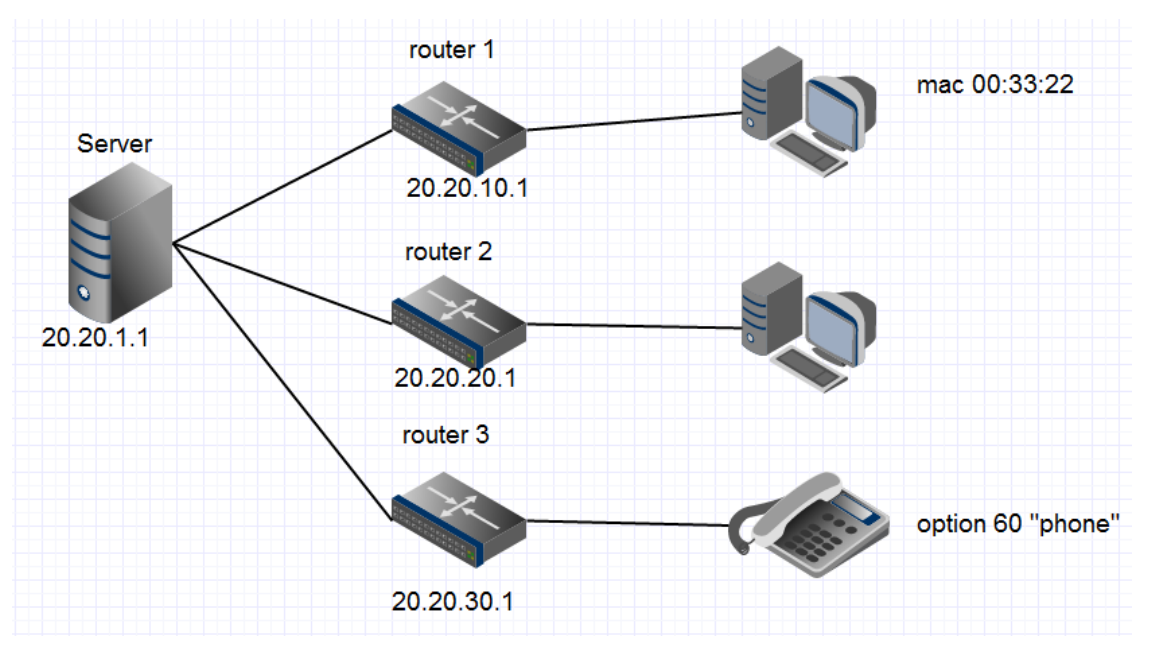

In this example, the server is connected to three subnets via relay agents. For every subnet, a zone is configured, in addition to a default zone.

Configure the first zone, which accepts packets with source mac addresses beginning with 00:33:22:

```
# configure data
(config-data)# interface VLAN 1
(config-if-VLAN-1)# ip dhcp-server zone z1
(conf-zone z1)# selector mac prefix 00:33:22
(conf-zone z1)#network 20.20.10.5 20.20.10.200 255.255.255.0
(conf-zone z1)#lease 0 1 0
(conf-zone z1)#exit
```
Configure the second zone, which accepts packets arriving via relay agents whose addresses are in the 20.20.20.1-20.20.20.4 range:

```
(config-if-VLAN-1)# ip dhcp-server zone z2
(conf-zone z2)# selector relay 20.20.20.1 20.20.20.4
(conf-zone z2)#network 20.20.20.5 20.20.20.200 255.255.255.0
(conf-zone z2)#lease 0 1 0
(conf-zone z2)#exit
```
Configure the third zone, which accepts packets whose DHCP option 60's value contains the text "phone":

```
(config-if-VLAN-1)# ip dhcp-server zone z3
(conf-zone z3)# selector option 60 substr phone
(conf-zone z3)#network 20.20.30.5 20.20.30.200 255.255.255.0
(conf-zone z3)#lease 0 1 0
(conf-zone z3)#exit
```
Configure the default zone to have an address pool in the same subnet as its IP and activate the dhcp server:

```
(config-if-VLAN-1)# ip address 20.20.1.1 255.255.0.0
(config-if-VLAN-1)# ip dhcp-server 20.20.1.5 20.20.1.200 
255.255.0.0
(config-if-VLAN-1)# ip dhcp-server lease 0 1 0
(config-if-VLAN-1)# service dhcp
```
## <span id="page-31-0"></span>**5.7 Output of show Commands**

**a** audiocodes

The following displays the output of the *show* commands.

#### <span id="page-31-1"></span>**5.7.1 show dhcp server leased ip addresses**

```
# show data ip dhcp binding
Hostname Ip address Mac address IF name 
Lease expiration
Test-Laptop 192.169.1.10 e8:11:32:05:05:26 VLAN 1 
37
```
## <span id="page-31-2"></span>**5.7.2 show dhcp relay configuration display**

```
# show data ip dhcp-server all
DHCP relay server of interface GigabitEthernet 0/0:
Relay Server is enabled.
Configured servers: 
100.100.100.100
```
## <span id="page-32-0"></span>**6 DNS**

Domain Name System (DNS) is a hierarchical naming system for computers, devices, or any resources connected to a network. DNS is used to resolve hostnames into IP addresses, and to enforce naming conventions for devices in the network and/or domain.

DNS configuration for devices can be either static – administrator configured – or acquired dynamically through DHCP.

## <span id="page-32-1"></span>**6.1 DNS Configuration**

The following describes DNS configuration commands.

## <span id="page-32-2"></span>**6.1.1 Global Configuration**

The following is the global configuration of the DNS:

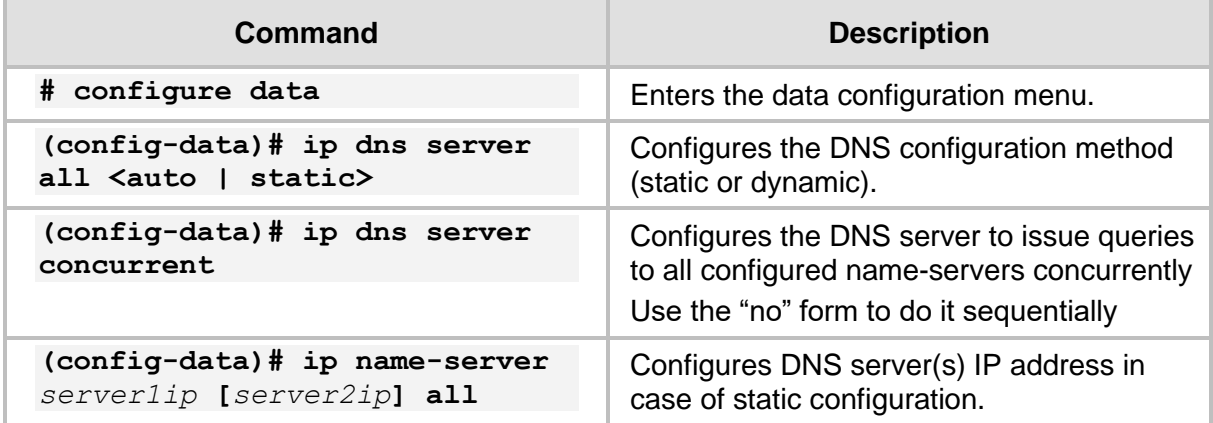

## <span id="page-32-3"></span>**6.1.2 Interface-specific Configuration**

The following is the configuration of the DNS per interface:

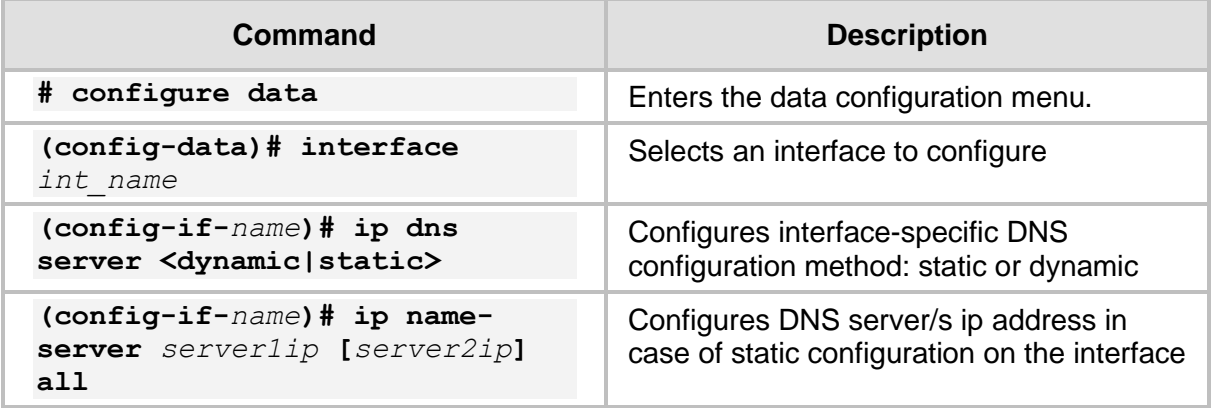

The device can act as a DNS server. To configure the device as a DNS server, use the following commands:

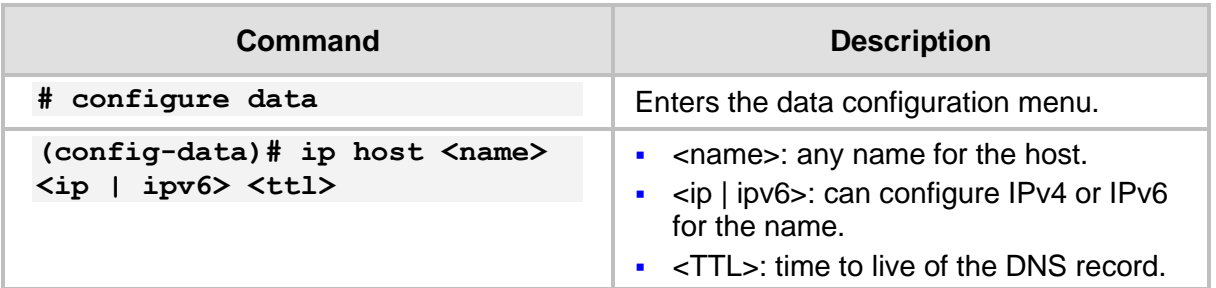

## <span id="page-33-0"></span>**6.2 Example #1 of Basic Dynamic DNS Configuration**

In this typical example scenario, the device, acting as an access router for the organizational network, receives the DNS server's IP address dynamically through DHCP on the WAN interface. The device also acts as a DHCP server on the LAN, and by the configuration **ip name-server 0.0.0.0**, the device acts as a DNS server, relaying DNS messages to the DNS server's IP address that it acquires dynamically on the WAN interface.

#### **Figure 6-1: Dynamic DNS**

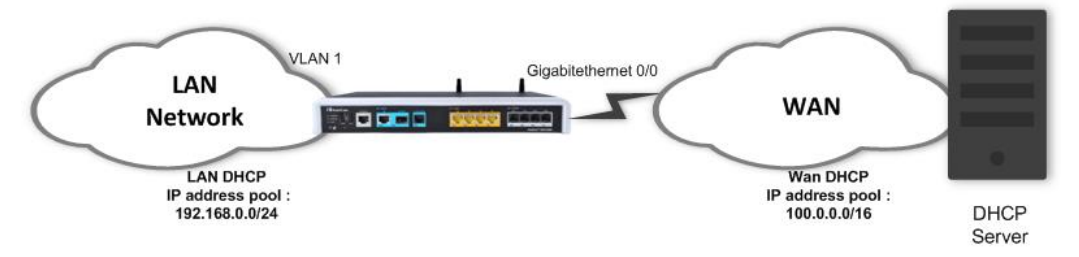

### <span id="page-33-1"></span>**6.2.1 Configuration**

```
# configure data
(conf-data)# interface GigabitEthernet 0/0
# WAN Interface is set as DHCP client 
(conf-if-GE 0/0)# firewall enable
(conf-if-GE 0/0)# napt
(conf-if-GE 0/0)# ip address dhcp
(conf-if-GE 0/0)# ip dhcp-client default-route
(conf-if-GE 0/0)# ip dns-server auto
(conf-if-GE 0/0)# no shutdown
(conf-if-GE 0/0)# exit
(conf-data)# interface VLAN 1
# LAN Interface is set as DHCP server
(conf-if-VLAN 1)# ip address 192.168.0.1 255.255.255.0
(conf-if-VLAN 1)# desc "VLAN 1 LAN VOIP"
(conf-if-VLAN 1)# ip dhcp-server network 192.168.0.10 192.168.0.20 
255.255.255.0
(conf-if-VLAN 1)# ip dhcp-server lease 0 1 0
(conf-if-VLAN 1)# ip dns server static
(conf-if-VLAN 1)# ip name-server 0.0.0.0
(conf-if-VLAN 1)# service dhcp
(conf-if-VLAN 1)# no shutdown
(conf-if-VLAN 1)# exit
```
### <span id="page-34-0"></span>**6.2.2 Output and show Commands**

```
# show data hosts
Interface name DNS configuration Primary IP address 
Secondary IP address
------------------------------------------------------------------
--------------------
GigabitEthernet 0/0 Dynamic 80.179.52.100 
80.179.55.100
Fiber 0/1 Static 0.0.0.0
0.0.0.0
VLAN 1 Static 0.0.0.0
0.0.0.0
Host Type Parameters
```
## <span id="page-34-1"></span>**6.3 Example #2 of Basic Static DNS Configuration**

In this typical example scenario, the device, acting as an access router for the organizational network, is configured with a static DNS server address. The device also acts as a DHCP server on the LAN, and by the configuration **ip name-server 0.0.0.0**, the device acts as a DNS server, relaying DNS messages to the DNS server's IP address that was provided statically or dynamically from the WAN interface.

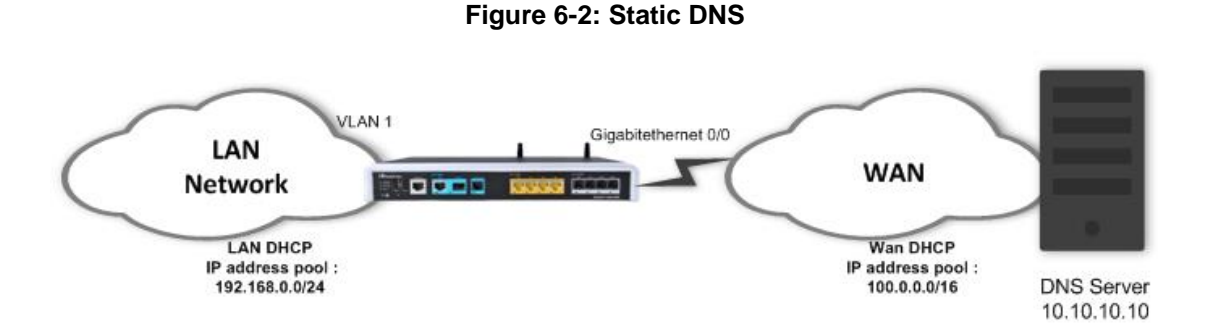

#### <span id="page-34-2"></span>**6.3.1 Configuration**

```
# configure data
(conf-data)# interface GigabitEthernet 0/0
(conf-if-GE 0/0)# firewall enable
(conf-if-GE 0/0)# napt
(conf-if-GE 0/0)# ip address dhcp
(conf-if-GE 0/0)# ip dhcp-client default-route
(conf-if-GE 0/0)# ip dns-server static
(conf-if-GE 0/0)# ip name-server 10.10.10.10
(conf-if-GE 0/0)# no service dhcp
(conf-if-GE 0/0)# no shutdown
(conf-if-GE 0/0)# exit
(conf-data)# interface VLAN 1
(conf-if-VLAN 1)# ip address 192.168.0.1 255.255.255.0
(conf-if-VLAN 1)# desc "VLAN 1 LAN VOIP"
(conf-if-VLAN 1)# ip dhcp-server network 192.168.0.10 192.168.0.20 
255.255.255.0
```
.

```
(conf-if-VLAN 1)# ip dhcp-server lease 0 1 0
(conf-if-VLAN 1)# ip dns server static
(conf-if-VLAN 1)# ip name-server 0.0.0.0
(conf-if-VLAN 1)# service dhcp
(conf-if-VLAN 1)# no shutdown
```
## <span id="page-35-0"></span>**6.4 DNS Query Randomization**

The device supports randomization of DNS query ID and source port, on outgoing queries on the WAN side.

To configure it, refer to the *Mediant MSBR Security Setup CLI Configuration Guide*  document.
# **7 Track**

This command tracks a destination IP address from a given source interface. The tracking is done by sending ICMP probes and monitors the replies. If the destination is reachable, the Track Status is set to 'up'. When a configurable number of replies are not received, the Track Status is set to 'down'.

# **7.1 Configuring Track**

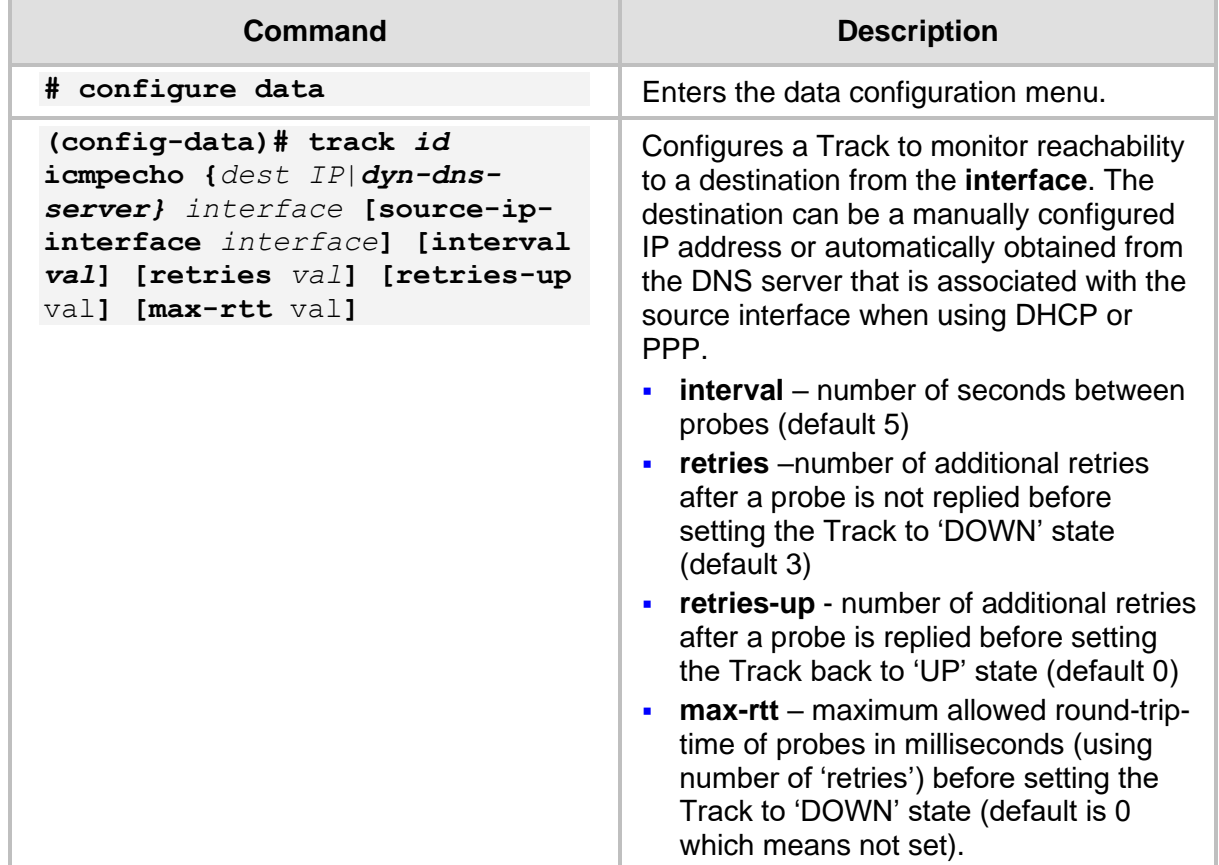

# **7.2 Output**

To display all active track IDs:

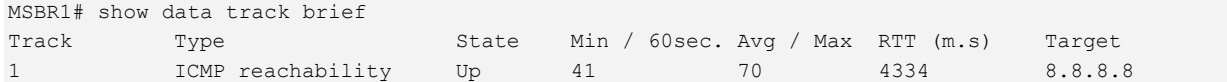

To clear track minimum and maximum RTT values:

```
# clear counters track [<track id>]
```
To view the historical status of a specific track ID:

```
# show data track 1 history
```
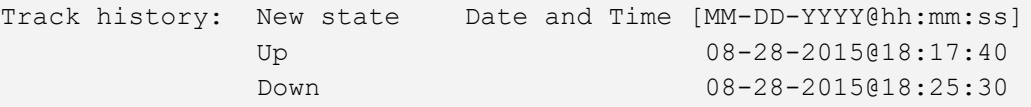

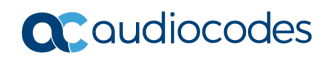

Up 08-28-2015@18:26:20

To display two graphs of the average RTT (round trip time) of probes sent by track in the last 60 minutes and 72 hours:

MSBR1# show data track 1 rtt-history

# **8 BFD**

This command configures a BFD neighbor to track the bidirectional connectivity to the neighbor and manipulate routes in case of a failure. Unlike ICMP track, BFD uses UDP datagrams to communicate with the remote side. BFD requires that both sides must support the protocol and send BFD packets to each other.

If used in multiple VRFs, a different BFD process will run for each VRF.

# **8.1 Configuring BFD**

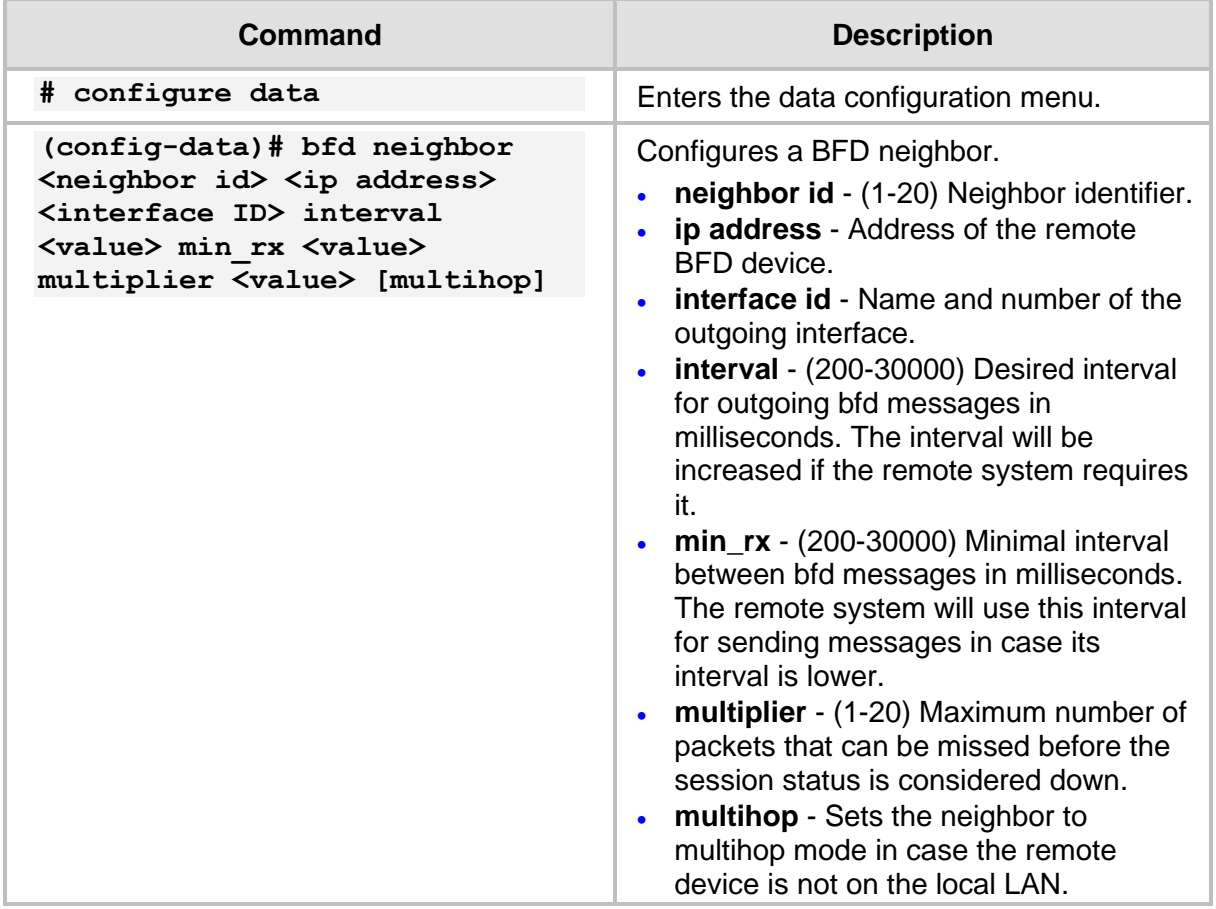

# **8.2 Output**

```
MSBR1# show data bfd neighbors [vrf vrf-name]
VRF main-vrf
Protocol Codes: S - Static, O - OSPF
 Proto NeighAddr Holdown(mult) RH/RS State Int
  1 S 192.168.110.10 600(3) Up Up VLAN 2
MSBR1# show data neighbors details [vrf vrf-name]
VRF main-vrf
Protocol Codes: S - Static, O - OSPF
 Proto NeighAddr International Holdown (mult) RH/RS State Int
  1 S 192.168.110.10 600(3) Up Up VLAN 2
OutAddr: 192.168.100.254
Local Diag: 1, Demand mode: 0, Poll bit: 0
MinTxInt: 200000, MinRxInt: 200000, Multiplier: 3
Received MinRxInt: 200000, Received Multiplier: 3
Holdown (hits): 600(1), Hello (hits): 200(4575)
Rx Count: 4575
Tx Count: 4578
Last packet: Version: 1 - Diagnostic: 3
          State bit: Up - Demand bit: 0
          Poll bit: 0 - Final bit: 0
          Multiplier: 3 - Length: 24
          My Discr: 1 - Your Discr: 51
             Min tx interval: 200000 - Min rx interval: 200000
            Min Echo interval: 0
```
# **9 Static Routing**

Static routing is used when the router uses pre-defined, user-configured routing entries to forward traffic. Static routes are usually manually configured by the network administrator and are added to the routing table.

A Common use of static routes is for providing the gateway of a "last resort", i.e., providing an instruction on how to forward traffic when no other route exists.

Static routes have a much lower administrative distance in the system than the dynamic routing protocols, and in most scenarios are prioritized over the dynamic routes.

# **9.1 Configuring Static Routing**

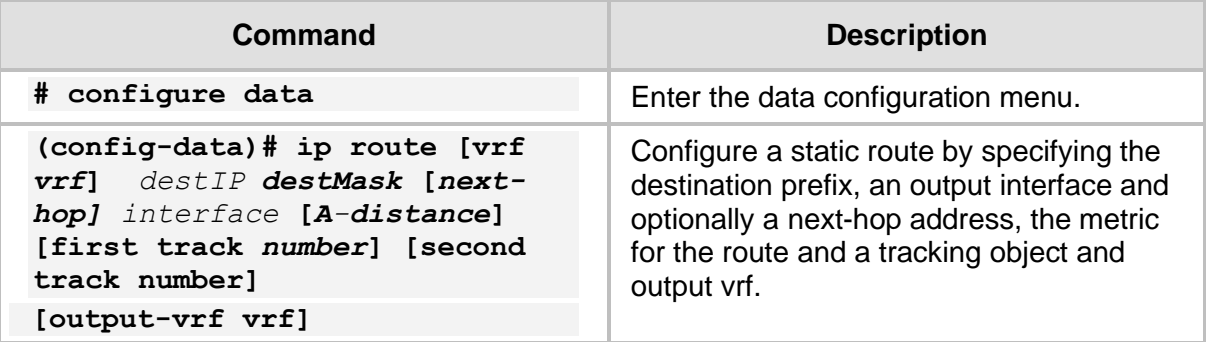

# **9.2 Example of Basic Static Route Configuration**

In this example, MSBR1 needs to reach the 10.10.10.0/24 network segment from its LAN. The destination segment is located somewhere in the network, behind MSBR2. This example does not include the configuration of dynamic routing. For this to configuration to work, MSBR1 needs to be configured to forward traffic to 10.10.10.0/24 through MSBR2's network interface, interfacing with MSBR1, whose address is 10.0.12.20.

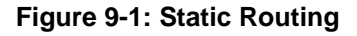

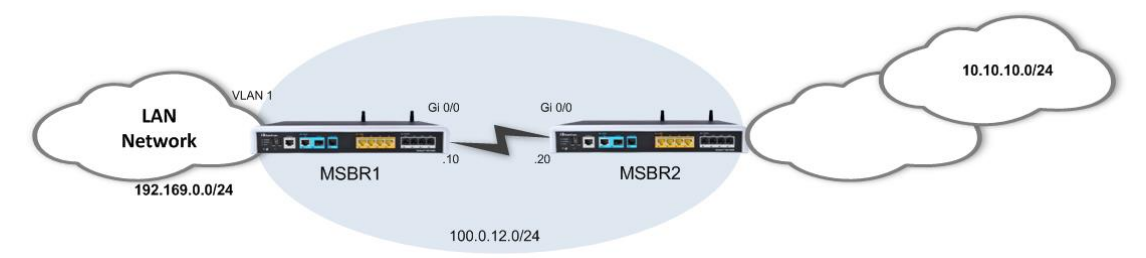

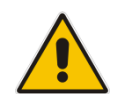

**Note:** A static route can be configured to depend on two tracking objects. In this case, the route will only be active if both tracking objects are in "up" state.

# **9.2.1 Configuration**

```
# configure data
(config-data)# ip route 10.10.10.0 255.255.255.0 100.0.12.20 
gigabitethernet 0/0
(config-data)#
```
## **9.2.2 Output**

**# show running-config data**

```
Configure data
******************************************************************
**
General configuration omitted, assume that configured as in 
diagram
******************************************************************
**
ip route 10.10.10.0 255.255.255.0 100.0.12.20 GigabitEthernet 0/0 
1
```

```
 exit
```

```
# show data ip route
Codes: K - kernel route, C - connected, S - static,
       R - RIP, O - OSPF, B - BGP
C 1.1.1.12/32 [1/4] is directly connected, Loopback 1
C 100.0.12.0/24 [1/3] is directly connected, GigabitEthernet 
0/0
C 192.169.12.0/24 [1/4] is directly connected, VLAN 1
S 10.10.10.0/24 [1/1] via 100.0.12.20, GigabitEthernet 0/0
```
**WAN** 

# **9.3 Example of "Floating" Static Route and Track**

In this example, MSBR1 needs to reach the 10.10.10.0/24 network segment from its LAN. The destination network segment is reachable from both MSBR-R-WAN1 and MSBR-R-WAN2; however, this example assumes that due to routing considerations, the route through MSBR-R-WAN1 is preferable. Static routes will be configured through both of the MSBRs, while the one pointing to MSBR-R-WAN1 will have lower metric value and will be linked with a tracking object.

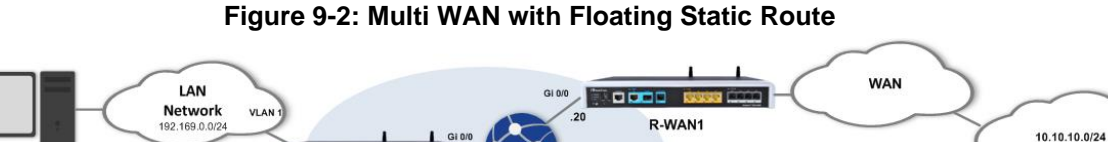

#### If connectivity through MSBR-R-WAN1 fails, the tracking mechanism deletes the static route pointing to MSBR-R-WAN1 from the local MSBR's routing table and the second, higher metric value static route is used.

**Toon**a

R-WAN2

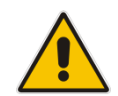

Client

Client 2

**Note:** A static route can be configured to depend on two tracking objects. In this case, the route will only be active if both tracking objects are in "up" state.

## **9.3.1 Configuration**

### **MSBR1# show run data**

<u>top a</u>

LAN

Network

VLA

MSBR1

```
 Configure data
******************************************************************
**
General configuration omitted, assume that configured as in 
diagram
******************************************************************
**
track 1 IcmpEcho 100.0.12.20 GigabitEthernet 0/0 interval 2 
retries 2
    ip route 10.10.10.0 255.255.255.0 100.0.12.20 GigabitEthernet 
0/0 30 track 1
    ip route 10.10.10.0 255.255.255.0 100.0.12.30 GigabitEthernet 
0/0 50
 Exit
```

```
MSBR1# show data track brief
Track Type State Max round trip
time (m.s)
1 ICMP reachability Up 21
MSBR1# show data ip route
Codes: K - kernel route, C - connected, S - static,
     R - RIP, 0 - OSPF, B - BGP
```

```
C 1.1.1.12/32 [1/4] is directly connected, Loopback 1
C 100.0.12.0/24 [1/3] is directly connected, GigabitEthernet 
0/0
C 192.169.12.0/24 [1/4] is directly connected, VLAN 1
S 10.10.10.0/24 [1/30] via 100.0.12.20, GigabitEthernet 0/0
■ After reachability failure to MSBR-R-WAN1:
   MSBR1# show data track brief
   Track Type State Max round trip
   time (m.s)
   1 ICMP reachability Down -218137
   MSBR1# show data ip route
   Codes: K - kernel route, C - connected, S - static,
         R - RIP, O - OSPF, B - BGP
    C 1.1.1.12/32 [1/4] is directly connected, Loopback 1
    C 100.0.12.0/24 [1/3] is directly connected, 
   GigabitEthernet 0/0
   C 192.169.12.0/24 [1/4] is directly connected, VLAN 1
    S 10.10.10.0/24 [1/50] via 100.0.12.30, GigabitEthernet 0/0
   MSBR-R-WAN1#
```
# **9.4 Example of "Floating" Static Route and BFD**

In this example, MSBR1 needs to reach the 10.10.10.0/24 network segment from its LAN. The destination network segment is reachable from both MSBR-R-WAN1 and MSBR-R-WAN2; however, this example assumes that due to routing considerations, the route through MSBR-R-WAN1 is preferable. Static routes will be configured through both of the MSBRs, while the one pointing to MSBR-R-WAN1 will have a lower metric value and will be linked to the state of a BFD session between MSBR1 and MSBR-R-WAN1.

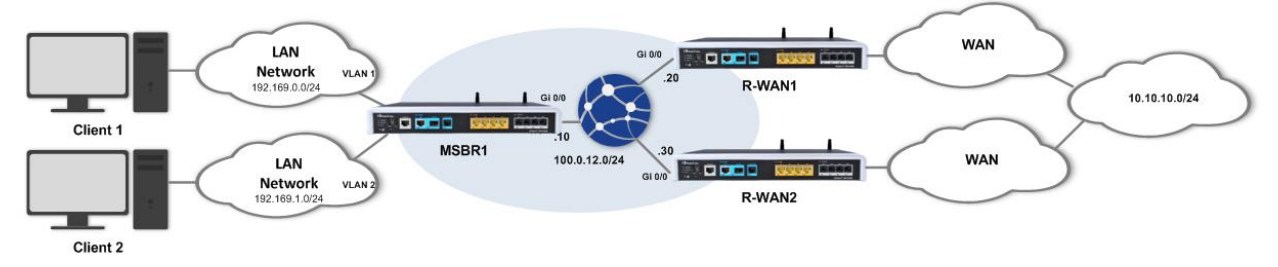

**Figure 9-3: Multi WAN with Floating Static Route**

If connectivity to MSBR-R-WAN1 fails, the BFD mechanism will detect it and delete the static route pointing to MSBR-R-WAN1 from the local MSBR's routing table and the second, higher metric value static route is used.

## **9.4.1 Configuration**

#### **MSBR-R-WAN1# show run data**

```
 Configure data
******************************************************************
**
General configuration omitted, assume that configured as in 
diagram
******************************************************************
**
bfd neighbor 1 100.0.12.10 GigabitEthernet 0/0 interval 500 min_rx 
500 multiplier 3
Exit
MSBR1# show run data
   Configure data
******************************************************************
**
General configuration omitted, assume that configured as in 
diagram
******************************************************************
**
bfd neighbor 1 100.0.12.20 GigabitEthernet 0/0 interval 500 min_rx 
500 multiplier 3
    ip route 10.10.10.0 255.255.255.0 100.0.12.20 GigabitEthernet 
0/0 30 bfd-neighbor 1
    ip route 10.10.10.0 255.255.255.0 100.0.12.30 GigabitEthernet 
0/0 50
   Exit
MSBR1# show data bfd neighbors
VRF main-vrf
 Protocol Codes: S - Static, O - OSPF
   Proto NeighAddr Holdown(mult) RH/RS State Int
  1 S 100.0.12.20 1500(3) Up Up GigabitEthernet 0/0
```
### SBR1# **show data ip route** Codes: K - kernel route, C - connected, S - static, R - RIP, O - OSPF, B - BGP C 1.1.1.12/32 [1/4] is directly connected, Loopback 1 C 100.0.12.0/24 [1/3] is directly connected, GigabitEthernet 0/0 C 192.169.12.0/24 [1/4] is directly connected, VLAN 1 S 10.10.10.0/24 [1/30] via 100.0.12.20, GigabitEthernet 0/0

```
■ After reachability failure to MSBR-R-WAN1:
   MSBR1# show data bfd neighbors
```

```
 VRF main-vrf
Protocol Codes: S - Static, O - OSPF
   Proto NeighAddr Holdown(mult) RH/RS State Int
  1 S 100.0.12.20 1500(3) Up Down GigabitEthernet 0/0
MSBR1# show data ip route
Codes: K - kernel route, C - connected, S - static,
      R - RIP, O - OSPF, B - BGP
C 1.1.1.12/32 [1/4] is directly connected, Loopback 1
C 100.0.12.0/24 [1/3] is directly connected, 
GigabitEthernet 0/0
C 192.169.12.0/24 [1/4] is directly connected, VLAN 1
S 10.10.10.0/24 [1/50] via 100.0.12.30, GigabitEthernet 0/0
```
# **10 Manipulating the Routing Table**

The device's routing table contains the "best" routes the device is familiar with to known destinations; however, how does it decide which route is the better route to a destination?

The device starts by examining the prefixes and prefix lengths. The same prefixes, however with different prefix lengths are considered as different destinations, and as a rule, the most specific prefix always "wins" in a tie. Next, for destinations with the same prefixes and prefix lengths, the decision is made according to the lower Administrative Distance (AD) of the protocol it was learned from. Next, if there are two routes with similar AD, the one with the lower metric wins. The product of this decision process is the "best" route to a specific network destination.

The parameters which determine the best route are configurable, i.e. a network administrator can influence of the determination of this route by configuring the AD of the protocols running on the device (OSPF, RIP, BGP, and Static) and the metrics of the specific protocols, for example, changing BGP attributes, changing BW for OSPF and, changing metrics for static routes, etc.).

**This page is intentionally left blank.**

# **11 Administrative Distance**

The parameter that is used by the device to rate the priority of routing information from the different routing domains is called the Administrative Distance and the system default ADs are as follows:

- Connected  $-1$  (can't be changed)
- $\blacksquare$  Static 1 (can't be changed)
- RIP 120
- OSPF 110
- ◼ BGP 200/20 (iBGP / eBGP)

If the router learns how to reach the same subnet from two different sources, the subnet with the lower AD is added in the routing table.

It is important to understand that the device's routing table does not necessarily represent all the routes known to the device, merely the best ones, while every route protocol has a routing database of its own for storing known routes.

When a routing decision is made and there are two routes in the routing table with the same prefix, with two similar AD values, the decision is reached according to the metric parameter.

# **11.1 Examples of Configuring AD for Various Protocols**

The following examples configure AD for various protocols.

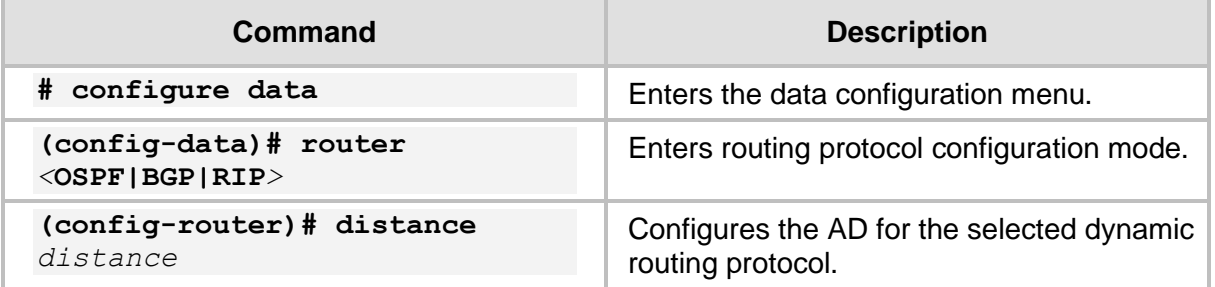

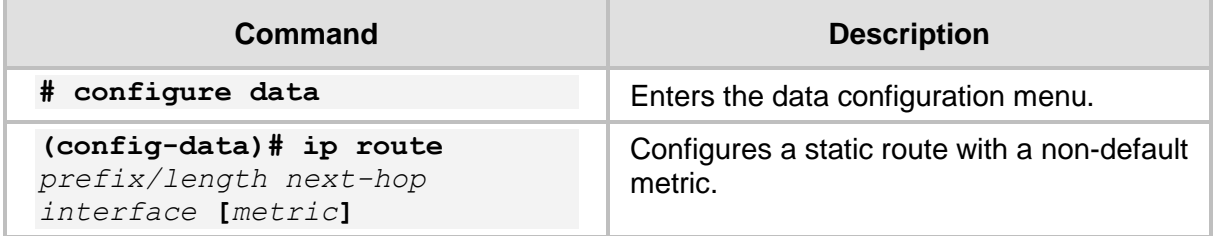

# **11.2 Example of Changing Default AD for a Dynamic Routing Protocol**

The following examples configure AD for various protocols.

## **11.2.1 Configuration**

This example changes the default AD for the RIP dynamic routing protocol.

Assume a pre-configured network with the correct RIP routing according to the following diagram:

#### **Figure 11-1: Changing RIP Protocol AD**

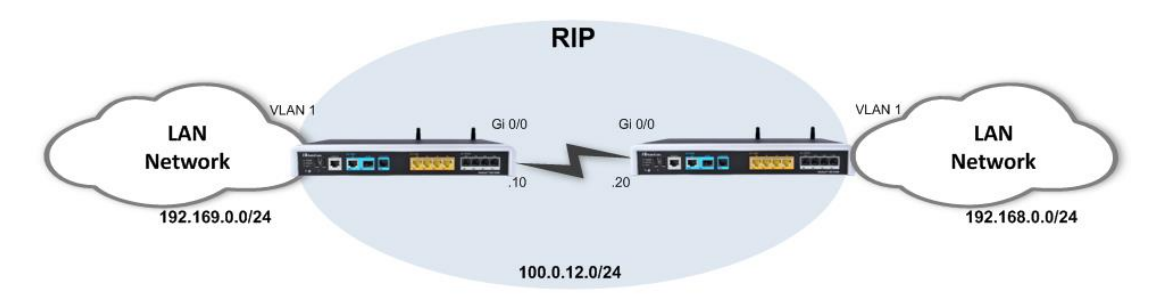

➢ **To demonstrate the effect of the AD change:**

```
MSBR1# configure data
(config-data)# router rip
(conf-router)# distance 60
```
## **11.2.2 Output**

#### ◼ **Before the change:**

```
MSBR(conf-router)# 
   MSBR1# show data ip route
   Codes: K - kernel route, C - connected, S - static,
          R - RIP, O - OSPF, B - BGP
    C 1.1.1.12/32 [1/4] is directly connected, Loopback 1
    C 100.0.12.0/24 [1/3] is directly connected, 
   GigabitEthernet 0/0
    C 192.169.0.0/24 [1/4] is directly connected, VLAN 1
    R 192.168.0.0/24 [120/2] via 100.0.12.30, Gigabit Ethernet 
   0/0, 00:00:58
■ After the change:
   MSBR1# show data ip route
   Codes: K - kernel route, C - connected, S - static,
          R - RIP, O - OSPF, B - BGP
    C 1.1.1.12/32 [1/4] is directly connected, Loopback 1
    C 100.0.12.0/24 [1/3] is directly connected, 
   GigabitEthernet 0/0
   C 192.169.0.0/24 [1/4] is directly connected, VLAN 1
    R 192.168.0.0/24 [60/2] via 100.0.12.30, GigabitEthernet 
   0/0, 00:00:21
```
# **11.3 Example of Configuring Static Route with Custom Metric**

The following is an example of configuring static route with custom metric.

## **11.3.1 Configuration**

In the event where there is a prefix that needs to be reached and is located behind MSBR2, you need to configure a static route on MSBR1 that points to this prefix through MSBR2's interface towards MSBR1.

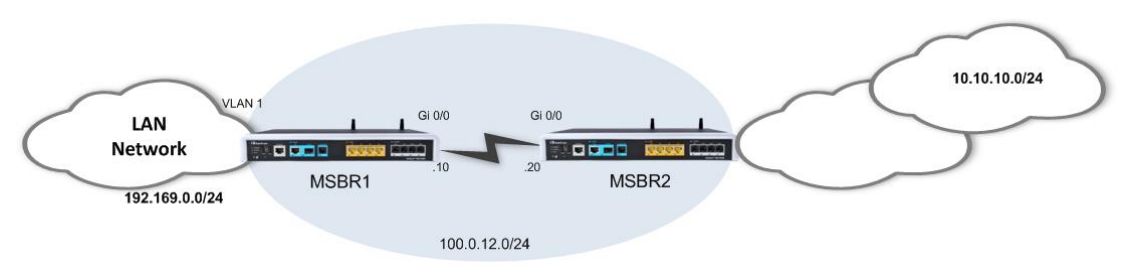

#### **Figure 11-2: Changing Static Route Metric**

Configure this static route with a non-default metric:

```
MSBR1# configure data
(config-data)# ip route 10.10.10.0 255.255.255.0 100.0.12.20 
gigabitethernet 0/0 50
(config-data)#
```
## **11.3.2 Output**

```
MSBR1# show running-config data
Configure data
******************************************************************
**
General configuration omitted, assume that configured as in 
diagram
******************************************************************
**
ip route 10.10.10.0 255.255.255.0 100.0.12.20 GigabitEthernet 0/0 
50
```

```
 exit
```

```
MSBR1# show data ip route
Codes: K - kernel route, C - connected, S - static,
       R - RIP, O - OSPF, B - BGP
C 1.1.1.12/32 [1/4] is directly connected, Loopback 1
C 100.0.12.0/24 [1/3] is directly connected, GigabitEthernet 
0/0
C 192.169.12.0/24 [1/4] is directly connected, VLAN 1
S 10.10.10.0/24 [1/50] via 100.0.12.20, GigabitEthernet 0/0
```
# **12 Dynamic IP Routing**

While the concept of data IP routing deals with getting data from point A to point B over the network, it is important to note that there are two distinct methods for doing this:

- Static routing: specifically and manually pointing the router as to through which nexthop to route to which destination.
- **■** Dynamic routing: configuring a dynamic routing protocol on all the routers in the network, enabling them to become aware of each other and the different subnets in the network and dynamically learn the best route to each destination.

The advantages of dynamic routing are clear  $-$  it is automated, adaptive, makes routers network-aware and provides even redundant routing paths.

This chapter elaborates on the different dynamic routing protocols that are supported by the device.

# **12.1 RIP Routing Protocol**

Routing Information Protocol (RIP) is a dynamic routing protocol from the Distance Vector family which uses hop-count as a routing metric. The protocol is limited to 15 hops per route, which prevents loops; however also limits the network size and scalability.

Low metric routes are considered "better" and a route with hop count (metric) of 16 is considered "unreachable".

RIP is considered a "chatty" and bandwidth consuming protocol due to the fact it "floods" its routing database once in a period (default is 30 seconds).

RIP can work both in broadcast and unicast modes (without or with peers, respectively).

The device supports both RIP versions, RIPv1 (RFC 1058) and RIPv2 (RFC 2453).

# **12.1.1 Configuring RIP**

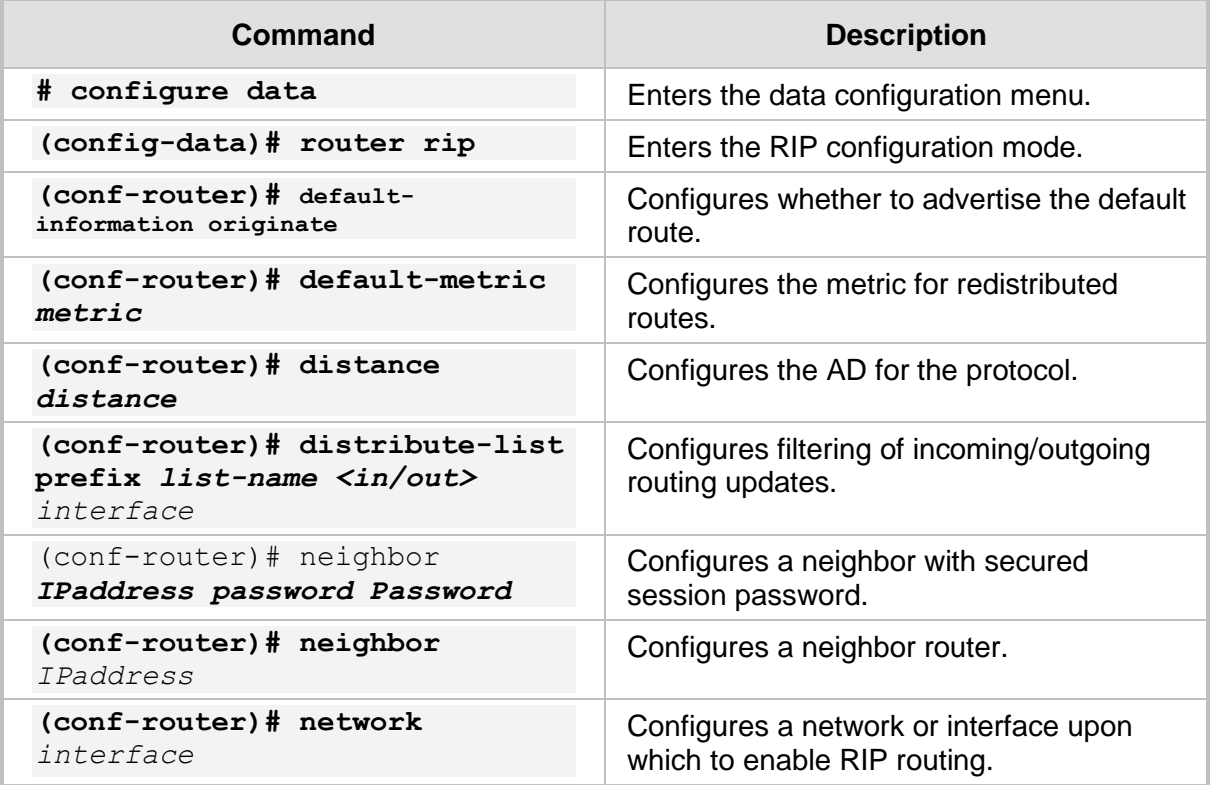

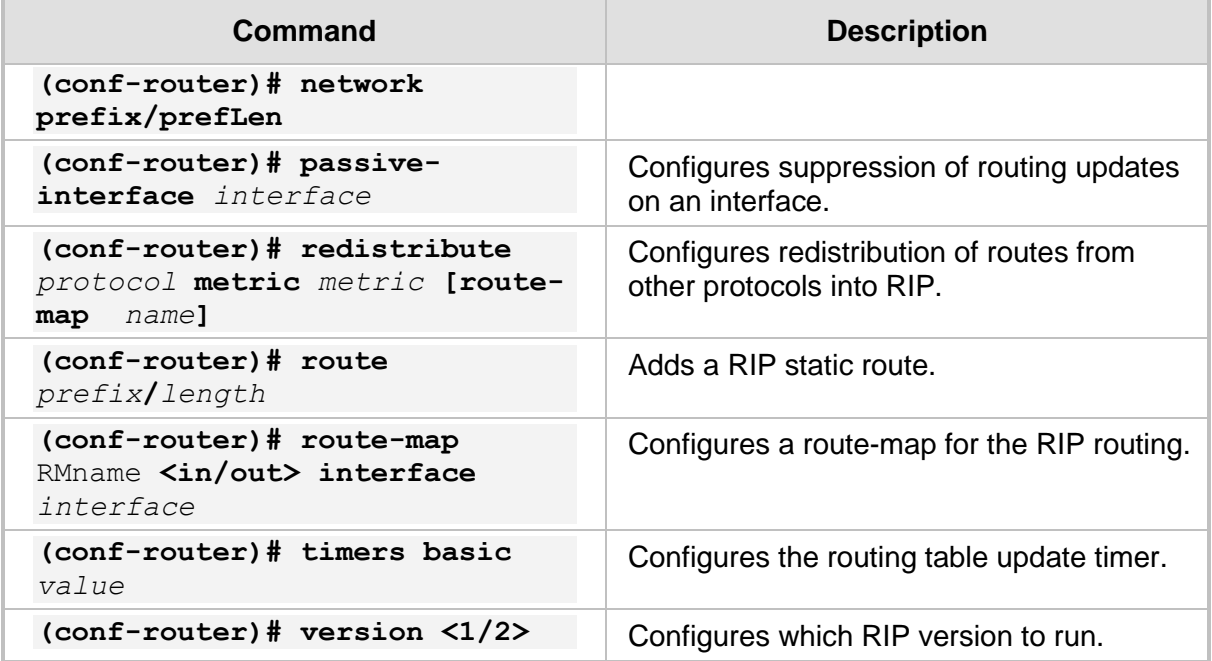

Rip interface configuration:

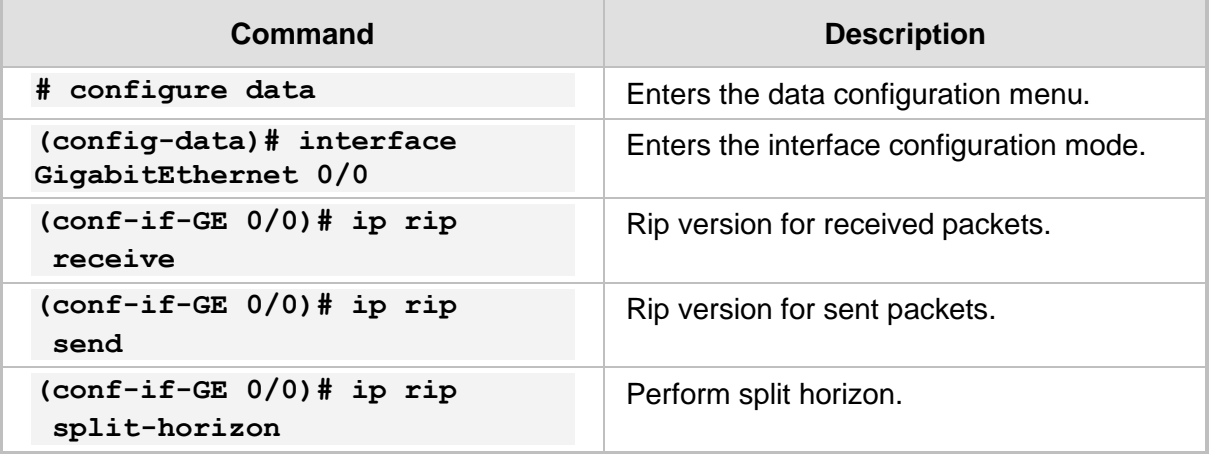

Rip general configuration:

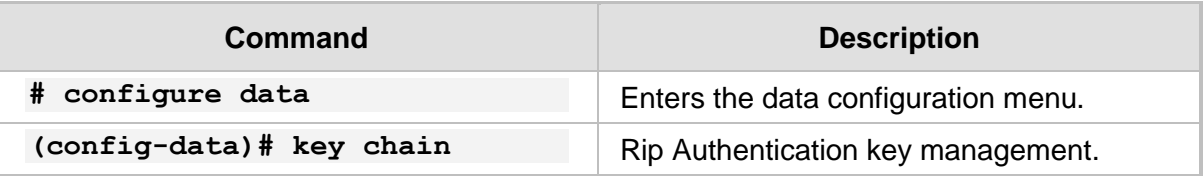

## **12.1.2 Example of RIP Routing**

This example demonstrates a LAN network scenario with the device, where the connection to the WAN is through RIP.

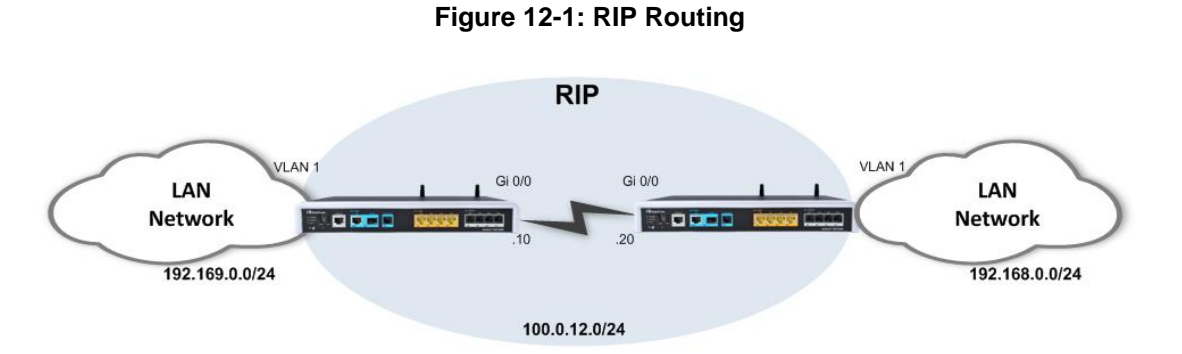

## **12.1.2.1 Configuration**

#### ◼ **MSBR1:**

```
MSBR1# configure data
(config-data)# router rip
(conf-router)# network vlan 1
(conf-router)# network gigabitethernet 0/0
(conf-router)# neighbor 100.0.12.20
(conf-router)# version 2
(conf-router)# timers basic 60
```
#### ■ **MSBR2:**

#### MSBR2# **configure data**

```
(config-data)# router rip
(conf-router)# network vlan 1
(conf-router)# network gigabitethernet 0/0
(conf-router)# neighbor 100.0.12.10
(conf-router)# version 2
(conf-router)# timers basic 60
```
## **12.1.2.2 Output and show Commands**

```
# show data ip rip 
Codes: R - RIP, C - connected, S - Static, O - OSPF, B - BGP
Sub-codes:
     (n) - normal, (s) - static, (d) - default, (r) -
redistribute,
       (i) - interface
     Network Mext Hop Metric From Tag Time
C(i) 100.0.0.0/16 0.0.0.0 1 self 0
R(n) 192.168.0.0/24 100.0.12.20 2 100.0.12.20 0 
02:34
C(i) 192.169.12.0/24 0.0.0.0 1 self 0
# show data ip rip status 
Routing Protocol is "rip"
   Sending updates every 30 seconds with +/-50, next due in -
1041379202 seconds
   Timeout after 180 seconds, garbage collect after 120 seconds
   Outgoing update filter list for all interface is not set
   Incoming update filter list for all interface is not set
   Default redistribution metric is 1
   Redistributing:
   Default version control: send version 2, receive version 2 
     Interface Send Recv Key-chain
    VLAN 1 2 2
    GigabitEthernet 0/0 2 2
   Routing for Networks:
    GigabitEthernet 0/0
    VLAN 1
    100.0.12.20
   Routing Information Sources:
     Gateway BadPackets BadRoutes Distance Last Update
     100.0.12.20 163 0 120 00:00:08
   Distance: (default is 120)
    A network learned 
    via RIP protocol
                                      List of RIP peers and parameters
```
# **12.2 OSPF Routing Protocol**

Open Shortest Path First (OSPF) is a dynamic routing protocol from the Link-State family, basing its routing decisions on the bandwidth parameter using the Dijkstra Algorithm. The protocol establishes adjacencies with other OSPF routers to which it's connected, and maintains detailed topology and routing tables. OSPF provides fast network convergence and great scalability. The version of the protocol that is being used is OSPFv2 (RFC 2328).

## **12.2.1 Configuring OSPF**

The following describes how to configure OSPF.

### **12.2.1.1 Router-Configuration Level**

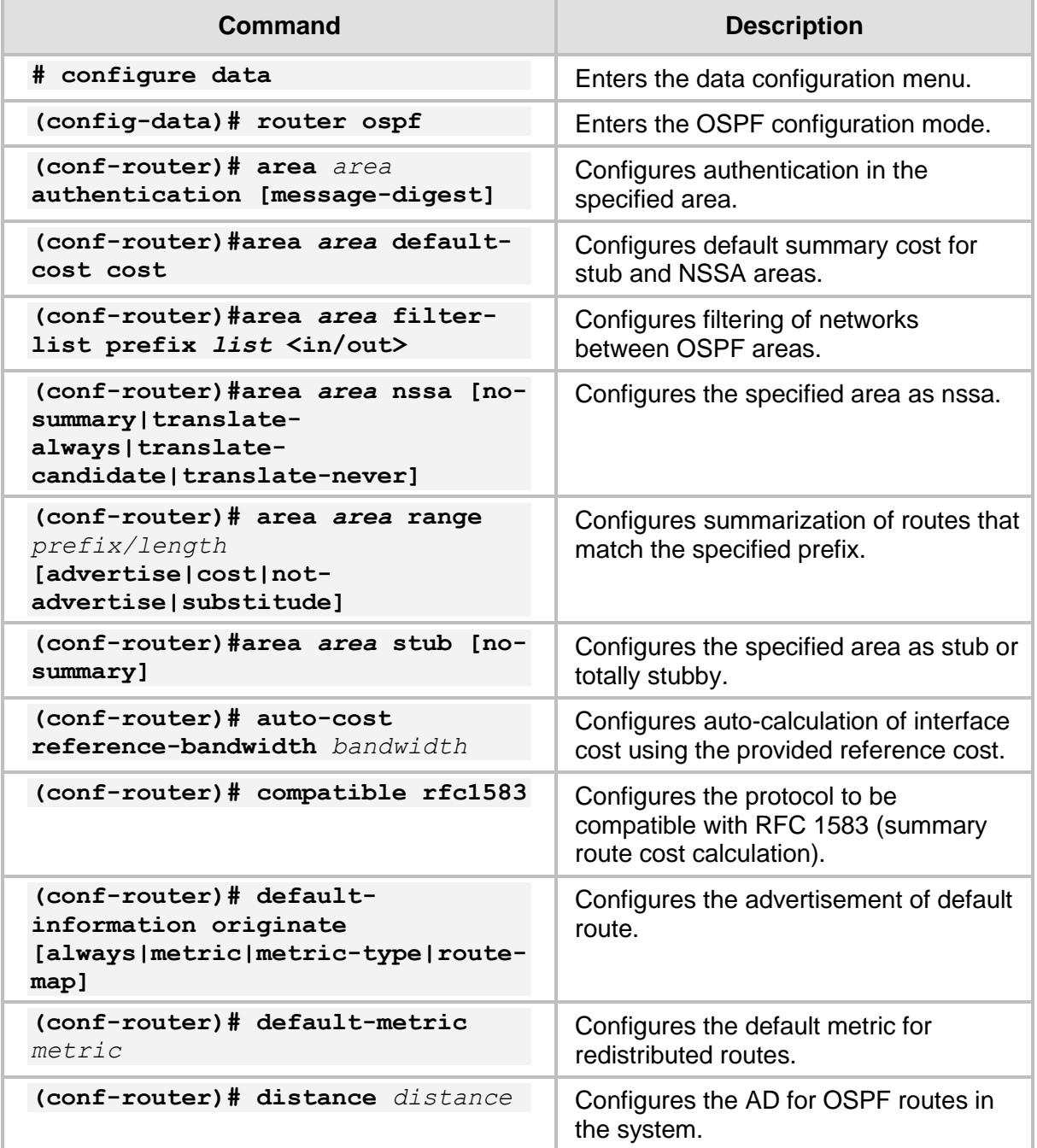

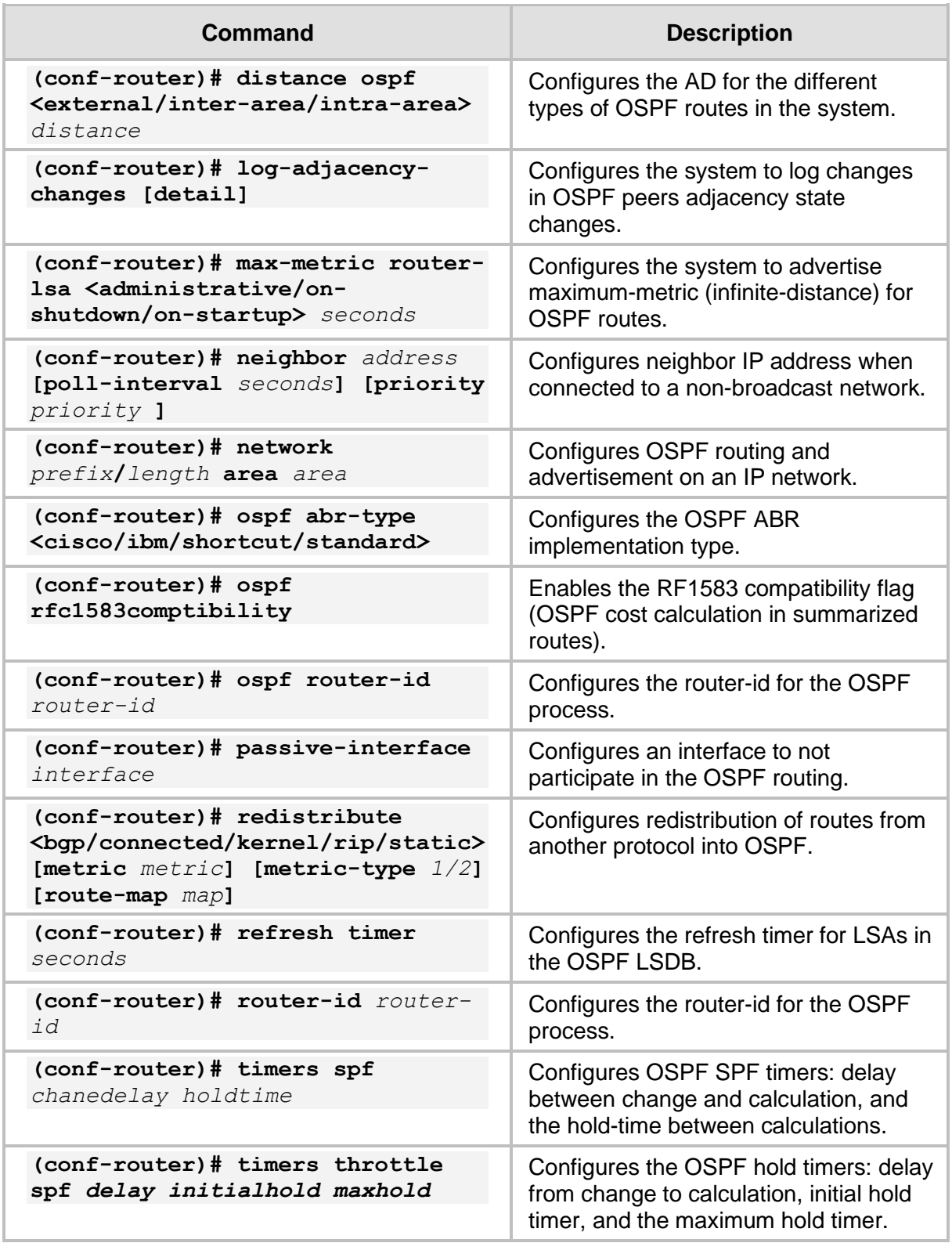

## **12.2.1.2 Interface-Configuration Level**

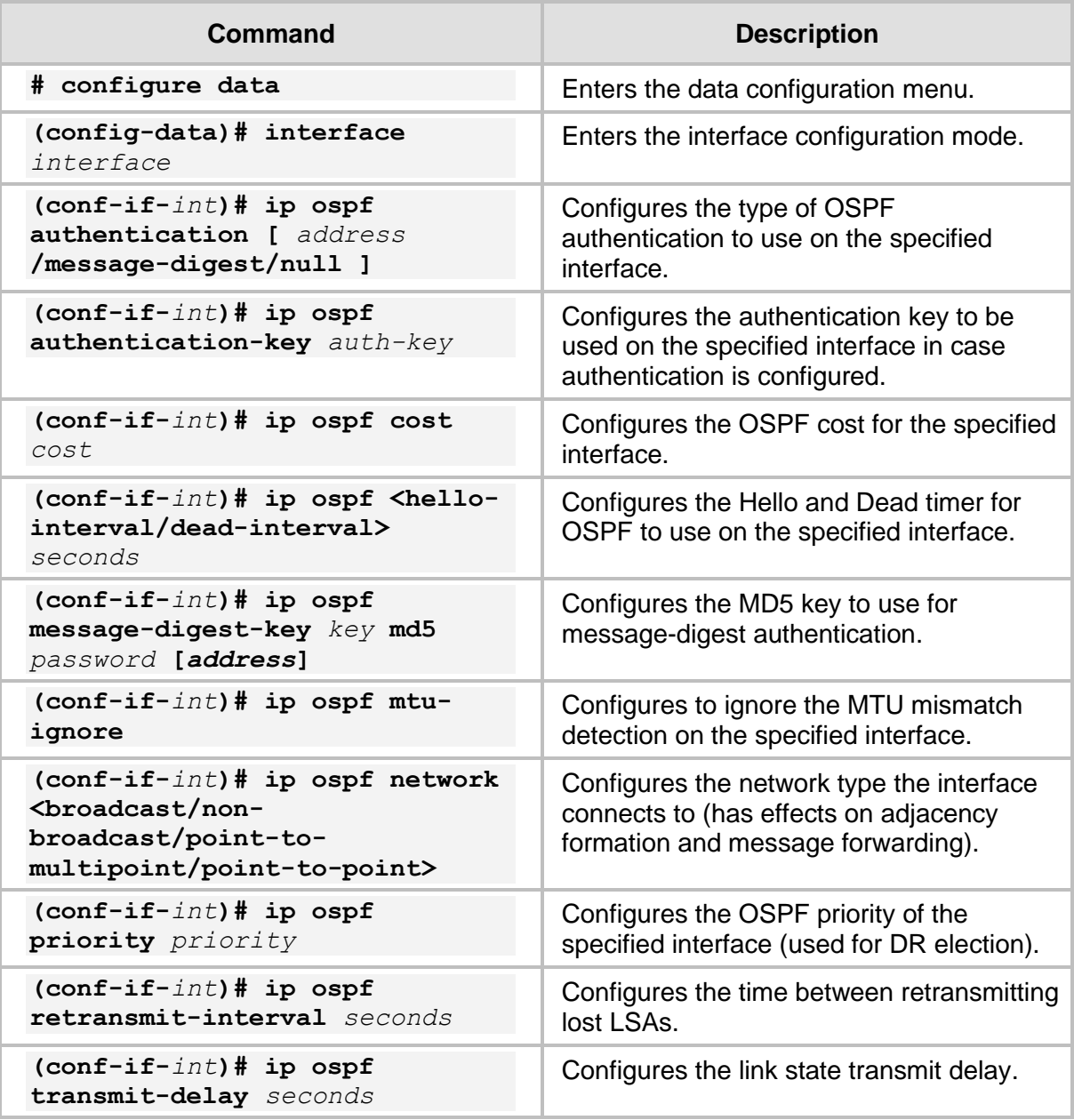

# **12.2.2 Example of OSPF Routing**

The example shown below demonstrates a typical scenario where the device acts as a default gateway for a LAN network, and connects to the WAN network using the OSPF protocol. The example includes a single-area (area 0) OSPF network; however, in more complex and large-scale networks, multi-area topology may be more adequate in terms of scalability.

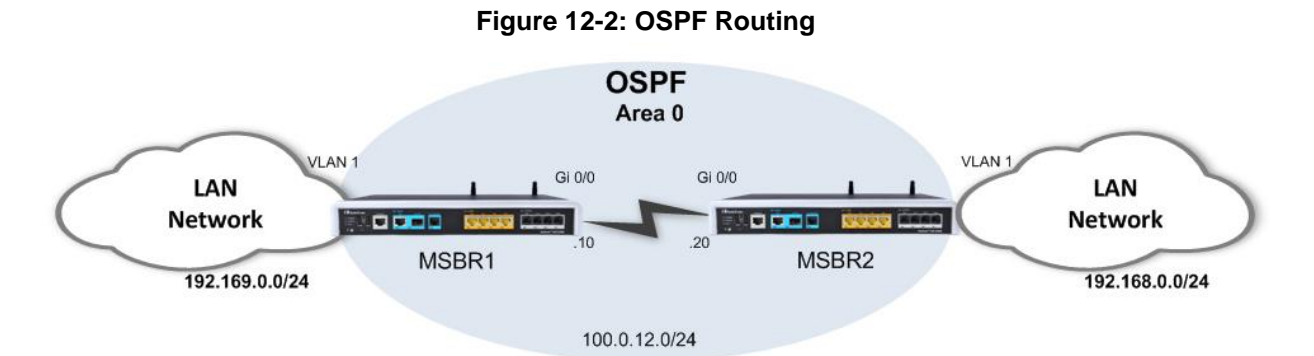

The following configuration demonstrates a basic OSPF configuration in which OSPF is activated on the LAN interfaces (for advertisement) and on the WAN interfaces (for adjacency forming). The router-ids are explicitly configured to the addresses of loopback interfaces configured on the device. Adjacency change logging is activated for debugging. The OSPF timers are configured on the WAN interfaces of the devices and should always be matched on both ends to avoid adjacency flapping.

\*\*\*\*\*\*\*\*\*\*\*\*\*\*\*\*\*\*\*\*\*\*\*\*\*\*\*\*\*\*\*\*\*\*\*\*\*\*\*\*\*\*\*\*\*\*\*\*\*\*\*\*\*\*\*\*\*\*\*\*\*\*\*\*\*\* IP address configuration is omitted, assume it is as described in the topology above. \*\*\*\*\*\*\*\*\*\*\*\*\*\*\*\*\*\*\*\*\*\*\*\*\*\*\*\*\*\*\*\*\*\*\*\*\*\*\*\*\*\*\*\*\*\*\*\*\*\*\*\*\*\*\*\*\*\*\*\*\*\*\*\*\*\*

#### **MSBR1:**

```
MSBR1# configure data
(config-data)# router ospf
(conf-router)# network 100.0.12.0/24 area 0
(conf-router)# network 192.168.12.0/24 area 0
(conf-router)# router-id 1.1.1.12
(conf-router)# log-adjacency-changes
(conf-router)# exit
(config-data)# interface gigabitEthernet 0/0
(conf-if-GE 0/0)# ip ospf hello-interval 1
(conf-if-GE 0/0)# ip ospf dead-interval 3
```
#### **MSBR2:**

```
MSBR2# configure data
(config-data)# router ospf
(conf-router)# network 100.0.12.0/24 area 0
(conf-router)# network 192.168.12.0/24 area 0
(conf-router)# router-id 1.1.1.22
(conf-router)# log-adjacency-changes
(conf-router)# exit
(config-data)# interface gigabitEthernet 0/0
(conf-if-GE 0/0)# ip ospf hello-interval 1
(conf-if-GE 0/0)# ip ospf dead-interval 3
```
## **12.2.3 Useful Output and show Commands**

```
MSBR2# show data ip ospf neighbor 
    Neighbor ID Pri State Dead Time Address Interface 
RXmtL RqstL DBsmL
1.1.1.12 1 Full/Backup 38.143s 100.0.12.10 
GigabitEthernet 0/0:10.31.2.8 0 0 0
MSBR2# # sh d ip route
Codes: K - kernel route, C - connected, S - static,
      R - RIP, O - OSPF, B - BGP
 C 1.1.1.22/32 [1/4] is directly connected, Loopback 1
 C 100.0.12.0/24 [1/3] is directly connected, GigabitEthernet 
0/0C 192.168.0.0/24 [1/4] is directly connected, VLAN 1
 O 192.169.12.0/24 [110/20] via 100.0.12.10, 
GigabitEthernet0/0,01:30:46
MSBR2# show data ip ospf
   OSPF Routing Process, Router ID: 1.1.1.22
   Supports only single TOS (TOS0) routes
   This implementation conforms to RFC2328
   RFC1583Compatibility flag is disabled
   Initial SPF scheduling delay 200 millisec(s)
   Minimum hold time between consecutive SPFs 1000 millisec(s)
   Maximum hold time between consecutive SPFs 10000 millisec(s)
   Hold time multiplier is currently 2
   SPF algorithm last executed 1m01s ago
   SPF timer is inactive
   Refresh timer 10 secs
   Number of external LSA 0. Checksum Sum 0x00000000
   Number of areas attached to this router: 1
   All adjacency changes are logged
   Area ID: 0.0.0.0 (Backbone)
    Number of interfaces in this area: Total: 2, Active: 2
    Number of fully adjacent neighbors in this area: 1
    Area has no authentication
     SPF algorithm executed 8 times
    Number of LSA 3
    Number of router LSA 2. Checksum Sum 0x00009eee
    Number of network LSA 1. Checksum Sum 0x00005e16
    Number of summary LSA 0. Checksum Sum 0x00000000
    Number of ASBR summary LSA 0. Checksum Sum 0x00000000
     Number of NSSA LSA 0. Checksum Sum 0x00000000
                     A network learned via 
                        OSPF protocol
                                                 OSPF Neighbor Details
```
# **12.3 Border Gateway Protocol (BGP)**

BGP is a standardized exterior gateway protocol (EGP) for exchanging routing and reachability information between routers on different Autonomous Systems (AS's) in large scale, internet provider and public internet networks.

It does not use the metrics used by IGP protocols (such as RIP, OSPF, EIGRP, ISIS), however, makes its routing decisions based on paths, network policies and custom rules configured by network administrators.

BGP is more stable and much less "chatty" protocols than the common IGP protocols, and does not form adjacencies unless specifically configured. The formed adjacencies are connection oriented and based on TCP connections.

BGP is the main routing protocol of internet service providers and the Internet.

## **12.3.1 Configuring BGP**

The following describes the commands for configuring BGP.

### **12.3.1.1 Address-Family Level Configuration**

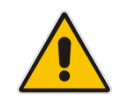

**Note:** Configuration can also be done without entering the address-family (AF) mode.

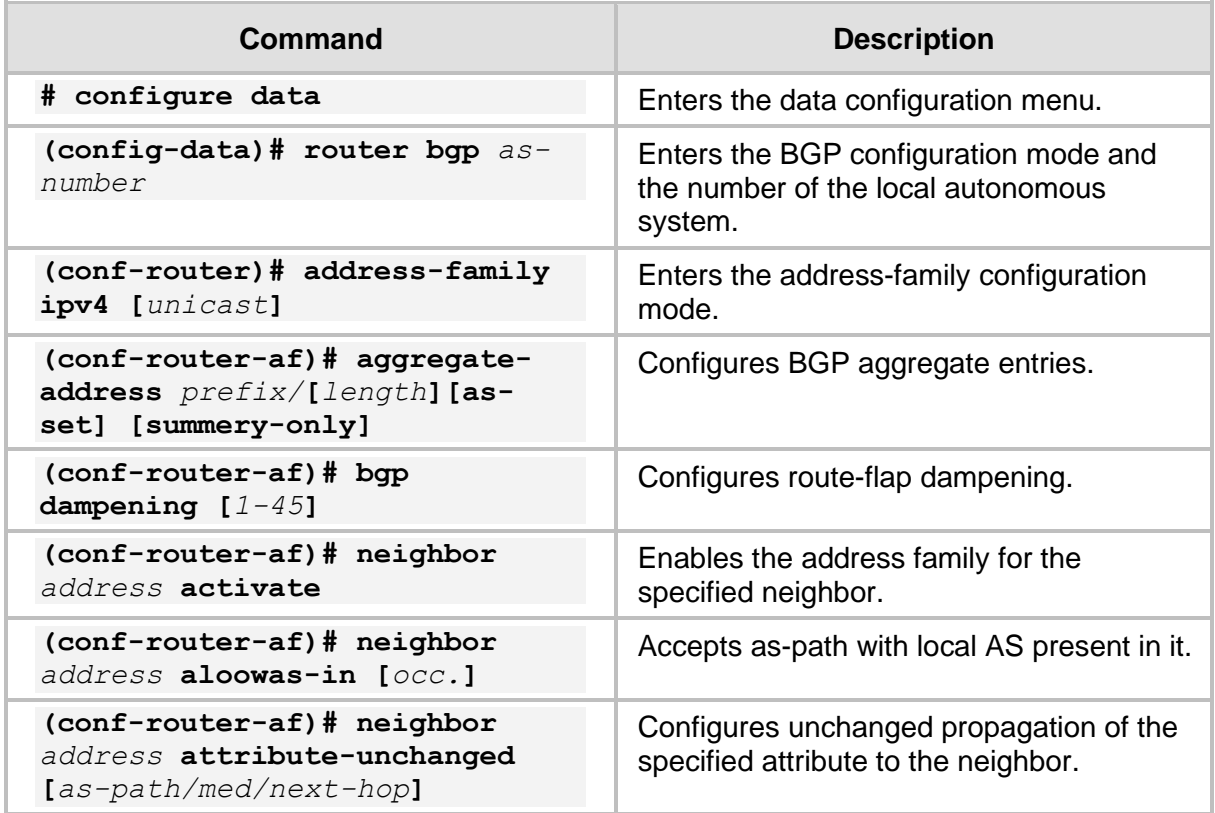

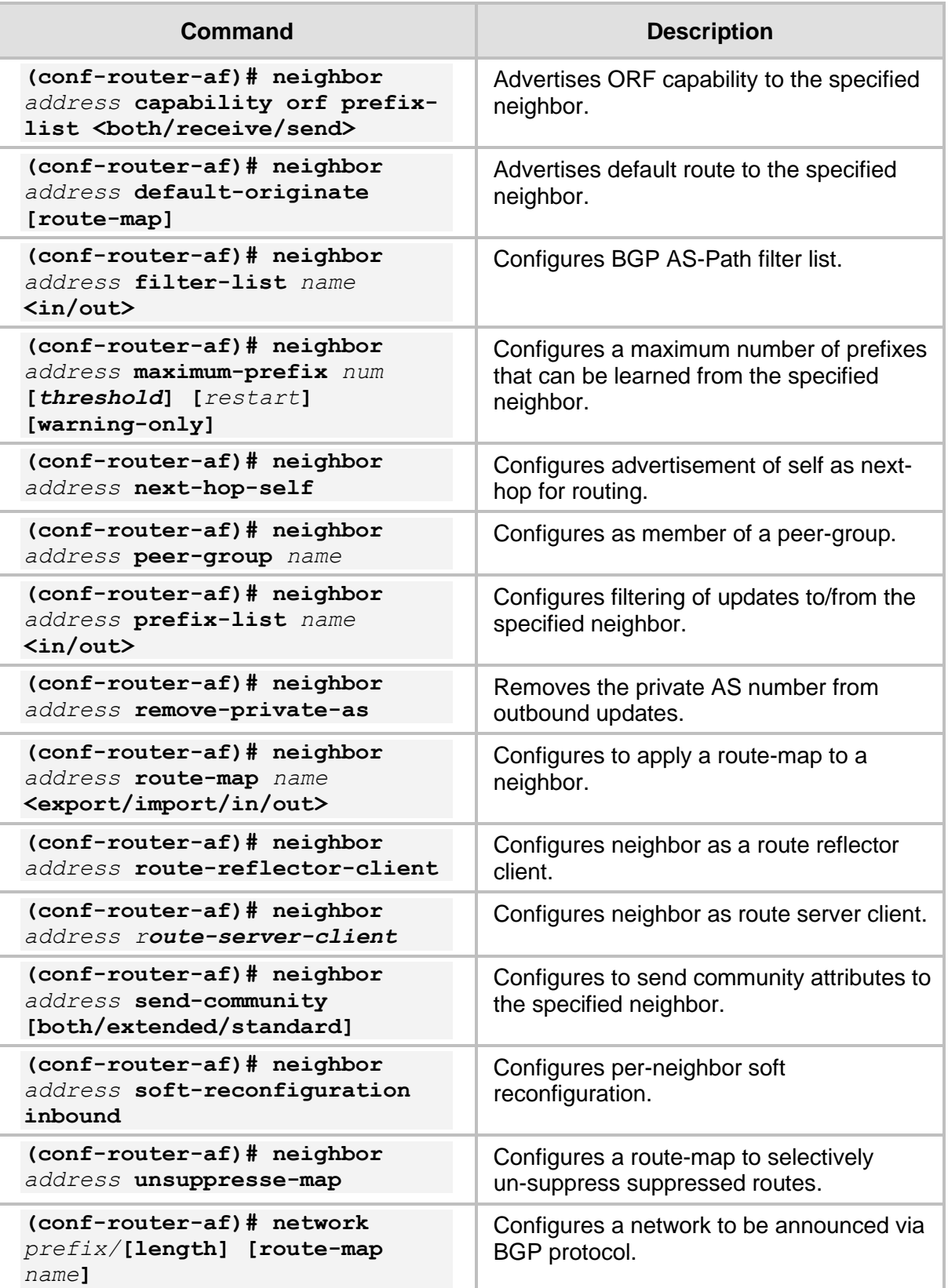

# **12.3.1.2 General Configuration**

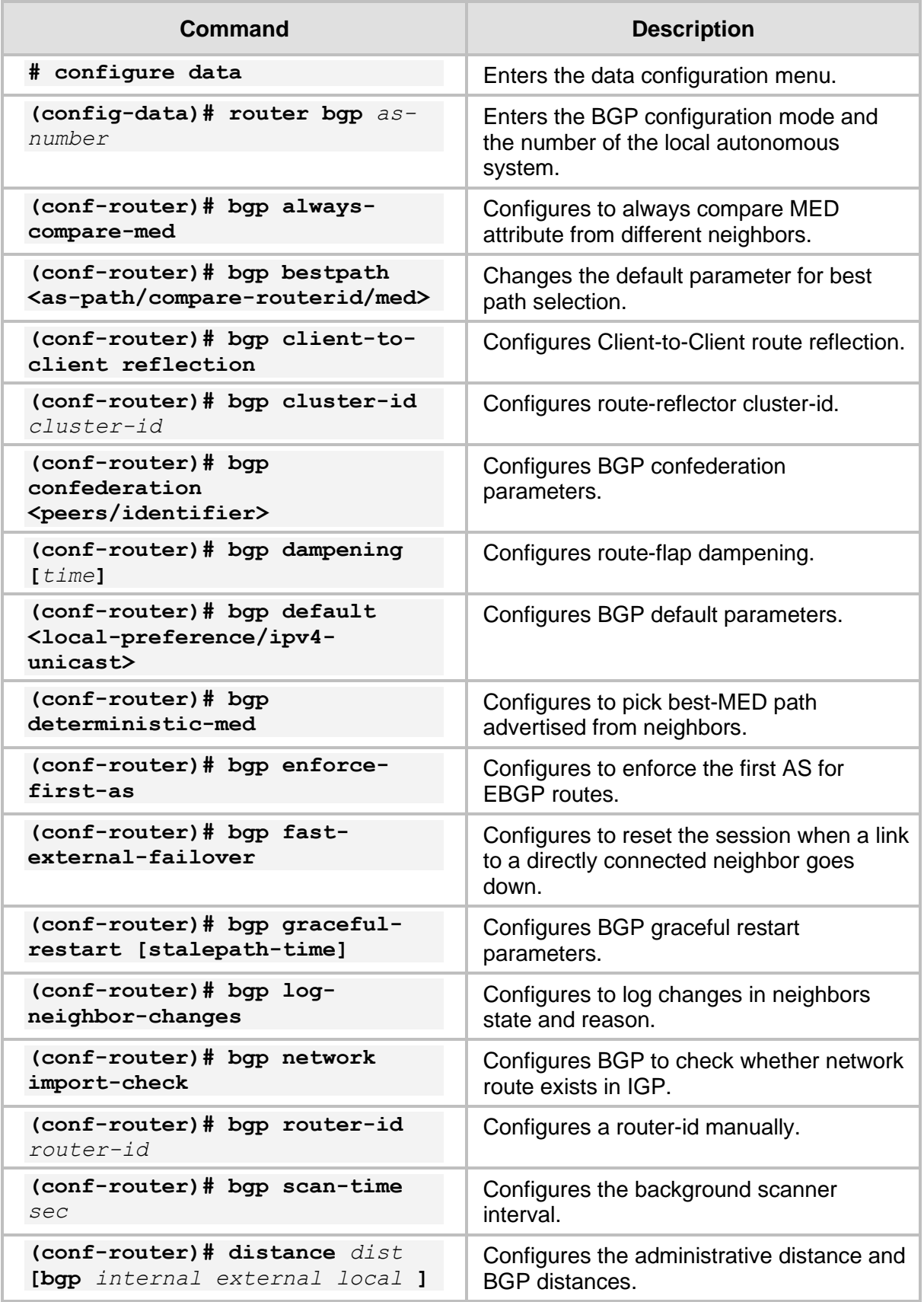

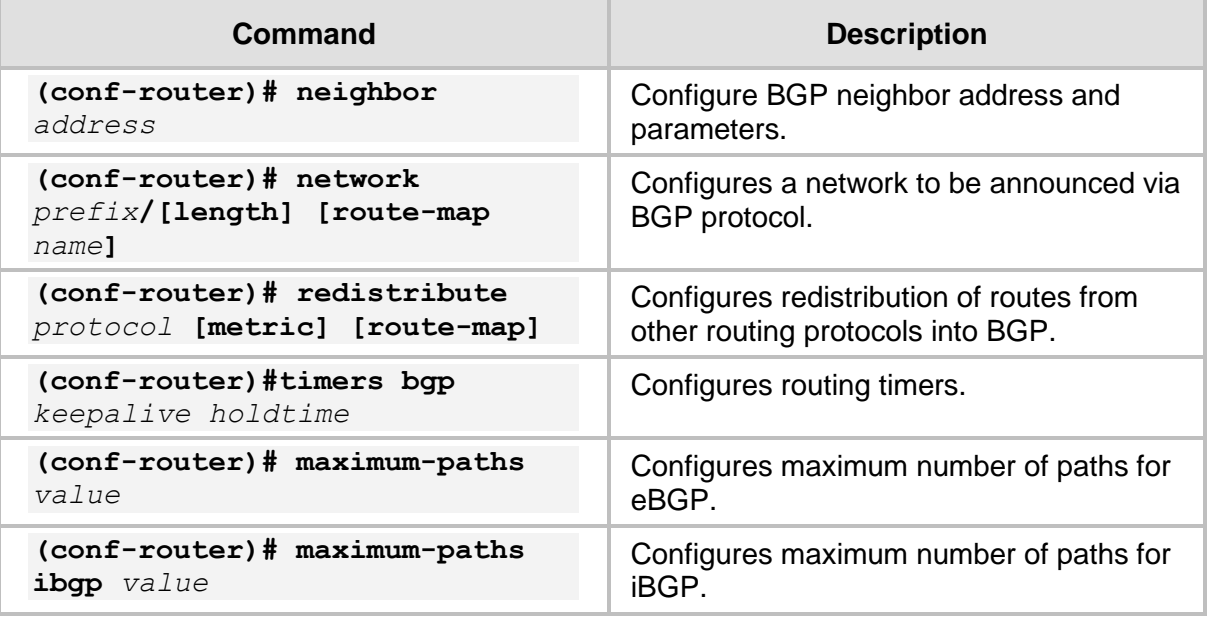

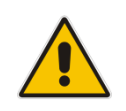

**Note:** When applying the configuration, some changes may require a process/peer clear to take effect. To perform a process clear, the following command can be used.

**# clear ip bgp [AS] [address] [dampening] [external] [peer-group] [view] [\*]**

- **AS:** Clears peers with the AS number
- **Address: BGP neighbor IP address to clear**
- **Dampening:** Clears route flap dampening information
- **External:** Clears all external peers
- **Peer-group:** Clears all members of peer-group
- **View: BGP view**
- ◼ **\* :** Clears all peers

It is typically recommended to use the clear ip bgp  $*$  command. This clears all the peers and their TCP sessions, allowing for configuration changes to take effect.

## **12.3.2 Example of Basic BGP WAN Connectivity**

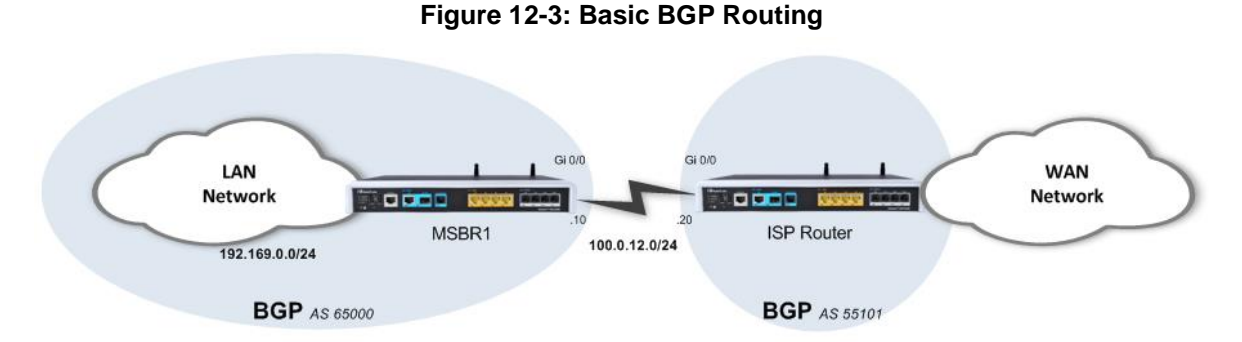

This example shows a basic and a very common BGP WAN connectivity. The local device establishes a BGP adjacency with the ISP router and receives a default route it, enabling it full connectivity to the "outer world".

Usually in scenarios like this, the internal (LAN) network segment is allocated by the ISP and allows it to be routed across the ISP network.

#### **12.3.2.1 Configuration**

```
# configure data
(conf-router)# router bgp 65000
(conf-router)# bgp router-id 1.1.1.1
(conf-router)# bgp log-neighbor-changes
(conf-router)# network 100.0.12.0/24
(conf-router)# network 192.168.0.0/24
(conf-router)# neighbor 100.0.12.10 remote-as 55101
(conf-router)# exit
```
### **12.3.2.2 Output**

The output shows local parameters of the BGP process and also the established BGP adjacencies:

```
# show data ip bgp summary 
BGP router identifier 1.1.1.1, local AS number 65000
RIB entries 3, using 264 bytes of memory
Peers 1, using 4488 bytes of memory
Neighbor V AS MsgRcvd MsgSent TblVer InQ OutQ 
Up/Down State/PfxRcd
100.0.12.10 4 55101 100 100 0 0 0 
01:36:56 2
Total number of neighbors 1
#
```
The following output shows that the router learns a default route through ISP BGP peer:

```
# show data ip route
Codes: K - kernel route, C - connected, S - static,
      R - RIP, 0 - OSPF, B - BGP
C 100.0.12.0/24 is directly connected, GigabitEthernet 0/0
C 192.168.0.0/24 is directly connected, VLAN 1
B 0.0.0.0/0 [20/0] via 100.0.12.10, GigabitEthernet 0/0, 
01:30:46
#
```
## **12.3.3 Example 2**

The example shows a scenario in which an organization is connected to the public internet through two ISPs. This is often called a Multi-WAN configuration and it provides high availability and redundancy of the internet connection. It is demonstrated that both ISPs advertise a default route through the BGP protocol, and are prioritized by manually changing the BGP Weight attribute.

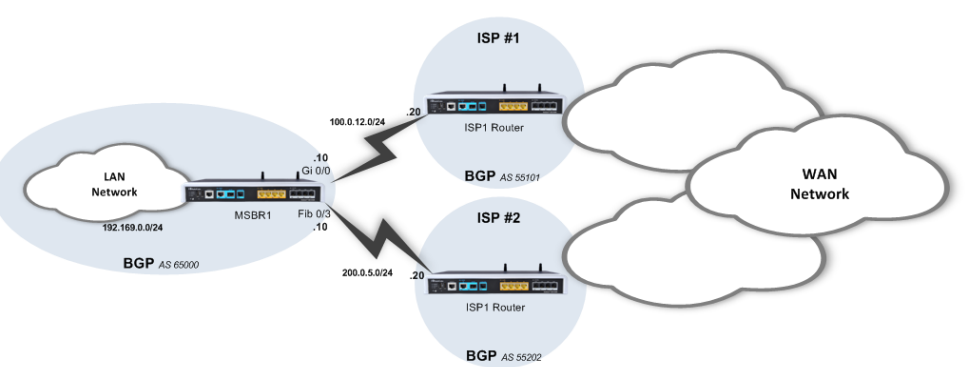

#### **Figure 12-4: BGP Multi-WAN**

### **12.3.3.1 Configuration**

```
*******************************************
Basic Configuration omitted
*******************************************
(conf-router)# router bgp 65000
(conf-router)# bgp router-id 1.1.1.1
(conf-router)# bgp log-neighbor-changes
(conf-router)# network 100.0.12.0/24
(conf-router)# network 200.0.5.0/24
(conf-router)# network 192.168.0.0/24
(conf-router)# neighbor 100.0.12.20 remote-as 55101
(conf-router)# neighbor 100.0.12.20 Activate
(conf-router)# neighbor 200.0.5.20 remote-as 55202
(conf-router)# neighbor 200.0.5.20 Activate
```
(conf-router)# neighbor 200.0.5.20 weight 200 (conf-router)# neighbor 100.0.12.20 weight 100 The configuration includes two important parts:

- The basic configuration defines the networks to be advertised and routed, and the neighbors to which to establish adjacency.
- The second part of the configuration deals with prioritizing the routes received from neighbors. Given the fact that a default route is received via the BGP protocols from both neighbors, you need to give one of them a higher priority (better metric). This is performed using a route-map that tweaks the "Weight" BGP attribute of incoming route-updates, and the one with the higher Weight value gets inserted into the routing table.

#### **12.3.3.2 Output**

```
■ BGP adjacency status:
```

```
# show data ip bgp sum
   BGP router identifier 1.1.1.1, local AS number 65000
    RIB entries 3, using 264 bytes of memory
    Peers 2, using 8976 bytes of memory
   Neighbor V AS MsgRcvd MsgSent TblVer InQ OutQ 
   Up/Down State/PfxRcd
   100.0.12.20 4 55101 120 139 0 0 0 
   01:04:09 1
                 4 55202 158 166 0 0 0
   00:00:35 1
   Total number of neighbors 2
   #
■ MSBR routing table:
   # show data ip route
   Codes: K - kernel route, C - connected, S - static,
         R - RIP, 0 - OSPF, B - BGP
    C 100.0.12.0/24 is directly connected, GigabitEthernet 0/0
    C 192.168.0.0/24 is directly connected, VLAN 1
    C 200.0.5.0/24 is directly connected, Fiber 0/3
   B 0.0.0.0/0 [20/0] via 200.0.5.20, Fiber 0/3, 00:51:25
   #
```
## ■ If the main ISP fails:

```
# show data ip route
Codes: K - kernel route, C - connected, S - static,
      R - RIP, 0 - OSPF, B - BGP
C 100.0.12.0/24 is directly connected, GigabitEthernet 0/0
C 192.168.0.0/24 is directly connected, VLAN 1
B 0.0.0.0/0 [20/0] via 100.0.12.20, GigabitEthernet 0/0, 
00:00:06
#
```
# **12.4 Advanced Routing Examples**

The following are examples of Advanced Routing.

## **12.4.1 Multi-WAN with BGP and Static Route**

This example shows a scenario with multi-WAN topology, involving two types of technologies for redundant connectivity -- BGP dynamic routing protocol static routing, where each protocol runs on a different physical interface.

This type of connectivity provides redundancy and a failover option for cases where the primary service provider fails.

Note that even though the static route should be preferred over the BGP, it is fine-tuned to be a "floating" route only for an ISP failure scenario, through fine-tuning BGP's administrative distance, and the static route's metric.

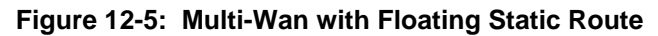

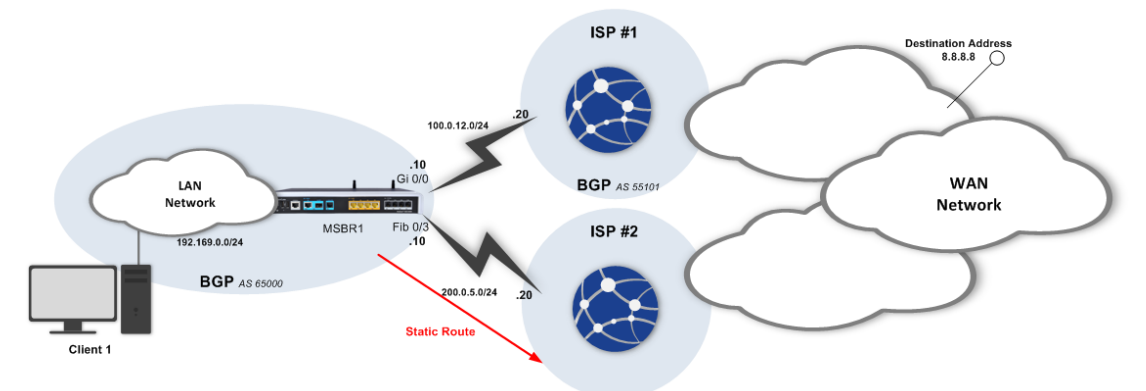

### **12.4.1.1 Configuration**

```
*******************************************
Basic Configuration omitted
*******************************************
(config-data)# router bgp 65000
(conf-router)# bgp router-id 1.1.1.1
(conf-router)# bgp log-neighbor-changes
(conf-router)# network 100.0.12.0/24
(conf-router)# network 192.169.0.0/24
(conf-router)# neighbor 100.0.12.20 remote-as 55101
(conf-router)# neighbor 100.0.12.20 Activate
(conf-router)# distance bgp 1 1 1
(conf-router)# exit
(config-data)# ip route 0.0.0.0 0.0.0.0 gig 0/0 40
```
### **12.4.1.2 Output and Show Commands**

```
■ Before failover:
   # show data ip route
   Codes: K - kernel route, C - connected, S - static,
           R - RIP, O - OSPF, B - BGP
    B 0.0.0.0/0 [1/0] via 100.0.12.20, GigabitEthernet 0/0, 
   00:23:06
   C 100.0.12.0/24 [1/3] is directly connected,
   GigabitEthernet 0/0
    C 200.0.5.0/24 [1/3] is directly connected, Fiber 0/1
   #
   Client1> traceroute 8.8.8.8
   Tracing route to 10.10.10.3 over a maximum of 30 hops
   1 192.169.0.1 (192.169.0.1) 0.980 ms 0.808 ms 0.809 ms 
   2 100.0.12.20 (100.0.12.20) 51.238 ms 7.115 ms 10.770 ms 
   .
   10 8.8.8.8 (8.8.8.8) 44.878 ms * 56.230 ms 
   Trace complete.
   Client1>
■ After failover:
   # show data ip route
   Codes: K - kernel route, C - connected, S - static,
           R - RIP, O - OSPF, B - BGP
    S 0.0.0.0/0 [1/40] via 200.0.5.20, Fiber 0/1
    C 100.0.12.0/24 [1/3] is directly connected, 
   GigabitEthernet 0/0
    C 200.0.5.0/24 [1/3] is directly connected, Fiber 0/1#
   Client1> traceroute 8.8.8.8
   Tracing route to 10.10.10.3 over a maximum of 30 hops
   1 192.169.1.1 (192.169.0.1) 0.870 ms 0.807 ms 0.800 ms 
   2 200.0.5.20 (200.0.5.20) 51.238 ms 7.123 ms 10.770 ms 
   .
   10 10.10.10.3 (8.8.8.8) 44.878 ms * 56.230 ms 
   Trace complete.
   Client1>
```
## **12.4.2 Filtering Dynamic Routing Protocol Routes**

You can manipulate the BGP/OSPF/RIP routing advertisements using the route-map menu. Route-map contains tools to prioritize routes from specific BGP/OSPF/RIP sources, as well as denying some BGP/OSPF/RIP sources to be advertised in the device routing table. The example below demonstrates both methods:

```
*******************************************
Basic Configuration omitted
*******************************************
(conf-router)# ip prefix-list Example seq 5 deny host 10.10.10.10
(conf-router)# route-map Example1 permit 10
(conf-route-map)# match ip address prefix-list Example
(conf-route-map)# set weight 10
(conf-route-map)# exit
(conf-router)# route-map Example1 permit 20
(conf-route-map)# exit
(conf-router)# route-map Example2 permit 10
(conf-route-map)# match ip address prefix-list Example
(conf-route-map)# set weight 20
(conf-route-map)# exit
(conf-router)# route-map Example2 permit 20
(conf-route-map)# exit
(conf-router)# router bgp 65000
(conf-router)# bgp router-id 1.1.1.1
(conf-router)# bgp log-neighbor-changes
(conf-router)# network 100.0.12.0/24
(conf-router)# network 200.0.5.0/24
(conf-router)# network 192.168.0.0/24
(conf-router)# neighbor 100.0.12.20 remote-as 55101
(conf-router)# neighbor 100.0.12.20 Activate
(conf-router)# neighbor 100.0.12.20 route-map Example1 in
(conf-router)# neighbor 200.0.5.20 remote-as 55202
(conf-router)# neighbor 200.0.5.10 Activate
(conf-router)# neighbor 200.0.5.10 route-map Example1 in
                                                        BGP Attribute 
                                                        tweaking using 
                                                        Route-Maps
```
## **12.4.3 Multi-WAN with BGP and IPSec**

This example shows a scenario with multi-WAN topology, involving two types of technologies for redundant connectivity -- BGP dynamic routing protocol and IPsec VPN, with each protocol running on a different physical interface.

This type of connectivity provides redundancy, security on untrusted circuits and an option to fine-tune routing parameters in your network.

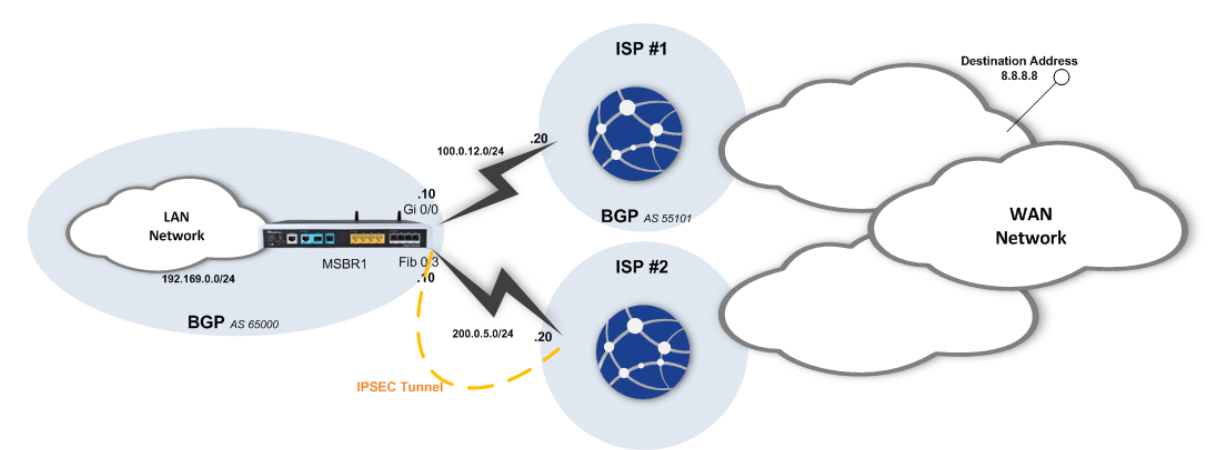

#### **Figure 12-6: Multi WAN with BGP and IPsec**

#### **12.4.3.1 MSBR1 Configuration**

```
configure data
    access-list ipsec permit ip 192.168.0.0 0.0.0.255 any
    crypto isakmp key P@ssw0rd address 10.10.10.20
    crypto isakmp policy 1
     encr aes 128
     authentication pre-share
     hash sha
     group 2
     lifetime 3600
    exit
    crypto ipsec transform-set crypto_set1 esp-aes 128 esp-sha-hmac
     mode tunnel
     exit
    crypto map MAP1 1 ipsec-isakmp
     set peer 10.10.10.20
    set transform-set crypto set1
     set security-association lifetime seconds 28000
     match address ipsec
     set metric 42
     exit
    interface GigabitEthernet 0/0
     ip address 20.20.20.10 255.255.255.0
     mtu auto
     desc "WAN Copper"
     speed auto
     duplex auto
     no service dhcp
```
```
 ip dns server static
     napt
     no firewall enable
    no shutdown
    exit
    interface Fiber 0/1
    ip address 10.10.10.10 255.255.255.0
    mtu auto
    desc "WAN Fiber"
     no service dhcp
    ip dns server static
    crypto map MAP1
    no firewall enable
    no shutdown
    exit 
    interface VLAN 1
    ip address 192.168.0.1 255.255.255.0
     exit
router bgp 60001
   bgp router-id 20.20.20.10 
    network 20.20.20.0/24 
   neighbor 20.20.20.20 remote-as 60002 
    neighbor 20.20.20.20 default-originate 
   distance bgp 1 1 1 
    exit
```
#### **12.4.3.1.1ISP1**

ISP1 is used for BGP connectivity and therefore, it is configured accordingly for BGP peering with the device over the GigabitEthernet interface, and propagates a default route to the device.

#### **12.4.3.1.2ISP2**

ISP2 is used to set up an IPSec tunnel over the Fiber interface, for security and redundancy reasons. The IPSec configuration on the ISP2, in terms of key, authentication and encryption matches with the IPSec configuration on the device.

## **12.4.3.2 Output**

```
# show data ip route
Codes: K - kernel route, C - connected, S - static,
       R - RIP, O - OSPF, B - BGP
C 10.10.10.20/32 is directly connected, Fiber 0/1
C 192.168.0.0/24 is directly connected, VLAN 1
C 20.20.20.0/24 is directly connected, GigabitEthernet 0/0
C 10.10.10.0/24 is directly connected, Fiber 0/1
default [42] via 10.10.10.20, Fiber 0/1 [IPSec]
B 0.0.0.0/0 [1/0] via 20.20.20.20, GigabitEthernet 0/0, 
00:00:30
#
```
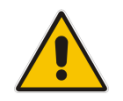

**Note:** If and when the main link fails, the default route learned through BGP is erased from the routing table and IPSec is then used as a gateway of last resort. This can be observed, for example, using Traceroute, which shows that the next-hop is through IPsec.

The following shows the Routing table after the change:

```
# show data ip route
Codes: K - kernel route, C - connected, S - static,
      R - RIP, 0 - OSPF, B - BGP
C 10.10.10.20/32 is directly connected, Fiber 0/1
C 192.168.0.0/24 is directly connected, VLAN 1
C 20.20.20.0/24 is directly connected, GigabitEthernet 0/0
C 10.10.10.0/24 is directly connected, Fiber 0/1
default [42] via 10.10.10.20, Fiber 0/1 [IPSec]
#
```
# **13 Policy Based Routing (PBR)**

Policy Based Routing (PBR) is a solution in the routing world that allows you to perform userdefined routing manipulation on specific network traffic up to various parameters, like layer-4 ports. PBR is implemented using a tool called Route-maps.

Route-maps are powerful tools for routing manipulation. Route-maps allow you to select specific traffic, by **match** at extended access-list and route it to specific interface and IP next hop (if needed).

## **13.1 PBR Configuration**

The following describes PBR configuration.

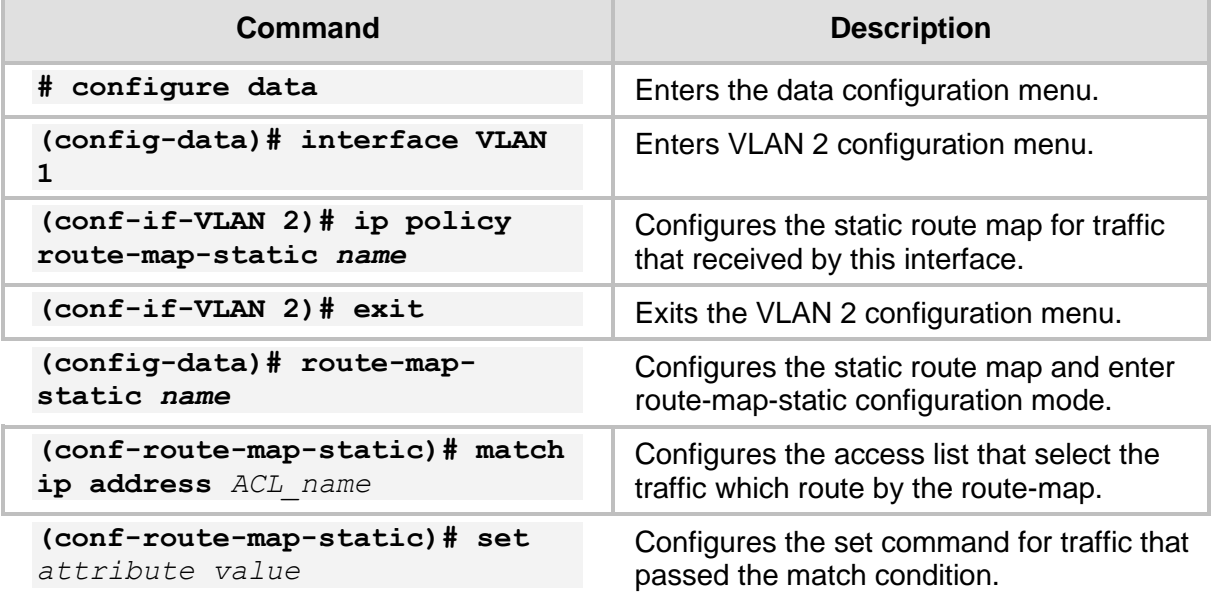

Only single **match** rule can be applied in a single route-map-static, and only single **set interface** and **set next-hop** rules can be set.

## **13.1.1 Example of PBR using Route-Map-Static**

In this example, the device acts as a router for two LAN segments: VLAN1 and VLAN2.

The example assumes that the device needs to reach a specific destination network segment in the WAN, and a default route on the device has been configured to route regular traffic through R-WAN1, but the traffic from host 192.169.0.115 and assigned to TCP port 80, route through R-WAN2.

This is easily done using PBR and route-map-static.

#### **Figure 13-1: PBR Source-Based Routing**

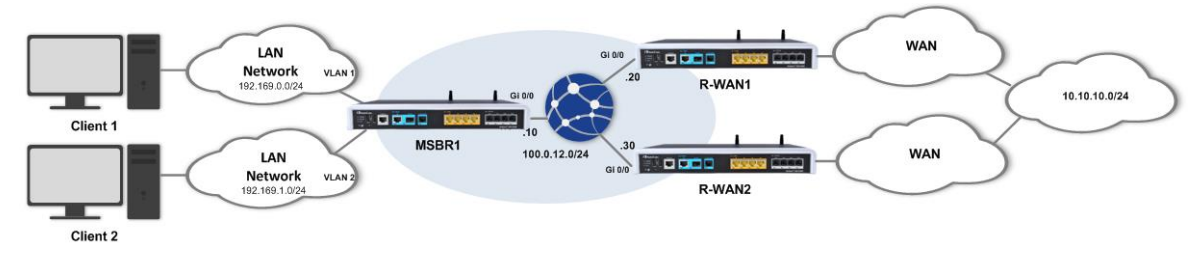

## **13.1.1.1 Configuration**

```
MSBR1# configure data
 (config-data)# access-list 130 permit tcp host 192.169.0.115 
0.0.0.0 255.255.255.255 eq 80
(config-data)# access-list 130 deny ip any any
(config-data)# ip route 0.0.0.0 0.0.0.0 100.0.12.20 GigabitEthernt 
0/0
(config-data)# route-map-static example1 
(conf-route-map-static)# match ip address 130
(conf-route-map-static)# set interface GigabitEthernt 0/0
(conf-route-map-static)# set next-hop 100.0.12.20
(conf-route-map-static)# exit
```
### **13.1.1.2 Output**

#### ■ **Client 1:**

```
Client1> traceroute 10.10.10.3
```

```
Tracing route to 10.10.10.3 over a maximum of 30 hops
1 192.169.1.1 (192.169.1.1) 0.980 ms 0.808 ms 0.809 ms 
2 100.0.12.20 (100.0.12.20) 51.238 ms 7.115 ms 10.770 ms 
.
.
.
10 10.10.10.3 (10.10.10.3) 44.878 ms * 56.230 ms 
Trace complete.
Client1>
```
#### ■ **Client 2**

Client2> **traceroute 10.10.10.3**

```
Tracing route to 10.10.10.3 over a maximum of 30 hops
1 192.169.1.1 (192.169.1.1) 0.870 ms 0.807 ms 0.800 ms 
2 100.0.12.30 (100.0.12.30) 51.238 ms 7.123 ms 10.770 ms 
.
.
.
10 10.10.10.3 (10.10.10.3) 44.878 ms * 56.230 ms 
Trace complete.
Client2>
```
#### ◼ **MSBR:**

MSBR1# **show data ip route**

```
From input dev [VLAN 1] match up to ACL [130] route to 
[GigabitEthernet 0/0] via GW [100.0.12.20]
Codes: K - kernel route, C - connected, S - static,
      R - RIP, 0 - OSPF, B - BGP
S 0.0.0.0/0 [1/1] is directly connected, PPPOE 
C 1.1.1.12/32 [1/4] is directly connected, Loopback 1
C 100.0.12.0/24 [1/3] is directly connected, 
GigabitEthernet 0/0
C 192.169.12.0/24 [1/4] is directly connected, VLAN 1
C 192.169.1.0/24 [1/4] is directly connected, VLAN 2
```
MSBR1#

**This page is intentionally left blank.**

# **14 Loopback Interfaces**

Loopback interfaces are logical interfaces configured by the network administrator, which in contrary to physical interfaces on the device, will always be in "Connected" and "IP" state, as they do not correspond to a physical port. Usage of loopback interfaces for management IPs, router IDs for various protocols and persistent peer IDs for neighbor relationships is considered good practice.

IP addresses on these interfaces are configured without a subnet mask, as they are by definition /32 e.g. single host subnet.

## **14.1.1 Loopback Interface Configuration**

The following describes the commands for Loopback Interface configuration.

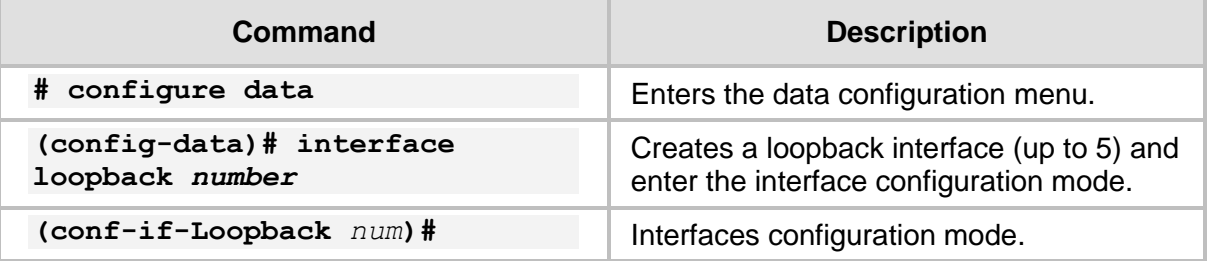

The configuration options available for loopback interfaces in the interface configuration mode are generally similar to those of physical interfaces, except for L1/L2 options.

## **14.1.2 Example of Loopback Interface Configuration**

The following is an example of Loopback Interface configuration.

## **14.1.2.1 Configuration**

# configure data

```
(config-data)# interface loopback 1
(conf-if-Loopback 1)# ip address 1.1.1.1
(conf-if-Loopback 1)# description LOOPBACK
```
## **14.1.2.2 Output**

MSBR1# **show data ip interfaces brief**

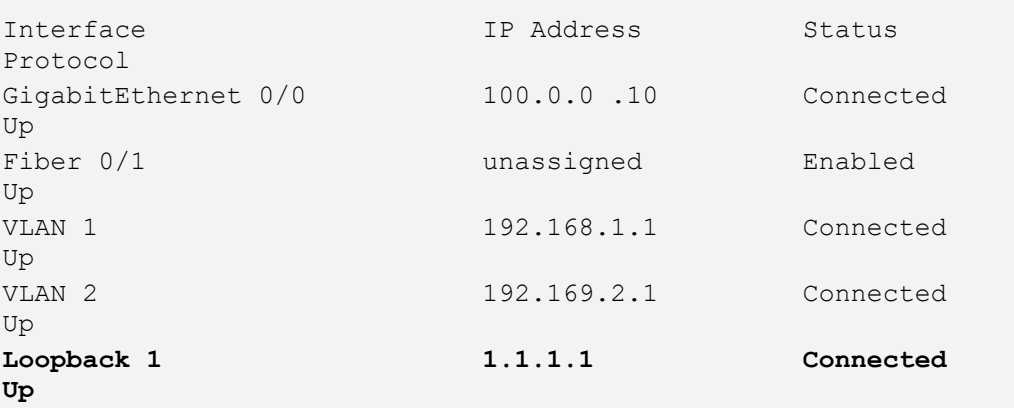

```
MSBR1# show running-config data
configure data
******************************************************************
**
General configuration omitted 
******************************************************************
**
interface Loopback 1
    ip address 1.1.1.12
     mtu auto
     desc "LOOPBACK"
    no napt
     no firewall enable
     no shutdown
    exit
```
## **14.1.3 Example of Protocol Binding to Loopback Interfaces**

The following is an example of Protocol Binding to Loopback Interfaces.

#### **14.1.3.1 OAMP Binding to Loopback**

In some cases, you may wish to bind the management protocols and interface to a loopback interface on the device, instead of a physical interface, so that management protocols and messages will have to originate from and be addressed to this loopback interface.

This can be configured as follows:

```
# configure data 
(config-data)# interface loopback 1
(conf-if-Loopback 1)# ip address 1.1.1.1
(conf-if-Loopback 1)# description LOOPBACK
(conf-if-Loopback 1)#exit
(config-data)#exit
# config system
(config-system)# bind interface loopback 1 management-servers
```
#### **14.1.3.2 BGP Termination on Loopback**

It is common practice to terminate the BGP adjacency on loopback interfaces instead of the physical interfaces, which provides more stability for the connection in case of connectivity failure.

## **14.1.4 Configuring Loopback Interfaces to Work with Voice**

In some cases it is a good practice to use telephony traffic with the loopback interface. In this case, if more than one WAN connection is being used, and one WAN connection fails, the traffic is be able to flow via the secondary connection.

For Voice traffic, NAT rules need to be created for the device to forward traffic to the Voice processor. If a global VRF is used to forward Voice traffic, the device can be configured to create these NAT rules automatically.

In order for the device to route Voice traffic via the loopback interface, the loopback needs to be bound to the saved "WAN" keyword in the voice configuration context. For this to work, the sip-interface in the voice context needs to be assigned to the WAN keyword, and loopback interface needs to be assigned to voice. In this way the device will know to route the voice traffic from LAN to WAN and vice versa using the Loopback interface.

The following is the required configuration to bind the loopback configuration to WAN keyword.

#### ➢ **To bind the loopback configuration to WAN keyword:**

**1.** Bind the SIP interface to the WAN keyword.

```
# conf voip
MSBR(config-voip)# sip-interface 2
(sip-interface-2)# network-interface "WAN"
Note: Changes to this parameter will take effect when applying 
the 'activate' or 'exit' command
(sip-interface-2)# exit
(config-voip)# exit
#
```
**2.** Configure the Loopback as WAN.

```
# configure data
MSBR(config-data)# interface loopback 1
(conf-if-Loopback 1)# network wan
(conf-if-Loopback 1)# exit
(config-data)# exit
#
```
**3.** Bind the loopback interface to the WAN.

```
# configure network
MSBR(config-network)# bind interface loopback 1 voip
Note: Changes will take effect after reset.
(config-network)*# exit
MSBR*#
```
**4.** Reset the router for the configuration to take effect.

To check that the configuration took effect, use the "show run" command. At the bottom of the data configuration, the ports used by system services are shown.

```
 # Note: The following WAN ports are in use by system 
services,
   # conflicting rules should not be created:
   # Ports 80 - 80 --> HTTP
   # Ports 23 - 23 --> Telnet CLI
   # Ports 22 - 22 --> SSH CLI
   # Ports 82 - 82 --> TR069
   # Ports 6000 - 6090 --> RealmPortPool::MR_WAN
   # Ports 5060 - 5060 --> SIPUDP#2
   # Ports 5060 - 5060 --> SIPLISTENING#2
           Ports 5061 - 5061 --> SIPLISTENING#2
```
**5.** To see the WAN binding, use the "show voip wan-bindings" command:

```
# show network wan-bindings
```

```
WAN interface was defined by configuration (Loopback 1, ip
address 0.0.0.0)
The following WAN ports are in use by VOIP services:
   Ports 6000 - 6090 --> RealmPortPool:: MR WAN
    Ports 5060 - 5060 --> SIPUDP#2
     Ports 5060 - 5060 --> SIPLISTENING#2
    Ports 5061 - 5061 --> SIPLISTENING#2
```
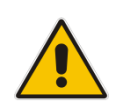

**Note:** This feature cannot be used with VRFs other than global. If other than global VRFs are used, the port forwarding rules need to be added manually for all VoIP inbound and outbound traffic.

# **15 Virtual Routing and Forwarding (VRF)**

VRF is an IP feature that is included in IP network routers, which allows the simultaneous existence and work of multiple routing tables on a single physical router. This can be visualized, in general and simple terms, as several logical routers inside a physical one.

Because of this separation to different routing and forwarding tables, this feature allows the creation of different networks and segments without using multiple devices, creation of VPNs, and isolation of different network segments for better security due to the fact that no data is transferred from one VRF to another, and much more.

In addition, to utilize this separation of routing and forwarding tables, many components and configuration objects can be associated with different VRFs on the same device, such as physical and logical interfaces, static routes, prefix-lists and routing protocol instances.

On the device's MAIN-VRF by default, BGP, OSPF, RIP services exist. The device supports up to five additional VRFs. For all additional VRFs, the user can enable up to five dynamic routing services. For example, if VRF "BLUE" has BGP enabled towards the WAN and RIP towards the LAN, the other VRFs will have cumulatively only three services remaining for use.

## **15.1.1 VRF Configuration**

The following describes the VRF configuration commands.

## **15.1.1.1 Global Configuration**

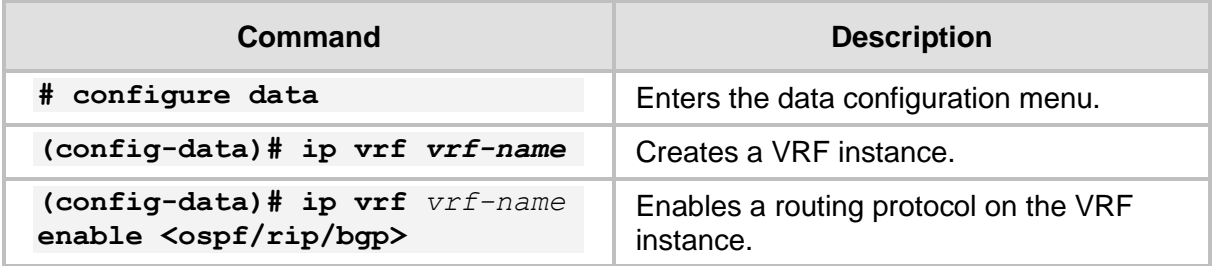

## **15.1.1.2 Interface Configuration**

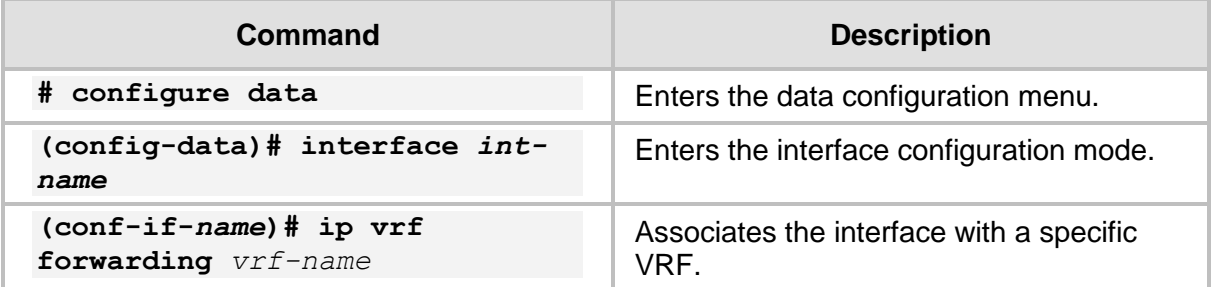

## **15.1.1.3 Other**

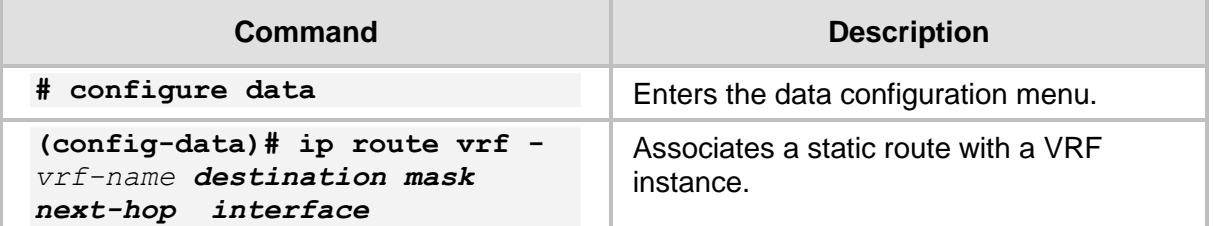

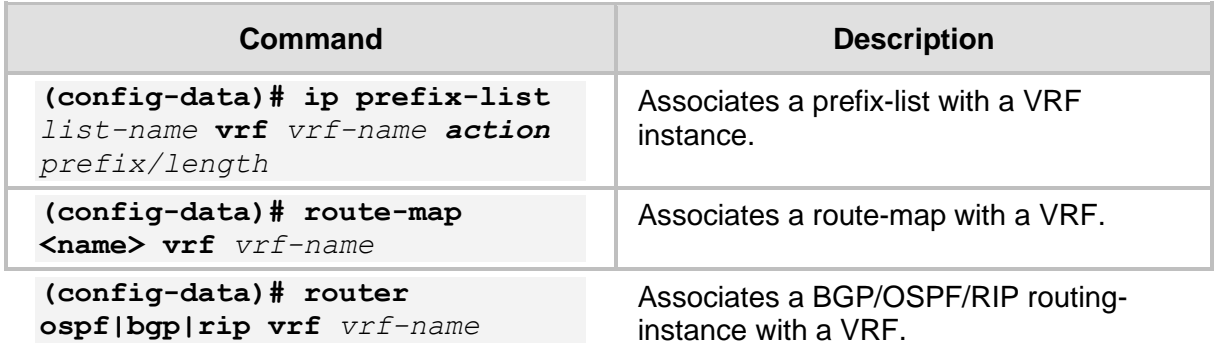

Also the show commands of the above configurations and the following utilities: **Ping**, **Traceroute**, **Copy** files, **debug capture data physical**, **show data mac** table.

## **15.1.2 VRF App Awareness**

The device VRF App awareness is essentially the ability to perform ICMP commands (such as ping, and traceroute) with a **vrf** attribute, enabling VRF-specific reachability and connectivity testing. Note that ICMP packets are not routed from one VRF to another.

The operation is performed according to the ICMP ping and traceroute command syntax, for example:

# **ping 192.168.0.1 source data vrf blue**

4 packets transmitted, 0 packets received

#

## **15.1.3 Example of Segment Isolation using VRF**

This example includes two hosts, each connected to a separate VLAN. On the device, Layer-3 interface VLANS for the two VLANS are configured where each interface VLAN is associated to a different VRF.

Without a VRF configuration, there would be routing between the two Layer-3 interfaces where if Workstation 1 tries to reach Workstation 2 (with ICMP Ping, for example) it would get an answer.

In the example, Layer-3 VLAN interfaces are associated with different VRFs and belong to different routing tables. The device isolates them from one another, and if ICMP reachability is checked, an Unreachable message is received.

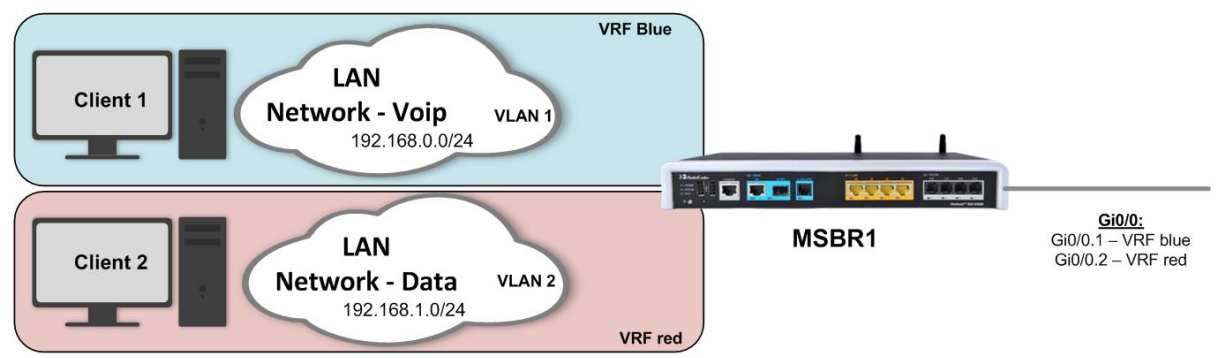

#### **Figure 15-1: Segment Isolation using VRF**

## **15.1.3.1 Configuration**

```
# configure data
(conf-data)# ip vrf blue
(conf-data)# ip vrf red
(conf-data)# interface VLAN 1
(conf-if-VLAN 1)# ip address 192.169.0.1 255.255.255.0
(conf-if-VLAN 1)# desc "VLAN 1 – Lan segment 1"
(conf-if-VLAN 1)# ip vrf forwarding blue 
(conf-if-VLAN 1)# exit
(conf-data)# interface VLAN 2
(conf-if-VLAN 2)# ip address 192.169.1.1 255.255.255.0
(conf-if-VLAN 2)# desc "VLAN 2 – Lan segment 2"
(conf-if-VLAN 2)# ip vrf forwarding red 
(conf-data)# interface gi 0/0.1
(conf-if-VLAN 2)# desc "vlan 1 - WAN"
(conf-if-VLAN 2)# ip vrf forwarding blue
(conf-data)# interface gi 0/0.2
(conf-if-VLAN 2)# desc "vlan 2 – WAN"
(conf-if-VLAN 2)# ip vrf forwarding red
```
#### **15.1.3.2 Output**

```
Client 1>ping 192.169.0.100
Pinging 192.169.0.100 with 32 bytes of data:
Request timed out.
Ping statistics for 192.169.0.100:
   Packets: Sent = 4, Received = 0, Lost = 4 (100% loss),
Client 1>
Client 2>ping 192.169.1.100
Pinging 192.169.1.100 with 32 bytes of data:
Request timed out.
Ping statistics for 192.169.1.100:
   Packets: Sent = 4, Received = 0, Lost = 4 (100% loss),
Client 2>
# show data ip vrf
VRF - blue
Interfaces: VLAN 1 GigabitEthernet 0/0.1
Enabled protocols: 
VRF - red
Interfaces: VLAN 2 GigabitEthernet 0/0.2
Enabled protocols: 
#
# show data ip route vrf blue
Codes: K - kernel route, C - connected, S - static,
       R - RIP, O - OSPF, B - BGP
 C 192.169.0.0/24 is directly connected, VLAN 1
#
# show data ip route vrf red
Codes: K - kernel route, C - connected, S - static,
      R - RIP, O - OSPF, B - BGP
```
C 192.169.1.0/24 is directly connected, VLAN 2

#

## **15.1.4 Routing Services on Different VRF'S**

This example shows a scenario in which there are several LAN segments connected to the device via different VLANs, which are associated with different VRFs. The Data VRF has BGP connectivity to the ISP and RIP protocol for routing on the LAN. The ipTV VRF has a static route towards the ISP and OSPF routing protocol for the LAN network.

This is a conceptual scenario to show how to provide different services using different protocols on different VRFs.

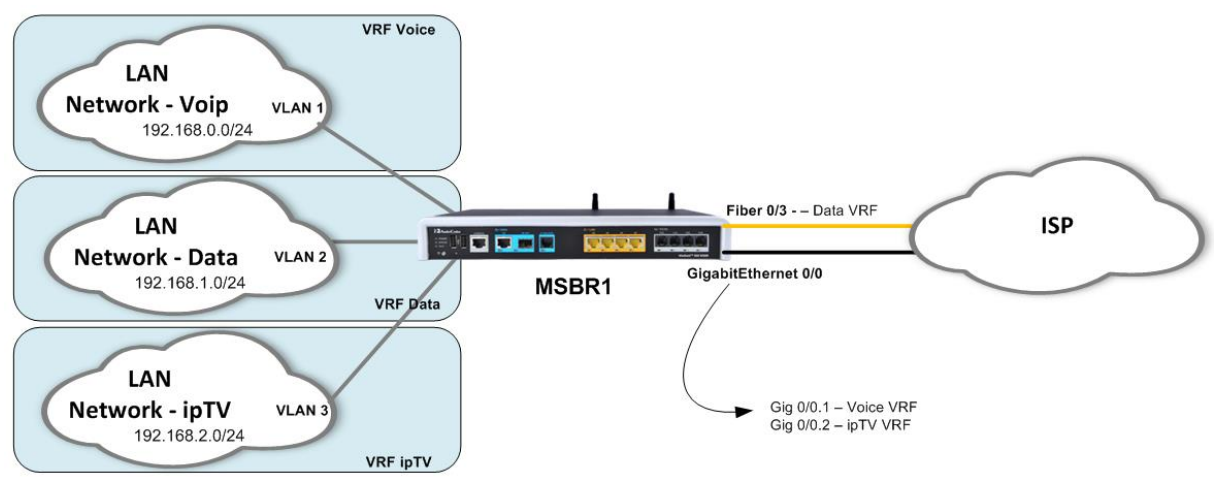

#### **Figure 15-2: Routing Services on Different VRFs**

### **15.1.4.1 Configuration**

The configuration regarding the VRFs and their associated protocols is shown below. Standard protocol and addressing configuration is omitted and can be observed in their respective chapters in this guide.

```
(config-data)# ip vrf DATA enable bgp
(config-data)# ip vrf DATA enable rip
(config-data)# ip vrf VOICE
(config-data)# ip vrf IPTV enable ospf 
(config-data)#interface vlan 1
(config-if-VLAN-1)#ip address 192.168.0.1 255.255.255.0
(config-if-VLAN-1)#ip vrf forwarding DATA
(config-if-VLAN-1)#exit
(config-data)#interface vlan 2
(config-if-VLAN-2)#ip address 192.168.1.1 255.255.255.0
(config-if-VLAN-2)#ip vrf forwarding VOICE
(config-if-VLAN-2)#exit
(config-data)#interface vlan 3
(config-if-VLAN-3)#ip address 192.168.3.1 255.255.255.0
(config-if-VLAN-3)#ip vrf forwarding IPTV
(config-if-VLAN-3)#exit
(config-data)#interface gigabitethernet 0/0.1
(config-if-GE 0/0.1)#ip address 100.0.0.1 255.255.255.0
(config-if-GE 0/0.1)#ip vrf forwarding VOICE
(config-if-GE 0/0.1)#exit
(config-data)#interface gigabitethernet 0/0.2
(config-if-GE 0/0.2)#ip address 100.0.1.1 255.255.255.0
(config-if-GE 0/0.2)#ip vrf forwarding IPTV
```
## **a** audiocodes

```
(config-if-GE 0/0.2)#exit
(config-data)#interface fiber 0/3
(config-if-Fi 0/3)#ip address 200.0.0.1 255.255.255.0
(config-if-Fi 0/3)#ip vrf forwarding DATA
(config-if-Fi 0/3)# napt
(config-if-Fi 0/3)# firewall enable
(config-if-Fi 0/3)#exit
(config-data)# router ospf vrf IPTV
***********************************************
```

```
Standard protocol configuration – omitted
***********************************************
```
(config-data)# router rip vrf DATA

\*\*\*\*\*\*\*\*\*\*\*\*\*\*\*\*\*\*\*\*\*\*\*\*\*\*\*\*\*\*\*\*\*\*\*\*\*\*\*\*\*\*\*\*\*\*\* Standard protocol configuration – omitted \*\*\*\*\*\*\*\*\*\*\*\*\*\*\*\*\*\*\*\*\*\*\*\*\*\*\*\*\*\*\*\*\*\*\*\*\*\*\*\*\*\*\*\*\*\*\*

**(config-data)# router bgp 65000 vrf DATA**

```
***********************************************
Standard protocol configuration – omitted
***********************************************
```
(config-data)#

#### **15.1.4.2 Output**

```
# show data ip vrf
VRF - DATA
Interfaces: VLAN 1 Fiber 0/3 
Enabled protocols: bgp rip
VRF - VOICE
```
Interfaces: **VLAN 2 GigabitEthernet 0/0.1** Enabled protocols:

```
VRF - IPTV
```

```
Interfaces: VLAN 3 GigabitEthernet 0/0.2 
Enabled protocols: ospf
```

```
#
```
# **16 GRE Tunnels**

The device supports GRE tunnels. Tunnels are a type of interface where when there is a proper and working IP connectivity between its two ends, appears as directly connected to the "other side", even if there are multiple different IP networks between them. GRE tunnels are tunnels that use a special encapsulation on the IP packets.

## **16.1.1 Configuring GRE Tunnels**

The following describes the commands for configuring GRE Tunnels.

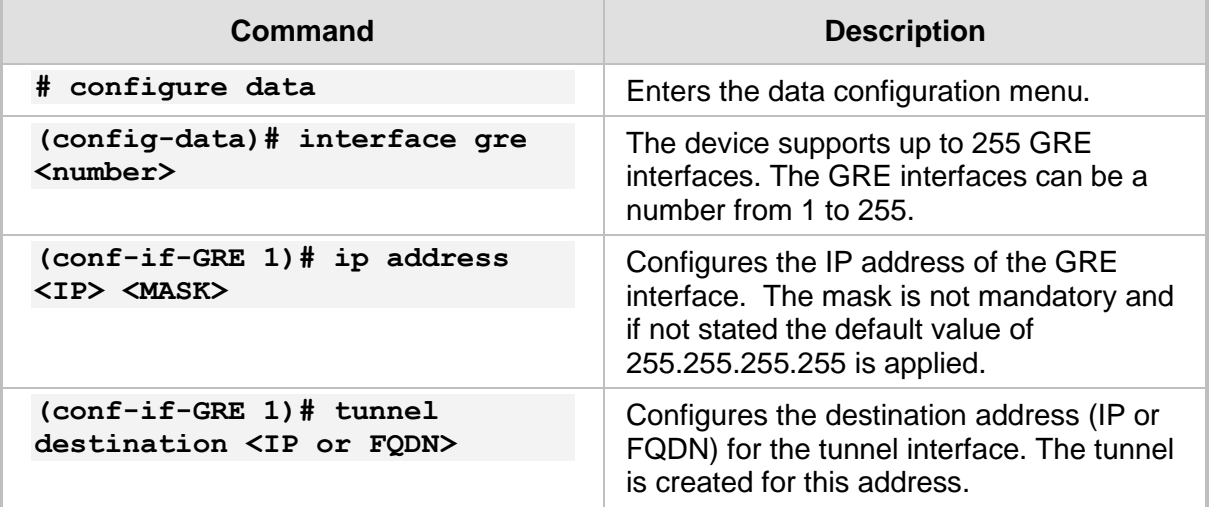

## **16.1.2 Example of Connecting Multiple Subnets using GRE**

This example describes the configuration of the next topology, where three different subnets are connected using GRE tunnels. Note that for a GRE tunnel to work properly, you must have a route to the tunnel destination.

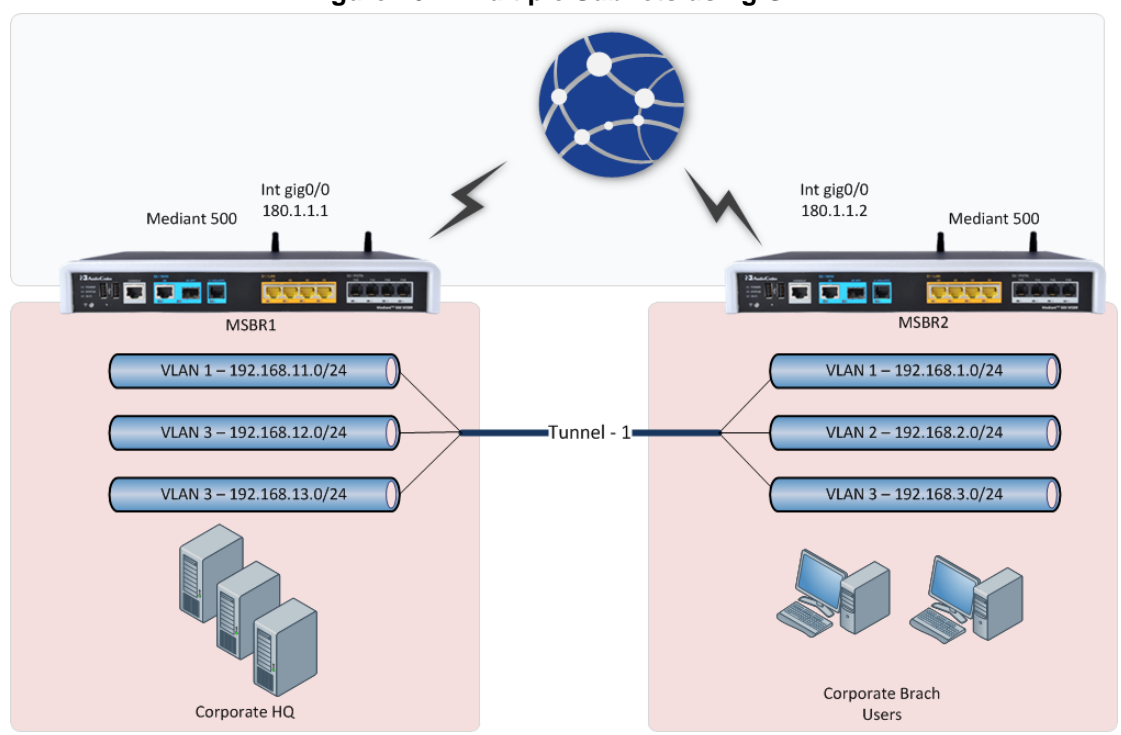

#### **Figure 16-1: Multiple Subnets using GRE**

### **16.1.2.1 Configuration**

#### ◼ **MSBR1:**

```
MSBR1# conf d
(config-data)# int gigabitethernet 0/0
(conf-if-GE 0/0)# ip address 180.1.1.1 255.255.255.0
(conf-if-GE 0/0)# no firewall enable
(config-data)# int vla 1
(conf-if-VLAN 1)# ip address 192.168.11.1 255.255.255.0
(conf-if-VLAN 1)# exit
(config-data)# int vla 2
(conf-if-VLAN 2)# ip address 192.168.12.1 255.255.255.0
(conf-if-VLAN 2)# no shutdown
(conf-if-VLAN 2)# exit
(config-data)# int vla 3
(conf-if-VLAN 3)# ip address 192.168.13.1 255.255.255.0
(conf-if-VLAN 3)# no shutdown
(conf-if-VLAN 3)# exit
(config-data)# interface gre 1
(conf-if-GRE 1)# ip address 1.1.1.1 255.255.255.0
(conf-if-GRE 1)# tunnel destination 180.1.1.2
(conf-if-GRE 1)# no shutdown
(conf-if-GRE 1)# exit
(config-data)# ip route 192.168.1.0 255.255.255.0 gre 1
(config-data)# ip route 192.168.2.0 255.255.255.0 gre 1
(config-data)# ip route 192.168.3.0 255.255.255.0 gre 1
```
■ **MSBR2:** 

```
MSBR2# conf d
(config-data)# int gigabitethernet 0/0
(conf-if-GE 0/0)# ip address 180.1.1.2 255.255.255.0
(conf-if-GE 0/0)# no firewall enable
(config-data)# int vla 1
(conf-if-VLAN 1)# ip address 192.168.1.1 255.255.255.0
(conf-if-VLAN 1)# exit
(config-data)# int vla 2
(conf-if-VLAN 1)# ip address 192.168.2.1 255.255.255.0
(conf-if-VLAN 1)# no shutdown
(conf-if-VLAN 1)# exit
(config-data)# int vla 3
(conf-if-VLAN 1)# ip address 192.168.3.1 255.255.255.0
(conf-if-VLAN 1)# no shutdown
(conf-if-VLAN 1)# exit
(config-data)# interface gre 1
(conf-if-GRE 1)# ip address 1.1.1.2 255.255.255.0
(conf-if-GRE 1)# tunnel destination 180.1.1.1
(conf-if-GRE 1)# no shutdown
(conf-if-GRE 1)# exit
(config-data)# ip route 192.168.11.0 255.255.255.0 gre 1
(config-data)# ip route 192.168.12.0 255.255.255.0 gre 1
(config-data)# ip route 192.168.13.0 255.255.255.0 gre 1
```
#### **16.1.2.2 Output**

#### ■ **IP routing table of MSBR1:**

```
MSBR1# sh d ip route
Codes: K - kernel route, C - connected, S - static,
      R - RIP, O - OSPF, B - BGP
 C 180.1.1.0/24 is directly connected, GigabitEthernet 0/0
 S 192.168.1.0/24 [1/1] is directly connected, GRE 1
 S 192.168.2.0/24 [1/1] is directly connected, GRE 1
 S 192.168.3.0/24 [1/1] is directly connected, GRE 1
 C 192.168.11.0/24 is directly connected, VLAN 1
 C 192.168.12.0/24 is directly connected, VLAN 2
C 192.168.13.0/24 is directly connected, VLAN 3
```
#### ◼ **IP routing table of MSBR2:**

```
MSBR2# sh d ip route
Codes: K - kernel route, C - connected, S - static,
      R - RIP, O - OSPF, B - BGP
 C 180.1.1.0/24 is directly connected, GigabitEthernet 0/0
 C 192.168.1.0/24 is directly connected, VLAN 1
 C 192.168.2.0/24 is directly connected, VLAN 2
 C 192.168.3.0/24 is directly connected, VLAN 3
 S 192.168.11.0/24 [1/1] is directly connected, GRE 1
 S 192.168.12.0/24 [1/1] is directly connected, GRE 1
```
S 192.168.13.0/24 [1/1] is directly connected, GRE 1 MSBR2#

To verify a connection among networks, you can ping each network from the device:

```
MSBR1# ping 192.168.11.1
```

```
Reply from 192.168.11.1: time=0 ms
Reply from 192.168.11.1: time=0 ms
Reply from 192.168.11.1: time=0 ms
3 packets transmitted, 3 packets received
Round-trip min/avg/max = 0/0/0 ms
```

```
MSBR1# ping 192.168.12.1
Reply from 192.168.12.1: time=0 ms
Reply from 192.168.12.1: time=0 ms
Reply from 192.168.12.1: time=0 ms
MSBR1# Reply from 192.168.12.1: time=0 ms
4 packets transmitted, 4 packets received
Round-trip min/avg/max = 0/0/0 ms
```

```
MSBR1# ping 192.168.13.1
Reply from 192.168.13.1: time=0 ms
```

```
Reply from 192.168.13.1: time=0 ms
Reply from 192.168.13.1: time=0 ms
3 packets transmitted, 3 packets received
Round-trip min/avg/max = 0/0/0 ms
MSBR1#
```
# **17 Quality of Service (QoS)**

In modern networks, different types of traffic are transported over the same infrastructure: Data, Voice, Video, latency sensitive, application specific and more. In cases of network congestion, some amount of data may be delayed or dropped and retransmitted, and while some kinds of traffic are tolerant to this phenomenon, others such as video and voice are sensitive to it.

QoS is a set of mechanisms to handle the prioritization of some traffic over another to make sure it gets the amount of network bandwidth it requires, proper latency, etc.

It is important to be familiar with several concepts that are crucial for the QoS process:

- Traffic filtering: the first step in the QoS mechanism. You need to filter and define the preferred traffic"; basically stating which traffic should receive the special priority handling. This step is usually performed using ACLs, VLAN-Priority or the DSCP value.
- The DiffServ (the system behind DSCP) is a computer networking mechanism for classifying, managing and providing QoS for data in IP networks in layer 3, while TOS is quite similar, however uses a slightly different terminology and rating for traffic in layer 2.

The usual event flow of the QoS mechanism is as follows:

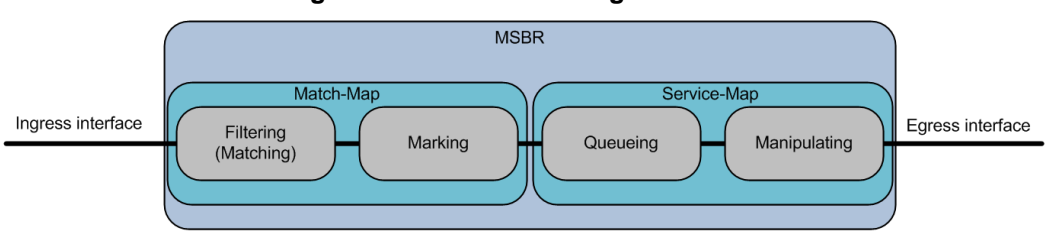

#### **Figure 17-1: QOS Handling Flow-Chart**

Match-maps bind the "match" statements with marking rules, meaning that once there are rules matching the specified traffic, you can mark it for further processing, using the DSCP system.

After the marking, the actual QoS mechanism is activated using the service-map objects, which are configured on the physical egress interface and contain the actual queues to which the different traffic is divided. For each queue the following actions can be performed:

- Shaping: assuring an amount of bandwidth for the specified traffic usually media requires minimal bandwidth.
- **Prioritization:** setting different priorities for different traffic associated with different queues, thus providing lower delay for higher priority traffic.
- **Drop policy and queue scheduling:** setting rules for planned packet drop or sharing the bandwidth according to user-defined thresholds.

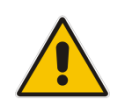

**Note:** It is considered good practice to perform the **matching** as close to the ingress interface as possible, and the manipulation on the physical egress interface.

## **17.1.1 QoS Configuration**

The QoS configuration consists of several steps:

- **1.** Defining interesting traffic.
- **2.** Marking it.
- **3.** Configuring a shaping policy
- **4.** Applying it.

The following table describes the QoS CLI commands.

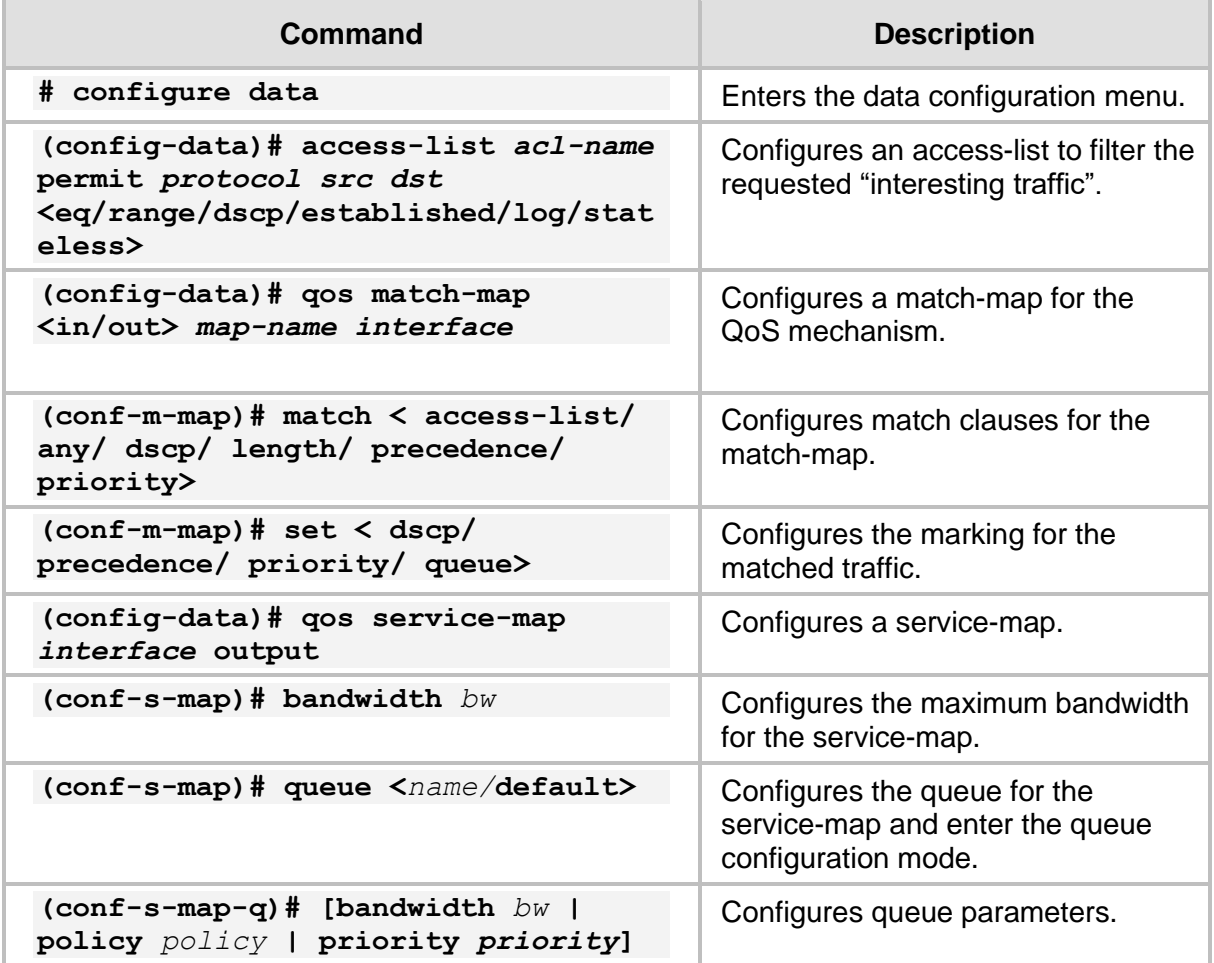

## **17.1.2 Example of Weighted Bandwidth Sharing**

This example includes a branch office with several network segments: VoIP, IP and Users, connected to VLANS 1, 2, and 3, respectively. The WAN interface bandwidth needs to be shared according to the network administrator's design and functional requirements, which in this example, is 40% for VoIP, 40% for IT, and 20% for Users.

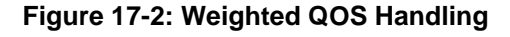

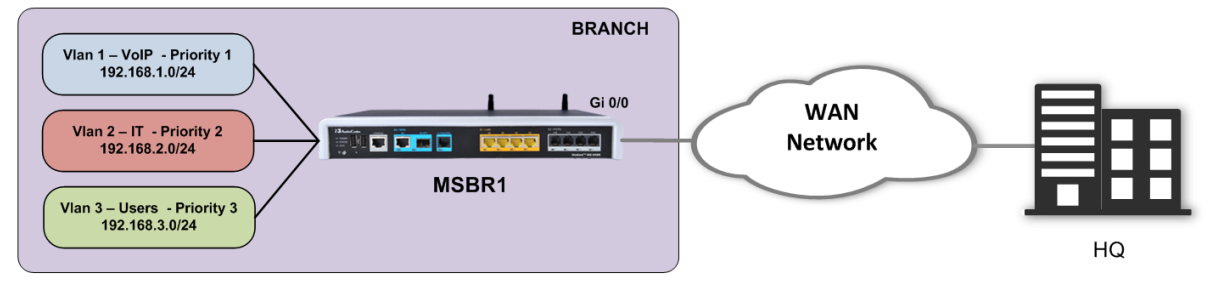

## **17.1.2.1 Configuration**

```
(config-data)# ip access-list VLAN1_IN permit ip any any log 
(config-data)# ip access-list VLAN2_IN permit ip any any log 
(config-data)# ip access-list VLAN3_IN permit ip any any log 
(config-data)# qos match-map input QOS_VOIP vlan 1
(conf-m-map)# match access-list VLAN1_IN
(conf-m-map)# set queue VoIP
(conf-m-map)# exit
(config-data)# qos match-map input QOS_IT vlan 2
(conf-m-map)# match access-list VLAN2_IN
(conf-m-map)# set queue IT
(conf-m-map)# exit
(config-data)# qos match-map input QOS_USR vlan 3
(conf-m-map)# match access-list VLAN3_IN
(conf-m-map)# set queue USR
(conf-m-map)# exit
(config-data)# qos service-map gigabitethernet 0/0 output
(conf-s-map)# queue default
(conf-s-map-q)# priority 4
(conf-s-map-q)# exit
(conf-s-map)# queue VoIP
(conf-s-map-q)# priority 1
(conf-s-map-q)# bandwidth percent 40
(conf-s-map-q)# exit
(conf-s-map)# queue IT
(conf-s-map-q)# priority 2
(conf-s-map-q)# bandwidth percent 40
(conf-s-map-q)# exit
(conf-s-map)# queue USR
(conf-s-map-q)# priority 3
(conf-s-map-q)# bandwidth percent 20
(conf-s-map-q) # exit
(conf-s-map)# exit
(config-data)#
```
#### **17.1.2.2 Output**

```
# show data qos match-map
match-map input QOS_VOIP vlan 1 
  match access-list VLAN1_IN
  set queue VOIP
match-map input QOS_IT vlan 2 
  match access-list VLAN2_IN
  set queue IT
match-map input QOS_USR vlan 3 
  match access-list VLAN3_IN
  set queue USR
#
```

```
# show data qos service-map
LAN service map: 
service map does not exist
WAN service map: 
GigabitEthernet 0/0: 
service map maximum bandwidth 100000 
default queue:
  STRICT PRIORITY priority 4 
  reserved bandwidth 0 kbps maximum bandwidth is unlimited
VOIP queue:
  STRICT PRIORITY priority 1 
  reserved bandwidth 40 percent maximum bandwidth is unlimited
IT queue:
  STRICT PRIORITY priority 2 
  reserved bandwidth 40 percent maximum bandwidth is unlimited
USR queue:
  STRICT PRIORITY priority 3 
   reserved bandwidth 20 percent maximum bandwidth is unlimited
Fiber 0/1: 
service map does not exist
```
#

```
# show data qos queue
```

```
Global statistics for LAN Queues: 
No available queue statistics.
Global statistics for WAN Queues: 
GigabitEthernet 0/0: 
   queue name|sent packets|sent bytes|packet rate|rate(bytes/s)|packets 
delayed|packets dropped
------------|------------|----------|-----------|-------------|---------
------|---------
 Default | 1 | 1234 | 20 | 40 | 0
| 0
VOIP | 38 | 56378 | 16 | 32 | 0
| 0
```

```
IT 124 | 35436 | 6 | 15 | 0
| 0
USR | 1 | 34 | 4 | 10 | 0
| 0
Fiber 0/1: 
No available queue statistics.
EFM 0/2: 
No available queue statistics.
Note: Queue name may be truncated (limited to 20 characters).
#
```
## **17.1.3 Example using QoS to Ensure Bandwidth for Critical Traffic**

This example assumes two PC workstations, each on a different VLAN and subnet. Client 1 is running a very important and sensitive application that requires a minimum of 2 Mbits of network bandwidth for proper operation. Based on the mechanisms described in this chapter, a policy is configured to ensure the client obtains the required bandwidth.

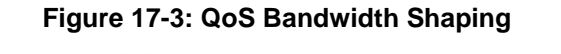

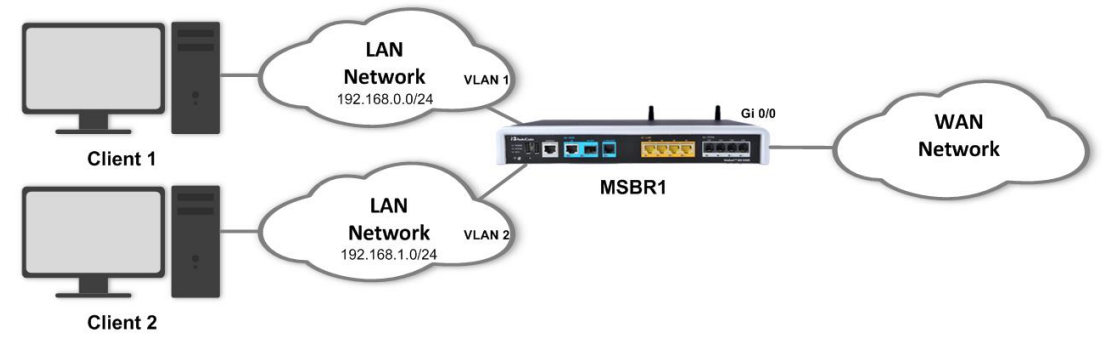

## **17.1.3.1 Configuration**

```
# configure data
(config-data)# access-list exampleList1 permit ip 192.168.0.3
0.0.0.0 any
(config-data)# qos match-map output mMap1 gigabitethernet 0/0
(conf-m-map)# match access-list exampleList1
(conf-m-map)# set queue ex1
(conf-m-map)# exit
(config-data)# qos service-map gigabitethernet 0/0 output
(conf-s-map)# queue ex1
(conf-s-map-q)# bandwidth 2048
(conf-s-map-q) # exit
(conf-s-map)# exit
(config-data)#
```
## **17.1.3.2 Output**

```
# show data qos match-map gigabitethernet 0/0
match-map output mMap1 GigabitEthernet 0/0
```
## **a** caudiocodes

match access list ex1

```
 set queue ex1
#
# show data qos service-map 
LAN service map: 
service map does not exist
WAN service map: 
GigabitEthernet 0/0: 
service map maximum bandwidth 100000 
default queue:
   STRICT PRIORITY priority 4 
  reserved bandwidth 0 kbps maximum bandwidth is unlimited
ex1 queue:
   STRICT PRIORITY priority 4 
   reserved bandwidth 2048 kbps maximum bandwidth is unlimited
Fiber 0/3: 
service map does not exist
#
```
## **17.1.4 Remarking DSCP/P-bit for Exceeded Traffic (Over the Reserved Bandwidth)**

This feature allows you to remark DSCP packets and/or VLAN priority bit for traffic that exceeds the queue reserved traffic. Using this feature the service provider's network is able to determine how much traffic exceeded the reserved (committed) rate, by looking into the DSCP and P-bit fields.

The following example configures QOS parameters where remarking exceeded Bandwidth PBIT (to 6) and DSCP (to af11).

```
conf data
qos match-map output REMARK GigabitEthernet 0/0.500
  match any
  set queue QUEUE
 exit
qos service-map GigabitEthernet 0/0 output
bandwidth 1000
queue QUEUE
 bandwidth 5000 8000 
 priority 0
 remark-above-reserved pbit 6
 remark-above-reserved dscp af11
```

```
Reserved BW
                    Exceeded BW - Remark
                                                  Exceeded BW - Drop
```
5 Mpbs

8 Mpbs

## **17.1.5 Weighted Random Early Detect**

This feature allows you to define **Weighted Random Early Detection (**WRED) QOS queues. Three parameters control the drop probability of the queue as a function of the actual queue depth (measured in packets):

- **Minimum:** Below this queue depth, there is no drop probability.
- **Maximum:** Above it, there is a 100% drop probability.
- **■** Probability Denominator (PD): Between minimum and maximum there is a linearly increasing drop probability from 0 to the probability defined by this parameter. The closer you get to Maximum, the more the drop probability will be close to the 1 / PD parameter.

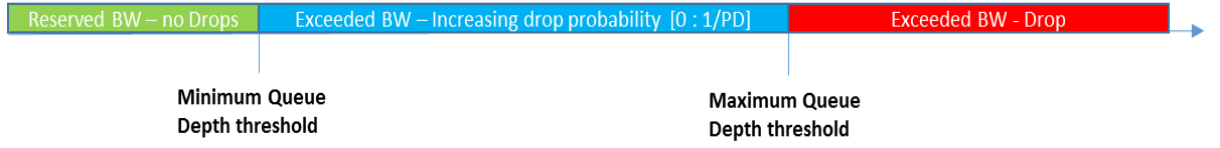

**Configuration Example 1: 2 RED Queues, 1 Priority Queue. Fixed Minimum and Maximum parameters, with a different Probability.**

```
qos service-map lan output
     bandwidth 100000
     queue "default"
     priority 4
     exit
     queue "SOURCE1_Q"
      policy random-detect 25 100 2
      priority 0
      bandwidth 20000 20000
     exit
     queue "SOURCE2_Q"
      policy random-detect 25 100 8
      priority 0
      bandwidth 20000 20000
     exit
     queue "SOURCE3_Q"
      policy strict-priority
      priority 0
      bandwidth 20000 20000
     exit
    exit
```
Traffic results example: 1000 TCP streams per Queue.

#### Global statistics for LAN Queues:

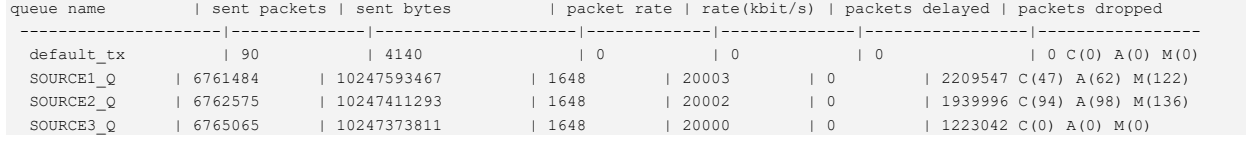

SOURCE1\_Q has more losses since its probability is 50% and unable to fully utilize the queue and not reaching the end of the queue (at average 62 queue depth). SOURCE2\_Q has less losses and fully utilizes the queue (average of 98 queue depth).

C**onfiguration Example 2 - 2 RED Queues, 1 Priority Queue. Different Minimum, Fixed Maximum and Probability parameters.** 

```
qos service-map lan output
     bandwidth 100000
     queue "default"
     priority 4
     exit
     queue "SOURCE1_Q"
     policy random-detect 25 100 4
      priority 0
      bandwidth 20000 20000
     exit
     queue "SOURCE2_Q"
     policy random-detect 50 100 4
     priority 0
      bandwidth 20000 20000
     exit
     queue "SOURCE3_Q"
      policy strict-priority
      priority 0
      bandwidth 20000 20000
     exit
    exit
```
Traffic results example: 1000 TCP streams per Q.

Global statistics for LAN queues:

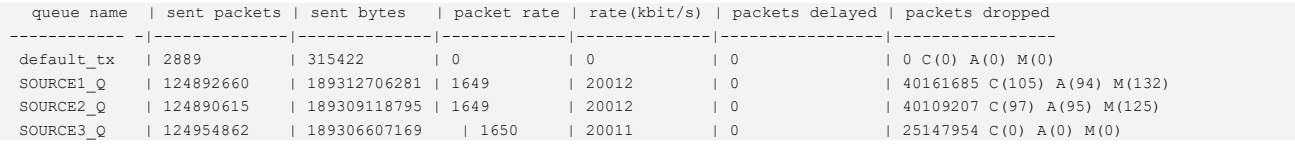

SOURCE1\_Q has more losses since its minimum is lower, thus dropping starts earlier. But both queues utilizing their entire average depth since the PD is not too aggressive.

## **17.1.6 QoS on Mediant 500Li MSBR**

## **17.1.6.1 Weighted Fair Queuing**

There are several differences for QoS configuration between Mediant 500Li MSBR and the other Mediant MSBRs.

Mediant 500Li includes a policy called Weighted Fair Queuing (WFQ). This policy works with relative weight for the queue.

- Every queue gets a percentage value from 1 to 100.
- The total percentage of all queues is never greater than 100.
- $\blacksquare$  There is no need to set the whole 100 percent. The remaining bandwidth that is not configured is separated for all queues, relatively.

**Note:** Strict Priority queues always have high priority over WFQ queues.

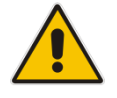

- If a Strict Priority queue is configured, reserved bandwidth for WFQ queues may not be met.
- If WFQ queues are configured, it's recommended to set the default queue policy to WFQ.

The **bandwidth by percent** value assigned to queues is calculated as follows:

Total\_BW<sub>queue</sub> = 
$$
\frac{\text{weight of the queue}}{\sum \text{weights of all queues}} \times \text{BW}_{line}
$$

Configuration example:

```
qos service-map GigabitEthernet 0/0 output
bandwidth 50000
wfq_mode percent
queue "def_queue"
  priority 4
 exit
queue "q1"
  policy wfq 20
  #priority 1
exit
queue "q2"
  policy wfq 30
  #priority 2
exit
queue "q3"
  policy wfq 10
  #priority 3
exit
exit
```
Maximum bandwidth for q1:

Total\_BW<sub>queue 1</sub> = 
$$
\frac{20}{(20 + 30 + 10)} \times 50Mbps = 16\frac{2}{3} Mbps
$$

## **a** caudiocodes

 $\blacksquare$  Maximum bandwidth for q2:

Total\_BW<sub>queue 2</sub> = 
$$
\frac{30}{(20 + 30 + 10)} \times 50Mbps = 25 Mbps
$$

 $\blacksquare$  Maximum bandwidth for q3:

Total\_BW<sub>queue 3</sub> = 
$$
\frac{10}{(20 + 30 + 10)} \times 50Mbps = 8\frac{1}{3} Mbps
$$

The **bandwidth by bytes** value assigned to queues is calculated as follows:

 $Total\_BW_{queue} =$   $Research\_BW_{queue} + Leftover\_BW_{queue}$ 

$$
Leftover\_BW_{queue} = \left(\frac{Reserved\_BW_{queue}}{\sum_{i=0}^{n} Reserved\_BW_{i}}\right) \times \left(BW_{line} - \sum_{i=0}^{n} Reserved\_BW_{i}\right)
$$

Configuration example:

```
qos service-map GigabitEthernet 0/0 output
     wfq_mode bytes
     queue "def_queue"
      #priority 7
     exit
     #queue "ctrl_queue"
      #Note: This queue is reserved for system services.
     #priority 0
      #bandwidth 100
     #exit
     queue "q1"
     policy wfq 100000
     #priority 5
     exit
     queue "q2"
     policy wfq 200000
      #priority 4
     exit
     queue "q3"
     policy wfq 350000
     #priority 3
     exit
    exit
```
■ Maximum bandwidth for q1:

 $\textit{Total\_BW}_{queue\ 1} = \ 100 + \left[\left(\frac{100}{100+200+350}\right)\times(1000-(100+200\ +\ 350))\right] = \ 153Mbps$ 

■ Maximum bandwidth for q2:

 $\textit{Total\_BW}_{queue\ 2} = \ 200 + \left[\left(\frac{200}{100 + 200 + 350}\right) \times (1000 - (100 + 200 + 350))\right] = \ 308 Mbps$ 

■ Maximum bandwidth for q3:

 $Total\_BW_{queue\ 3} = 350 + \left[\left(\frac{350}{100 + 200 + 350}\right) \times (1000 - (100 + 200 + 350))\right] = 539Mbps$ 

Note that if there is an SP queue, the  $BW_{line}$  is decreased according to its reserved bandwidth. For example, if there is q1 on SP mode with bandwidth of 40 Mbps, the  $BW_{line}$  is  $BW_{line}$ - 40 Mbps. This applies to all WFQ modes.

**Note:** The following are limitations of QoS operations for Mediant 500Li:

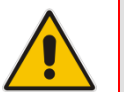

- You can't set the minimum bandwidth for the QoS policy. • You can't create two queues with the same priority.
- Priority remarking doesn't work over ATM.
- These features are not supported on the cellular interface: Automatic Bandwidth.

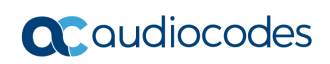

**This page is intentionally left blank.**

# **18 Flow Control**

The device supports a flow control mechanism that prevents buffer congestion and packet drop switch. Flow control enables connected Ethernet ports to control traffic rates during congestion. It does this by allowing congested nodes to pause link operation at the other end. If one port experiences congestion and cannot receive any more traffic, it notifies the other port by sending a pause frame to stop sending until the condition clears. Upon receipt of a pause frame, the sending device stops sending any data packets, which prevents any loss of data packets during the congestion period.

In full duplex operation, the sender is notified to start or stop the transmission via a PAUSE frame, based on IEEE 802.3x standard. The Gigabit Ethernet switch can transmit/receive and react accordingly to 802.3x flow control frames. Flow control can be enabled or disabled per port.

Flow control is configured for the interface using the following commands:

- flowcontrol auto: Flow control auto mode.
- **■** flowcontrol off: Disables the interface to receive and send pause frames.
- **■** flowcontrol rx: Enables the interface to receive and process pause frames.
- **■** flowcontrol rxtx: Enables the interface to send and receive pause frames.
- **■** flowcontrol tx: Enables the interface to send pause frames to remote devices.

Supported interfaces: Gigabitethernet (0/0, 1/1, 1/2, 1/3, 1/4) and fiber 0/0.

Default values: All interfaces, except Fiber 0/1 by default are configured with flowcontrol auto mode. Fiber 0/1 is configured with flowcontrol rxtx.

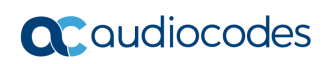

**This page is intentionally left blank.**

# **19 IPv6**

IPv6, as described in RFC 2460, is a new version of the Internet Protocol, designed to be a successor to the IPv4 protocol. It has new features that can be described in the following categories:

- Expanded addressing capabilities. The IPv6 address size is 128 bits compared to 32bits of the IPv4 protocol.
- The IPv6 header has fewer fields than IPv4.

The IPv6 packet header is shown below:

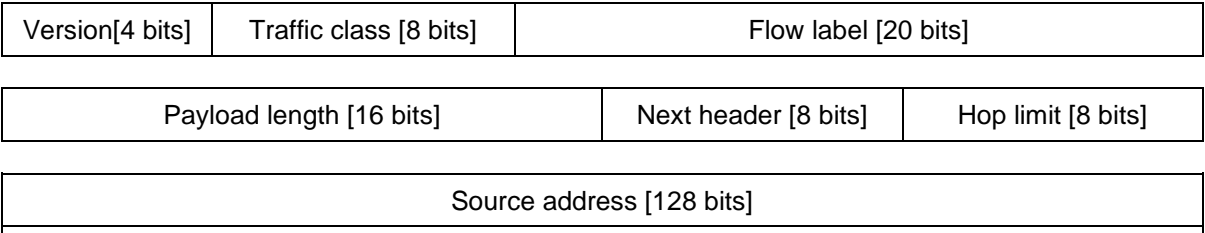

Destination address [128 bits]

- Improved support for extensions and options.
- Flow labeling for particular traffic flows.
- Authentication and privacy capabilities.

IPv6 addresses on the device are configured on routed interfaces, and usually are accompanied by the subnet mask, which is used for subnet calculation.

As is the case with IPv4, each Layer-3 interface can be assigned one primary IPv6 address and several secondary IPv6 addresses.

To configure IPv6 addresses per interface, use the following configuration steps:

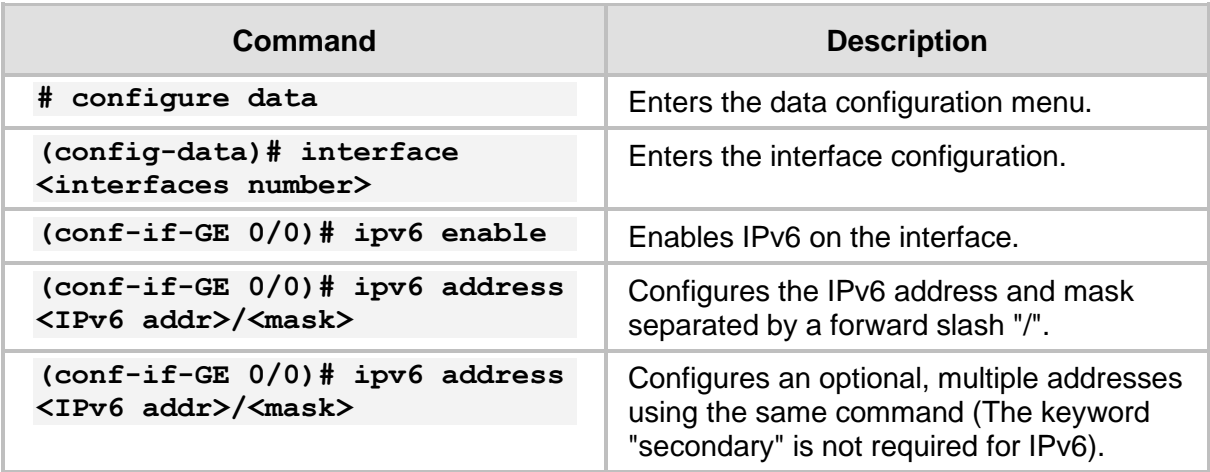

## **19.1 Example of multiple IPv6 Address Configuration**

The following is an example of multiple IPv6 Address configuration.

## **19.1.1 Configuration**

The configuration of two IPv6 addresses is shown below:

```
# configure data
(config-data)# interface gigabitethernet 0/0
(conf-if-GE 0/0)# ipv6 enable
(conf-if-GE 0/0)# ipv6 address 2001:100::1/64
(conf-if-GE 0/0)# ipv6 address 2001:200::1/64
```
## **19.1.2 Output**

The output of the show commands is shown below:

```
# show data interfaces gigabitethernet 0/0
GigabitEthernet 0/0 is Connected.
  Description: WAN Copper
  Hardware address is 00:90:8f:4b:fc:28 
  Port Link:UP
  Port Speed : 1Gbps
  Port Duplex:FULL
  State Time: 0:00:20
  Time since creation: 1:13:37
  Time since last counters clear : 0:00:20
  mtu auto
  napt 
  IPv6 is enabled, link-local address is 
fe80::290:8fff:fe4b:fc28/64
  Global unicast address(es):
        2001:200::1/64 
        2001:100::1/64 
  Joined group address(es):
        ff02::1:ff00:0
        ff02::1:ff00:1
       ff02::1:ff4b:fc28
        ff02::1
 rx packets 16 rx bytes 1260 rx dropped
0 rx errors 0
 tx packets 5 tx bytes 454 tx_dropped
0 tx errors 0
  15-seconds input rate: 1.3 Kbps, 2 packets/sec
 15-seconds output rate: 0 bits/sec, 0 packets/sec
```
#### # **show data ipv6 neighbors**

```
IPv6 Address MAC Address MAC Address
Interface 
2001:100::16 
00:90:8f:48:cd:7f Fiber 0/1 
fe80::290:8fff:fe48:cd7f 
00:90:8f:48:cd:7f Fiber 0/1 
End of neigh table, 2 entries displayed.
#
```
The show data ipv6 neighbors command is similar to the *show arp* command in the IPv4 environment, displaying the IPv6 address and MAC addresses of known neighbors on the interfaces connected to the device.

## **19.1.3 Example of a Dual-Stack Configuration**

The following is an example of a dual-stack configuration. Dual stack is a configuration if IPv4 and IPv6 are on the same interface.

#### **19.1.3.1 Configuration**

```
# configure data
(config-data)# interface vlan 1
(conf-if-VLAN 1)# ip address 192.168.0.1 255.255.255.0
(conf-if-VLAN 1)# ipv address 2001:100::1/64
(conf-if-VLAN 1)#
```
#### **19.1.3.2 Output**

```
# show data ip interface brief
```
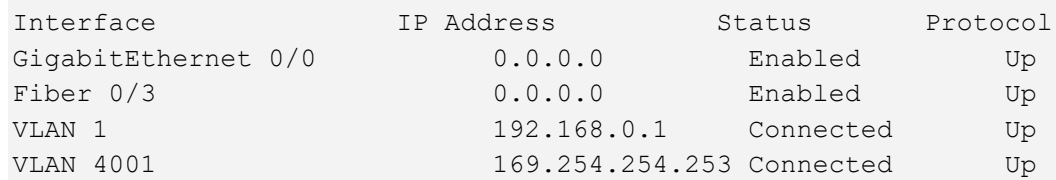

# show data ipv6 interface brief

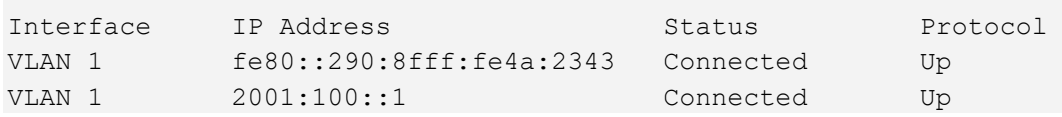

**This page is intentionally left blank.**

# **20 ICMPv6**

The following describes the Internet Control Message Protocol Version 6 (ICMPv6) commands.

# **20.1 ping ipv6**

The ping ipv6 tests IP reachability to a desired destination. If the destination is reachable, there will be the same amount of echo requests and replies.

#### **Command Structure:**

```
ping ipv6 <IP address / host> [source data vrf/source 
address/interface name] [repeat times] [size size] [summarized]
where:
```
- <IP address / host>: Defines the destination IP address or hostname of the node you wish to ping.
- <source>: Defines the vrf/address/interface to use as source for the ICMP requests. Typically, the device chooses the source address/interface; however, specifying one allows you to simulate testing reachability from a specific connected subnet.
- repeat: Defines the number of ICMP requests to send.
- size: Defines the size of the of the ICMP packet in bytes.
- summarized: Defines the summarized output.

#### **Typical Output:**

```
# ping ipv6 2000::1 
Reply from 2000::1 : time=1 ms
Reply from 2000::1 : time=1 ms
Reply from 2000::1 : time=1 ms
Reply from 2000::1 : time=1 ms
4 packets transmitted, 4 packets received
Round-trip min/avg/max = 1/1/1 ms
```
#

# **20.2 Traceroute v6**

The ping informs you if the destination is reachable or not. The traceroute command can be used to discover the path that packets travel to the remote destination.

#### **Command Structure:**

```
Traceroute ipv6 <IP Address> [vrf vrf / source address]
```
#### **Typical Output:**

```
# trace ipv6 3000::1 
1 2000::1 (2000::2) 1.169 ms * 7.346 ms
2 2020::1 (2020::2) 1.169 ms * 7.346 ms 
.
.
8 3000::1 (3000::1) 1.169 ms * 7.346 ms 
Traceroute: Destination reached
#
```
# **21 Track v6**

This command keeps track of a destination IP address from a given source interface. The tracking is done by sending ICMPv6 probes and monitors the replies. If the destination is reachable, the Track status is 'up'. When the (configurable) number of replies are not received, the Track status moves to 'down'.

# **21.1 Configuring Track**

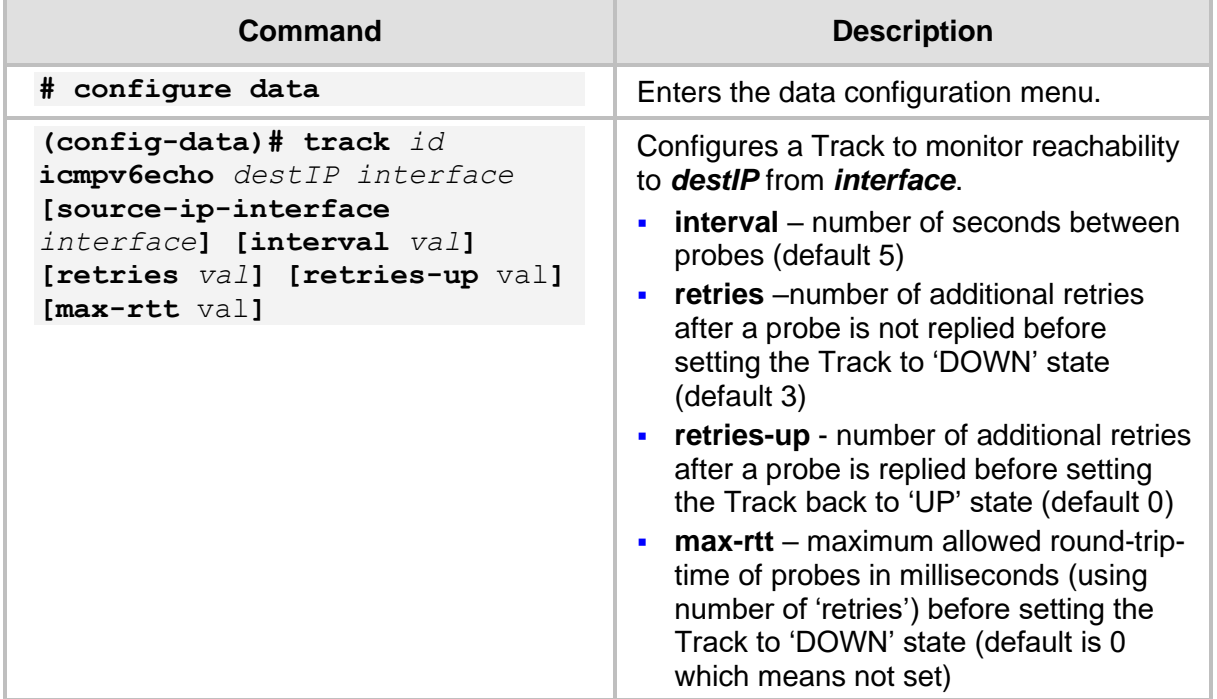

# **21.2 Output**

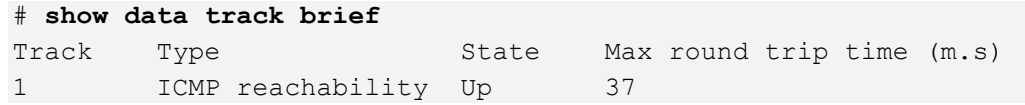

Get the time of up to last 10 Track states:

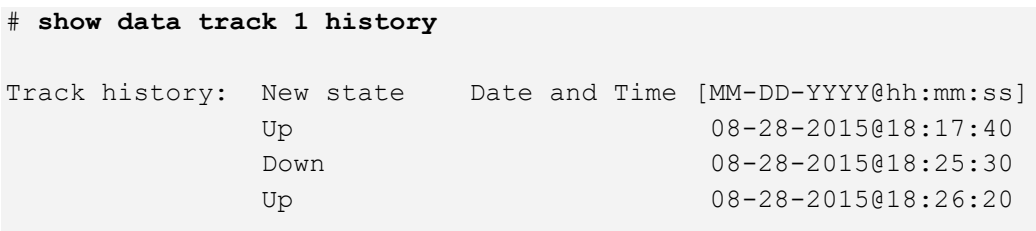

**This page is intentionally left blank.**

# **22 IPv6 Routing**

The following describes Internet Protocol version 6 (IPv6) routing.

# **22.1 Static Routing**

Static routing is used when the router uses pre-defined, user-configured routing entries to forward traffic. Static routes are usually manually configured by the network administrator and added to the routing table.

A common use of static routes is for providing the gateway as a last resort, meaning, providing an instruction on how to forward traffic when no other route exists.

Static routes have a much lower administrative distance in the system than the dynamic routing protocols, and in most scenarios are prioritized over the dynamic routes.

# **22.1.1 Configuring Static Routing**

The configuration is the same as IPv4:

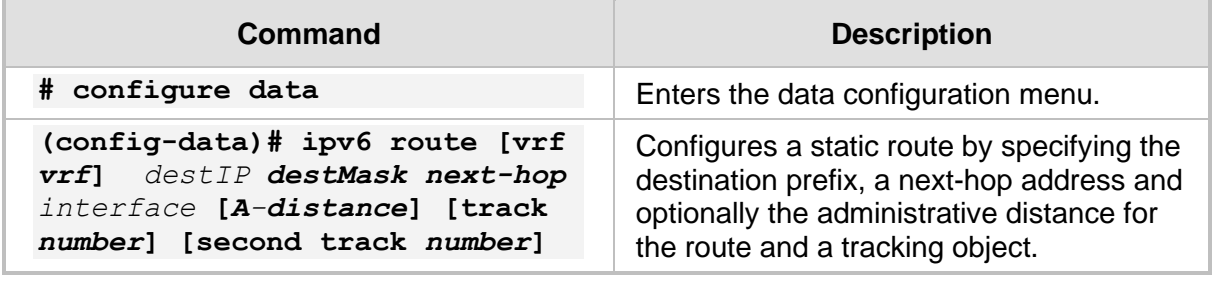

# **22.1.2 Example of a Basic Static Route Configuration**

In this example, the device needs to reach the 2001:10::/64 network segment from its LAN network. The destination segment is located somewhere in the network, behind MSBR2, and in this example, no dynamic routing is configured. For this to work, you need to configure MSBR1 to forward traffic to 2001:10::/64 through MSBR2's interface facing MSBR1 (2001:1::2).

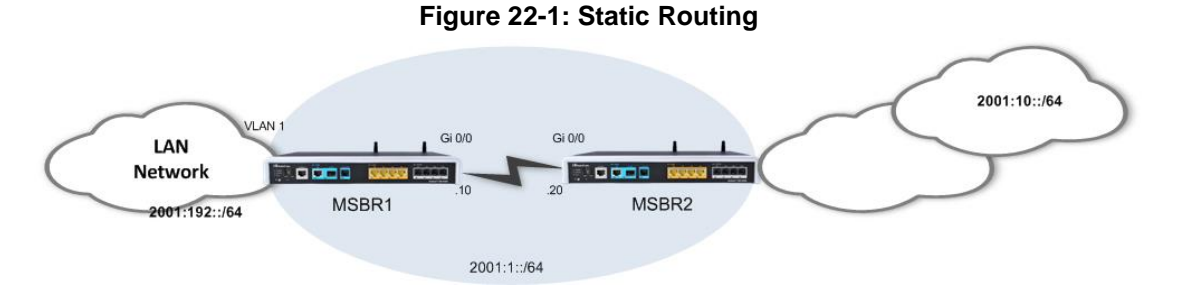

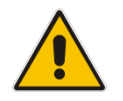

**Note:** A static route can be configured to depend on two tracking objects. In this case, the route will only be active if both tracking objects are in "up" state.

### **22.1.2.1 Configuration**

```
MSBR1# configure data
(config-data)# ipv6 route 2001:10::/64 2001:1::1 gigabitethernet 
0/0
(config-data)#
```
#### **22.1.2.2 Output**

```
MSBR1# show running-config data
Configure data
******************************************************************
**
General configuration omitted, assume that configured as in 
diagram
******************************************************************
**
ipv6 route 2001:10::/64 2001:1::1 GigabitEthernet 0/0 1
MSBR1# show data ipv6 route
Codes: K - kernel route, C - connected, S - static,
        R - RIPng, O - OSPFv6, B - BGP
 S 2001:10::/64 [1/1] via 2001:100::10, GigabitEthernet 0/0
 C 2001:100::/64 [1/4] is directly connected, GigabitEthernet 
0/0
 C fe80::/64 [1/4] is directly connected, GigabitEthernet 0/0
#
```
# **22.2 RIPng Routing Protocol**

Routing Information Protocol next generation (RIPng) is a dynamic routing protocol from the Distance Vector family which uses hop-count as a routing metric. The protocol is limited to 15 hops per route, which prevents loops; however, also limits the network size and scalability.

Low metric routes are considered "better" and a route with hop count (metric) of 16 is considered "unreachable".

RIPng is considered a "chatty" and bandwidth consuming protocol due to the fact it "floods" its routing database once in a period (default is 30 seconds).

RIPng can work both in broadcast and unicast modes (without or with peers, respectively).

The device supports RIPng, defined in RFC 2080.

# **22.2.1 Configuring RIPng**

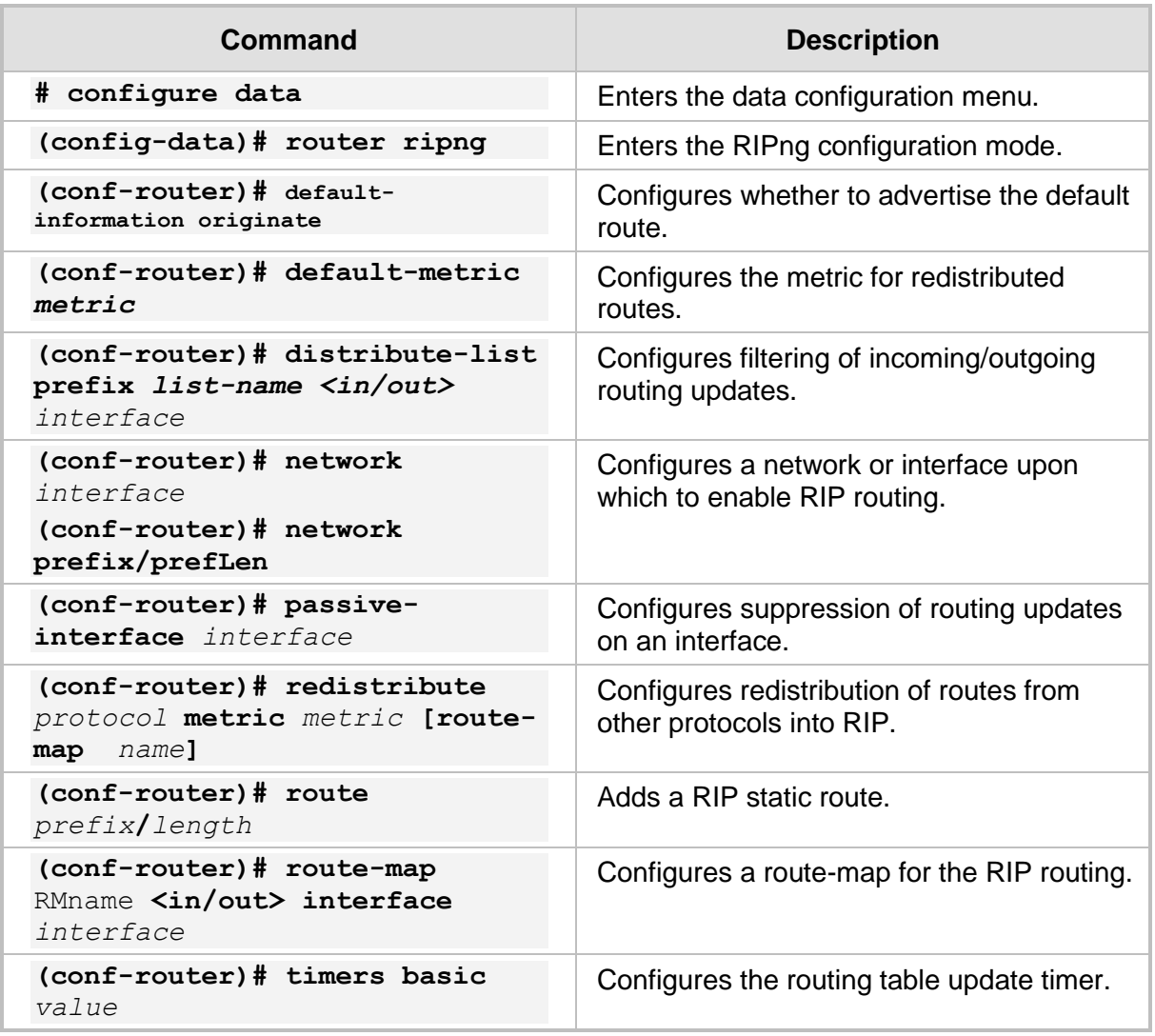

# **22.2.2 Example of RIPng Routing**

This example demonstrates a LAN scenario with a device, connecting to the WAN through RIP.

#### **Figure 22-2: RIPng Routing**

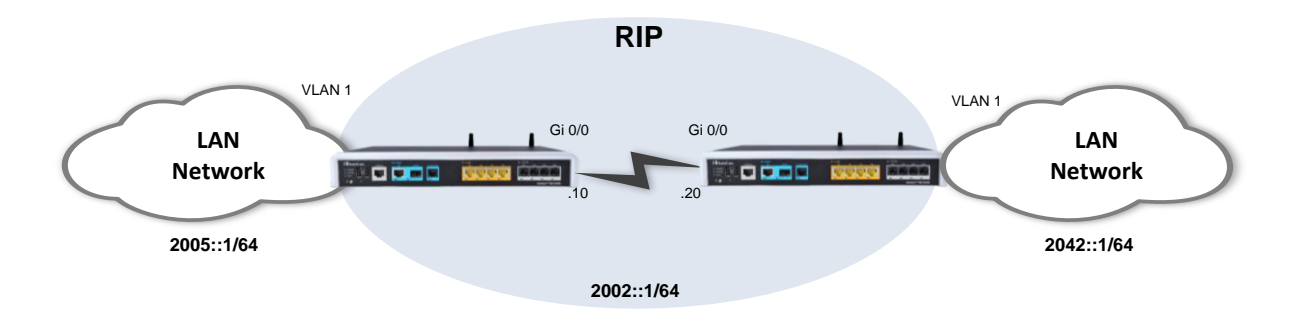

### **22.2.2.1 Configuration**

```
◼ MSBR1:
```

```
MSBR1# configure data
(config-data)# router ripng
(conf-router)# network GigabitEthernet 0/0
(conf-router)# redistribute connected
```
#### ◼ **MSBR2:**

```
MSBR2# configure data
(config-data)# router ripng
(conf-router)# network GigabitEthernet 0/0
(conf-router)# route 2001:100:2::1/64
```
#### **22.2.2.2 Output and show Commands**

```
MSB1# show da ipv ripng
Codes: R - RIPng, C - connected, S - Static, O - OSPF, B - BGP
Sub-codes:
      (n) - normal, (s) - static, (d) - default, (r) -
redistribute,
      (i) - interface, (a/S) - aggregated/Suppressed
Network Next Hop Via Metric Tag Time
R(n) 2001:1::/64 fe80::290:8fff:fe2e:eda8 GigabitEthernet 0/0 
2 0 02:38
C(i) 2001:100:1::/64
:: self 1 0
R(n) 2001:100:2::/64 
                  fe80::290:8fff:fe2e:eda8 GigabitEthernet 0/0 
2 0 02:38
MSBR1# show data ipv6 route ripng
Codes: K - kernel route, C - connected, S - static,
       R - RIPng, O - OSPFv6, B - BGP
R 66::/64 [120/2] via fe80::290:8fff:fe2e:eda8, VLAN 1, 
00:14:29
MSBR1# show da ipv route ripng
Codes: K - kernel route, C - connected, S - static,
       R - RIPng, O - OSPFv6, B - BGP
R 2001:1::/64 [120/2] via fe80::290:8fff:fe2e:eda8, 
GigabitEthernet 0/0, 00:01:53
R 2001:100:2::/64 [120/2] via fe80::290:8fff:fe2e:eda8, 
GigabitEthernet 0/0, 00:01:53
MSBR1# show da ipv ripng status
Routing Protocol is "RIPng"
   Sending updates every 30 seconds with +/-50, next due in 3 
seconds
   Timeout after 180 seconds, garbage collect after 120 seconds
   Outgoing update filter list for all interface is not set
   Incoming update filter list for all interface is not set
   Default redistribution metric is 1
   Redistributing: connected
   Default version control: send version 1, receive version 1 
    Interface Send Recv
    GigabitEthernet 0/0 1 1
   Routing for Networks:
     GigabitEthernet 0/0
   Routing Information Sources:
     Gateway BadPackets BadRoutes Distance Last Update
     fe80::290:8fff:fe2e:eda8
```
0 0 120 00:00:16

# **22.3 OSPFv3 Routing Protocol**

Open Shortest Path First (OSPF) is a dynamic routing protocol from the Link-State family, basing its routing decisions on the bandwidth parameter using the Dijkstra Algorithm. The protocol establishes adjacencies with other OSPF routers to which it is connected, and maintains detailed topology and routing tables. OSPF provides fast network convergence and great scalability. The version of the protocol that is being used is OSPFv3 (RFC 5340).

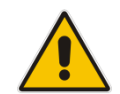

**Note:** OSPFv3 is called OSPF6 in Linux and therefore, commands that are written as ospf6. OSPFv3 and OSPF6 are synonymous.

# **22.3.1 Configuring OSPF**

The following describes the commands for configuring OSPF.

### **22.3.1.1 Router-Configuration Level**

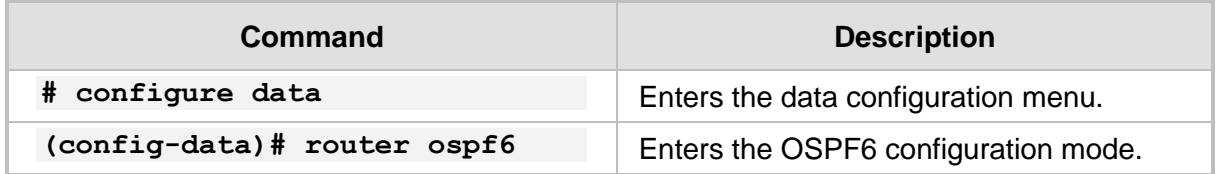

#### **22.3.1.2 OSPF6 Router Level**

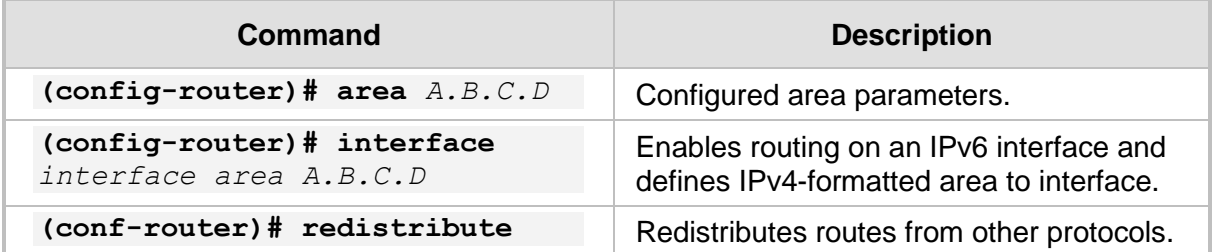

#### **22.3.1.3 Main options for Interface-Configuration Level**

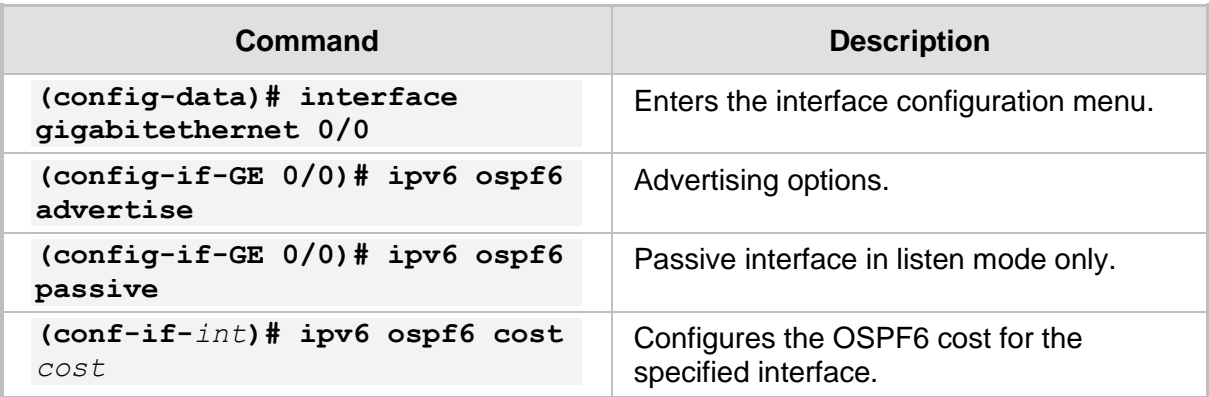

# **22.3.2 Example of OSPFv3 Routing**

This example demonstrates a typical scenario where a device acts as a default gateway for a LAN network, and connects to the WAN network using the OSPF6 protocol. This example includes a single-area (area 0.0.0.5) OSPF6 network; however, in more complex and largescale networks, multi-area topology may be more adequate in terms of scalability.

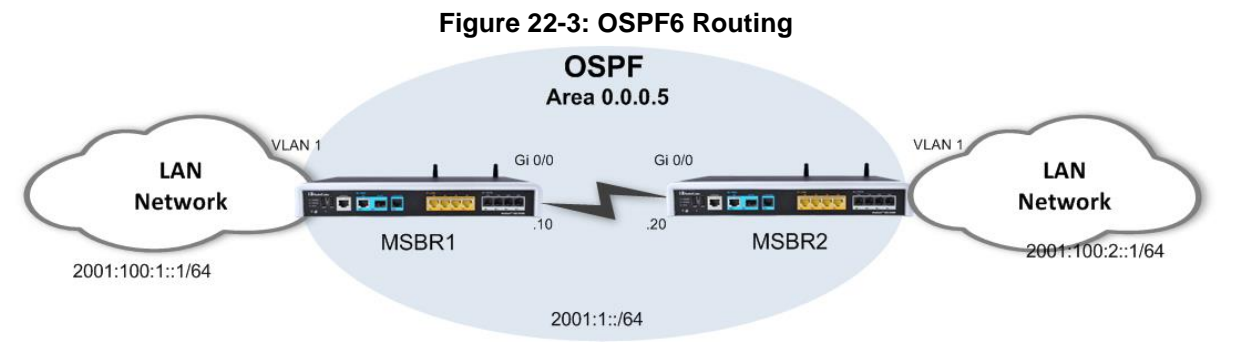

The following configuration demonstrates a basic OSPF6 configuration in which OSPF6 is activated on the LAN interfaces (for advertisement) and on the WAN interfaces (for adjacency forming). The router-ids are explicitly configured to the addresses of loopback interfaces configured on the device. Adjacency change logging is activated for debugging. The OSPF6 timers are configured on the WAN interfaces of the devices and should always be matched on both ends to avoid adjacency flapping.

```
******************************************************************
```

```
IPv6 address configuration is omitted, assume it is as described 
in the topology above.
******************************************************************
MSBR1:
```

```
MSBR1# config data
(config-data)# router ospf6 
(conf-router)# router-id 1.1.1.1
(conf-router)# redistribute connected
(conf-router)# interface GigabitEthernet 0/0 area 0.0.0.5
(conf-router)# exit
(config-data)# interface GigabitEthernet 0/0
(conf-if-GE 0/0)# ipv6 ospf6 hello-interval 1
(conf-if-GE 0/0)# ipv6 ospf6 dead-interval 3
```
#### **MSBR2:**

```
MSBR2# config data
(config-data)# router ospf6 
(conf-router)# router-id 1.1.1.2
(conf-router)# redistribute connected
(conf-router)# interface GigabitEthernet 0/0 area 0.0.0.5
(conf-router)# exit
(config-data)# interface GigabitEthernet 0/0
(conf-if-GE 0/0)# ipv6 ospf6 hello-interval 1
(conf-if-GE 0/0)# ipv6 ospf6 dead-interval 3
```
## **22.3.3 Useful Output and show Commands**

```
MSBR2# show data ipv6 ospf neighbor 
Neighbor ID Pri DeadTime State/IfState Duration I/F[State]
1.1.1.1 1 00:00:40 Full/DR 00:15:25 VLAN 1[BDR]
MSBR2# show data ipv6 ospf6
  OSPFv3 Routing Process (0) with Router-ID 1.1.1.2
  Running 00:16:14
  Number of AS scoped LSAs is 7
  Number of areas in this router is 1
  Area 0.0.0.5
      Number of Area scoped LSAs is 5
      Interface attached to this area: VLAN 1 
MSBR2# show data ipv6 route ospf6
Codes: K - kernel route, C - connected, S - static,
      R - RIPng, 0 - OSPFv6, B - BGP
O 2000::33:0/124 [110/1] via fe80::290:8fff:fe2e:eda8, VLAN 1, 
00:12:41
O 2002::/64 [110/2] via fe80::290:8fff:fe2e:eda8, VLAN 1, 00:12:41
O 2011:3333::/64 [110/1] is directly connected, VLAN 1, 00:22:22
O 2014:9999::/64 [110/1] via fe80::290:8fff:fe2e:eda8, VLAN 1, 
00:12:41
O fc11::/124 [110/1] via fe80::290:8fff:fe2e:eda8, VLAN 1, 00:12:41
```
O fc12::/124 [110/1] via fe80::290:8fff:fe2e:eda8, VLAN 1, 00:12:41

# **22.4 Border Gateway Protocol (BGP) for IPv6**

BGP is a standardized exterior gateway protocol (EGP) for exchanging routing and reachability information between routers on different Autonomous Systems (AS's) in large scale, internet provider and public internet networks.

BGP does not use the metrics used by IGP protocols (such as RIP, OSPF, EIGRP, ISIS), however makes its routing decisions based on paths, network policies and custom rules configured by network administrators.

BGP is more stable and much less "chatty" protocols than the common IGP protocols, and does not form adjacencies unless specifically configured. The formed adjacencies are connection oriented and based on TCP connections.

BGP is the main routing protocol of internet service providers and the Internet.

# **22.4.1 Configuring BGP**

The following describes the commands for configuring BGP.

#### **22.4.1.1 Main options for Address-Family Level Configuration**

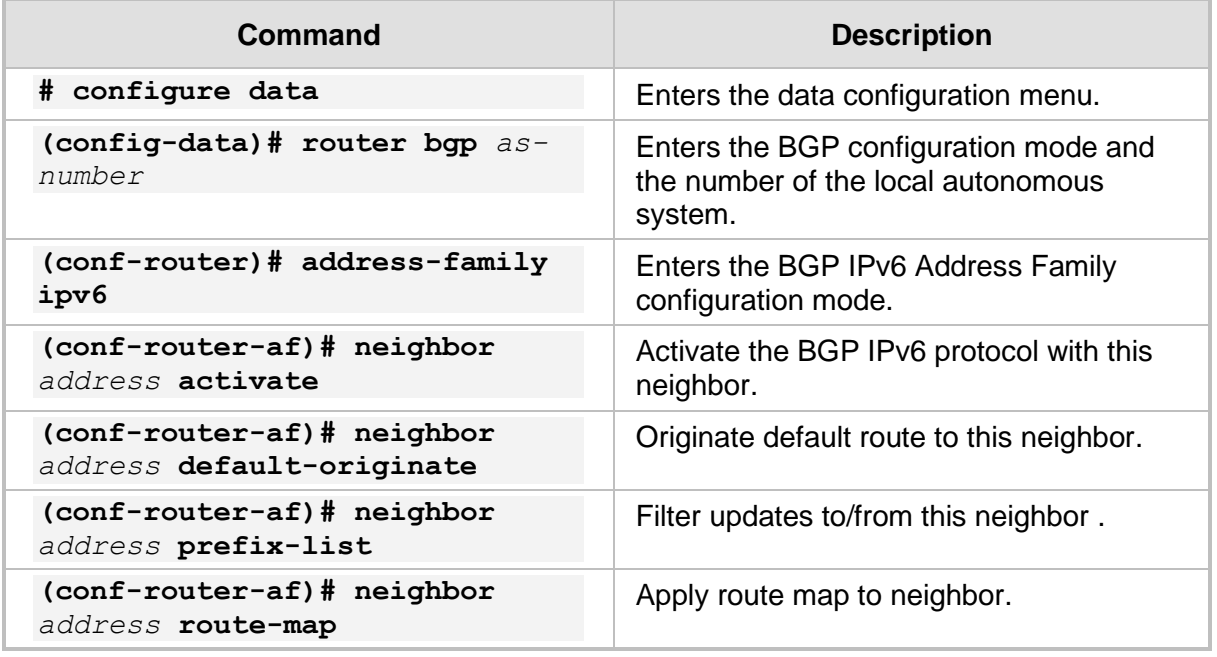

# **22.4.2 Example of Basic BGP WAN Connectivity**

This example includes a basic and very common BGP WAN connectivity scenario. The local device establishes a BGP adjacency with the ISP router and receives a default route from it, allowing it full connectivity to the "Outside World".

Usually in scenarios like this, the internal (LAN) network segment is allocated by the ISP and allows it to be routed across the ISP network.

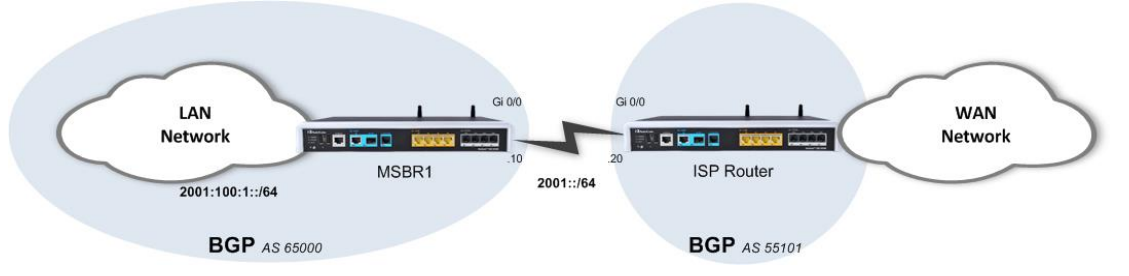

#### **Figure 22-4: BGP IPv6 Example**

#### **22.4.2.1 Configuration**

```
# configure data
(conf-data)# router bgp AS-Number
(conf-router)# neighbor <ISP address> remote-as 55101
(conf-router)# address-family ipv6
(conf-router-af)# neighbor <ISP address> activate
```
#### **22.4.2.2 Output**

The following output shows the local parameters of the BGP process and the established BGP adjacencies:

```
# show data ipv6 bgp summary 
#
```
The following output shows that the router is learning a default route through the ISP BGP peer:

```
# show data ipv6 route
#
```
# **22.4.3 Example 2**

This example shows a scenario in which an organization is connected to the public internet through two ISPs. This is often called a Multi-WAN configuration and it provides high availability and redundancy of the internet connection. It is demonstrated that both ISPs advertise a default route through the BGP protocol, and are prioritized using manual modification of the BGP Weight attribute.

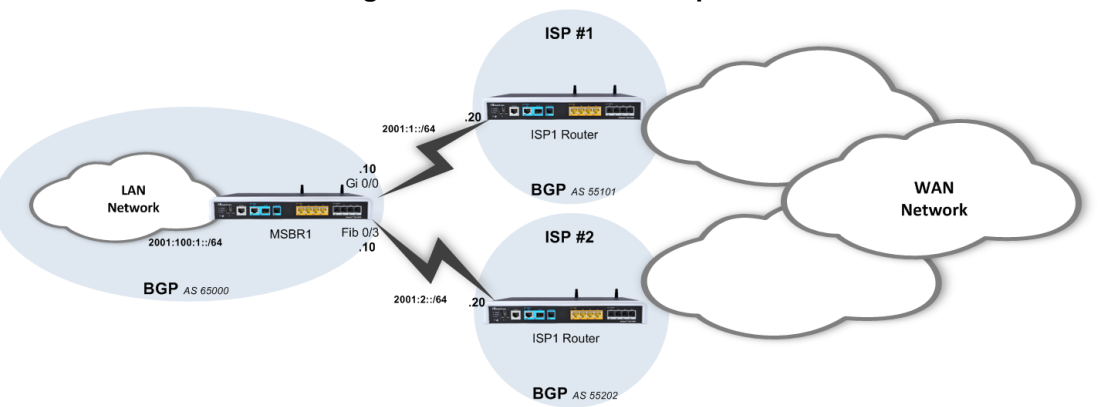

#### **Figure 22-5: BGP IPv6 Example 2**

#### **22.4.3.1 Configuration**

```
*******************************************
Basic Configuration omitted
*******************************************
(conf-router)# router bgp 65000
(conf-router)# bgp router-id 1.1.1.1
(conf-router)# bgp log-neighbor-changes
(conf-router)# neighbor 2001:1::20 remote-as 6500
(conf-router)# neighbor 2001:2::20 remote-as 6501
(conf-router)# address-family ipv6
(conf-router)# network 2001::/64
(conf-router)# network 2001:100:1::/64
(conf-router)# neighbor 2001:1::20 activate
(conf-router)# neighbor 2001:2::20 activate
■ MSBR1:
   MSBR1(conf-data)# router bgp 6500
   (conf-router)# bgp router-id 10.4.4.69
   (conf-router)# neighbor 2001:1::10 remote-as 65000
   (conf-router)#
   (conf-router)#
   (conf-router)# address-family ipv6
   (conf-router-af)# redistribute connected <- redistribute all 
   IPv6 connected routes
   (conf-router-af)# neighbor 2002:1::10 activate <- activate the 
   bgp ipv6 with this neighbor (differently from ipv4, it is a
```

```
mandatory command)
(conf-router-af)# exit
```

```
(conf-router)# exit
```
#### ◼ **MSBR2:**

```
MSBR2(conf-data)# router bgp 6501
(conf-router)# bgp router-id 11.11.11.11
(conf-router)# neighbor 2001:1::10 remote-as 65000
(conf-router)# address-family ipv6
(conf-router-af)# redistribute connected
(conf-router-af)# neighbor 2002:1::10 activate
(conf-router-af)# exit
(conf-router)# exit
```
The configuration includes two important parts:

- The basic configuration defines the networks to be advertised and routed, and the neighbors to which to establish adjacency.
- The second part of the configuration deals with the prioritization of the routes received from neighbors. Given the fact that a default route is received via the BGP protocols from both neighbors, you need to give one of them a higher priority (better metric). This is performed using a route-map that fine-tunes the "Weight" BGP attribute of incoming route-updates, where the route with the higher weight value is inserted into the routing table.

#### **22.4.3.2 Output**

```
■ BGP adjacency status:
  # show data ipv6 bgp summary
  BGP router identifier 10.4.4.69, local AS number 6500
  RIB entries 11, using 1056 bytes of memory
  Peers 1, using 4560 bytes of memory
  Neighbor V AS MsgRcvd MsgSent TblVer InQ OutQ Up/Down 
  State/PfxRcd
  2002:: 4 6501 28 30 0 0 0 00:14:18 
  5
  # show data ipv6 bgp
   BGP table version is 0, local router ID is 10.4.4.69
  Status codes: s suppressed, d damped, h history, * valid, > 
  best, i - internal,
   r RIB-failure, S Stale, R Removed
  Origin codes: i - IGP, e - EGP, ? - incomplete
  Network Next Hop Metric LocPrf Weight Path
  *> 2000::33:0/124  2002::2  3  0  6501 ?
  * 2002::/64 2002::2 4 0 6501 ?
  * :: 4 32768 ?
  *> 2014:9999::/64 2002::2 3 0 6501 ?
  * > 3003::/64 :: 4 32768 ?
  *> fc11::/124  2002::2  3  0  6501 ?<br>*> fc12::/124  2002::2  3  0  6501 ?
                 2002::2 3 0 6501 ?
```
Total number of prefixes 6

```
# show data ipv6 bgp neighbors 2002::2 advertised-routes 
BGP table version is 0, local router ID is 10.4.4.69
Status codes: s suppressed, d damped, h history, * valid, > 
best, i - internal,
 r RIB-failure, S Stale, R Removed
Origin codes: i - IGP, e - EGP, ? - incomplete
   Network Next Hop Metric LocPrf Weight Path
* 2002::/64 2002::3 4 32768 ?
*> 3003::/64 2002::3 4 32768 ?
```
Total number of prefixes 2

#### # **show data ipv6 bgp neighbors 2002::2 routes**

```
BGP table version is 0, local router ID is 10.4.4.69
Status codes: s suppressed, d damped, h history, * valid, > 
best, i - internal,
    r RIB-failure, S Stale, R Removed
Origin codes: i - IGP, e - EGP, ? - incomplete
```
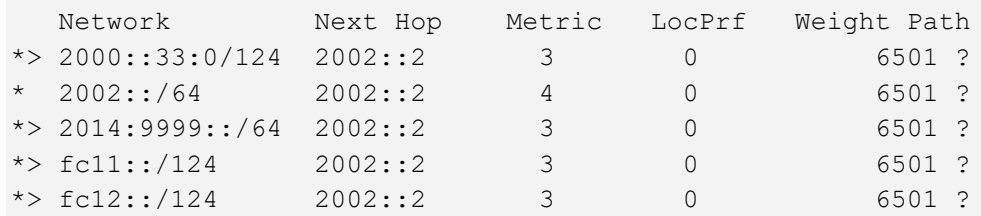

Total number of prefixes 5

#### ■ **MSBR** routing table:

```
# show data ipv6 route
Codes: K - kernel route, C - connected, S - static,
        R - RIPng, O - OSPFv6, B - BGP
B 2000::33:0/124 [200/3] via fe80::290:8fff:fe40:3e1c, VLAN 
1, 00:00:14
C = 2002::/64 [1/4] is directly connected, VLAN 1
B 2014:9999::/64 [200/3] via fe80::290:8fff:fe40:3e1c, VLAN 
1, 00:00:14
B 3003::/64 [200/4] via fe80::290:8fff:fe40:3e1c, VLAN 1, 
00:00:14
B 4004::/64 [200/4] via fe80::290:8fff:fe40:3e1c, VLAN 1, 
00:00:14
B 5050::/64 [200/0] via fe80::290:8fff:fe40:3e1c, VLAN 1, 
00:00:29
B fc11::/124 [200/3] via fe80::290:8fff:fe40:3e1c, VLAN 1, 
00:00:14
B fc12::/124 [200/3] via fe80::290:8fff:fe40:3e1c, VLAN 1, 
00:00:14
C fe80::/64 [1/4] is directly connected, VLAN 1
```
# **22.5 DCHPv6**

DHCPv6 is the DHCP protocol that runs with IPv6. This protocol works in a different way on IPv6 than on IPv4; however, the goal of the protocol remains the same.

The device can obtain configuration if it's WAN interface using two modes: stateful or stateless. In stateful mode, the entire configuration is provided using the DHCP server. In stateless mode, the IP configuration can be provided using the Network Discovery Protocol (NDP), and other configuration protocols such as NTP. In addition, a DNS address can be provided using the DHCP server, and also the NDP protocol can be used. In both cases, the hosts cannot obtain an IP address using Prefix Delegation. If the WAN address is dynamically configured, the hosts can obtain dynamic IP addresses using Router Advertisement (RA) or it can be configured as a static address.

Some routers connected to ISPs require IPv6 addresses not only for their WAN interfaces, but also for hosts connected to their LAN interfaces. In the IPv4 world, the ISP provides the router with one or more IP addresses for the WAN interface. The network operator uses NAT with a local DHCP server to assign IP addresses to the hosts on the LAN side. However, in the IPv6 world, there is no NAT protocol because there is no need to save IPv6 addresses they are abundant. In the IPv6 world, the IPv6 addresses are provided by the ISP using prefix delegation. Prefix delegation, described in RFC 3769, is used to assign a router IP prefix which can be delegated to the LAN side as networks. Hosts will receive IPv6 addresses in these networks.

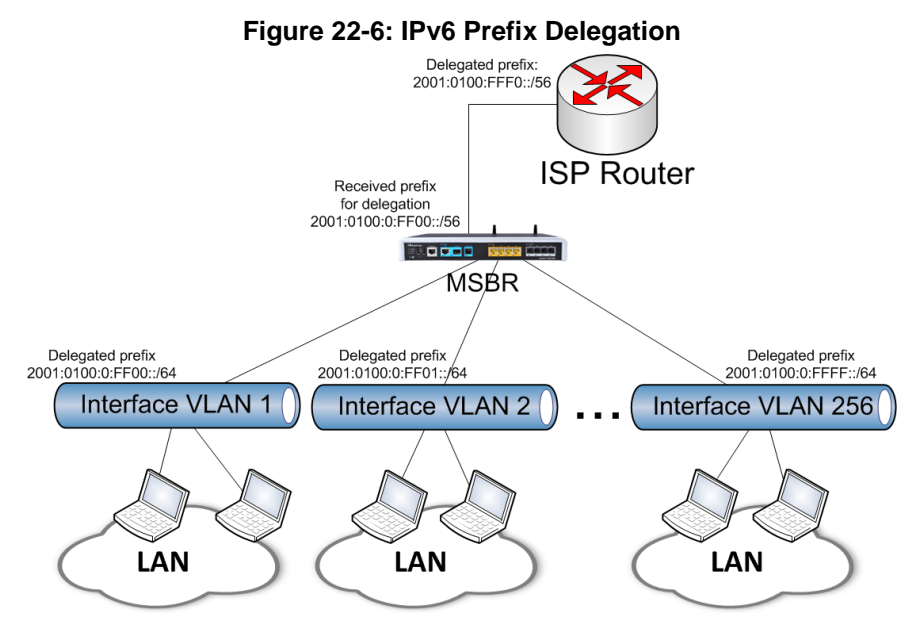

The figure above shows an example of a network topology using the IPv6 prefix delegation. The ISP router delegates the prefix 2001:0100:0:FFF0::/56 to the device. The device needs to assign addresses to three LAN networks: Interface VLAN 10, Interface VLAN 20 and Interface VLAN 30. Every host on the LAN network is assigned with an address with prefix /64. This means that the device can assign every LAN interface with a network in an amount of  $2^{64-56} = 2^8 = 256$ . This means that device can assign addresses on 256 VLANs. The computers attached to interface VLAN 1 will have IPs in the network 2001:100:0:FF**00**:: /64, on VLAN 2, the computers will have IPs in the network 2001:100:0:FF**01**:: /64 etc.

# **22.5.1 Configuring Stateless DHCP**

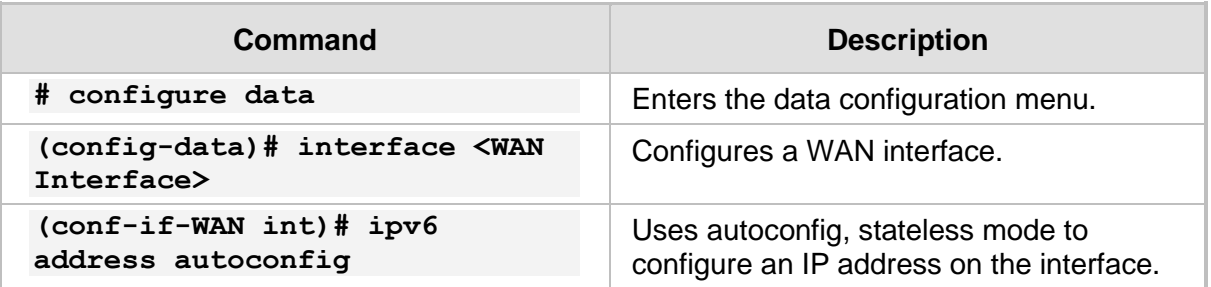

To configure stateless IP address, use the following commands:

# **22.5.2 Configuring Stateful DHCP**

To configure stateful IP addresses, use the following commands:

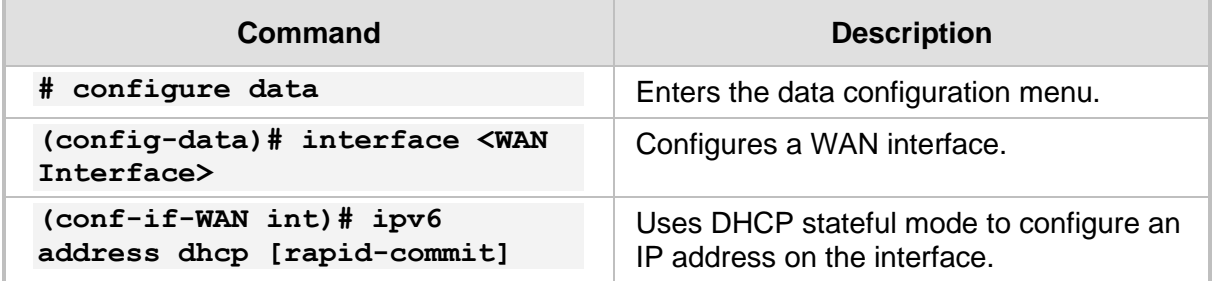

## **22.5.3 Configuring Router Advertisement**

For stateful and stateless IP address configuration, router advertisement (RA) can be configured for hosts to allow dynamic IP allocation. Use the configuration steps described in the table below to configure RA.

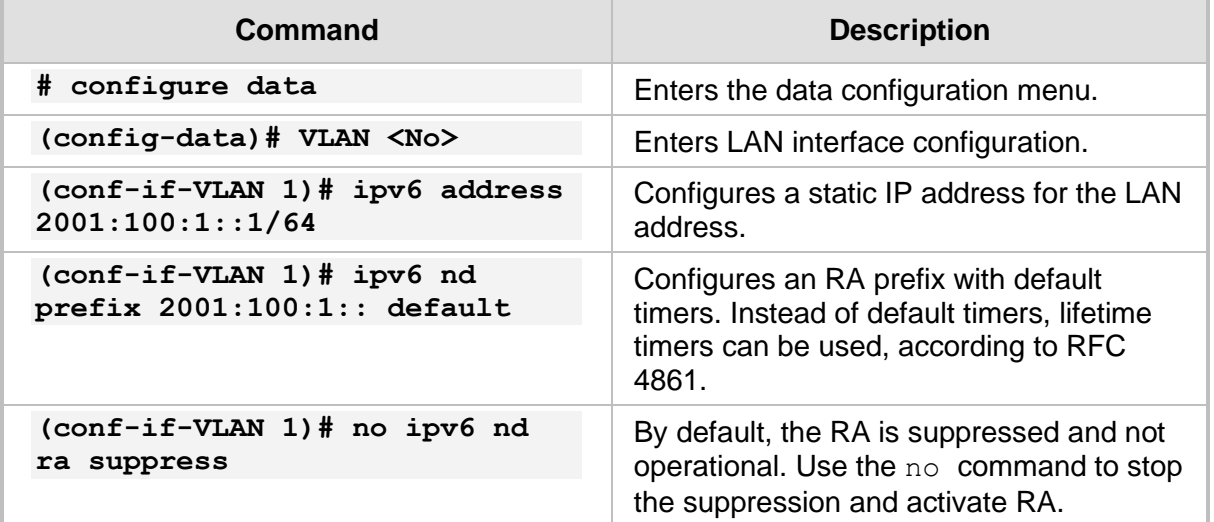

# **22.5.4 Configuring Prefix Delegation**

For the configuration of the prefix delegation, the interface VLAN on the LAN side needs to know from where to receive the IPv6 prefix delegation, and the WAN interface needs to know from where to receive DHCPv6 data. To configure prefix delegation, use the configuration steps that are described in the following table .

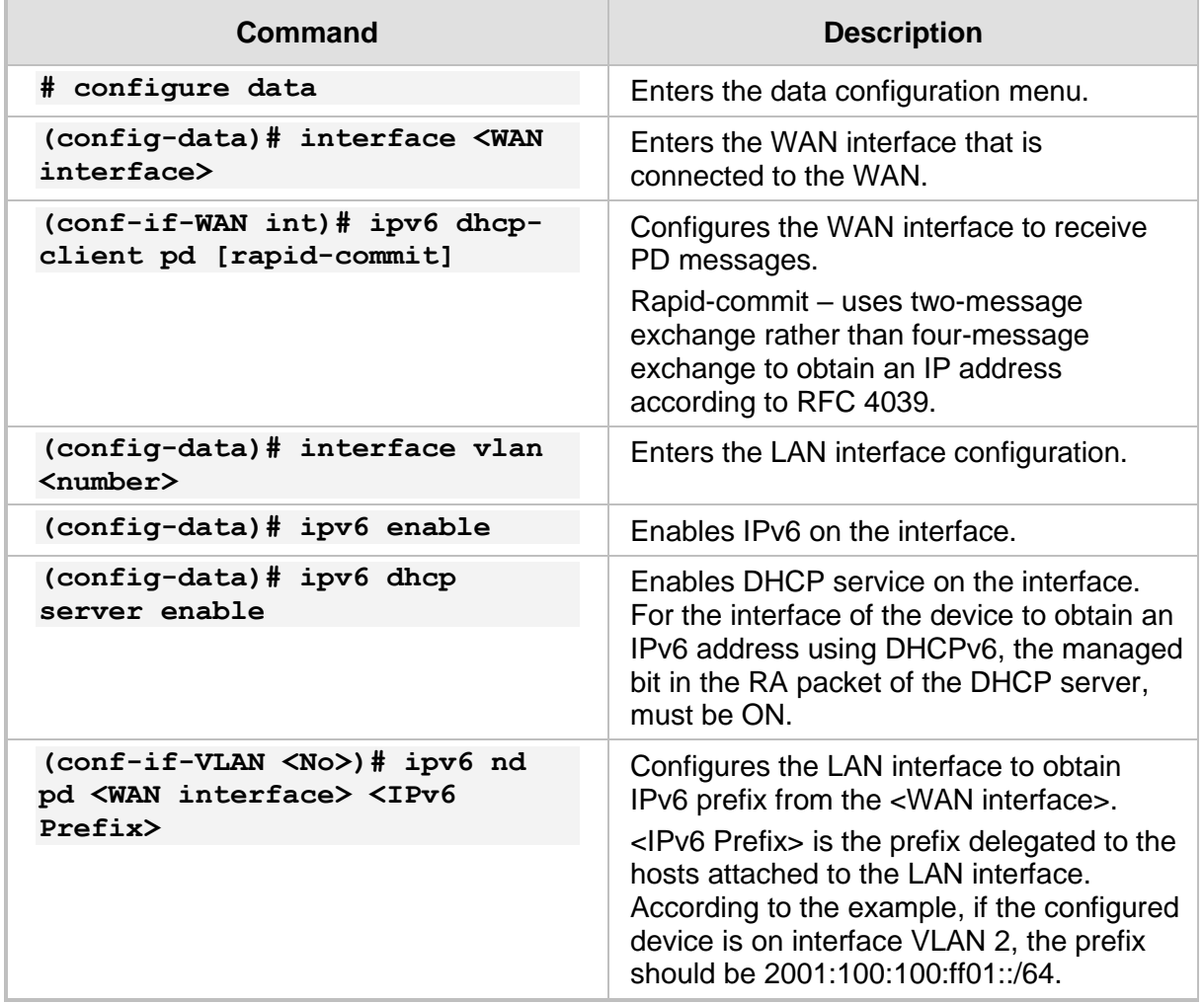

# **22.5.5 Example of DHCPv6 Prefix Delegation with Autoconfig**

The following is an example of DHCPv6 Prefix Delegation. The WAN address of the device is configured using autoconfig, which sends Router Advertisement (RA) messages.

#### **22.5.5.1 Configuration of Prefix Delegation**

The configuration is based on the following example scenario:

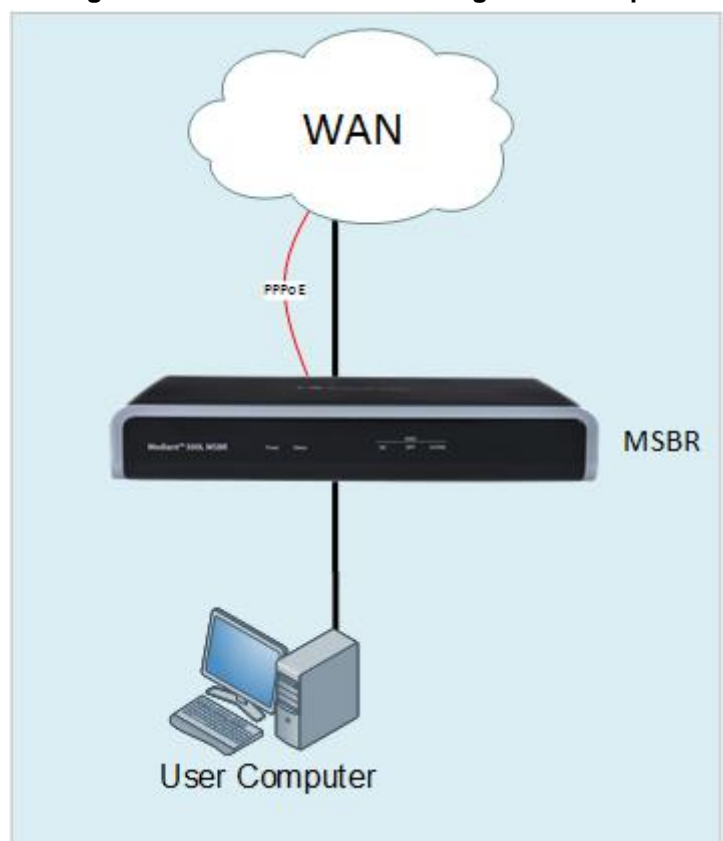

#### **Figure 22-7: DHCPv6 Prefix Delegation Example**

In the configuration, the device is attached to the WAN network with the PPPoE interface. The device needs to be configured as follows:

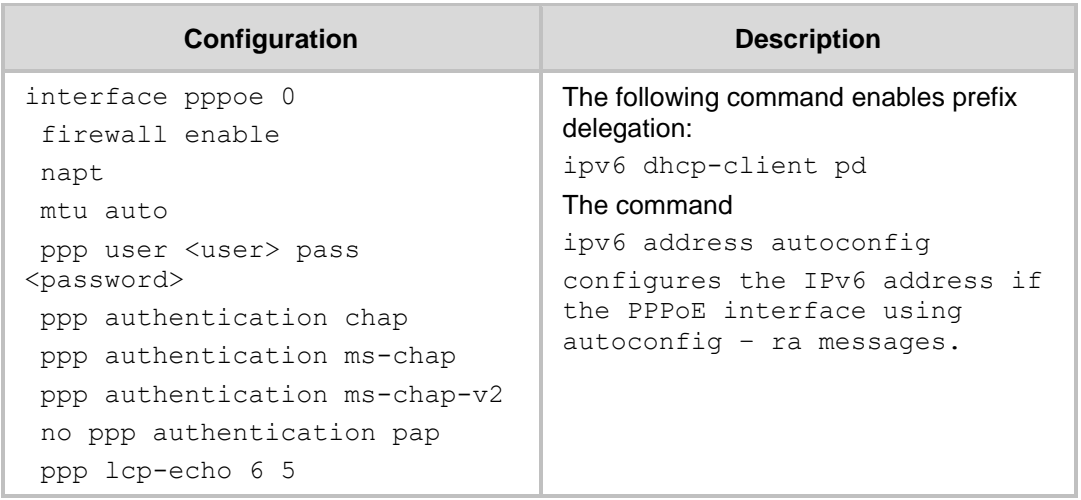

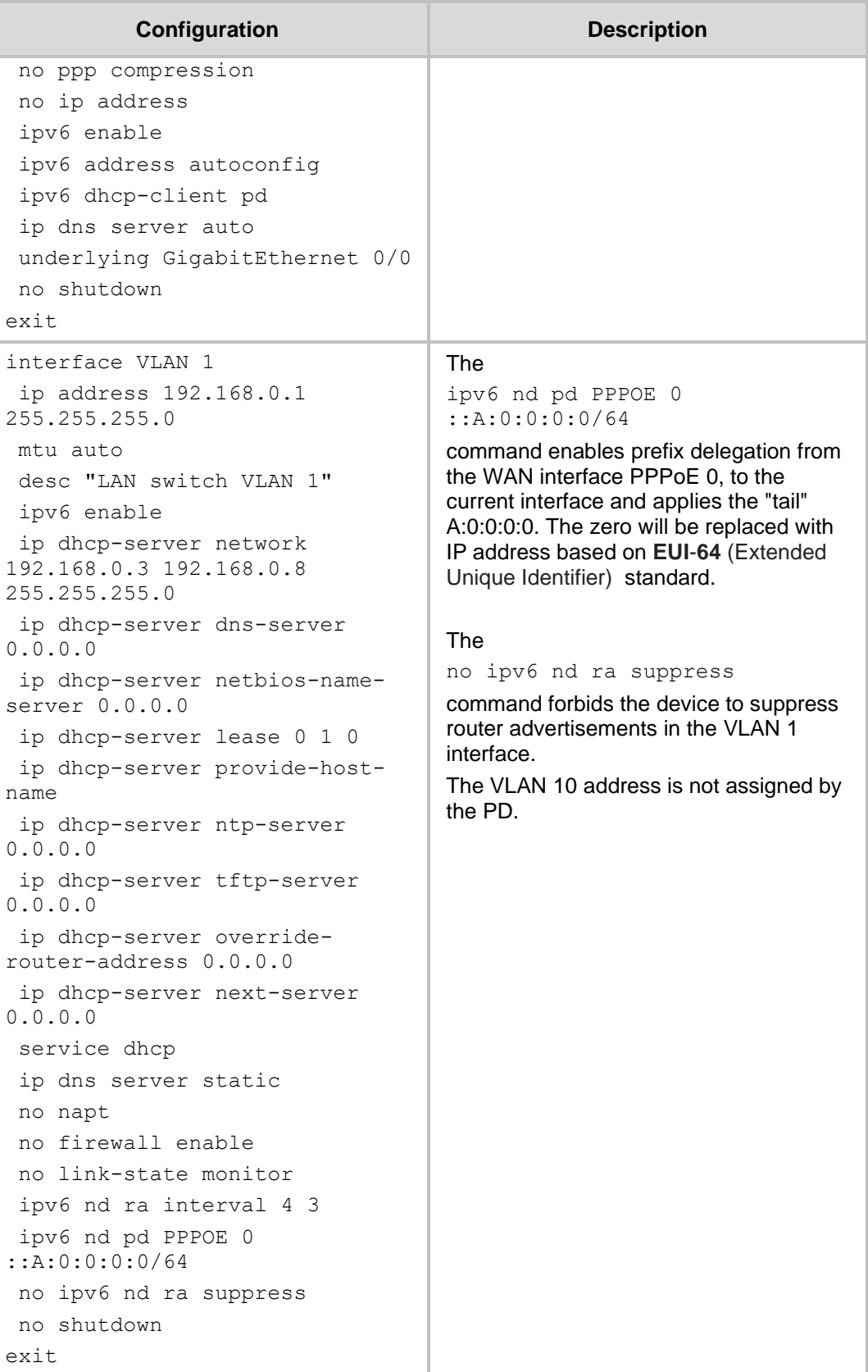

#### **22.5.5.2 Output**

ISP CISCO 7200 output is as follows.

```
ISP# show ipv6 dhcp pool
Client: FE80::4084:208F:1C9:3472
   DUID: 0001000120D154D100908F4BACD3
   Username : tomer
   VRF : default
   Interface : Virtual-Access2.1
   IA PD: IA ID 0x00000000, T1 300, T2 480
     Prefix: 2000:2000::/48
             preferred lifetime 600, valid lifetime 1800
             expires at Aug 31 2017 06:23 AM (1692 seconds)
ISP#
```
The following host's output shows that the host received an IPv6 prefix and generated an IP address for itself:

```
>ipconfig
Ethernet adapter Local Area Connection:
    Connection-specific DNS Suffix . :
   IPv6 Address. . . . . . . . . . :
2000:2000:0:a:1585:733c:b8ef:1f45
   Temporary IPv6 Address. . . . . . :
2000:2000:0:a:8072:e00d:5d81:1251
   Link-local IPv6 Address . . . . . :
fe80::1585:733c:b8ef:1f45%10
  Default Gateway . . . . . . . . . : fe80::290:8fff:fe4b:acd3%10
```
The following is the ISP router configuration. Irrelevant configuration was omitted. The ISP router is a Cisco router.

```
ipv6 unicast-routing
ipv6 dhcp pool TEST
 prefix-delegation pool TEST lifetime 1800 600
username tomer password 0 tomer
bba-group pppoe GROUPA
 virtual-template 1
interface Loopback1
 no ip address
 ipv6 address 2000:2000:2000::1/48
 ipv6 address 2001:DB8:1::1/96
interface GigabitEthernet 0/2
 description "to MSBR WAN"
 no ip address
 negotiation auto
```

```
ipv6 enable
 pppoe enable group GROUPA
interface Virtual-Template1
 mtu 1492
 no ip address
 ipv6 unnumbered Loopback1
 ipv6 nd other-config-flag
 ipv6 nd ra interval 4
 ipv6 dhcp server TEST
 ppp authentication chap pap ms-chap callin
ipv6 local pool TEST 2000:2000::/40 48
```
## **22.5.6 Example of Prefix Delegation Configuration with MSBR in Middle**

In this scenario, the MSBR receives prefixes for delegation from a DHCPv6 server on its WAN interface. The prefix received in this example is 2001:DB8:100::/56. MSBR-1 will use this prefix to delegate it to MSBR-2 with the length of /60. MSBR-2 will use this prefix and redistribute network addresses to its LAN interfaces with prefix /64.

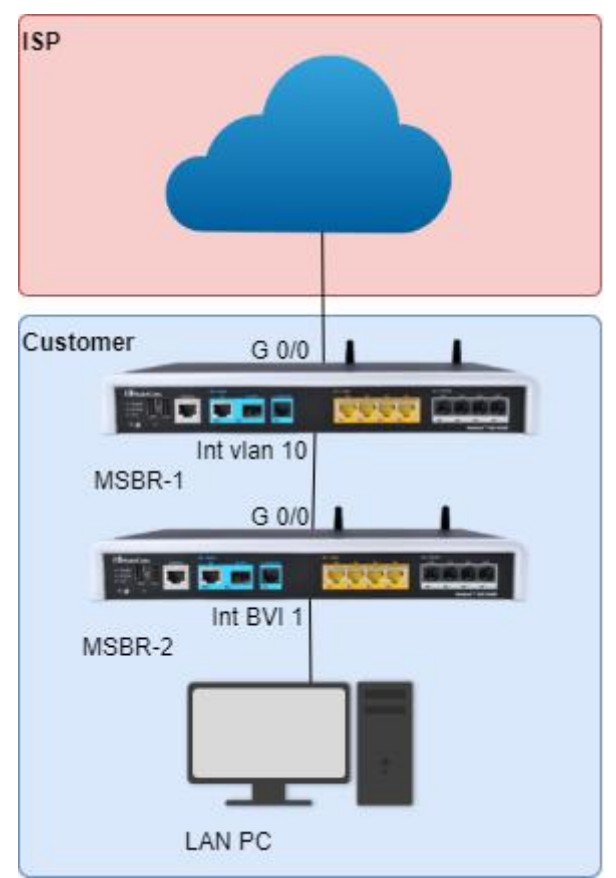

From the network point of view, the network between MSBR-1 and MSBR-2 must be one of the networks delegated with prefix /60.

#### **Configuration of MSBR-1:**

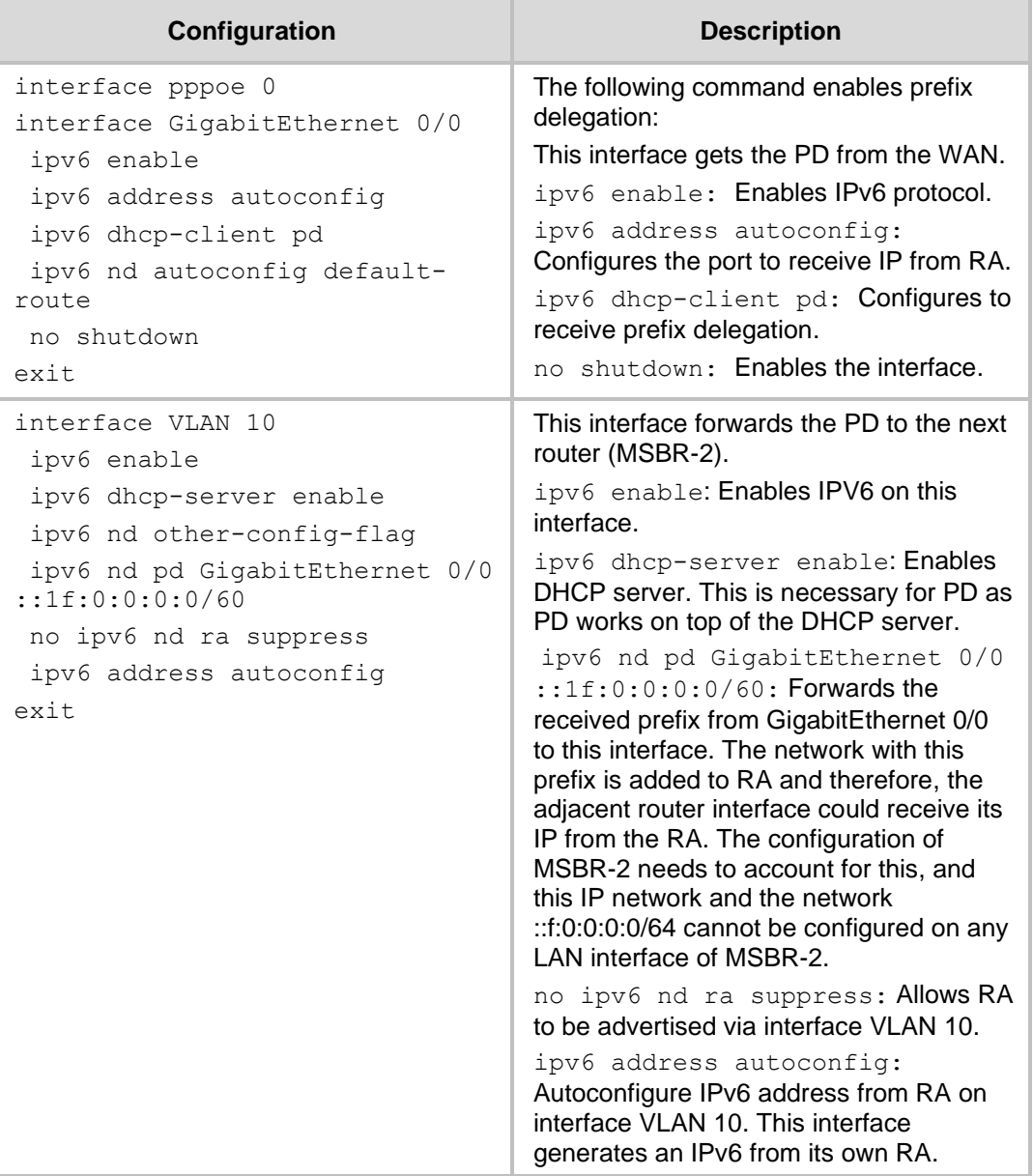

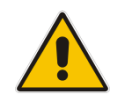

**Note:** MSBR-1 can delegate prefix to only a single device via each interface on the LAN.

#### **Configuration of MSBR-2:**

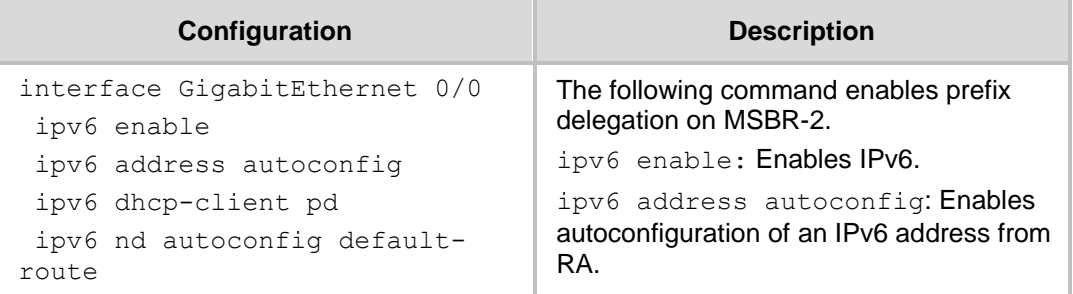

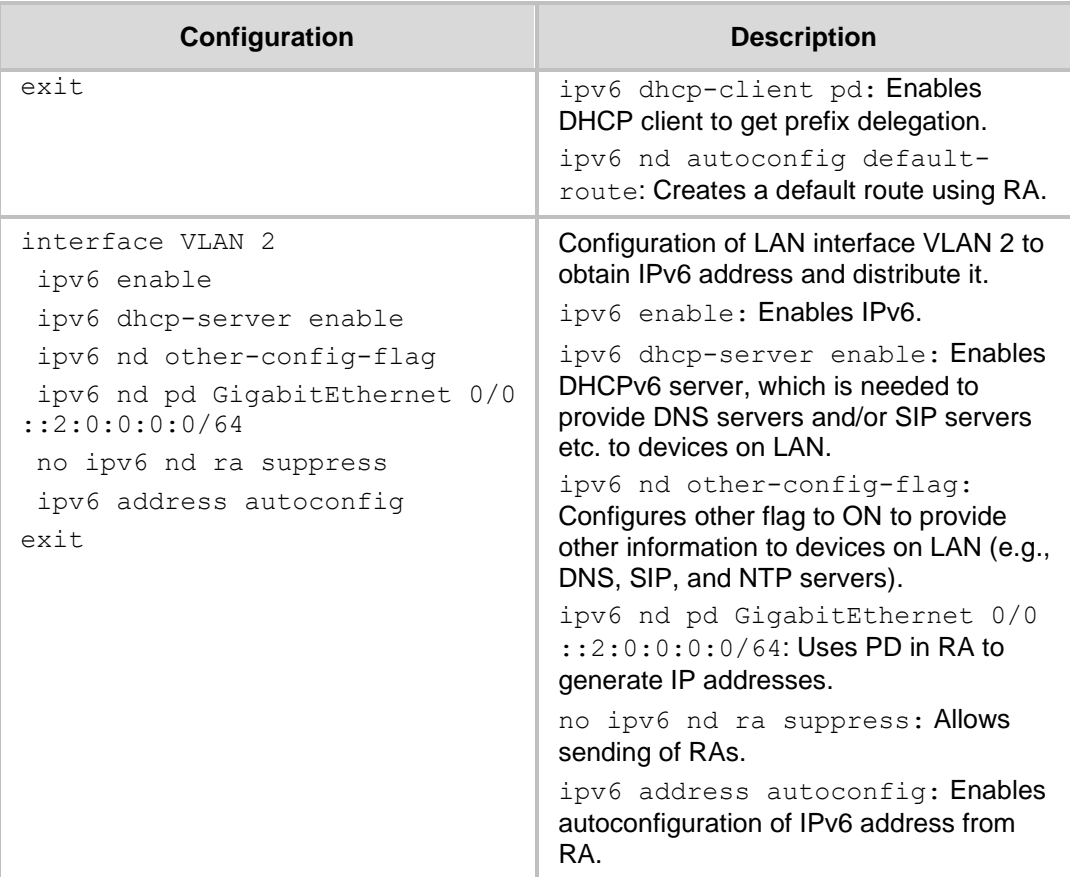

#### **Output from MSBR-1:**

MSBR-1# sh d ipv in br

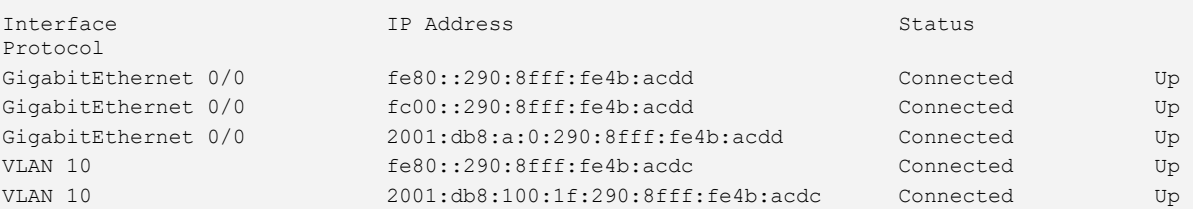

The following displays IPv6 addresses assigned to interface Gig 0/0 and VLAN 10. It displays information about interface VLAN 10. Under the Prefix Delegation section, it shows the prefix that is received from the WAN interface and from which WAN interface the prefix was received. It shows that the network 2001:db8:100:1f::/64 is directly connected to VLAN 10. It cannot be used as a network on one of the MSBR-2 LAN interfaces.

```
MSBR-1# sh d int vlan 10
VLAN 10 is Connected.
   Description: LAN switch VLAN 10
   Hardware address is 00:90:8f:4b:ac:dc
   IP address is 192.168.10.1
   netmask is 255.255.255.0
   State Time: 25:18:49
   Time since creation: 25:19:03
```

```
Time since last counters clear : 25:18:15
  mtu auto (current value 1500)
  DNS is configured static
  DNS primary IP address is not configured
   IPv6 is enabled, link-local address is 
fe80::290:8fff:fe4b:acdc/64
   Global unicast address(es):
        2001:db8:100:1f:290:8fff:fe4b:acdc/64
  Joined group address(es):
        ff05::1:3
        ff02::1:2
        ff02::2
        ff02::1:ff4b:acdc
        ff02::1
  Prefix Delegation:
        Source interface: GigabitEthernet 0/0
        prefix 2001:db8:100:10::/56, valid_lifetime 92740, 
preferred_lifetime 91540
 rx packets 8348 rx bytes 2606022
rx dropped 0 rx errors 0
 tx packets 3055 tx bytes 356876
tx dropped 0 tx errors 0
  15-seconds input rate: 0 bits/sec, 0 packets/sec
  15-seconds output rate: 0 bits/sec, 0 packets/sec
  5-minutes input rate: 279 bits/sec, 0 packets/sec
  5-minutes output rate: 37 bits/sec, 0 packets/sec
```
The following displays routes on MSBR–1. It shows that the network 2001:db8:100:10::/60 is static routed via VLAN 10 via address of interface GigabitEthernet 0/0 of MSBR-2.

```
MSBR-1# show data ipv6 route
Codes: K - kernel route, C - connected, S - static,
      R - RIPng, 0 - OSPFv6, B - BGP
K ::/0 [1/4] via fe80::a00:27ff:fe72:d5d8, GigabitEthernet 0/0
C 2001:db8:a::/64 [1/4] is directly connected, GigabitEthernet 
0/0
S 2001:db8:100:10::/60 [1/1] via fe80::290:8fff:fe87:eb70, VLAN 
10
C 2001:db8:100:1f::/64 [1/4] is directly connected, VLAN 10
C fc00::/64 [1/4] is directly connected, GigabitEthernet 0/0
C fe80::/64 [1/4] is directly connected, GigabitEthernet 0/0
C fe80::/64 [1/4] is directly connected, VLAN 10
```
#### **Output from MSBR-2:**

MSBR-2# show data ipv6 interface brief

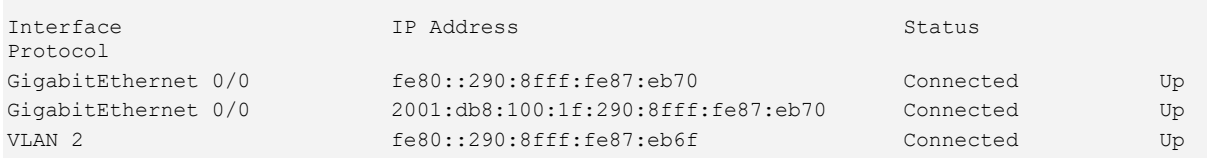

VLAN 2 2001:db8:100:12:290:8fff:fe87:eb6f Connected Up BVI 1 fe80::290:8fff:fe87:eb6f Connected Up BVI 1 2001:db8:100:11:290:8fff:fe87:eb6f Connected Up

MSBR-2# show data interfaces vlan 2

It displays configured interfaces on the MSBR-2. The configuration of BVI 1 is now explained but it is identical to the configuration of VLAN 2, with difference in one line: ipv6 nd pd GigabitEthernet 0/0 ::1:0:0:0:0/64, where VLAN 2 is configured with ipv6 nd pd GigabitEthernet 0/0 ::2:0:0:0:0/64. Therefore, the networks and IPv6 addresses of these two interfaces are different.

The following displays information of interface VLAN 10. In Prefix delegation, it shows the prefix that the interface received and from which interface.

```
VLAN 2 is Connected.
   Description: LAN switch VLAN 2
  Hardware address is 00:90:8f:87:eb:6f
  State Time: 26:18:54
  Time since creation: 26:22:34
  Time since last counters clear : 26:18:54
  mtu auto (current value 1500)
  DNS is configured dynamic
  IPv6 is enabled, link-local address is 
fe80::290:8fff:fe87:eb6f/64
   Global unicast address(es):
        2001:db8:100:12:290:8fff:fe87:eb6f/64
   Joined group address(es):
        ff05::1:3
       ff02::1:2 ff02::2
        ff02::1:ff87:eb6f
        ff02::1
   Prefix Delegation:
        Source interface: GigabitEthernet 0/0
        prefix 2001:db8:100:12::/60, valid_lifetime 104422, 
preferred_lifetime 103222
  rx packets 0 rx bytes 0
rx dropped 0 rx errors 0
  tx packets 1909 tx bytes 216126
tx dropped 0 tx errors 0
   15-seconds input rate: 0 bits/sec, 0 packets/sec
  15-seconds output rate: 0 bits/sec, 0 packets/sec
   5-minutes input rate: 0 bits/sec, 0 packets/sec
  5-minutes output rate: 21 bits/sec, 0 packets/sec
```
The following displays the default route to WAN and directly connected networks to LAN interfaces of the MSBR-2:

```
MSBR-2# sh d ipv route
Codes: K - kernel route, C - connected, S - static,
        R - RIPng, O - OSPFv6, B - BGP
K ::/0 [1/4] via fe80::290:8fff:fe4b:acdc, GigabitEthernet 0/0
C 2001:db8:100:11::/64 [1/4] is directly connected, BVI 1
 C 2001:db8:100:12::/64 [1/4] is directly connected, VLAN 2
```

```
C 2001:db8:100:1f::/64 [1/4] is directly connected, 
GigabitEthernet 0/0
C fe80::/64 [1/4] is directly connected, GigabitEthernet 0/0
C fe80::/64 [1/4] is directly connected, BVI 1
C fe80::/64 [1/4] is directly connected, VLAN 2
```
#### **22.5.7 Example of RA Configuration**

The following is an example of Router Advertisement (RA) configuration.

#### **22.5.7.1 Configuration**

In this example, a host is connected to the LAN interface of the device on VLAN 1.

```
# configure data
(config-data)# interface vlan 1
(conf-if-VLAN 1)# ipv6 enable
(conf-if-VLAN 1)# ipv6 address 2001:100:1::1/64
(conf-if-VLAN 1)# ipv6 nd prefix 2001:100:1:: default
(conf-if-VLAN 1)# no ipv6 nd ra suppress
(conf-if-VLAN 1)#
```
#### **22.5.7.2 Output**

The following is the output of the ipconfig command at the host connected to the device:

```
Ethernet adapter Local Area Connection:
    Connection-specific DNS Suffix . :
   IPv6 Address. . . . . . . . . . :
2001:100:1:0:808e:a770:deb7:1cd3
   Link-local IPv6 Address . . . . . :
fe80::808e:a770:deb7:1cd3%12
    IPv4 Address. . . . . . . . . . . : 180.1.1.50
    Subnet Mask . . . . . . . . . . . : 255.255.255.0
    Default Gateway . . . . . . . . . : fe80::c800:24ff:fe90:8%12
                                        fe80::c801:24ff:fe90:8%12
```
# **22.5.8 DHCPv6 Advertised Information**

Following items can be configured for the DHCPv6 Router Advertisement message.

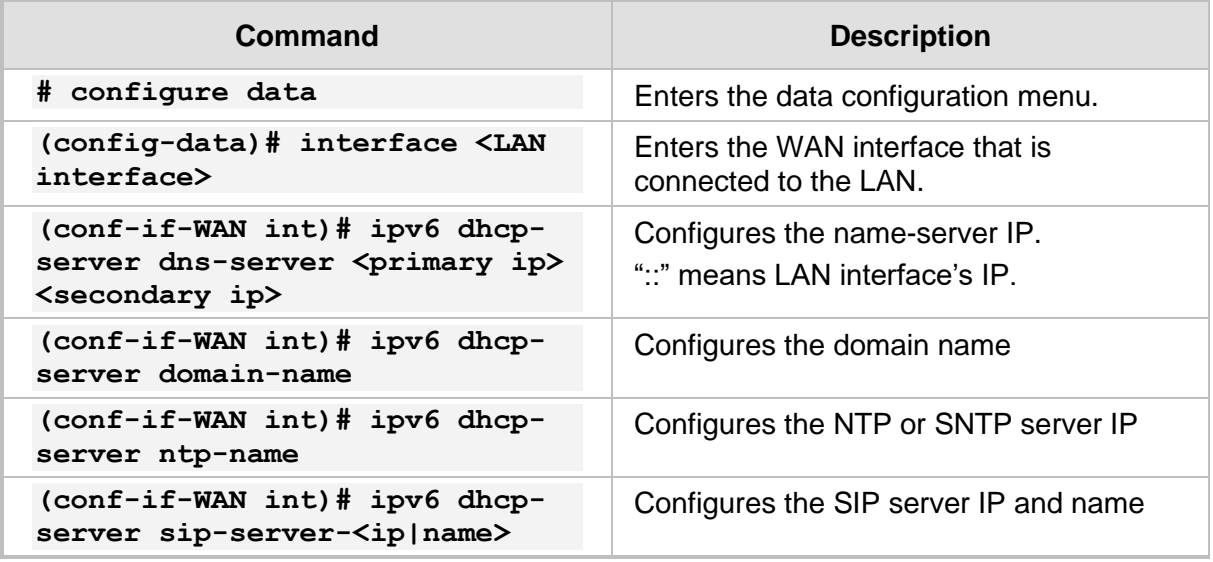

# **22.5.9 DHCPv6 Client**

The DHCPv6 client's default behavior is to set a default route through the interface running the client and connected to DHCPv6 server.

However, that behavior can be overridden by the following CLI command:

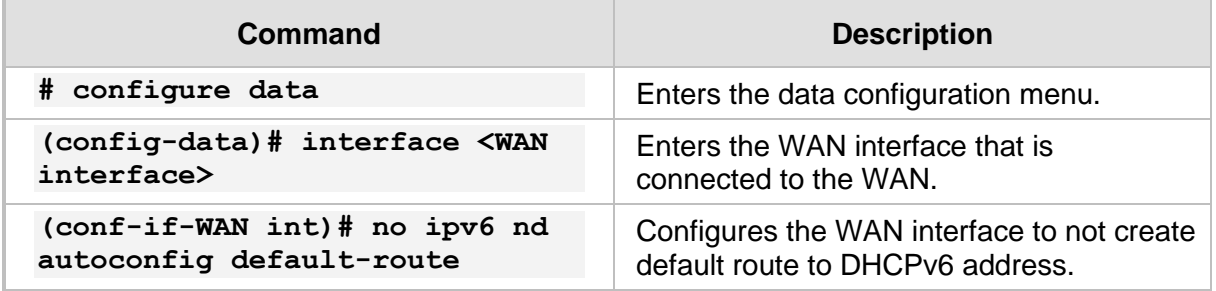

In this example, a host is connected to the LAN interface of the device on VLAN 1 and we cancel the auto-created default route:

```
# configure data
(config-data)# interface vlan 1
(conf-if-VLAN 1)# no ipv6 nd autoconfig default-route
```
# **22.6 DNSv6**

DNS is a hierarchical naming system for computers, devices, or any resources connected to a network. DNS is used to resolve hostnames into IP addresses, and to enforce naming conventions for devices in the network and/or domain.

DNS configuration for devices can be either static – administrator configured – or acquired dynamically through DHCP.

While working with DHCPv6 and DNSv6, the DNS server IPv6 address is not sent to the clients if Neighbor Discovery or Router Advertisement is used. For this scenario, static IPv6 addresses need to be configured.

## **22.6.1 DNSv6 Configuration**

The following describes DNSv6 configuration..

#### **22.6.1.1 Global Configuration**

The following is the global configuration of DNS:

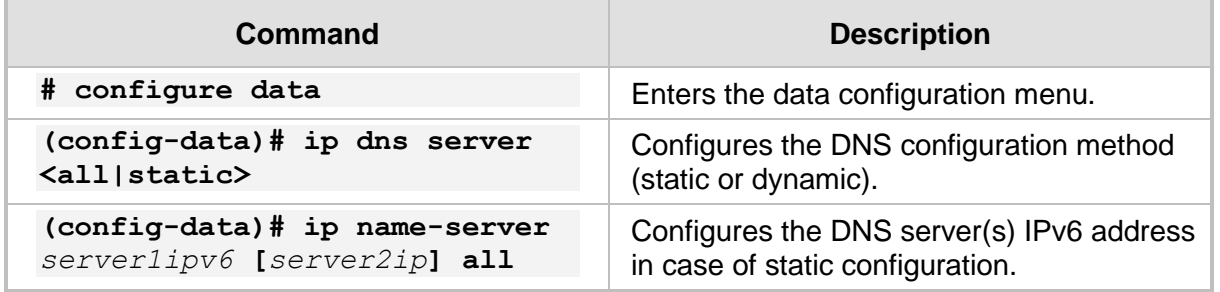

#### **22.6.1.2 Interface-Specific Configuration**

The following is the configuration of the DNS per interface:

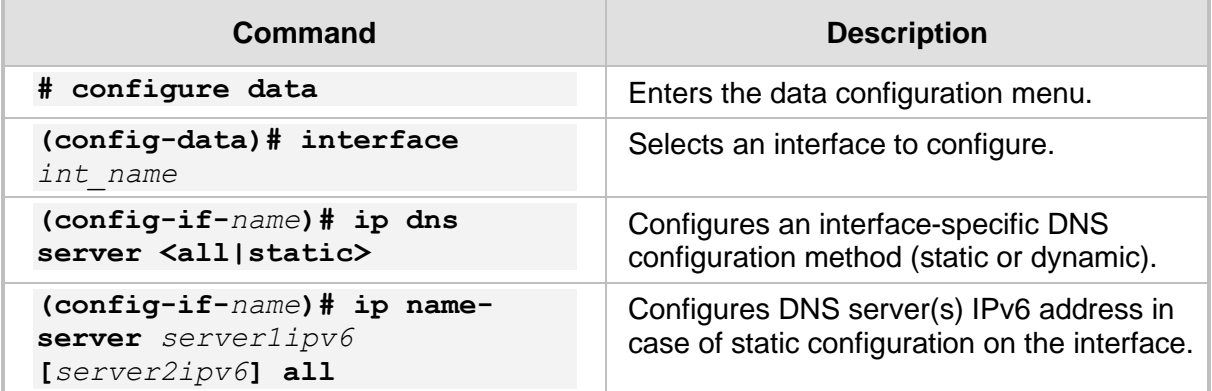

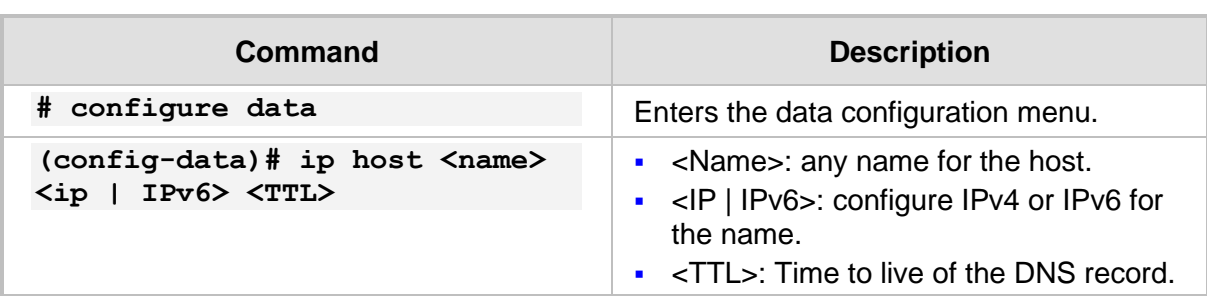

The device can act as a DNS server. To configure the device to act as a DNS server, use the following commands:

# **22.6.2 Example of Basic Static DNS Configuration**

This example configures a DNS record on the device. nslookup is used in the Windows workstation and another device unit is used to lookup the record. A Windows 7 workstation and another device (MSBR2) are connected to the LAN ports of the device. This example assumes that the DNS server IPv6 is 2001::1.

```
MSBR1# configure data
(config-data)# ip host audioCodes 2001::1 10
```
At the Window workstation, run *cmd*, type "nslookup", and then do the following:

```
C:\Users\timg>nslookup
Default Server: AudioCodes
Address: 2001::1
> set srchlist=
> set type=AAAA
> Audiocodes
Server: AudioCodes
Address: 2001::1
Name: Audiocodes
Addresses: 2001::1
          2001::1
\rightarrowOn MSBR2, attached to the MSBR, use the following commands:
# configure gigabitethernet 0/0 to get IP from the MSBR1
MSBR2# configure data
(config-data)# interface gigabitethernet 0/0
(conf-if-GE 0/0)# ipv6 address autoconfig
# Configure Static DNS Server
(conf-if-GE 0/0)# ip dns server static
(conf-if-GE 0/0)# ip name-server 2001::1
# Get IPv6 Record from the DNS
nslookup AudioCodes type aaaa
AudioCodes resolved to 2001::1
AudioCodes resolved to 2001::1
#
```
# **22.7 CLAT in 464XLAT**

464XLAT (RFC 6877) provides a simple and scalable technique for an IPv4 client with a private address to connect to an IPv4 host over an IPv6 network.

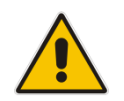

**Note:** This feature is applicable only to Mediant 500Li and Mediant 800Ci.

464XLAT is not a one-for-one replacement of full IPv4 functionality. The 464XLAT architecture only supports IPv4 in the client-server model where the server has a global IPv4 address. This means that it's not suited for IPv4 peer-to-peer communication or inbound IPv4 connections.

- **PLAT (provider-side translator):** Translates N:1 global IPv6 addresses to global IPv4 addresses, and vice versa.
- ◼ **CLAT (customer-side translator):** Algorithmically translates 1:1 private IPv4 addresses to global IPv6 addresses, and vice versa.

The device implements only the CLAT mechanism.

The benefits of using 464XLAT:

- IPv6-only networks are simpler and therefore, less expensive to operate than dualstack networks. With this protocol, the network can move to IPv6-only (without the need to maintain an IPv4 transit network), while allowing for any IPv4-only apps (such as Skype) to work.
- No need to assign additional public IPv4 addresses.
- Better throughput than tunneling.

#### **22.7.1 Network Architecture**

CLAT translates the IPv4 packet into an IPv6 packet. This is done by embedding the IPv4 source address in the IPv6 CLAT prefix, and the IPv4 destination address in the IPv6 PLAT prefix. CLAT then sends the packet over an IPv6 network to the PLAT. The PLAT translates the IPv6 source address into a public IPv4 address, and translates the IPv6 destination address into a public IPv4 address, by removing the PLAT prefix. PLAT then sends the packet to the IPv4 host over an IPv4 network.
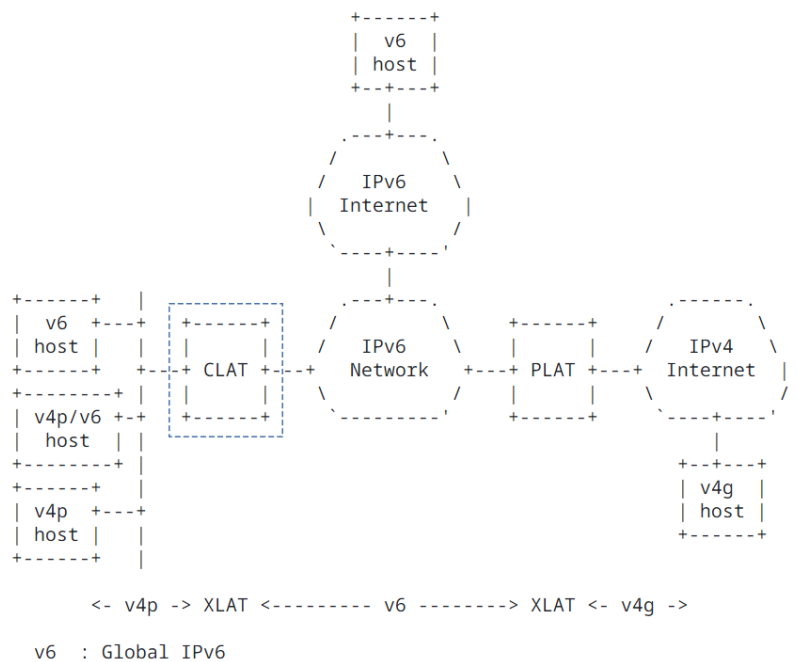

v4p : Private IPv4  $v4g : Global IPv4$ 

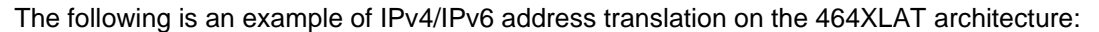

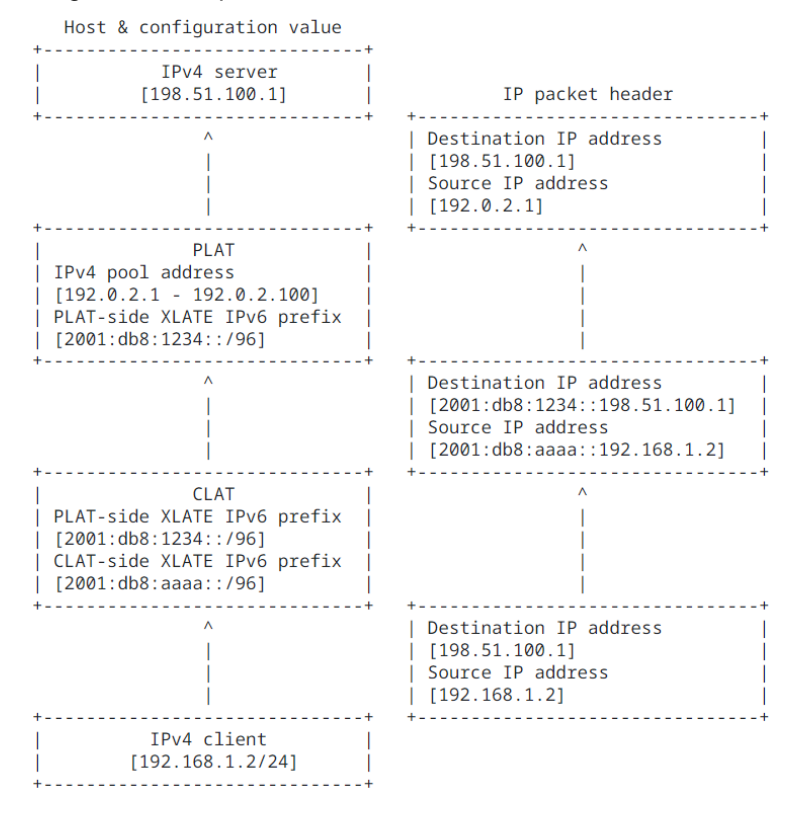

# **22.7.2 Configuring CLAT in 464XLAT**

To configure CLAT in 464XLAT, use the following commands. In addition to below commands, you also need to configure the ipv6 route to the destination prefix.

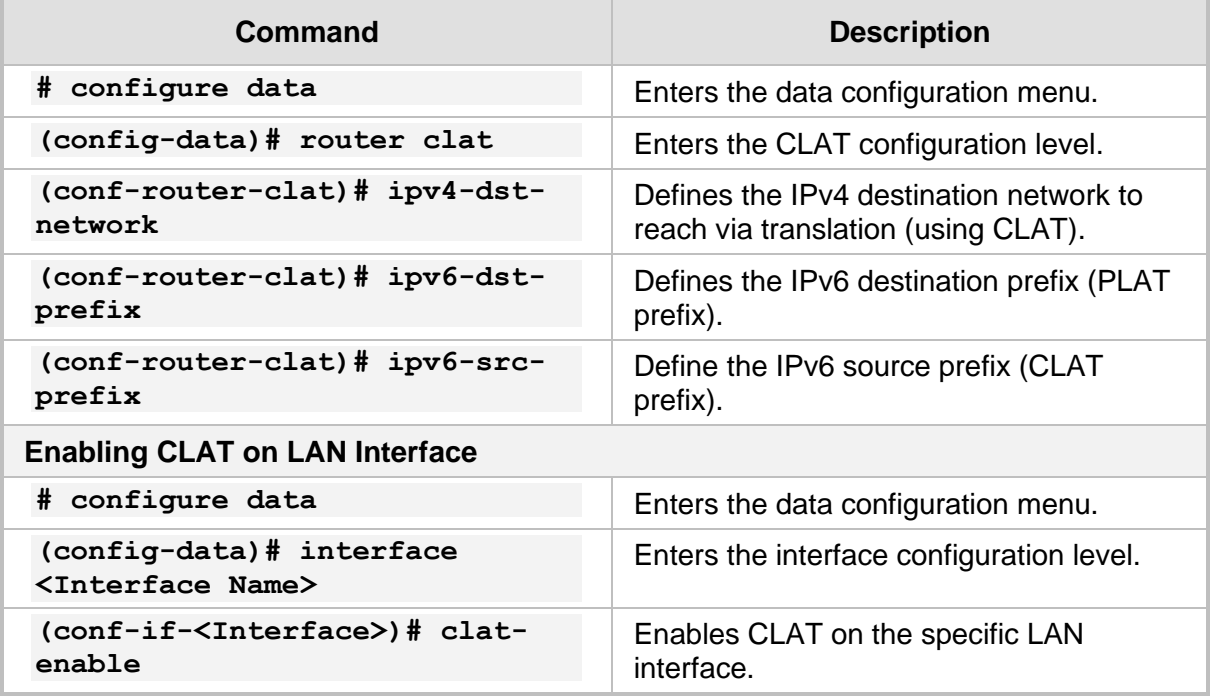

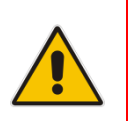

### **Note:**

- You can add up to five destination networks.
- You can add the IPv6 source prefix statically or by using prefix delegation interface.

# **23 IP Multicast – PIM Sparse Mode**

Protocol-Independent Multicast (PIM) is a family of multicast routing protocols for Internet Protocol (IP) networks that provide one-to-many and many-to-many distribution of data over a LAN, WAN or the Internet. It is termed protocol-independent because PIM does not include its own topology discovery mechanism; however, instead uses routing information supplied by other routing protocols.

There are four variants of PIM. AudioCodes supports the most common variant:

**PIM Sparse Mode (PIM-SM)** explicitly builds unidirectional shared trees rooted at a rendezvous point (RP) per group, and optionally creates shortest-path trees per source. PIM-SM generally scales fairly well for wide-area usage.

# **23.1 Feature Key**

Advanced routing feature key must be enabled. Some networks require dynamic routing protocols- OSPF\BGP and VRF capabilities. To support these capabilities, the appropriate Feature key should be set.

# **23.2 CLI Configuration and Status Commands**

The following describes the CLI Configuration and Status commands.

### **23.2.1 Configuration Commands**

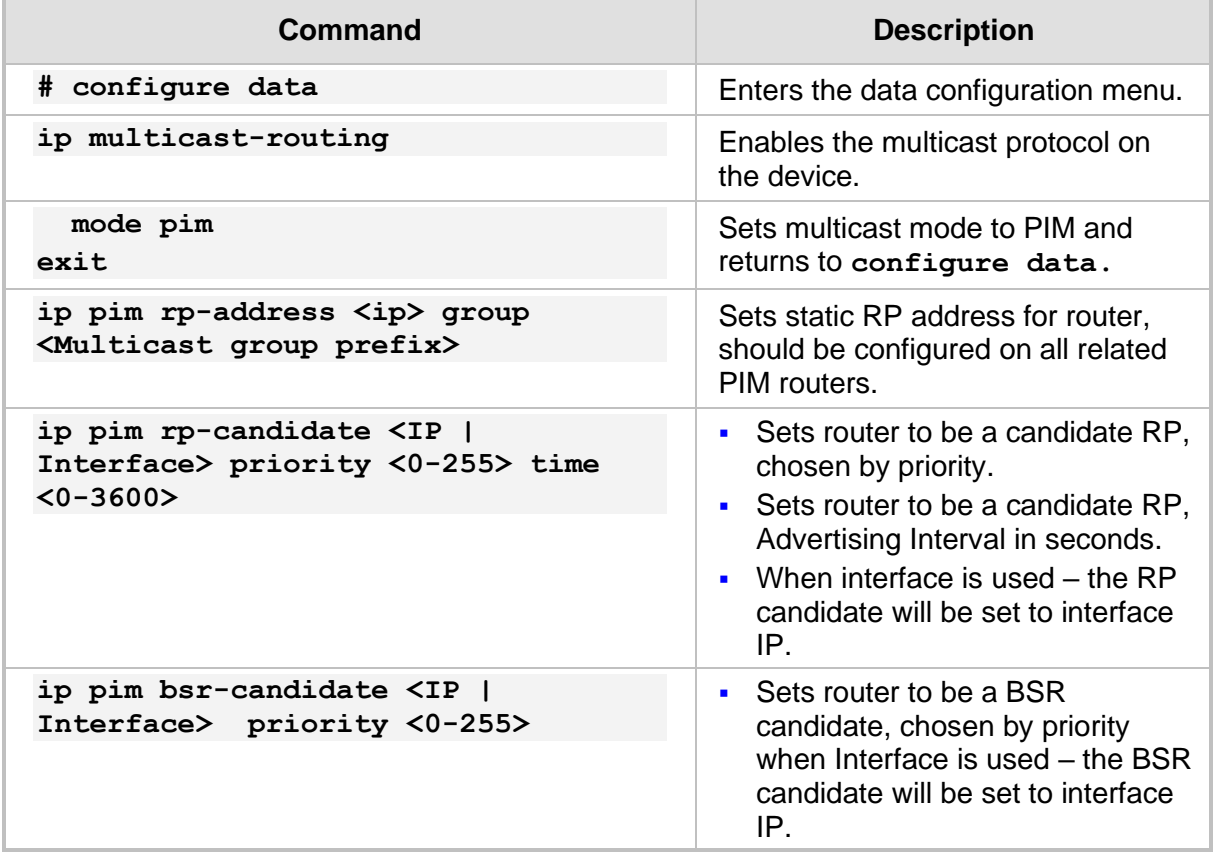

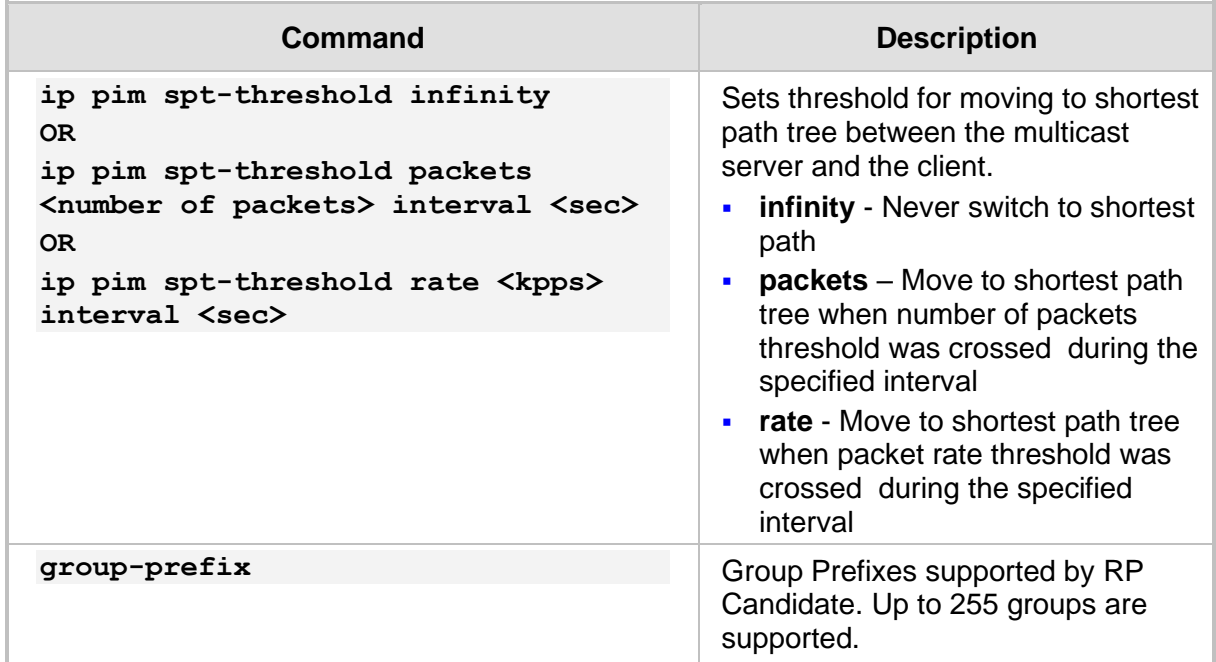

### **23.2.2 Status Commands**

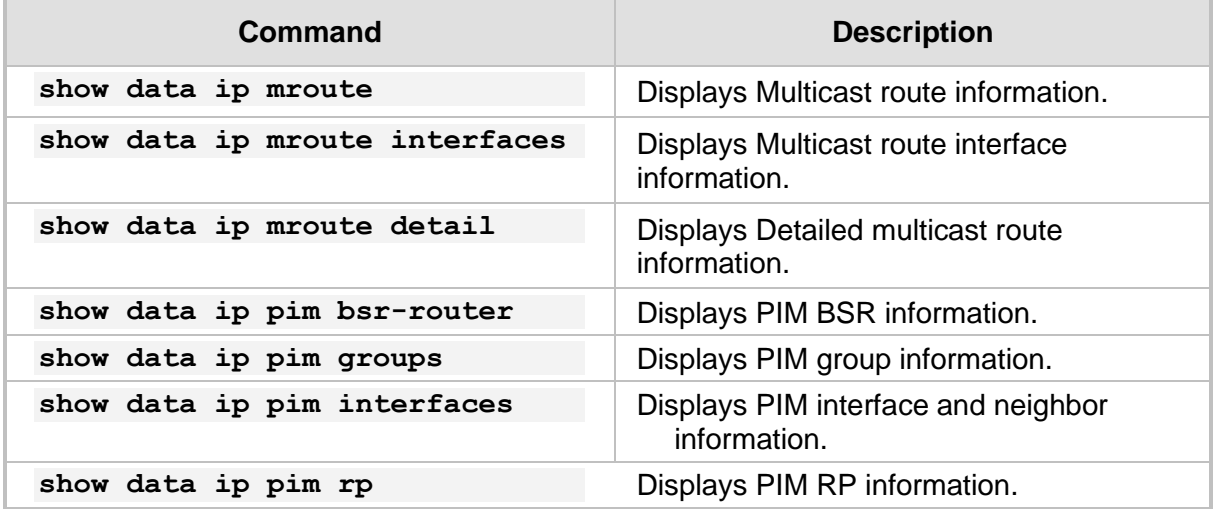

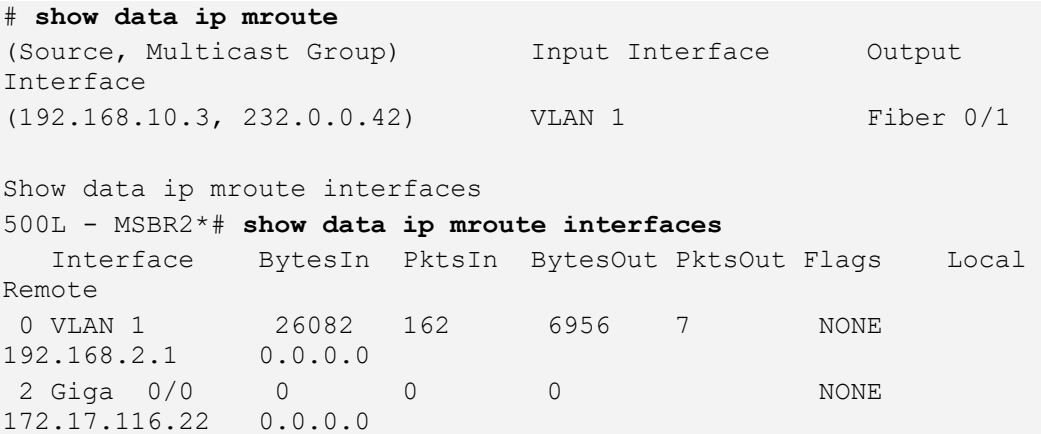

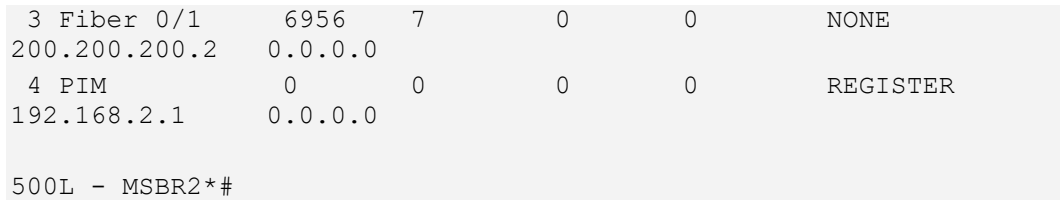

#### # **show data ip mroute detail**

Iif - Incoming interface, Oif - Outgoing interface Origin Group Iif Pkts Bytes Wrong Oifs:TTL 192.168.10.3 232.0.0.42 VLAN 1 36 27360 0 Fiber 0/1:1 PIM:1

#### # **show data ip pim groups**

```
Multicast Group Routing Table - Legend:
---Flags:
SPT Shortest Path Tree, internal interface toward source
WC (*,G) entry
RP internal interface iif toward RP<br>CACHE a mirror for the kernel cache<br>SG (S,G) pure, not hanging off of (<br>CLONE SG close if
        a mirror for the kernel cache
        (S, G) pure, not hanging off of (*, G)CLONE SG clone (S,G) from (*,G) or (*,*,RP)----
Multicast Group Routing Table
Source Group RP addr Flags
---------------------------(*,G)----------------------------
INADDR ANY 232.0.0.42 200.0.0.2 WC RP
Joined oifs: Fiber 0/1
Pruned oifs:
Leaves oifs:
Asserted oifs:
Outgoing oifs: Fiber 0/1
Incoming : PIM FORWARDING
TIMERS: Entry Joine-Prune Register-Suppression Assert
       165 20 0 0
VLAN 1 : 0
Fiber 0/1 : 165
GigabitEthernet 0/0 : 0
PIM_FORWARDING : 0
Source Group RP addr Flags
---------------------------(S,G)----------------------------
192.168.10.3 232.0.0.42 200.0.0.2 SPT CACHE SG
Joined oifs: Fiber 0/1 PIM_FORWARDING
Pruned oifs:
```

```
Leaves oifs:
Asserted oifs:
Outgoing oifs: Fiber 0/1 PIM_FORWARDING
Incoming : VLAN 1
TIMERS: Entry Joine-Prune Register-Suppression Assert
       180 30 0 0
VLAN 1 : 0
Fiber 0/1 : 180
GigabitEthernet 0/0 : 0
PIM_FORWARDING : 0 : 0
Source Group RP addr Flags
--------------------------(*,*,RP)--------------------------
Number of Groups: 1
Number of Cache MIRRORs: 1
show data ip pim interfaces
Virtual Interface Table - Flag Legend:
----DOWN Kernel state of interface
DISABLED Administratively disabled
DR Specified interface is the designated router
NO-NBR No PIM neighbors on virtual interface
PIM PIM neighbor on virtual interface
DVMRP DVMRP neighbor on virtual interface
----
Virtual Interface Table
Vif Local address Interface Thresh Flags
Neighbors (Expire)
 0 192.168.0.1 BVI 1 1 DR
NO-NBR
  2 10.31.2.86 GigabitEthernet 0/0 1 
DISABLED
  3 200.0.0.1 Fiber 0/1 1 PIM
200.0.0.2 (00:01:30)
```

```
# show data ip pim rp
```

```
Holdtime (Seconds)
200.0.0.2 Fiber 0/1 224.0.0.0/4 1 
65535
```

```
RP address Interface Group prefix Priority
```
### **23.2.3 Multicast Example - Static RP**

The concept of setting a static RP involves forcing the PIM protocol to use a specific IP address as the Rendezvous Point.

Use "ip multicast-routing" to enter the multicast routing configuration mode and activate the PIM protocol on the device.

```
ip multicast-routing
     mode pim
exit
```
Next, each interface that is used for multicast traffic should be specifically turned on:

```
interface Fiber 0/1
     ip pim sparse-mode
exit
```
Setting static RP – the join-group packet will be sent to the RP IP address, in case the RP support the desired group – multicast streaming will be performed.

```
 ip pim rp-address 200.0.0.2
```
The example below shows an implementation of media streaming using VLC free software.

WAN 200.200.200.0/24

#### **Figure 23-1: Multicast Example - Static RP**

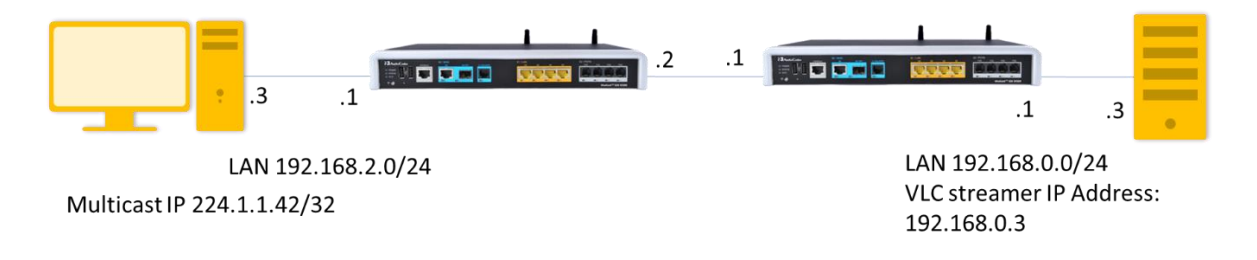

 $\blacksquare$  PC IP – 192.168.2.3 is the rtp receiver

 $\blacksquare$  PC IP – 192.168.0.3 is the rtp transmitter

Setting Multicast Streamer and Receiver using VLC player :

<http://get.videolan.org/vlc/2.1.5/win32/vlc-2.1.5-win32.exe>

The example below shows an implementation of media streaming using VLC on the client side for receiving multicast traffic.

- ➢ **To implement media streaming on the server side:**
- **1.** Open VLC:

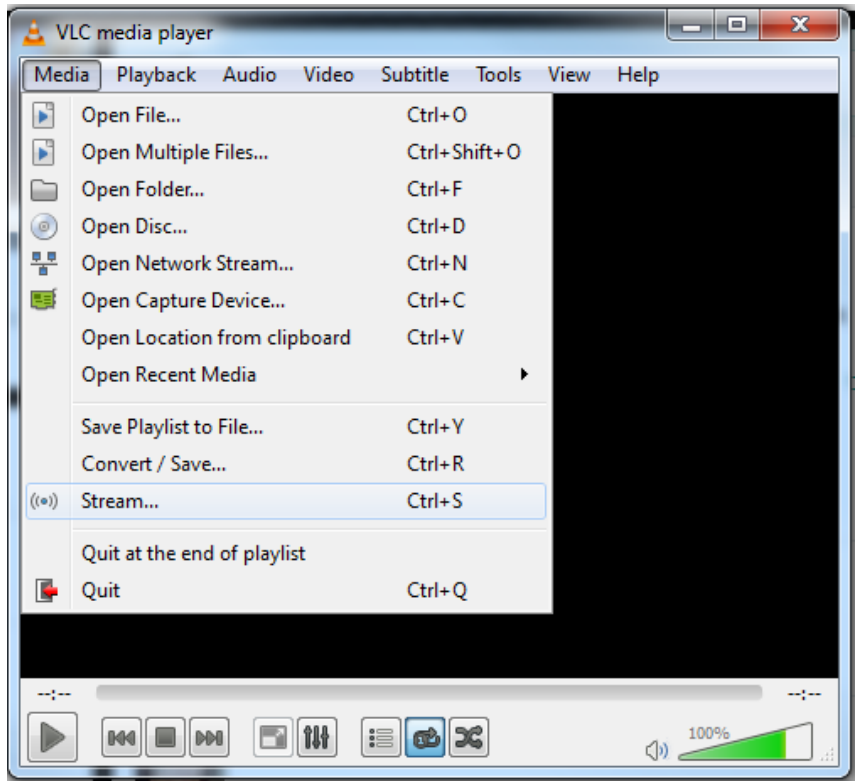

**Figure 23-2: VLC Media Player**

**2.** Add the media file to the stream and then select the stream.

**Figure 23-3: VLC Media Player**

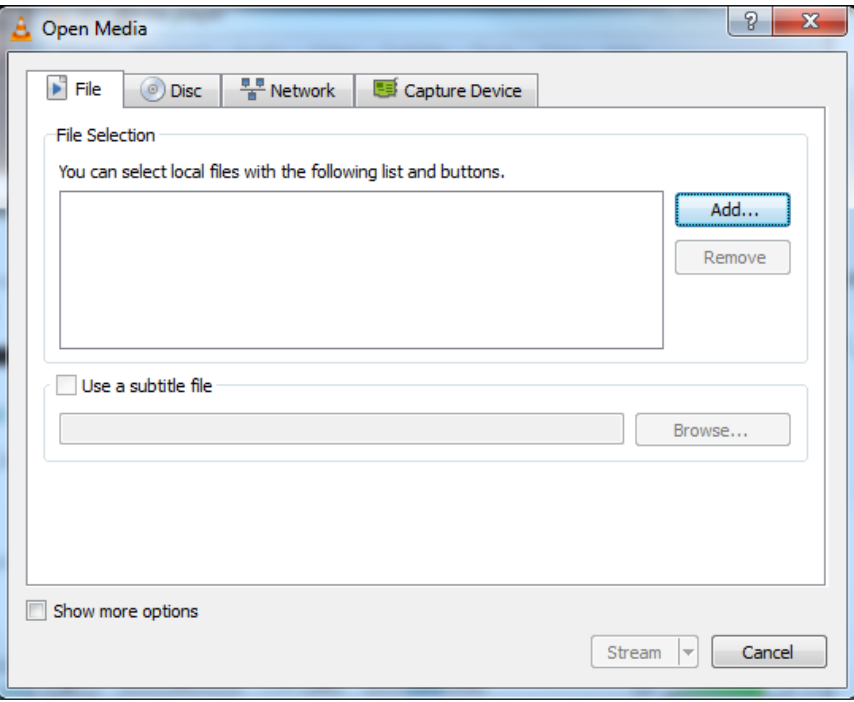

**3.** Continue with streaming wizard, and click **Next**.

**Figure 23-4: Stream Output**

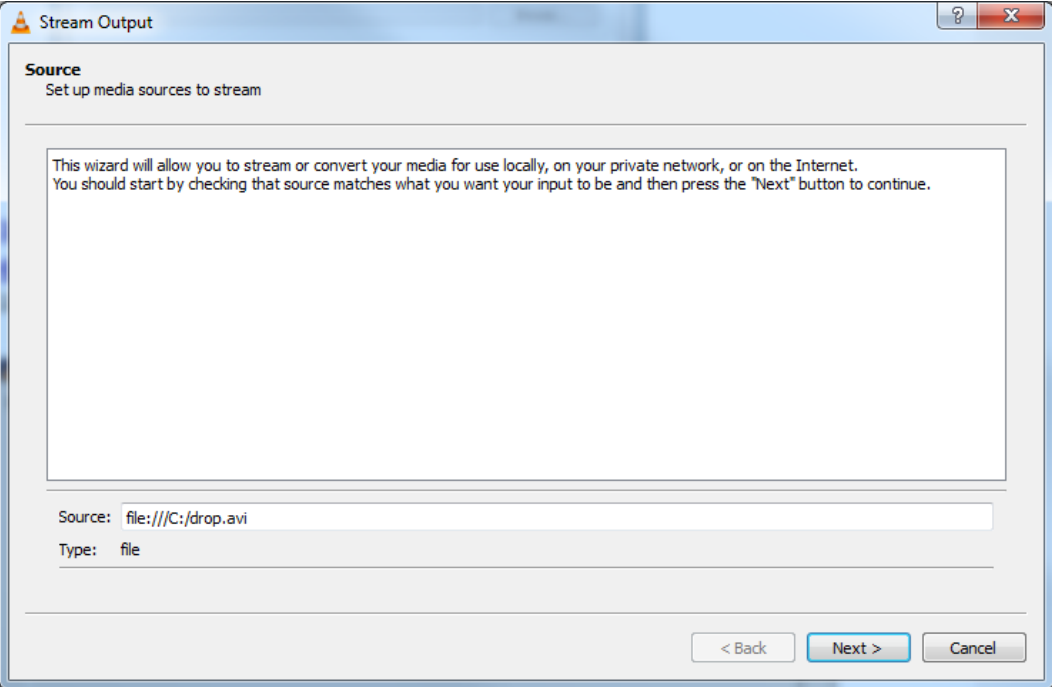

**4.** Stream to multicast address:

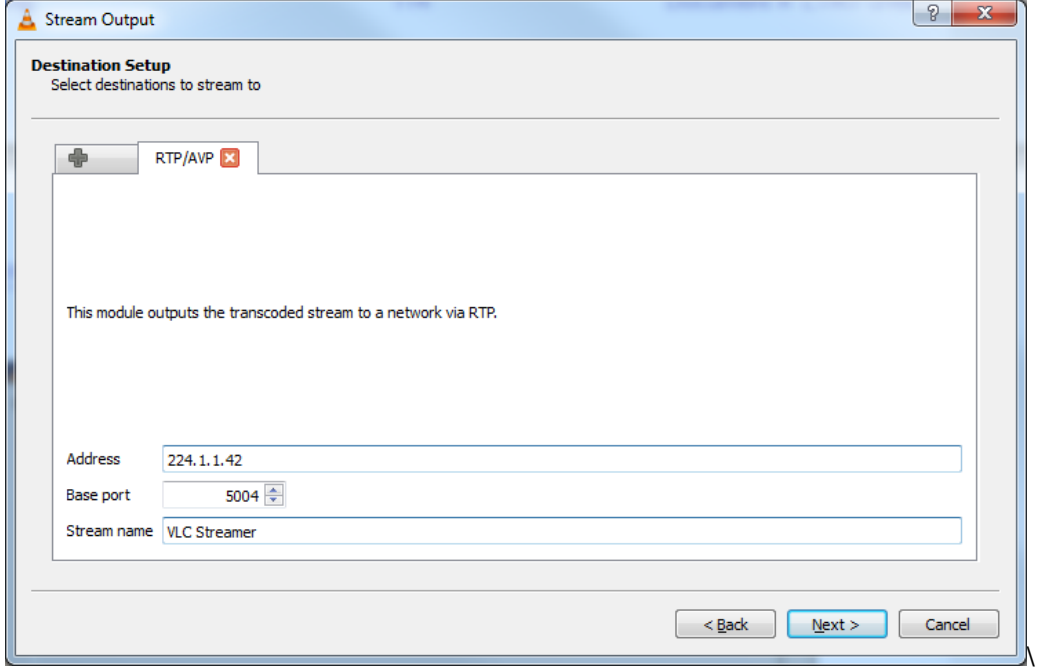

**Figure 23-5: Stream Output-Destination Setup**

**5.** Update the stream TTL manually.

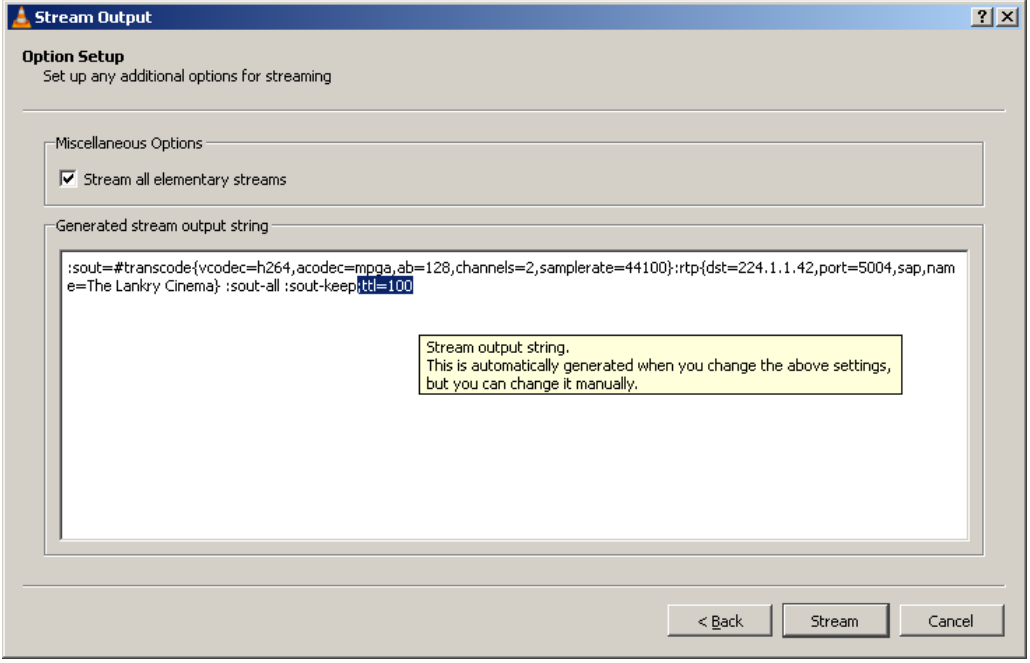

**Figure 23-6: Stream Output-Destination Setup-Option Setup**

**6.** Click the **Stream** button to start streaming the movie.

- ➢ **To implement media streaming on the receiver side:**
- **1.** Open VLC.

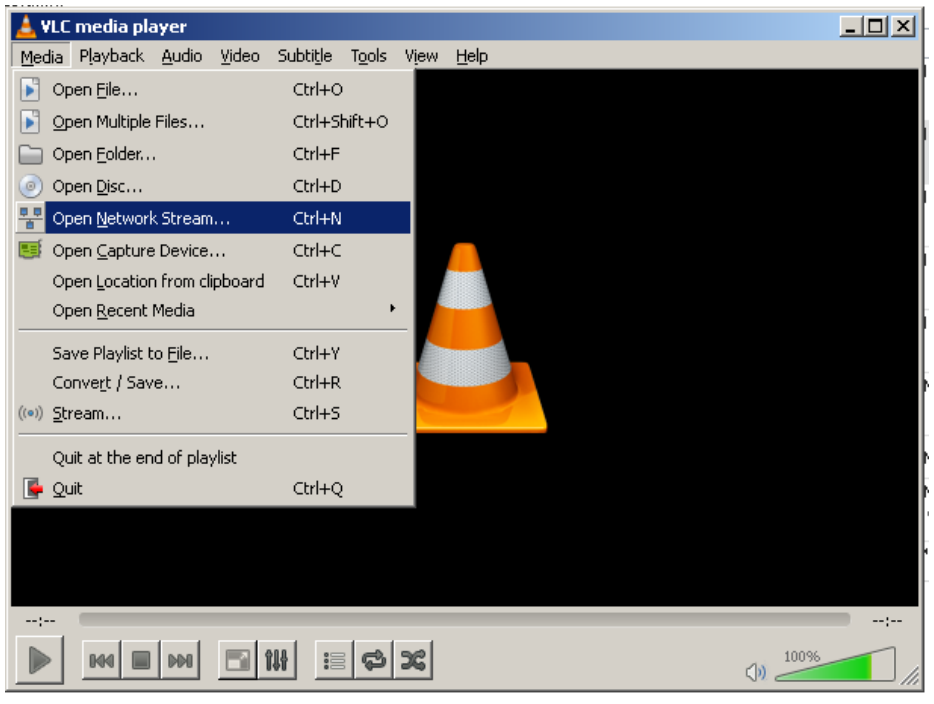

**Figure 23-7: Open Network Stream**

**2.** Stream from multicast address.

#### **Figure 23-8: Open Media**

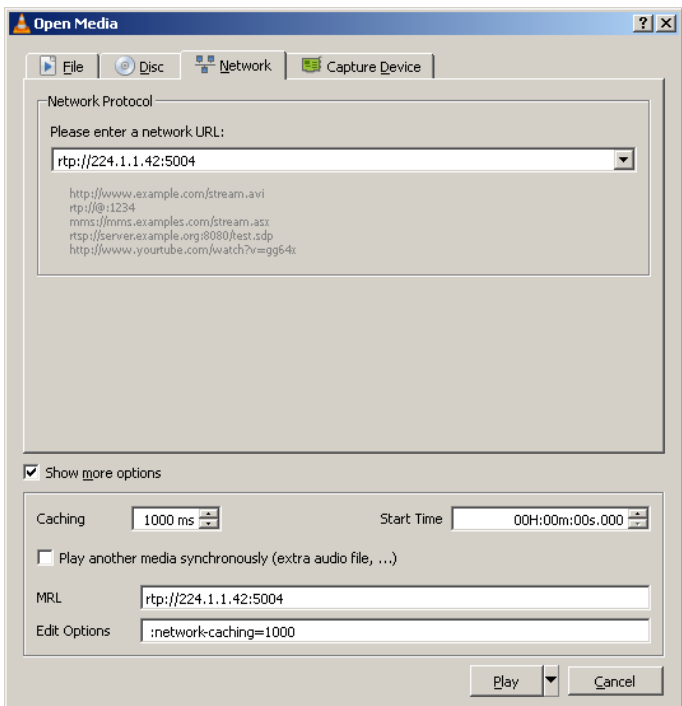

# **a** audiocodes

### **3.** Watch Movie.

The following is an example of a *show run* command for two devices:

```
M500_Transmitter*# show run data
   configure data
   ip multicast-routing
     mode pim
    exit
    interface GigabitEthernet 0/0
     ip address dhcp
     ip dhcp-client default-route
     mtu auto
     desc "WAN Copper"
     no ipv6 enable
     speed auto
     duplex auto
     no service dhcp
     ip dns server auto
     napt
     firewall enable
     no shutdown
    exit
    interface Fiber 0/1
     ip address 200.0.0.2 255.255.255.252
     ip pim sparse-mode
     mtu auto
     desc "WAN Fiber"
     no ipv6 enable
     no service dhcp
     ip dns server static
     no napt
     no firewall enable
     no shutdown
    exit
    interface dsl 0/2
     #DSL configuration is automatic
     #Termination cpe
    mode adsl
     shutdown
    exit
    interface EFM 0/2
    #This interface is DISABLED due to physical layer configuration
    no ip address
     mtu auto
     desc "WAN DSL"
     no ipv6 enable
     no service dhcp
```

```
 ip dns server static
  no shutdown
 exit
 interface GigabitEthernet 1/1
 speed auto
 duplex auto
 switchport mode trunk
 switchport trunk native vlan 1
 no shutdown
 exit
 interface GigabitEthernet 1/2
 speed auto
 duplex auto
 switchport mode trunk
 switchport trunk native vlan 1
 no shutdown
 exit
 interface GigabitEthernet 1/3
 speed auto
 duplex auto
  switchport mode trunk
 switchport trunk native vlan 1
 no shutdown
 exit
 interface GigabitEthernet 1/4
 speed auto
 duplex auto
 switchport mode trunk
 switchport trunk native vlan 1
 no shutdown
 exit
 interface VLAN 1
 ip address 192.168.10.1 255.255.255.0
 ip pim sparse-mode
 mtu auto
 desc "LAN switch VLAN 1"
 no ipv6 enable
 ip dhcp-server network 192.168.10.3 192.168.10.8 255.255.255.0
 ip dhcp-server dns-server 0.0.0.0
 ip dhcp-server netbios-name-server 0.0.0.0
 ip dhcp-server lease 0 1 0
 ip dhcp-server provide-host-name
 ip dhcp-server ntp-server 0.0.0.0
 ip dhcp-server tftp-server 0.0.0.0
  ip dhcp-server override-router-address 0.0.0.0
 ip dhcp-server next-server 0.0.0.0
 service dhcp
 ip dns server static
 no napt
 no firewall enable
 no link-state monitor
 no shutdown
```

```
 exit
   ip pim rp-address 200.0.0.2
   ip nat translation udp-timeout 120
   ip nat translation tcp-timeout 86400
   ip nat translation icmp-timeout 6
    # Note: The following WAN ports are in use by system services,
    # conflicting rules should not be created:
    # Ports 80 - 80 --> HTTP
    # Ports 23 - 23 --> Telnet CLI
    # Ports 22 - 22 --> SSH CLI
    # Ports 82 - 82 --> TR069
   ip domain name home
   ip domain localhost msbr
   pm sample-interval minute 5
   pm sample-interval seconds 15
  exit
# Running Configuration M500_Reciver
## Data Configuration
  configure data
   radio shutdown
   ip multicast-routing
    mode pim
   exit
   interface GigabitEthernet 0/0
    ip address dhcp
    ip dhcp-client default-route
    mtu auto
    desc "WAN Copper"
    no ipv6 enable
    speed auto
    duplex auto
    no service dhcp
    ip dns server auto
    napt
    firewall enable
    no shutdown
   exit
    interface Fiber 0/1
    ip address 200.0.0.1 255.255.255.252
    ip pim sparse-mode
    mtu auto
    desc "WAN Fiber"
    no ipv6 enable
    no service dhcp
    ip dns server static
```

```
 no napt
  no firewall enable
 no shutdown
 exit
 interface dsl 0/2
 #DSL configuration is automatic
  #Termination cpe
 mode adsl
 shutdown
 exit
 interface EFM 0/2
 #This interface is DISABLED due to physical layer configuration
 no ip address
 mtu auto
 desc "WAN DSL"
 no ipv6 enable
 no service dhcp
 ip dns server static
 no shutdown
 exit
 interface GigabitEthernet 1/1
 speed auto
 duplex auto
 switchport mode trunk
 switchport trunk native vlan 1
 no shutdown
 exit
 interface GigabitEthernet 1/2
 speed auto
 duplex auto
  switchport mode trunk
 switchport trunk native vlan 1
 no shutdown
 exit
 interface GigabitEthernet 1/3
 speed auto
 duplex auto
 switchport mode trunk
 switchport trunk native vlan 1
 no shutdown
 exit
 interface GigabitEthernet 1/4
 speed auto
 duplex auto
 switchport mode trunk
 switchport trunk native vlan 1
 no shutdown
 exit
 interface VLAN 1
 no ip address
 bridge-group 1
```

```
 mtu auto
  desc "LAN switch VLAN 1"
  no ipv6 enable
  no service dhcp
  no link-state monitor
  no shutdown
 exit
 interface BVI 1
  ip address 192.168.0.1 255.255.255.0
  ip pim sparse-mode
  mtu auto
  desc "LAN Bridge"
  ip dhcp-server network 192.168.0.3 192.168.0.8 255.255.255.0
  ip dhcp-server dns-server 0.0.0.0
  ip dhcp-server netbios-name-server 0.0.0.0
  ip dhcp-server lease 0 1 0
  ip dhcp-server provide-host-name
  ip dhcp-server ntp-server 0.0.0.0
  ip dhcp-server tftp-server 0.0.0.0
  ip dhcp-server override-router-address 0.0.0.0
  ip dhcp-server next-server 0.0.0.0
  service dhcp
  ip dns server static
  no napt
  no firewall enable
  no shutdown
 exit
 interface dot11radio 1
 #This interface is DISABLED due to physical layer configuration
  no ip address
  bridge-group 1
  mtu auto
  desc "LAN Wireless 802.11n Access Point"
  no ipv6 enable
  no service dhcp
  ssid MSBR
  broadcast
  security mode NONE
  no security mac mode
  mode ngb
  channel width 40/20
  channel auto
  wmm
 exit
 ip pim rp-address 200.0.0.2
 router ospf
  redistribute connected
 network 200.0.0.0/30 area 1.1.1.1
 exit
 ip nat translation udp-timeout 120
 ip nat translation tcp-timeout 86400
```

```
 ip nat translation icmp-timeout 6
  # Note: The following WAN ports are in use by system services,
  # conflicting rules should not be created:
  # Ports 80 - 80 --> HTTP
  # Ports 23 - 23 --> Telnet CLI
  # Ports 22 - 22 --> SSH CLI
  # Ports 82 - 82 --> TR069
 ip domain name home
 ip domain localhost msbr
 pm sample-interval minute 5
 pm sample-interval seconds 15
 exit
```
### **23.2.4 Multicast Example - Dynamic RP – Bootstrap Router Elects RP**

This section includes multicast examples for Dynamic RP – Bootstrap Router Elects RP.

The VLC configuration and example from the "static multicast" chapter can be reused to run multicast traffic for demonstrating this section.

■ **Making the device look for best RP:** 

Bootstrap Router publishes its multicast properties – the network selects the best Bootstrap Router as the multicast manager that indicates for the best Rendezvous Point as a multicast streamer.

Use "ip multicast-routing" to enter multicast configuration mode and "mode pim" to activate PIM protocol on the device.

Next, each interface that will be used for multicast traffic should be specifically turned on:

```
interface Fiber 0/1
     ip pim sparse-mode
exit
```
#### ■ **Server\Media Streaming Side:**

Setting BSR – for the media streaming side we define the Giga 0/0 as the BSR. The BSR will define the best RP for IP multicast traffic.

ip pim bsr-candidate Fiber 0/1 priority 1

Setting RP defines the VLAN 1 IP address to be the device RP point;. the join-group packet is sent to the RP IP address. In case the RP supports the desired group, then multicast streaming will be made.

ip pim rp-candidate VLAN 1 priority 1

### **23.2.4.1 On the Client \ Media Receiving Side**

No special configuration should be added. The user should activate "mode pim" in "ip multicast-routing" and specifically on each interface that uses the multicast traffic, the PIM protocol should be enabled.

```
 configure data
 ip multicast-routing
  mode pim
 exit
 interface Fiber 0/1
  ip pim sparse-mode
  no shutdown
 exit
 interface BVI 1
  ip pim sparse-mode
  no shutdown
  exit
```
The figure below illustrates the implementation of media streaming using VLC free software on the server side, and using VLC on the client side for receiving multicast traffic.

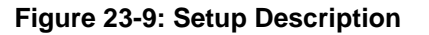

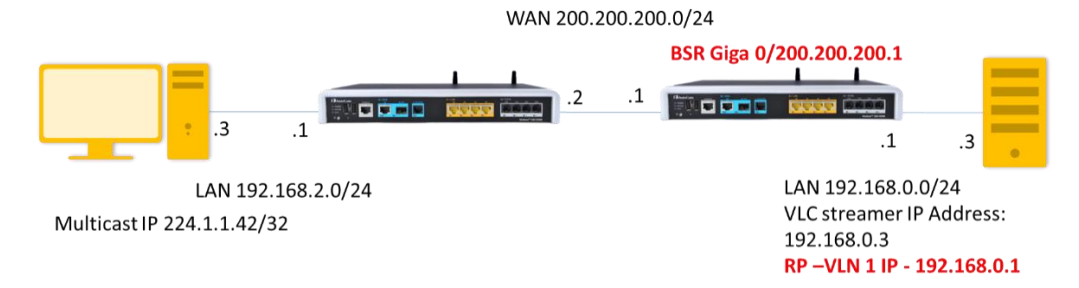

Voice and System configurations were not changed and are written in the static RP example.

# **24 IP Multicast – IGMP Proxy**

The Internet Group Management Protocol (IGMP) is a communications protocol used by hosts and adjacent routers on IPv4 networks to establish multicast group memberships. IGMP is an integral part of IP multicast. The group refers to the multicast address (224.0.0.0/4).

The IGMP proxy feature allows the device to forward clients' IGMP messages for multicast services from the LAN towards the multicast source via the WAN interface. When the device receives multicast traffic on the WAN interface, it forwards the traffic towards any LAN interface that has previously sent an IGMP join message to the device.

When a client in the LAN wishes to leave the multicast group, it sends an IGMP Leave message to the device on the LAN interface. If this is the last client to leave the group from the LAN interface, then the device will not forward the multicast traffic to the interface. If this the last client to leave the group from all the LAN interfaces of the device, the device sends an IGMP Leave message to the multicast source.

## **24.1 Feature Key**

Advanced routing feature key must be enabled.

# **24.2 CLI Configuration and Status Commands**

### **24.2.1 Configuration Commands**

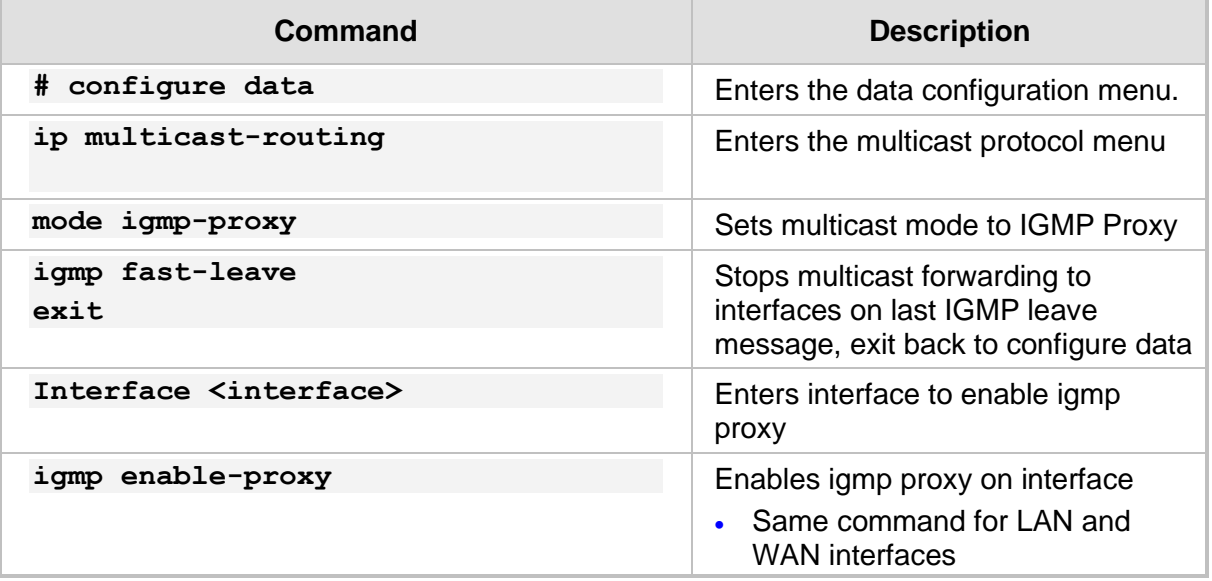

### **24.2.2 Status Commands**

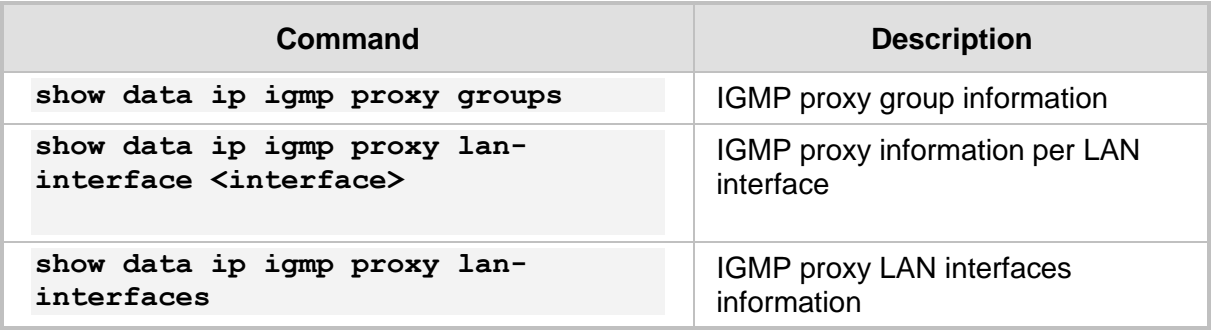

```
# show data ip igmp proxy groups
Active WAN Interfaces with IGMPv3 proxies
  GigabitEthernet 0/0
  VLAN 1
Group Subscriber IFs on Group Timer for Unsolicited 
Report
232.3.4.111 2 Done Sending
232.3.4.119 1 Done Sending
232.3.4.1 1 1.1
232.131.41.101 1 2.91
232.9.9.9 1 Done Sending
232.9.9.19 1 Done Sending
232.9.9.191 1 Done Sending
232.31.4.111 1 Done Sending
```

```
# show data ip igmp proxy lan-interfaces
Interface: VLAN 2
IGMPv3 State: Querier
   Groups: 1
    [0]: group 232.3.4.111
      filter mode: Exclude
       group timer: 156 seconds left
      client(s): 00:90:8f:4b:fb:61
Interface: VLAN 4
IGMPv3 State: Querier
 Groups: 0
```
#### # **show data ip igmp proxy lan-interface <interface>**

```
Interface: VLAN 2
IGMPv3 State: Querier
   Groups: 1
     [0]: group 232.3.4.111
      filter mode: Exclude
       group timer: 194 seconds left
       client(s): 00:90:8f:4b:fb:61
```
## **24.2.3 Multicast Example**

The minimal configuration has one LAN interface with igmp proxy enabled and one LAN interface with igmp proxy enabled. A LAN interface will receive IGMP messages from clients and will forward traffic related to the clients' groups accordingly. A WAN interface will forward IGMP messages to the WAN for the relevant groups, and listen for multicast traffic from that group.

First, enable igmp-proxy mode from the data configuration mode:

```
configure data
   ip multicast-routing
       mode igmp-proxy
   exit
```
Next, enable igmp-proxy on a LAN interface and a WAN interface

```
 interface GigabitEthernet 0/0
     ip igmp enable-proxy
 exit 
 interface VLAN 1
     ip igmp enable-proxy
 exit
```
#### **Figure 24-1 Multicast Example – IGMP Proxy**

WAN 200.200.200.0/24

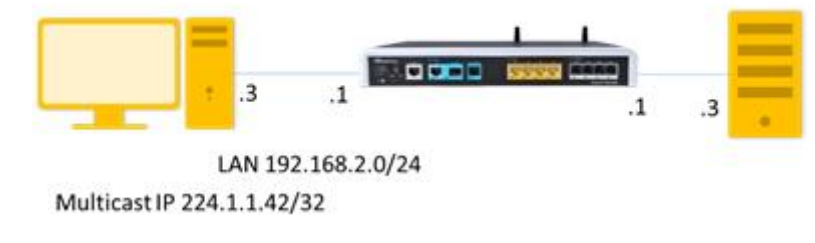

 $PC$  IP  $-$  192.168.2.3 is the rtp receiver

 $PC$  IP  $-$  200.200.200.3 is the rtp transmitter.

Setting Multicast Streamer and Receiver using VLC player:

<http://get.videolan.org/vlc/2.1.5/win32/vlc-2.1.5-win32.exe>

The example below shows an implementation of media streaming using VLC on the client side for receiving multicast traffic.

- ➢ **To implement media streaming on the server side:**
- **1.** Open VLC; the following screen appears.

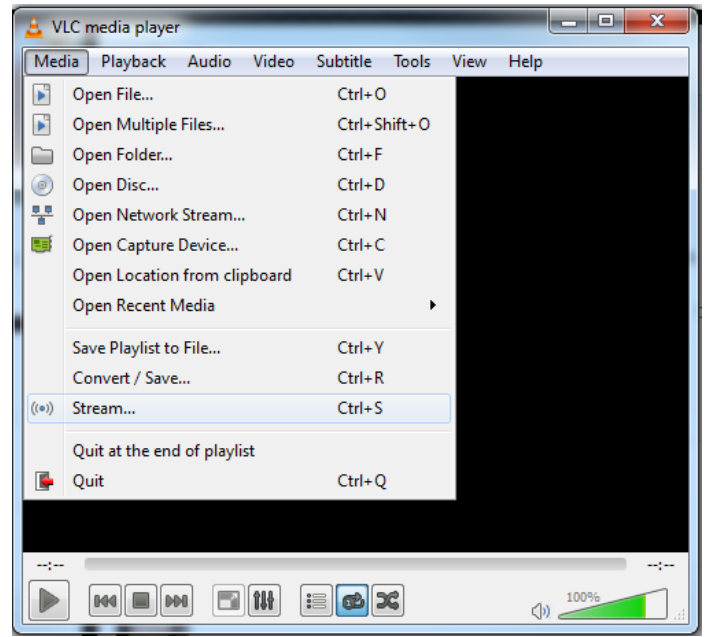

**Figure 24-2: VLC Media Player**

**2.** Add the media file to the stream and then click **Stream**.

 $\mathbf{r}$ ٠

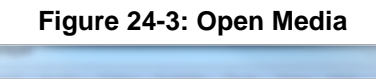

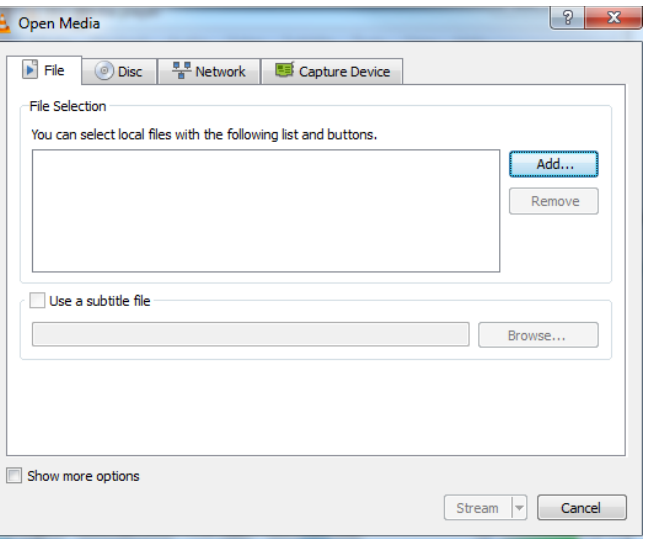

**3.** Continue with the streaming wizard.

**Figure 24-4 Add Media to Stream**

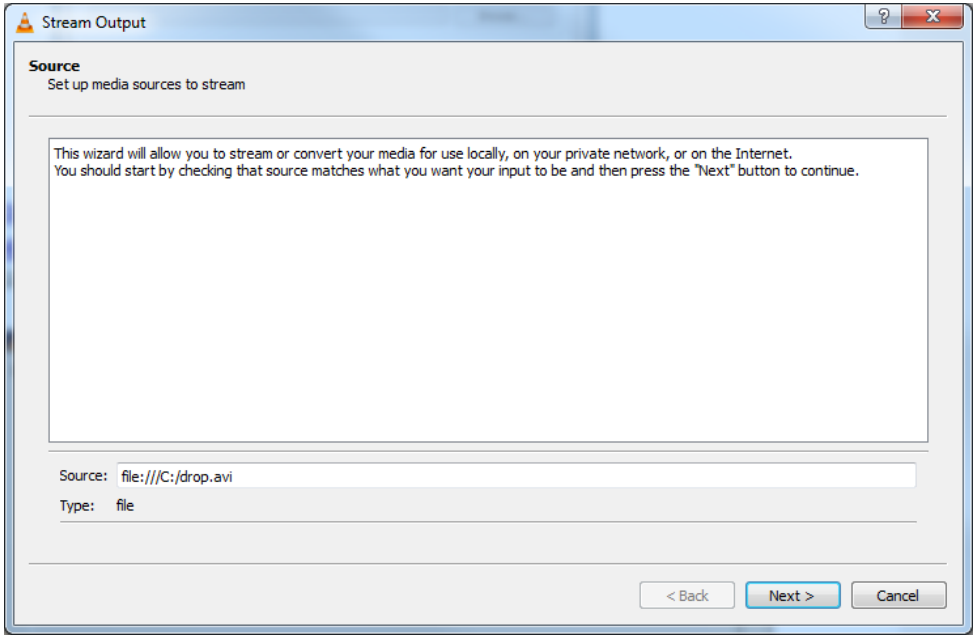

**4.** From the 'New destination' drop-down list, select **RTP Audio/Video Profile** and then click **Add**.

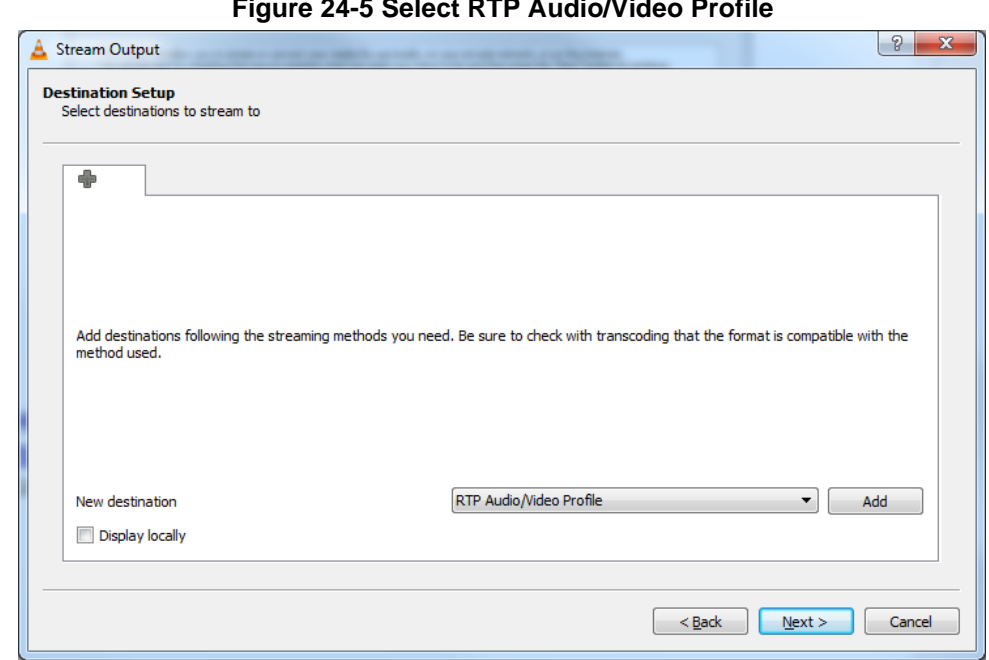

#### **Figure 24-5 Select RTP Audio/Video Profile**

**5.** Stream to the multicast address.

**Figure 24-6: Stream Output-Destination Setup**

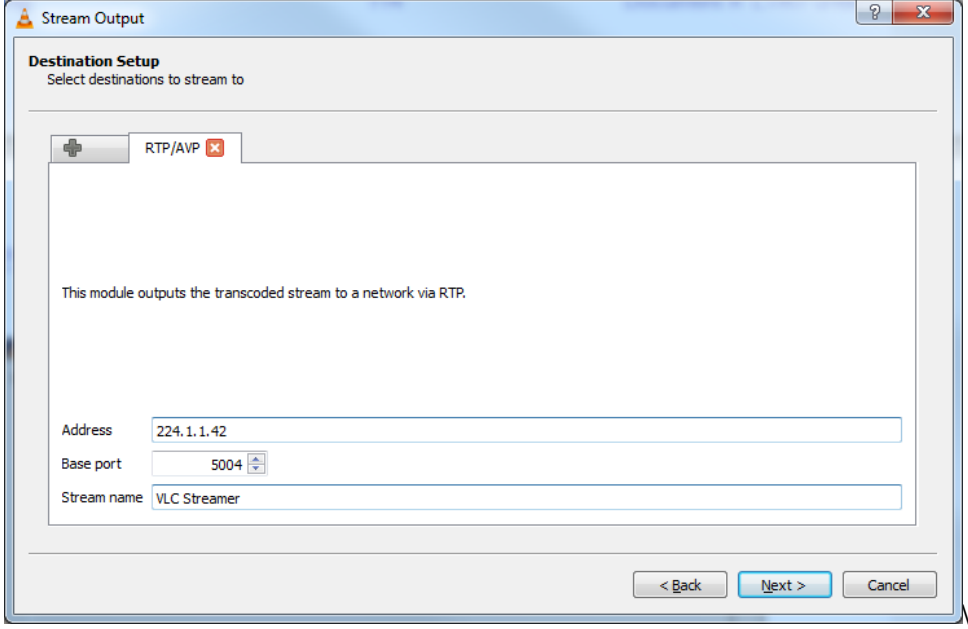

**6.** Update the stream TTL manually.

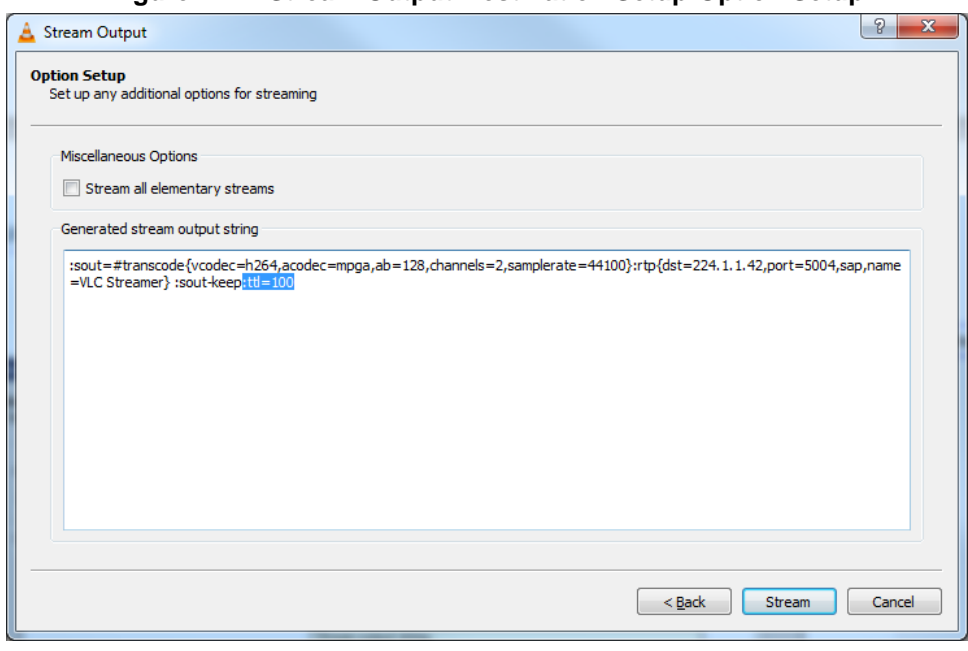

#### **Figure 24-7: Stream Output-Destination Setup-Option Setup**

**7.** Click **Stream** to start streaming the movie.

- ➢ **To implement media streaming on the receiver side:**
- **1.** Open VLC.

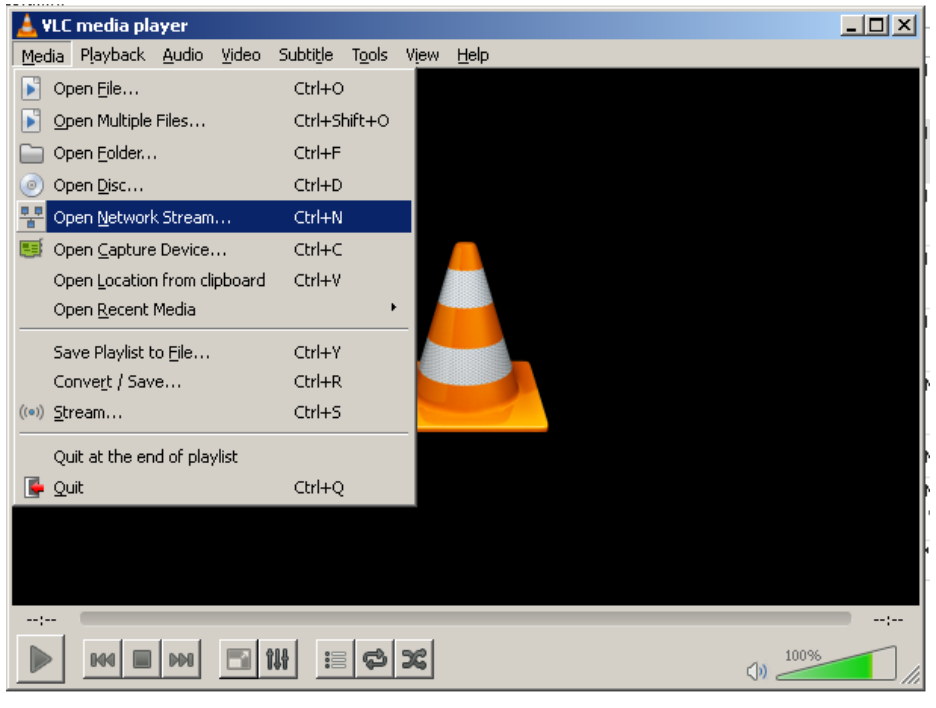

**Figure 24-8: VLC Media Player**

**Figure 24-9 Open Network Stream**

**2.** Stream from the multicast address.

#### **Figure 24-10: Open Media**

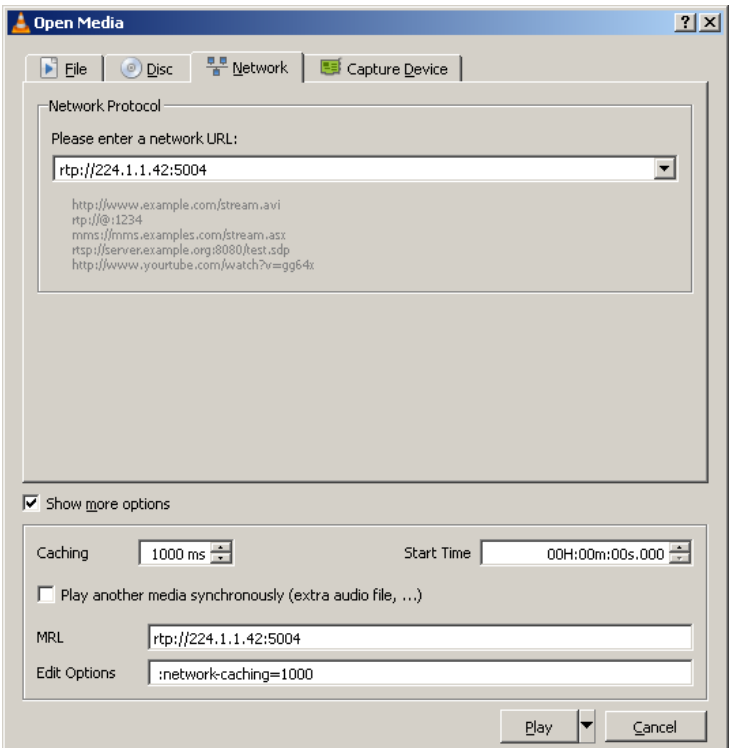

# **a** audiocodes

**3.** Click **Play** to watch the movie. The following is an example of a *show run* command for the device: M500 \*# **show run data** configure data  **ip multicast-routing mode igmp-proxy exit** interface GigabitEthernet 0/0 ip address dhcp ip dhcp-client default-route mtu auto desc "WAN Copper" no ipv6 enable speed auto duplex auto no service dhcp ip dns server auto napt firewall enable no shutdown exit interface Fiber 0/1 ip address 200.0.0.2 255.255.255.252  **ip igmp enable-proxy** mtu auto desc "WAN Fiber" no ipv6 enable no service dhcp ip dns server static no napt no firewall enable no shutdown exit interface dsl 0/2 #DSL configuration is automatic #Termination cpe mode adsl shutdown exit interface EFM 0/2 #This interface is DISABLED due to physical layer configuration no ip address mtu auto desc "WAN DSL" no ipv6 enable no service dhcp ip dns server static no shutdown exit

```
 interface GigabitEthernet 1/1
  speed auto
  duplex auto
  switchport mode trunk
  switchport trunk native vlan 1
 no shutdown
 exit
 interface GigabitEthernet 1/2
 speed auto
 duplex auto
  switchport mode trunk
 switchport trunk native vlan 1
 no shutdown
 exit
 interface GigabitEthernet 1/3
 speed auto
 duplex auto
  switchport mode trunk
  switchport trunk native vlan 1
 no shutdown
 exit
 interface GigabitEthernet 1/4
  speed auto
 duplex auto
 switchport mode trunk
  switchport trunk native vlan 1
 no shutdown
exit
 interface VLAN 1
 ip address 192.168.10.1 255.255.255.0
 ip igmp enable-proxy
  mtu auto
  desc "LAN switch VLAN 1"
 no ipv6 enable
 ip dhcp-server network 192.168.10.3 192.168.10.8 255.255.255.0
  ip dhcp-server dns-server 0.0.0.0
  ip dhcp-server netbios-name-server 0.0.0.0
 ip dhcp-server lease 0 1 0
  ip dhcp-server provide-host-name
  ip dhcp-server ntp-server 0.0.0.0
 ip dhcp-server tftp-server 0.0.0.0
  ip dhcp-server override-router-address 0.0.0.0
 ip dhcp-server next-server 0.0.0.0
  service dhcp
  ip dns server static
 no napt
 no firewall enable
  no link-state monitor
 no shutdown
 exit
 ip nat translation udp-timeout 120
 ip nat translation tcp-timeout 86400
```

```
 ip nat translation icmp-timeout 6
  # Note: The following WAN ports are in use by system services,
  # conflicting rules should not be created:
  # Ports 80 - 80 --> HTTP
  # Ports 23 - 23 --> Telnet CLI
  # Ports 22 - 22 --> SSH CLI
  # Ports 82 - 82 --> TR069
 ip domain name home
 ip domain localhost msbr
 pm sample-interval minute 5
 pm sample-interval seconds 15
exit
```
# **A Mediant 500 Transmitter Examples**

#### **M500\_Transmitter**

```
 configure data
 ip multicast-routing
 interface GigabitEthernet 0/0
  ip address dhcp
  ip dhcp-client default-route
  mtu auto
  desc "WAN Copper"
  no ipv6 enable
  speed auto
  duplex auto
  no service dhcp
  ip dns server auto
  napt
  firewall enable
  no shutdown
 exit
  interface Fiber 0/1
  ip address 200.0.0.2 255.255.255.252
  ip pim sparse-mode
  mtu auto
  desc "WAN Fiber"
  no ipv6 enable
  no service dhcp
  ip dns server static
  no napt
  no firewall enable
  no shutdown
  exit
 interface dsl 0/2
  #DSL configuration is automatic
   #Termination cpe
  mode adsl
  shutdown
  exit
  interface EFM 0/2
  #This interface is DISABLED due to physical layer configuration
  no ip address
  mtu auto
  desc "WAN DSL"
  no ipv6 enable
  no service dhcp
  ip dns server static
  no shutdown
  exit
  interface GigabitEthernet 1/1
  speed auto
  duplex auto
```

```
 switchport mode trunk
  switchport trunk native vlan 1
  no shutdown
 exit
 interface GigabitEthernet 1/2
  speed auto
  duplex auto
  switchport mode trunk
  switchport trunk native vlan 1
  no shutdown
 exit
 interface GigabitEthernet 1/3
  speed auto
  duplex auto
  switchport mode trunk
  switchport trunk native vlan 1
  no shutdown
 exit
 interface GigabitEthernet 1/4
  speed auto
  duplex auto
  switchport mode trunk
  switchport trunk native vlan 1
  no shutdown
 exit
 interface VLAN 1
  ip address 192.168.10.1 255.255.255.0
  ip pim sparse-mode
  mtu auto
  desc "LAN switch VLAN 1"
  no ipv6 enable
  ip dhcp-server network 192.168.10.3 192.168.10.8 255.255.255.0
  ip dhcp-server dns-server 0.0.0.0
  ip dhcp-server netbios-name-server 0.0.0.0
  ip dhcp-server lease 0 1 0
  ip dhcp-server provide-host-name
  ip dhcp-server ntp-server 0.0.0.0
  ip dhcp-server tftp-server 0.0.0.0
  ip dhcp-server override-router-address 0.0.0.0
  ip dhcp-server next-server 0.0.0.0
  service dhcp
  ip dns server static
  no napt
  no firewall enable
  no link-state monitor
  no shutdown
 exit
 ip pim bsr-candidate Fiber 0/1 priority 1
 ip pim rp-candidate VLAN 1 priority 1
 ip pim spt-threshold packets 10 interval 10
 router ospf
  redistribute connected
```

```
 network 200.0.0.0/30 area 1.1.1.1
  exit
 ip nat translation udp-timeout 120
 ip nat translation tcp-timeout 86400
 ip nat translation icmp-timeout 6
  # Note: The following WAN ports are in use by system services,
  # conflicting rules should not be created:
  # Ports 80 - 80 --> HTTP
  # Ports 23 - 23 --> Telnet CLI
  # Ports 22 - 22 --> SSH CLI
  # Ports 82 - 82 --> TR069
 ip domain name home
 ip domain localhost msbr
 pm sample-interval minute 5
 pm sample-interval seconds 15
 exit
```
#### **M500\_Receiver**

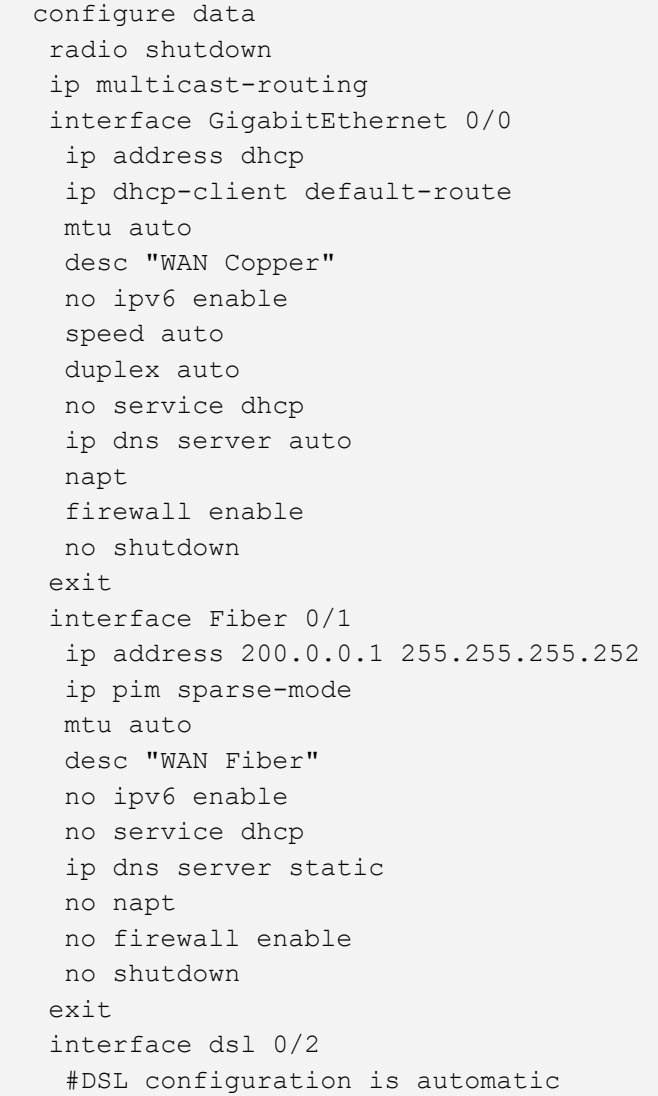

 #Termination cpe mode adsl shutdown exit interface EFM 0/2 #This interface is DISABLED due to physical layer configuration no ip address mtu auto desc "WAN DSL" no ipv6 enable no service dhcp ip dns server static no shutdown exit interface GigabitEthernet 1/1 speed auto duplex auto switchport mode trunk switchport trunk native vlan 1 no shutdown exit interface GigabitEthernet 1/2 speed auto duplex auto switchport mode trunk switchport trunk native vlan 1 no shutdown exit interface GigabitEthernet 1/3 speed auto duplex auto switchport mode trunk switchport trunk native vlan 1 no shutdown exit interface GigabitEthernet 1/4 speed auto duplex auto switchport mode trunk switchport trunk native vlan 1 no shutdown exit interface VLAN 1 no ip address bridge-group 1 mtu auto desc "LAN switch VLAN 1" no ipv6 enable no service dhcp no link-state monitor no shutdown

```
 exit
 interface BVI 1
  ip address 192.168.0.1 255.255.255.0
  ip pim sparse-mode
  mtu auto
  desc "LAN Bridge"
  ip dhcp-server network 192.168.0.3 192.168.0.8 255.255.255.0
  ip dhcp-server dns-server 0.0.0.0
  ip dhcp-server netbios-name-server 0.0.0.0
  ip dhcp-server lease 0 1 0
  ip dhcp-server provide-host-name
  ip dhcp-server ntp-server 0.0.0.0
  ip dhcp-server tftp-server 0.0.0.0
  ip dhcp-server override-router-address 0.0.0.0
  ip dhcp-server next-server 0.0.0.0
  service dhcp
  ip dns server static
  no napt
  no firewall enable
  no shutdown
 exit
 interface dot11radio 1
 #This interface is DISABLED due to physical layer configuration
  no ip address
 bridge-group 1
  mtu auto
  desc "LAN Wireless 802.11n Access Point"
  no ipv6 enable
  no service dhcp
  ssid MSBR
  broadcast
  security mode NONE
  no security mac mode
  mode ngb
  channel width 40/20
  channel auto
  wmm
 exit
 router ospf
  redistribute connected
 network 200.0.0.0/30 area 1.1.1.1
 exit
 ip nat translation udp-timeout 120
 ip nat translation tcp-timeout 86400
 ip nat translation icmp-timeout 6
 # Note: The following WAN ports are in use by system services,
 # conflicting rules should not be created:
 # Ports 80 - 80 --> HTTP
 # Ports 23 - 23 --> Telnet CLI
 # Ports 22 - 22 --> SSH CLI
 # Ports 82 - 82 --> TR069
```

```
 ip domain name home
 ip domain localhost msbr
 pm sample-interval minute 5
 pm sample-interval seconds 15
 exit
```
**This page is intentionally left blank.**

#### **International Headquarters**

Naimi Park, 6 Ofra Haza Street Or Yehuda, 6032303, Israel Tel: +972-3-976-4000 Fax: +972-3-976-4040

#### **AudioCodes Inc.**

80 Kingsbridge Rd Piscataway, NJ 08854, USA Tel: +1-732-469-0880 Fax: +1-732-469-2298

Contact us[: https://www.audiocodes.com/corporate/offices-worldwide](https://www.audiocodes.com/corporate/offices-worldwide) Website: [https://www.audiocodes.com](https://www.audiocodes.com/)

©2025 AudioCodes Ltd. All rights reserved. AudioCodes, AC, HD VoIP, HD VoIP Sounds Better, IPmedia, Mediant, MediaPack, What's Inside Matters, OSN, SmartTAP, User Management Pack, VMAS, VoIPerfect, VoIPerfectHD, Your Gateway To VoIP, 3GX, VocaNom, AudioCodes One Voice, AudioCodes Meeting Insights, and AudioCodes Room Experience are trademarks or registered trademarks of AudioCodes Limited. All other products or trademarks are property of their respective owners. Product specifications are subject to change without notice.

Document #: LTRT-31754